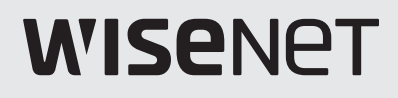

# **4/8/16 チャンネルDVR** 取扱説明書

HRD-440/442/840/841/842/1641/1642

 $\epsilon$ 

## **4/8/16チャンネルDVR** 取扱説明書

#### **Copyright**

©2017 Hanwha Techwin Co., Ltd. All rights reserved.

#### **商標について**

本書に記載されている各商標は登録済みです。本書に記載されている本製品の名称およびその他の商標は、各社の登録商標です。

#### **制約について**

本書の著作権は留保されています。どのような状況であっても、本書の一部または全体を複製、配布または変更するには、正式な認可が 必要です。

#### **免責事項について**

Hanwha Techwinは取扱説明書の完全性および正確性について万全を期しておりますが、その内容について公式に保証するものでは ありません。

この取扱説明書の使用およびその結果については、すべてユーザーが責任を負うことになります。本仕様は製品の性能向上のために事前予 告なしで変更されることがあります。

#### 設計および仕様は予告なく変更する場合があります。

 初期の管理者IDは "admin" です。初回ログイン時にパスワードを設定する必要があります。 無線ルーターで製品を使用する場合は、ご使用の無線ネットワークのパスワードを設定してください。パスワードで保護されていない、ま たはデフォルトの無線ルーターパスワードのまま使用すると、ビデオデータが潜在的脅威にさらされることになります。 個人情報を安全に保護し、情報窃盗の被害を防ぐため、3か月に1回パスワードを変更してください。 パスワードの管理ミスによるセキュリティ及びその他の問題は、ユーザー側の責任となりますことを御了承ください。

# 安全のために

本取扱説明書には、お使いになるかたや他の人への危害と財産の損害を未然に防ぎ、安全に正しくお使い いただくために、重要な内容を記載しています。本文をよくお読みになり、記載事項をお守りください。

#### 警告/注意

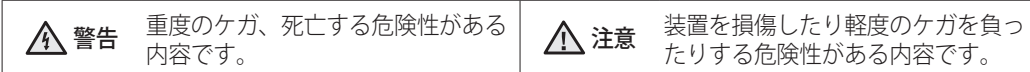

#### 警告

- 1. 1つのコンセントに複数の電源コードを接続(タコ足接続)しないでください。火災の原因とな ります。
- 2. 製品の上に水または他の液体が入った容器を置かないでください。製品の故障及び火災の原因と なります。
- 3. 電源コードを無理やり曲げたり、重いものに押さえられ破損しないようにしてください。火災の 原因となります。
- 4. 故意に製品のカバーを開けないでください。また、分解・修理・改造しないでください。異常作 動による火災・感電・傷害の危険があります。
- 5. 湿気な埃が多い環境に設置しなしでください。火災・感電の原因となります。
- 6. 電源コードを過剰に強く引っ張らないでください。また、濡れた手で触らないでください。火 災・感電の危険があります。
- 7. 製品の設置環境を埃がないように綺麗にしてクリーニングには乾燥した柔らかい布を使用し、 水、シンナーあるいは有機溶剤を使用しないでください。製品の表面をキズ付く恐れがあるし、 故障・感電の危険があります。
- 8. ラジエーター、熱レジスタ、あるいは熱を発する他の装置(アンプを含む)など熱源の近くに設 置しないで下さい。火災の危険があります。
- 9. 電源ケーブル及び外部入出力ポートが突出されてありますので製品を壁に近く設置するとケ ーブルが曲がったり押さえられ破損及び断線する恐れがあります。壁から製品の背面は15cm 以上、側面は5cm以上離れて設置してください。
- 10. 本製品の動作のための入力電圧は電圧変動範囲が規定電圧の10%以内であるべきで電源コンセ ントは必ず接地になっていなければなりません。

#### 注意

- 1. 強い磁性や電波がある場所ラジオ・TVなどの無線機器の隣接した場所は設置を避けてください。
- 2. 製品の上に重い物を置かないでください。また、内部に異質物が入らないようにしてください。
- 3. 換気がいいところに設置して直射日光や熱にさらさないでください。
- 4. 製品は必ず安定した平らな場所に設置して垂直及び斜めにしては使用しないでください。
- 5. 強い衝撃及び振動は機器故障の原因になりますので使用時注意してください。
- 6. 異常な音または臭いがする場合は直ちに電源を切って販売代理店に問い合わせしてください。
- 7. システムの性能を維持するためには販売代理店に依頼して定期的な点検をしてください。
- 8. 必ず接地されたコンセントに電源ケーブルを連結してください。

● 概要

概要

# ご使用の前に

本取扱説明書は、本製品使用に必要な情報を提供し、製品の簡単な紹介と各部分の名称、機能、接続方法、メ ニュー設定など製品使用に必要な内容を含めています。

以下の点に留意してください

- 本取扱説明書の著作権は、Hanwha Techwin 社が保持しています。
- 本取扱説明書は、事前にHanwha Techwin 社の許可がない限り複製できません。
- 標準的ではない製品の使用や、本取扱説明書に記載されている指示への違反により発生した製品への損害 については当社は一切責任を負いません。
- 問題を確認するためにシステムのケースを開けたい場合は、本製品を購入した販売代理店の専門家に相談し てください。
- 本製品にHDDの追加及び外部ストレージデバイス(USBメモリ、USB HDD)を接続する前に互換性を確認して ください。互換性リストについては販売代理店にお問い合わせください。

#### 電池 (  $\triangle$  警告)

本製品の電池を不適切なものに交換すると爆発の原因になりますので必ず本製品に使用されているもの と同じ種類の電池を使用してください。

現在、使用している電池の仕様は以下の通りです。

- 正規電圧 : 3V
- 正規容量 : 220mAh
- 放電電流 : 0.2mA
- 動作温度 : -20°C ~ +85°C (-4°F ~ +185°F)

#### システムのシャットダウン

動作中電源を切ったり非正常動作をする場合はHDD及び製品に損傷を与えることがあります。 使用中HDD自体の問題によってエラーが発生することがあります。 停電によるダメージを防ぐためにはUPSシステムを設置してください。(UPSに関する内容はUPS販売店 にお問い合わせください。)

#### 動作温度

本製品の保証動作温度範囲は、0°C ~ 40°C (32°F ~ 104°F) です。 保証温度以下で長期間保管された場合は、使用時機器が動作しない可能性があります。 低温で長期間保管した後に使用する際は、本製品をしばらく室温に置いてから使用してください。 特に本製品の内蔵 HDD 動作可能温度範囲も 5°C ~ 55°C (41°F ~ 131°F) になっていますので低温状態 で動作しない可能性があります。 製品の保管温度に注意してください。

#### イーサネット・ポート

本製品は屋内用であるため、通信配線はすべて建物内で行ってください。

#### セキュリティに関する注意事項

初期の管理者IDは "admin" です。初回ログイン時にパスワードを設定する必要があります。 無線ルーターで製品を使用する場合は、ご使用の無線ネットワークのパスワードを設定してください。 パスワードで保護されていない、またはデフォルトの無線ルーターパスワードのまま使用すると、ビデ オデータが潜在的脅威にさらされることになります。

個人情報を安全に保護し、情報窃盗の被害を防ぐため、3か月に1回パスワードを変更してください。 パスワードの管理ミスによるセキュリティ及びその他の問題は、ユーザー側の責任となりますことを御 了承ください。

● 概要

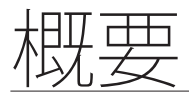

## 目次

# 第1章  $\frac{3}{4}$   $\frac{\bar{\mathbb{E}}^{\mathbb{E}}\tilde{\mathbb{E}}^{\mathbb{E}}\tilde{\mathbb{E}}^{\mathbb{E}}\tilde{\mathbb{E}}^{\mathbb{E}}}{\frac{1}{2}\sum_{i=1}^{N}e_i}$

 ご使用の前に 目次

概要

- 機能
- 各部の名称と機能(前面)
- 各部の名称と機能(背面)
- リモートコントローラー
- 第2章 17 設置環境の確認 設置 ラックの設置

- 第3章 19 他のデバイスとの接続<br>第3章 21 ネットワークへの接続
	- ネットワークへの接続

他のデバイスとの接続

# 第4章  $\frac{23}{26}$  547画

- ライブ画面の構成
- ライブ 31 ライブ画面モード
	- スポット出力 ズーム
	- 音声オン/オフ
	- フリーズ
	- イベント監視

#### 第5章 システム設定 デバイスの設定

メインメニュー

- 録画の設定 イベントの設定
- バックアップ
- ネットワーク設定
- PTZデバイスのコントロール

#### 第6章  $\,$   $_{\rm 83}^{\rm 80}$   $\,$   $_{\rm 84}^{\rm 65}$ 検索と再生 83 再生

- 547章 85 Web Viewerの紹介<br>86 Web Viewerの接続
	- 86 Web Viewerの接続 (Windows)
- WEB VIEWER 88 Live Viewerの使用 (Windows) 93 接続したPTZカメラの操作
	- 96 Search Viewerの使用
	- 99 DVR設定ビューア
	- 111 情報
	- 第8章

112 iPOLIS Mobile

MOBILE VIEWER

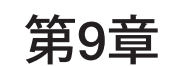

第9章 113 SECバックアップビューア

バックアップビューア

第10章 116 製品仕様

- 
- 
- 120 製品仕様
- 付録 124 製品ビュー 128 デフォルト設定
	- 132 トラブルシューティング
	- 135 Open Source Announcement

● 概要

概要

#### 機能

当製品は、4/8/16チャンネルのカメラ入力をH.264コーデックで圧縮し、4/8/16チャンネルの音声入力を圧縮 してHDDに同時録画及び再生することができます。

さらに、ネットワークを利用する場合は外部に映像と音声データを転送して遠隔地のPCから監視することが できます。

- 使いやすいユーザーインタフェースを提供
- CIF/2CIF/4CIF/WD1/720P/1080P/4M 録画形式をサポート
- ネットワーク専用コーデック採用によって録画条件と関係なくネットワーク伝送提供
- HDD SMART機能を利用したHDD情報と状態表示
- コーデック性能:4CH

NTSC: 最大 60fps@4MP / PAL: 最大 50fps@4MP NTSC: 最大 120fps@1920 x 1080 / PAL : 最大 100fps@1920 x 1080 8CH NTSC : 最大 120fps@4MP / PAL : 最大 100fps@4MP NTSC : 最大 240fps@1920 x 1080 / PAL : 最大 200fps@1920 x 1080 16CH NTSC : 最大 240fps@4MP / PAL : 最大 200fps@4MP NTSC : 最大 480fps@1920 x 1080 / PAL : 最大 400fps@1920 x 1080

- ハードディスク上書き機能
- 高速USB 3.0, 2.0による大容量HDDにバックアップ可能
- 4/8/16-チャンネルの映像データの同時録画と再生
- 各種検索モード(時刻、イベント、バックアップ、POS、モーション検知)
- 各種録画モード(手動、イベント、スケジュール録画)
- アラームインタフェース
- Network Viewer、Smart ViewerおよびMobile Viewerによるリモート監視機能
- 同軸(Coaxial)およびRS-485プロトコルをサポート
- タンパリング検知機能

製品の梱包を解いて平らな場所に設置してください。 本体以外に、以下の付属品がパッケージに梱包されていることを確認してください。

- M コンポーネントの外観は、表示の画像と異なる場合があります。
	- 付属品の種類と数量は、販売地域によって異なる場合があります。
	- 一部地域の場合、HDDは事前設置されてないことがあります。HDD装着用ネジ、SATAケーブルの数はHDD固定数 によって異なることがあります。

#### 共通事項

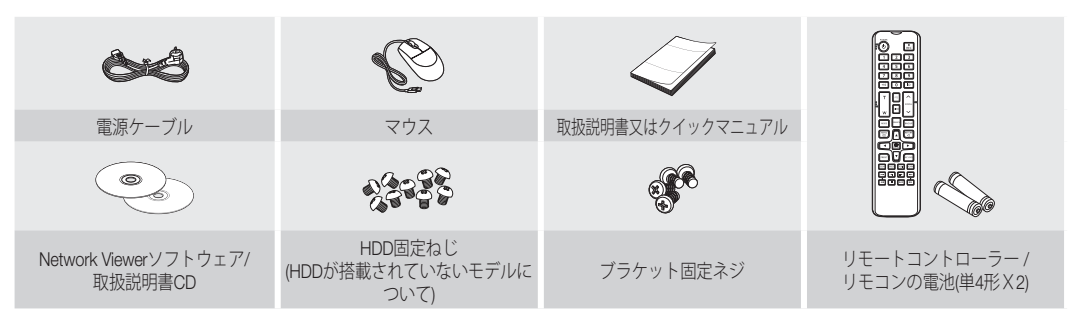

#### モデル別の変更事項

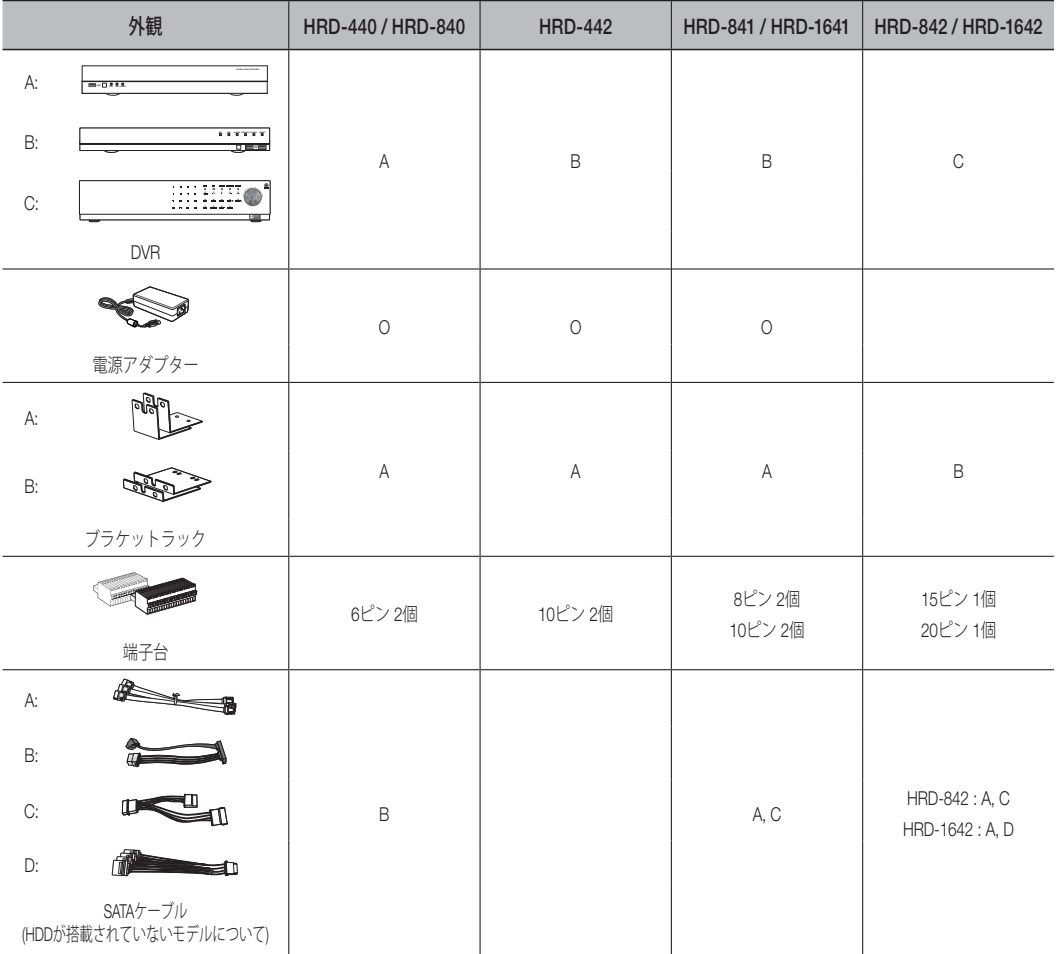

# 各部の名称と機能(前面)

HRD-440/840

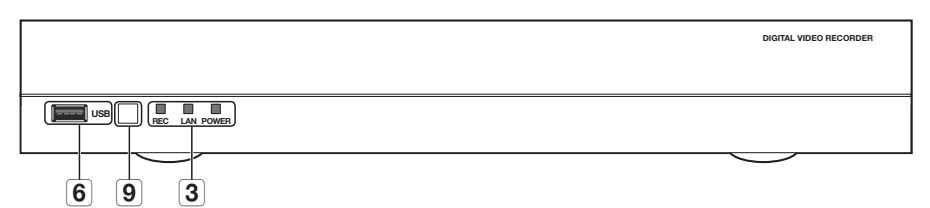

HRD-442/841/1641

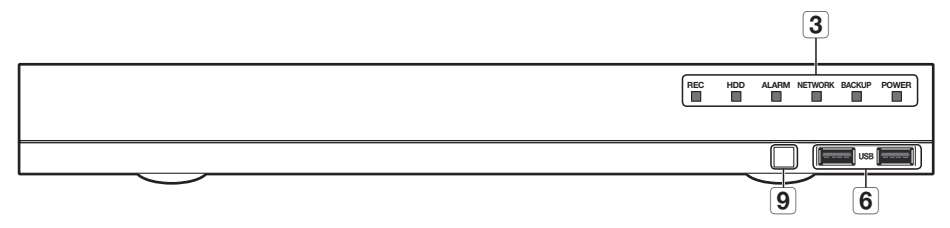

HRD-842/1642

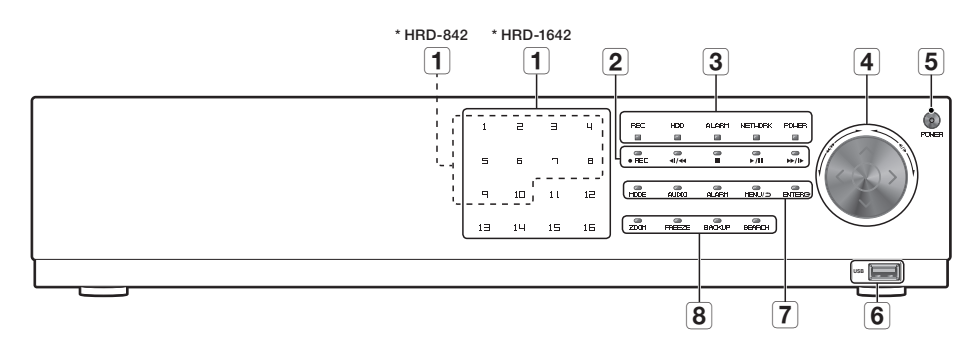

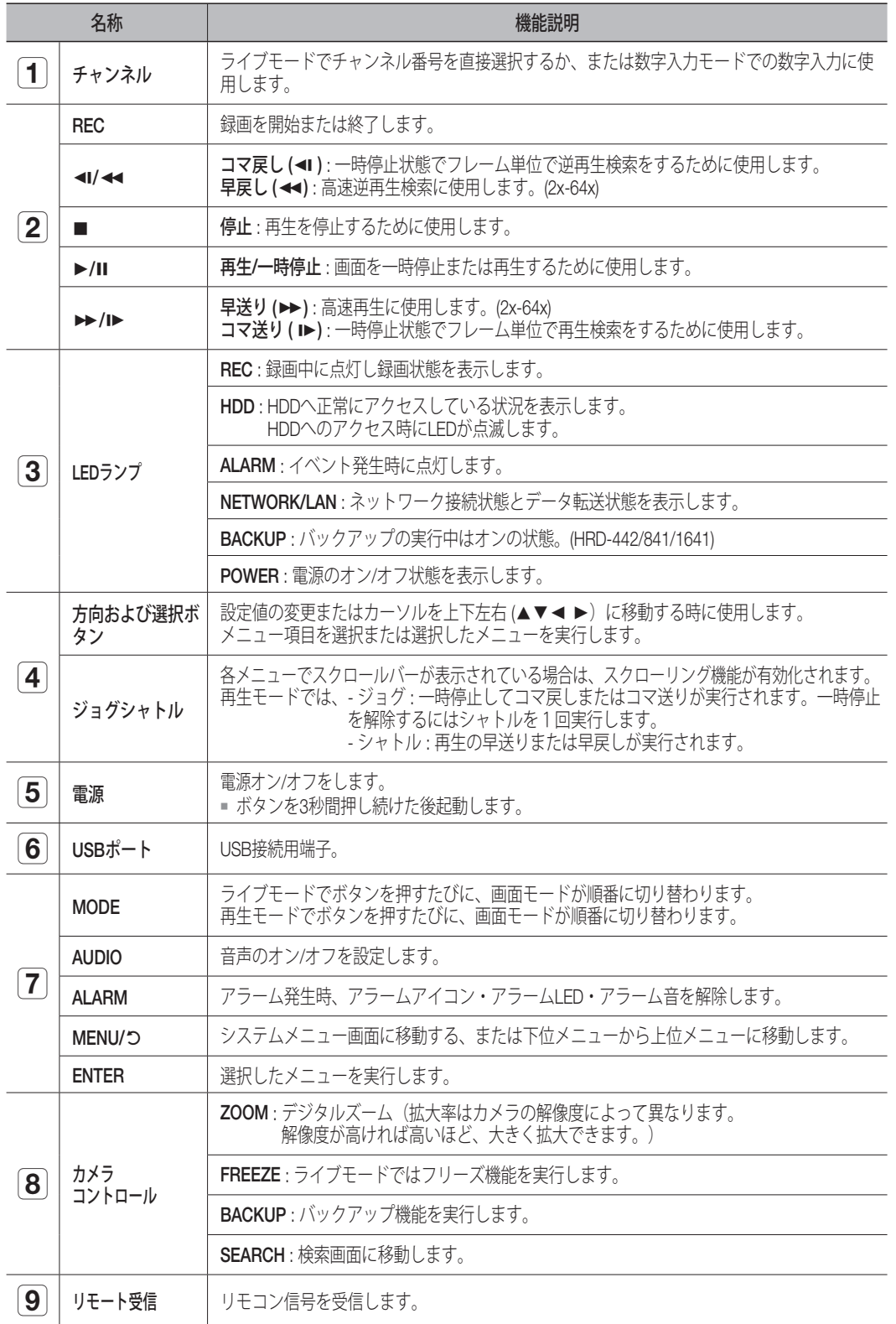

● 樓製

概要

#### ジョグ・シャトルを使用します

ジョグは右のポイントから、シャトルは左のポイントから開始されます。

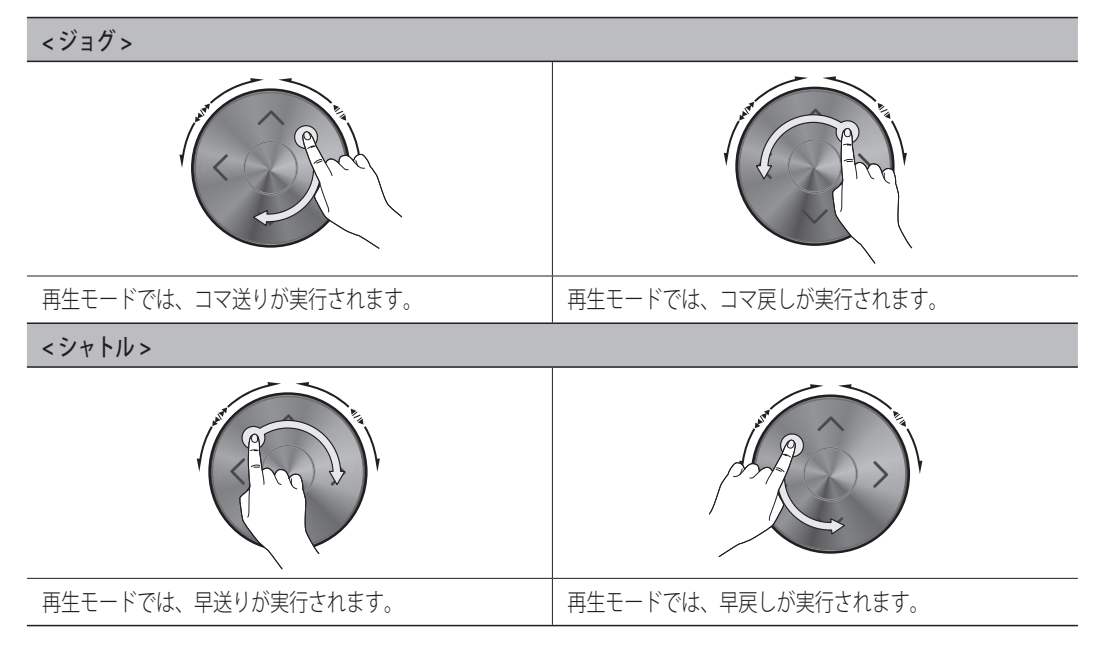

HRD-440/840

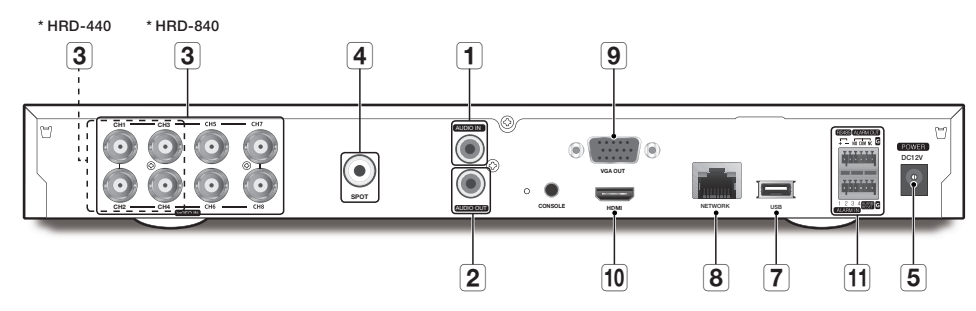

HRD-442

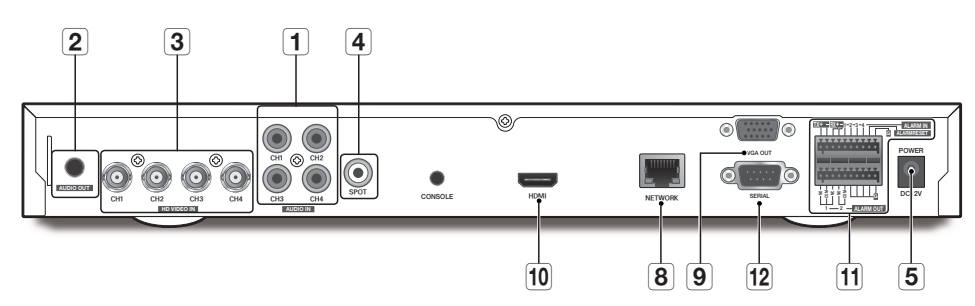

HRD-841/1641

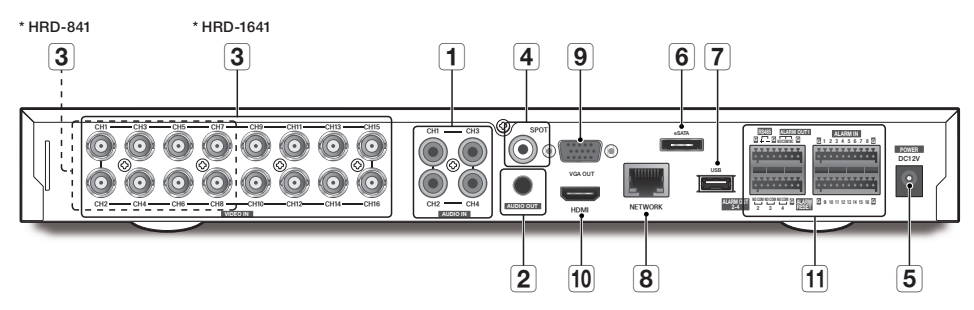

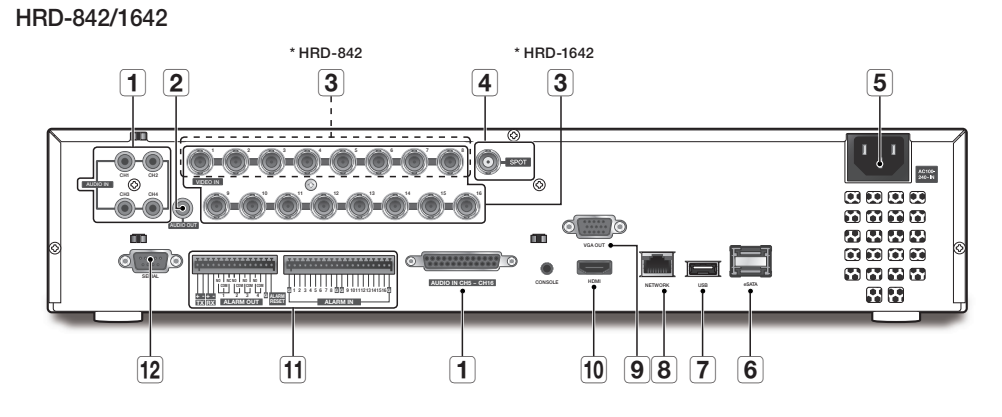

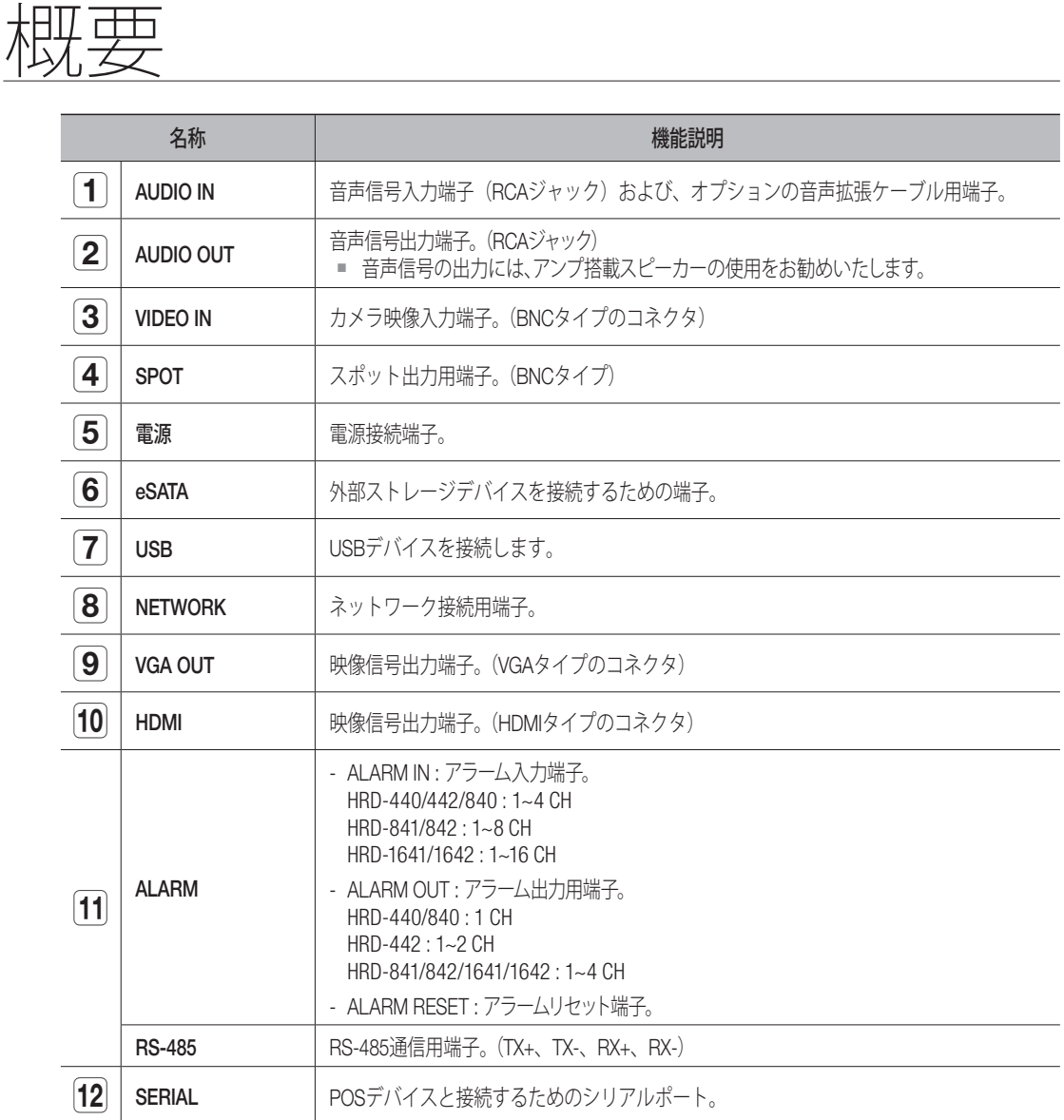

- M [CONSOLE]は修理目的のみで設計されています。
	- 高速シグナルクロストークを防ぐため、近接ビデオチャンネル間のケーブルの長さは、 (75-5同軸ケーブルに基 づき)300m以内にすることを推奨します.

# リモートコントローラー

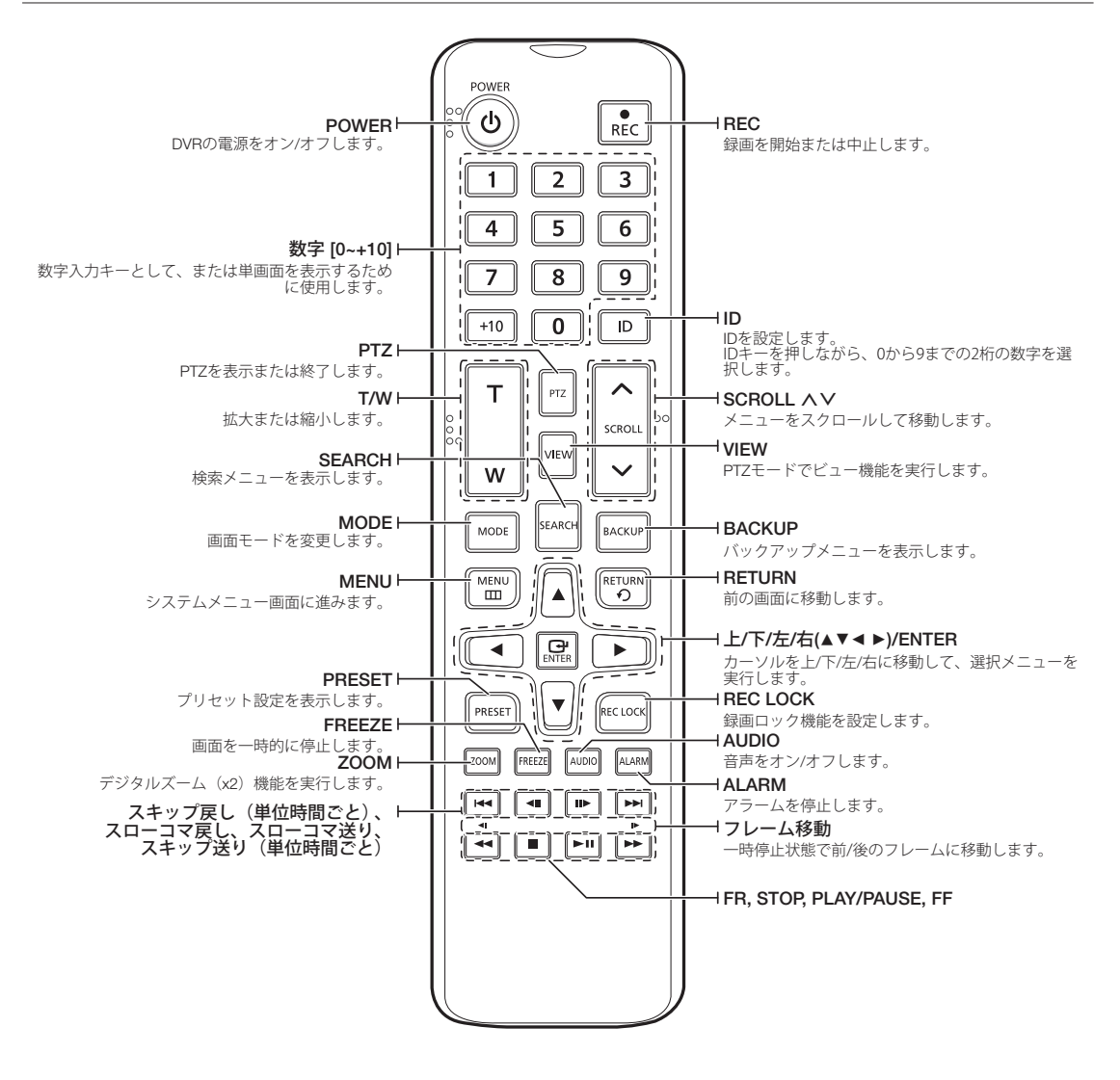

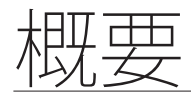

#### 数字ボタンの使用

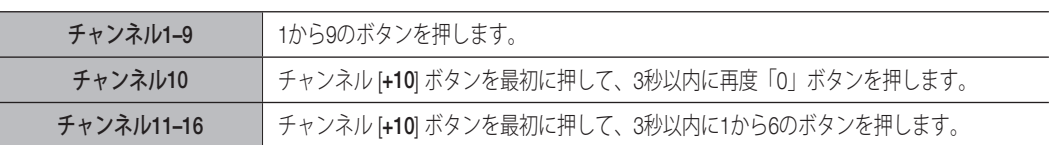

#### リモートコントローラーIDの変更

正しく動作するには、リモコンのIDとDVRのIDが一致している必要があります。

- **1.** リモートコントローラーの[ID]ボタンを押して、DVR画面上に表示されるIDを確認します。 リモートコントローラーの工場出荷時のIDは00です。
- **2.** リモートコントローラーの[ID]ボタンを押したまま、設定する2桁の数字を順に入力します。

**3.** IDの入力後、リモートコントローラーの[ID]ボタンを再度押して設定を確認します。

M リモートコントローラーIDを08に変更する場合: リモートコントローラーの[ID]ボタンを押したまま、0、8の順 に押します。 リモートデバイスのIDの変更については"リモートデバイス"を参照してください。 (52ページ)

設置

製品を使用する前に、次のことに注意してください。

- 製品を屋外で使用しないでください。
- 製品の接続部分に水または液体をこぼさないでください。
- 製品に強い衝撃や圧力を与えないでください。
- 電源プラグを強引に抜かないでください。
- ご自分で製品を分解しないでください。
- 定格の入力/出力範囲を超えないようにしてください。
- 認定された電源コードのみを使用してください。
- 入力アース付きの製品の場合は、アース付きの電源プラグを使用してください。

## 設置環境の確認

この製品は、大容量のHDDと他の重要な回路基板を備えた最高レベルのセキュリティデバイスです。 製品内部の温度が上昇すると、製品が故障したり、製品寿命が短くなる場合があります。設置する前に次の推 奨事項に注意してください。

製品をラックに取り付ける場合は、以下の指示に従ってください。

- **1.** DVRが設置されるラック内部が密閉されないようにしてください。
- **2.** 図1のように、吸気口と排気口を通して空気の循環を円滑にしてください。
- **3.** 図に示すように、製品または他のラック取付装置を重ね置きする場合は、十分 に通気できるスペースがあることを確認するか、通気口を設置してください。
- **4.** 空気の自然対流のためには、吸気口をラックの下部に排気口を上部に配置して ください。
- **5.** 吸気口と排気口にファンモーターを設置して空気を循環させることを強くお薦 めします(吸気口のファンにはフィルタを取り付けて、ゴミや異物が入らない ようにしてください。)
- **6.** ラック内部またはDVRの周囲温度を必ず0°C ~ 40°C(32°F ~ 104°F) に保って ください。

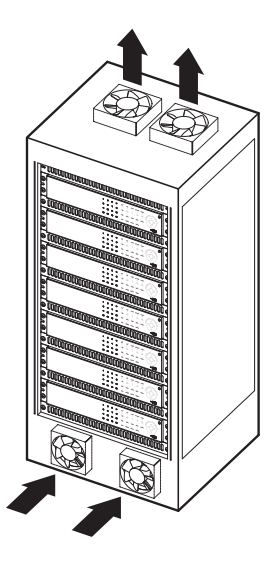

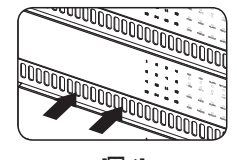

[図 1]

● 設置

設置

# ラックの設置

図に示されているようにブラケット-ラックを取り付け、両側の ネジ(片側に2個)を締めて固定します。

- DVRの左右にあるネジを取り外してから取り付けます。
- 振動で緩まないようにネジを固定します。

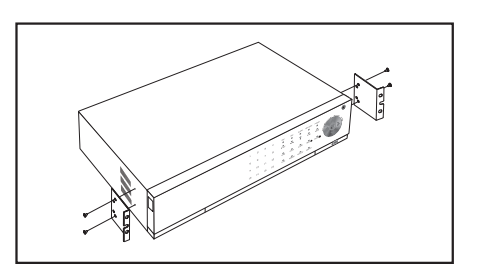

#### ラック設置時の注意事項

複数のDVRをラックに設置する際にはそれぞれのDVRの底が足と離れていることを確認してください。

**1.** DVRの底には足があります。 それぞれ"足に付いている突起部分を押して、それを反 時計回りに回します。

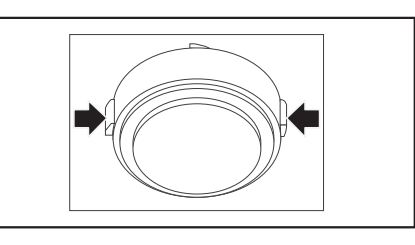

**2.** 溝を固定する部分を最後まで回した時"足"が 本体から分 離されます。

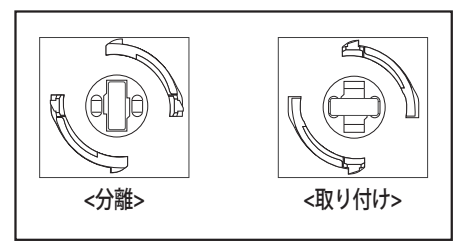

りのデバイスとの接

# 他のデバイスとの接続

**【② ■** 次の図は、モデルHRD-1642.に基づいています。

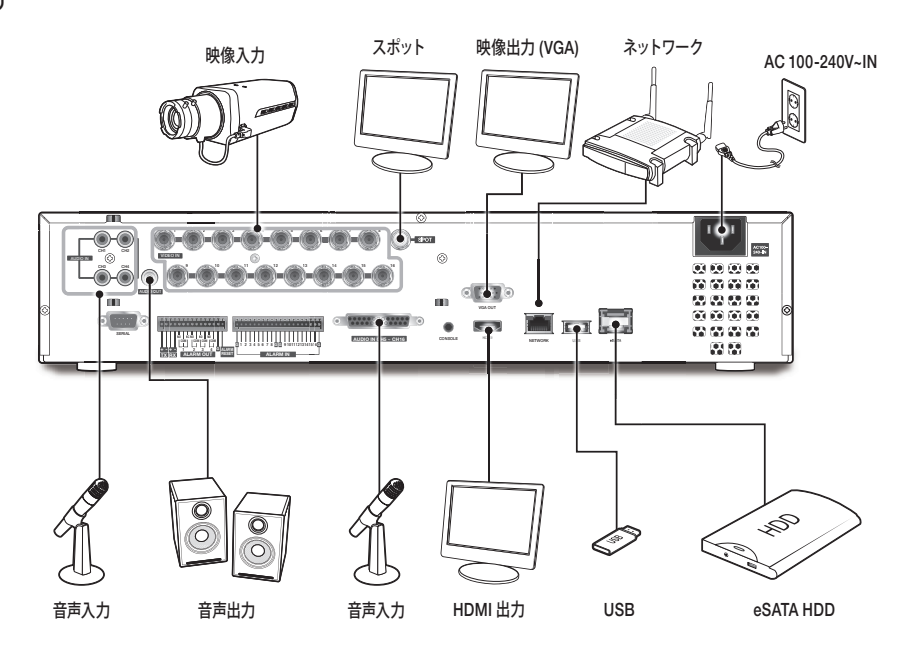

#### USBの接続

- **1.** 製品にUSB接続用ポートがあります。
- **2.** USB HDD、USBメモリまたはマウスをUSBポートに接続できます。
- **3.** USB HDDが接続されている場合は"メインメニュー > デバイス > 記憶装置"で認識および設定するこ とができます。(49ページ)
- **4.** 本製品はシステム動作中にUSBデバイスの接続と取り外しが可能なホットプラグ機能を提供します。
	- バックアップ用のUSB保存媒体が本製品によりフォーマットされなかった場合は、PCでFAT32ファイルシステム にてフォーマットしてください。
		- USBポートの損傷を防ぐため、USBデバイスのプラグを抜いてから前カバーを開いてください。

hのデバイスとの接

#### 外部SATA HDDの接続 (eSATA)

外部SATA接続ポートは、背面パネルにあります。

システムに接続されている場合、外部SATA HDD (eSATA)を"メインメニュー > デバイス > 記憶装置"で認 識および設定することができます。

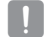

- 外部SATA HDD (eSATA)を接続する場合は、1m以内のケーブルを使用してください。
- eSATA端子で接続されたデバイスを使用中に接続を切る場合はシステムが再起動されることがありますので、電 源をオフしてから接続を解除してください。

#### POSデバイスの接続

POSデバイスを直接SERIALケーブルに接続する場合には、製品の背面にあるSERIALポートを通じて接続 することができます。

SERIALポート通信設定は、"メインメニュー > デバイス > POSデバイス"と選択して、<POSデバイスの 設定>ボタンを押して<転送速度、パリティ、データ、Stopビット>を設定します。(52ページ)

#### アラーム入力/出力の接続

**【② ■** 次の図は、モデルHRD-1642.に基づいています。

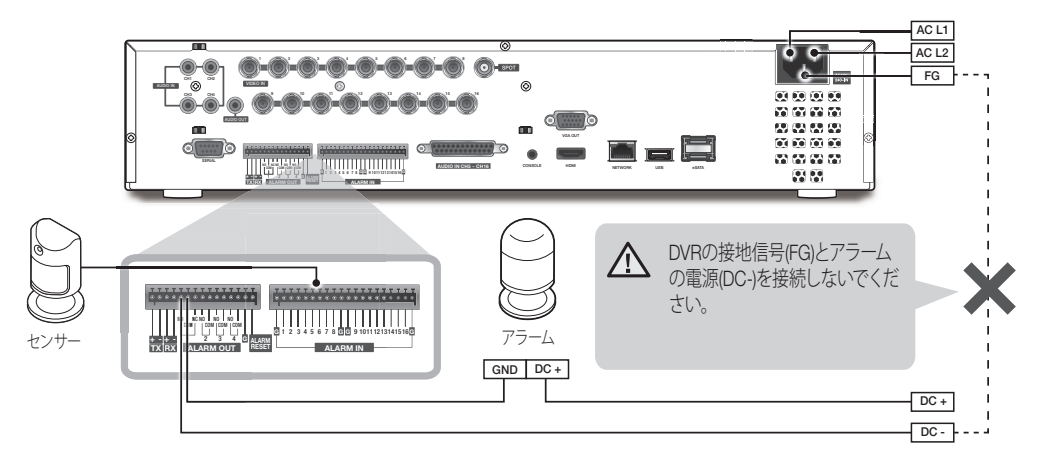

背面のアラーム入力/出力ポートは、次のような構成になっています。

- ALARM IN1 ~ 16 : アラーム入力ポート
- ALARM RESET : アラームリセット信号を受信すると、システムは現在のアラーム入力をキャンセルし て、検知を再開します。
- ALARM OUT1 ~ 4 : アラーム出力ポート

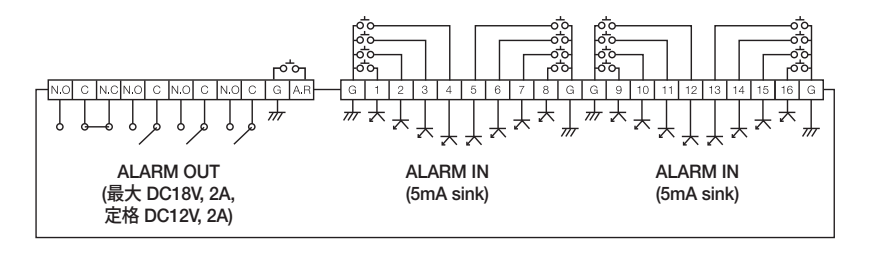

背面にある[TX/RX +, -]端子と外部デバイスを接続します。

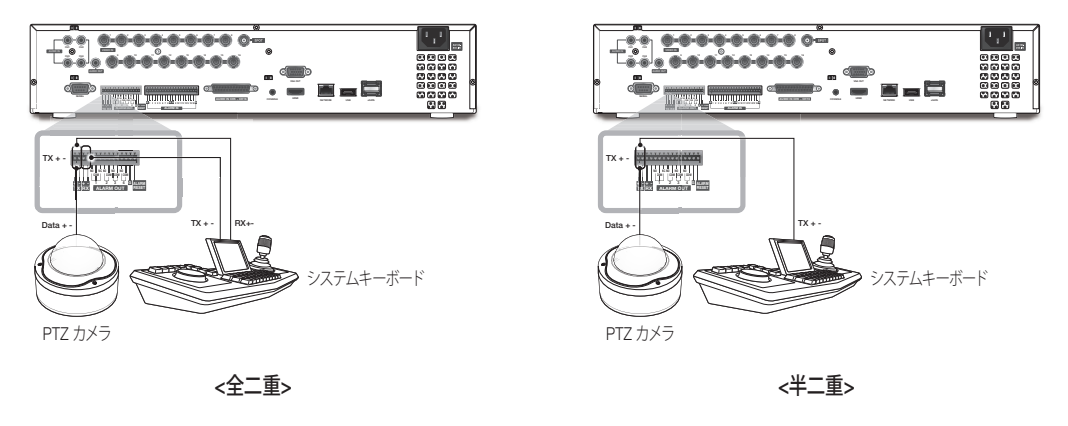

- M RS-485通信をサポートするPTZカメラを接続して制御できます。
	- 最初に、RS-485デバイスが製品と互換性があるか確認してください。
	- 接続する際に、RS-485デバイスの極性 (+/-) を間違いないように注意してください。
	- カメラのタイプによっては接続極性が異なる場合がありますので詳細については各PTZカメラの取扱説明書を参 照してください。

# ネットワークへの接続

**例 ■ 次の図は、モデルHRD-1642.に基づいています。** 

# イーサネット (10/100/1000BaseT) 経由のネットワークへの接続

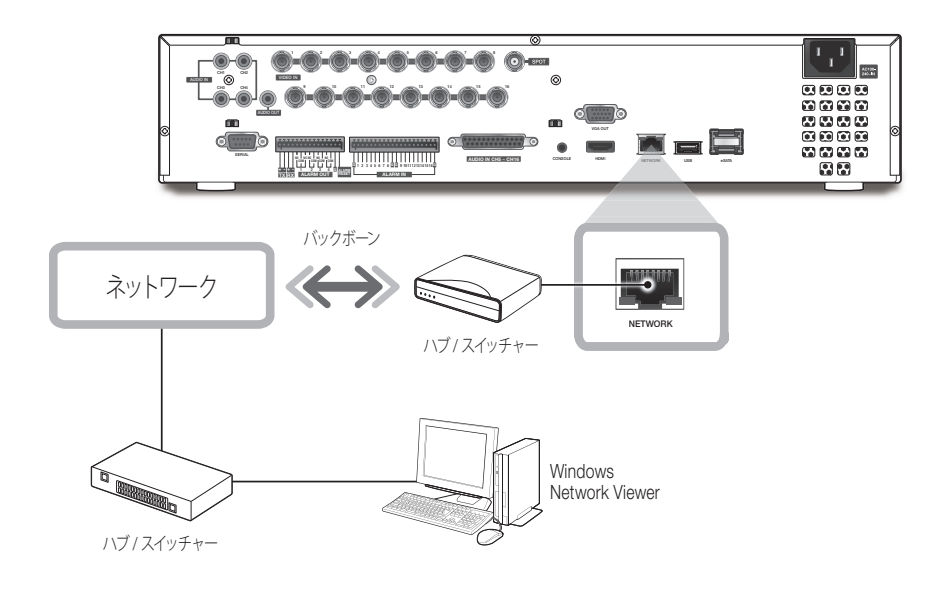

他のデバイスとの接続

ルーターを使用したネットワークへの接続

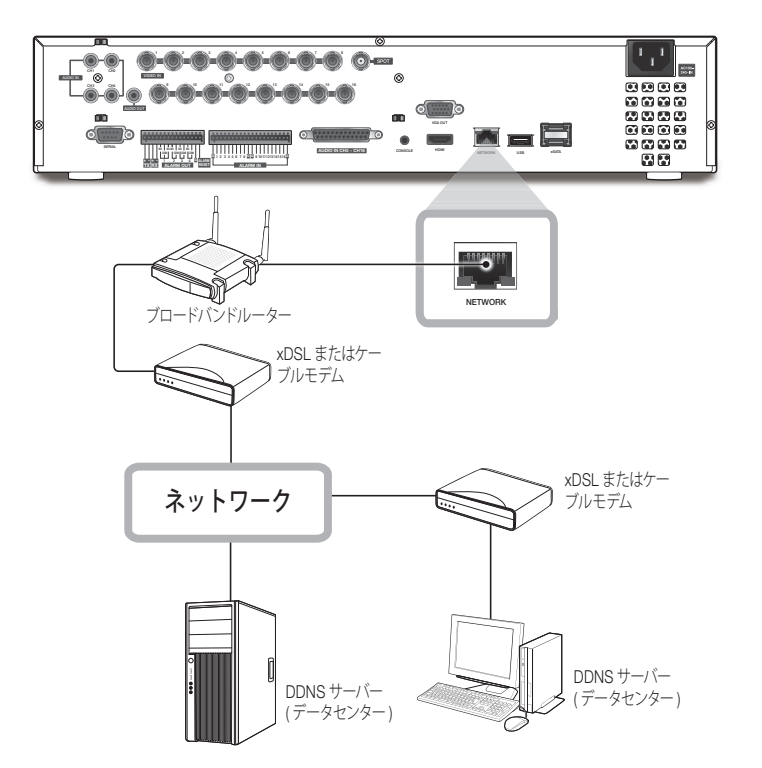

# PPPoE経由のネットワークへの接続

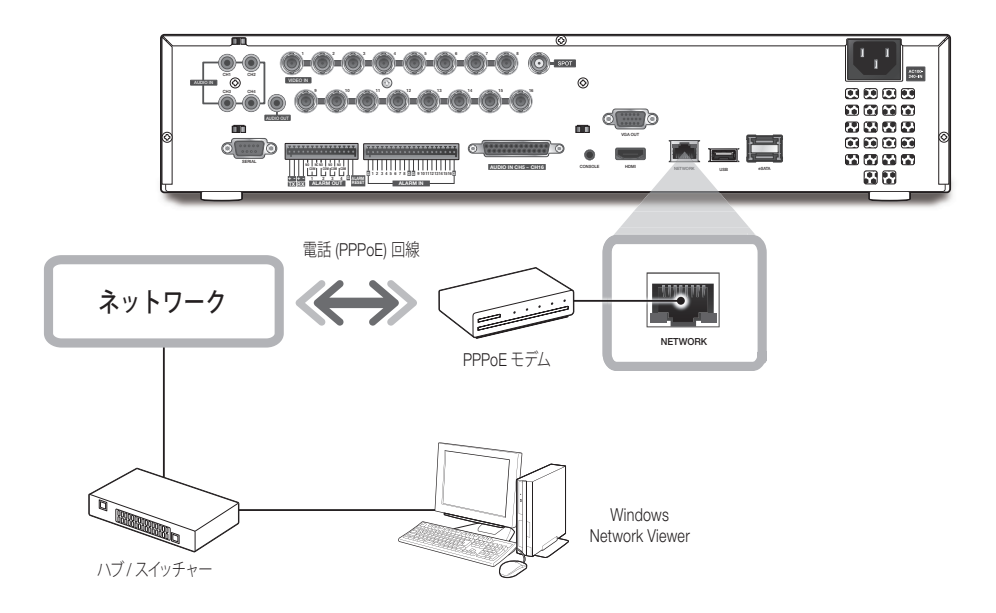

ライブ

# はじめに

#### 起動

- **1.** 電源ケーブルを当製品の背面に接続します。
- **2.** 電源ボタンを3秒以上押し続けます。
- M 起動時に起動画面が表示されるまでに約10秒かかります。

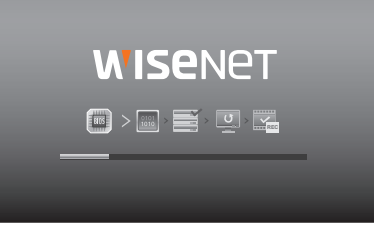

**3.** 起動画面が表示されます。 起動画面はアイコン順で約3分程度進行されます。 新しいHDDが設置された場合は初期化プロセスはさら に時間がかかることがあります。

**4.** ライブ画面がビープ音とともに表示されます。

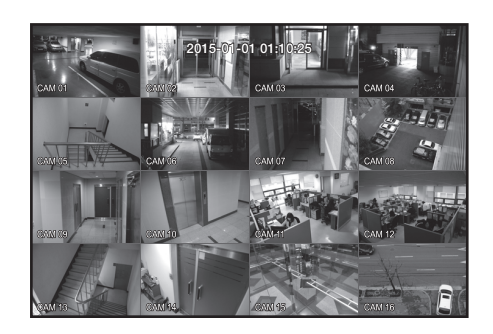

**REC**

**WISENET** 

# カメラシグナルガイドを確認のこと

このDVR製品は自動的にカメラのシグナルを認識します。 取付け環境によっては、自動的に認識されるシグナルが、 実際に接続されるカメラのものとは異なる場合がありま す。

取付け後、画像が表示されない場合、接続したカメラのシ グナルタイプを確認し、手動で設定します。

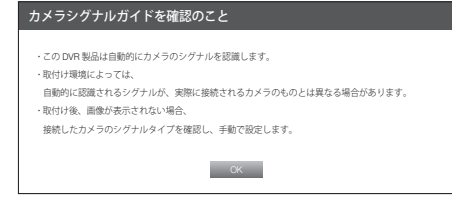

- M 高速シグナルクロストークを防ぐために、隣接するビデオ チャンネル間のケーブル長は300m以内にすることを推奨します(75-5同軸ケーブルに基づく)。
	- CVBSシグナルと1080pシグナルとが同時に接続される近接チャンネルには、ビデオノイズが発生します(1/2、 3/4、5/6、7/8、9/10、11/12、13/14、15/16)。 これらの2種類のシグナルを同時に接続する場合、リストに記載されている以外のチャンネルで接続することがで きます(例えば、ch2とch3であれば問題ありません)。

● ライブ

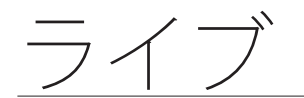

#### シャットダウン

DVRにログインしている状態でのみシャットダウンできます。 管理者としてログインしていない場合、システムを停止する権限が必要です。

- **1.** 前面の<電源>ボタンを3秒以上長押しするか、リモート コントロールの電源ボタンを1回押すか、または右クリ ックしシャットダウンメニューをポップアップで表示 し、シャットダウンをクリックします。
- **2.** "シャットダウン"確認画面が表示されます。
- **3.** リモートコントローラーまたは前面パネルの矢印キーを 使用して<OK>に移動し、[ENTER]ボタンを押すか<OK> をクリックします。 システムがシャットダウンされます。
- M 権限管理については、"権限管理 <sup>&</sup>gt; 権限の設定" を参照して ください。(41ページ)

# ログイン

DVRのメニューに入る時または制限メニューを利用するにはログイン状態で可能です。

**1.** ライブモード画面でマウス右ボタンをクリックします。 右の図のようにメニューが表示されます。

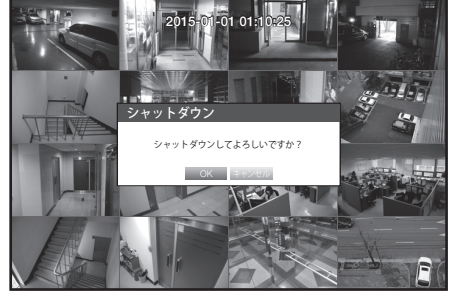

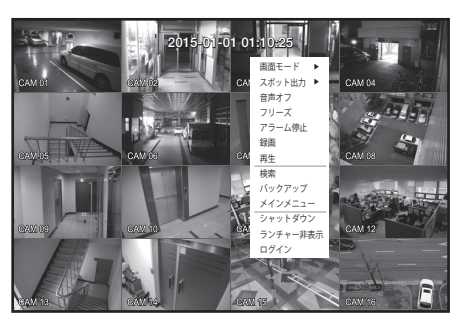

- **2.** <ログイン>を選択します。 ログイン画面が表示されます。 リモートコントローラーまたは前面パネルの[MENU]ボ タンを押してもログイン画面が表示されます。
	- リモートコントローラーまたはDVRの前面ボタンの中でログイ ンが必要なメニューボタンを押してもログイン画面が表示され ます。
	- ログイン後、リモーコントローラーの[RETURN]ボタンを押す と、ログアウト画面が表示されます。

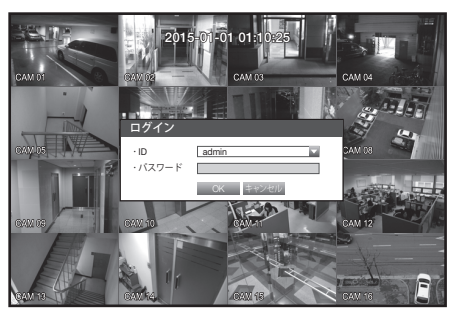

● 権限制限については、"権限管理 > 権限の設定"を参照してください。(41ページ)

- 初期の管理者IDは "admin" です。初回ログイン時にパスワードを設定する必要があります。
	- 無線ルーターで製品を使用する場合は、ご使用の無線ネットワークのパスワードを設定してください。パスワードで 保護されていない、またはデフォルトの無線ルーターパスワードのまま使用すると、映像データが潜在的脅威にさら されることになります。
	- 個人情報を安全に保護し、情報窃盗の被害を防ぐため、3か月に1回パスワードを変更してください。 パスワードの管理ミスによるセキュリティ及びその他の問題は、ユーザー側の責任となりますことを御了承ください。
- パスワードを設定するために< ◎ > をクリックし、パスワードの設定条件を確認してください。
- パスワードが7文字以下の場合、<パスワード確認>画 面がポップアップ表示されます。確認後、8文字以上の パスワードを設定してください。

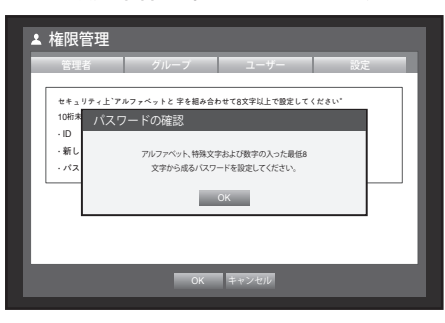

– 入力したパスワードが8文字以上の場合でも、特定の設 定条件を満たさない場合、<パスワード設定ガイド>画 面がポップアップ表示されます。特定の設定条件の確 認後、パスワードをもう一度設定してください。

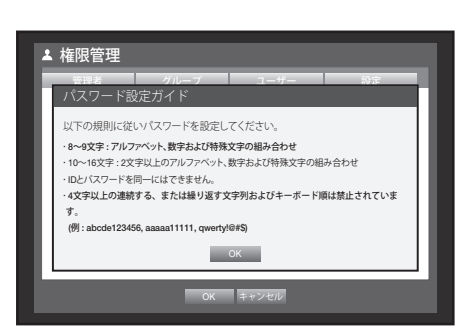

## 全ボタンのロック

DVRで使用するボタンすべてに対してアクセスが制限されます。

- 1. ライブモードで、[STOP (■)]<sup>--</sup>[FREEZE]-{STOP (■)]-[FREEZE]→[MENU]の順にボタンを押します。 <<<br >
全キーロック>の確認ウィンドウが表示されます。
- **2.** <OK>を選択します。 全ボタンがロックされます。
- **3.** ロックされた状態でボタンを押すと、ボタンのロックを 解除するためのパスワード入力画面が表示されます。 管理者パスワードを入力すると、ロックが解除されます。

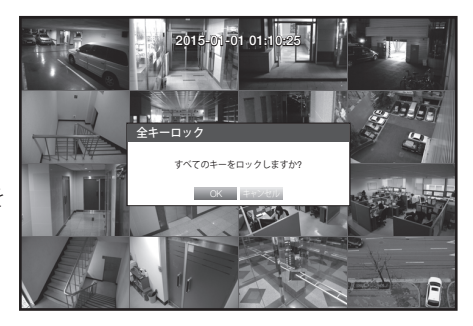

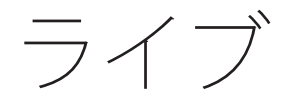

# ライブ画面の構成

# ライブ画面のアイコン

ライブ画面のアイコンはDVRの設定状態や機能を表示します。

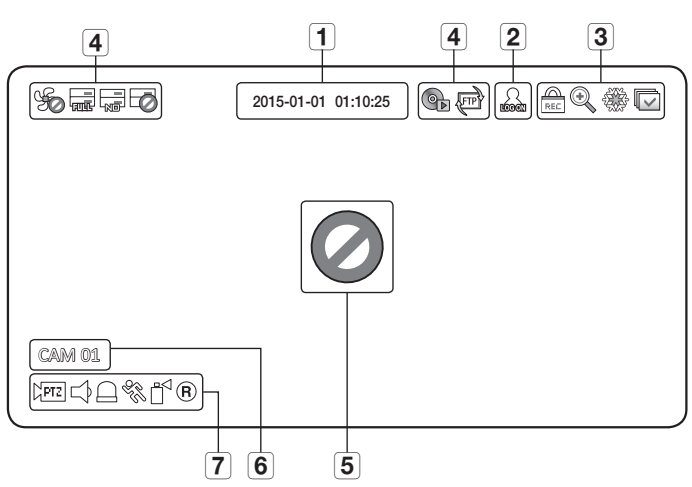

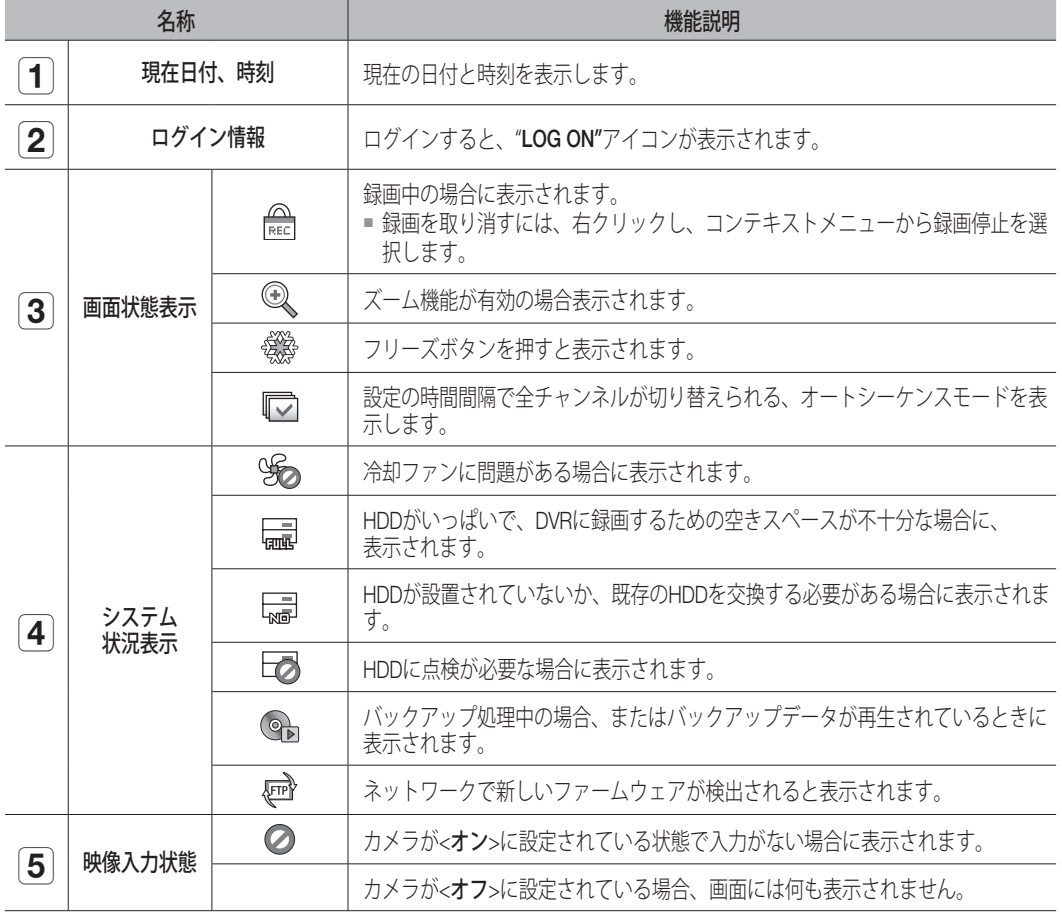

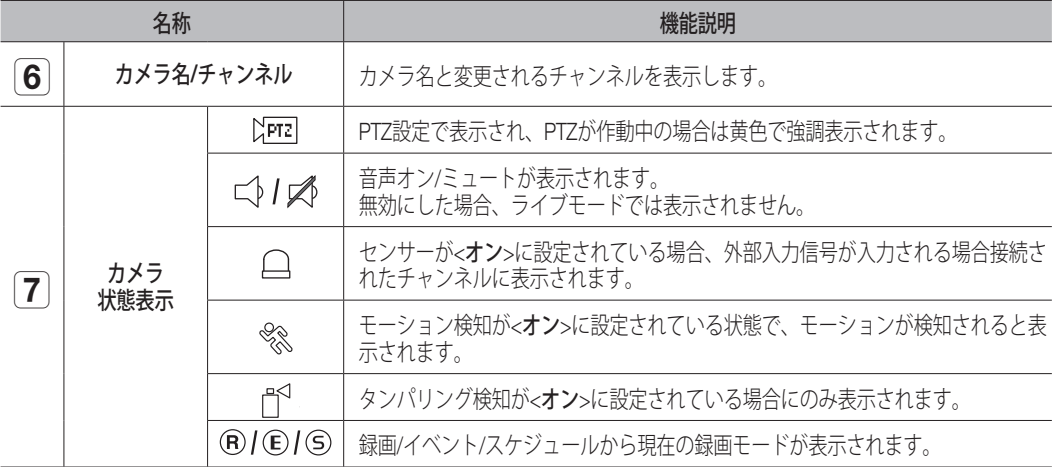

#### エラー情報

- 内部HDDが接続されていない場合、"HDDがありません" ( | | | ) というメッセージが表示されます。問題 が発生した場合は、"HDDに障害が発生しました" (■) というメッセージが表示されます。 この場合は録画・再生及びバックアップ機能が動作しない場合があるので販売代理店にお問い合わせ ください。
- 冷却ファンが正常に作動しない場合や問題がある場合は<ファン情報>ウィンドウが表示されまた、ファン のエラーアイコン (%) が左上部に表示されます。この場合は内蔵ファンの状態を確認してください。 ファンの故障は製品の寿命を縮める原因となるため必ず販売代理店にお問い合わせください。
- M ファンエラーアイコンまたはHDDがありませんあるいはHDDに障害が発生しましたのアイコンが画面に表示され ている場合は販売代理店にお問い合わせください。

## ライブ画面メニュー

前面パネルまたはリモートコントローラーのボタンの他に、マウス右ボタンをクリックするとメニュー に入ることができます。 マウス右ボタンをクッリクして表示されるメニューはログイン/ログアウト状況、画面分割状況及び製品 の動作状況によって異なります。

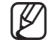

M ユーザー権限に従って、検索、録画、バックアップ、シャットダウンおよびPTZのメニュー項目が制限されるこ とがあります。

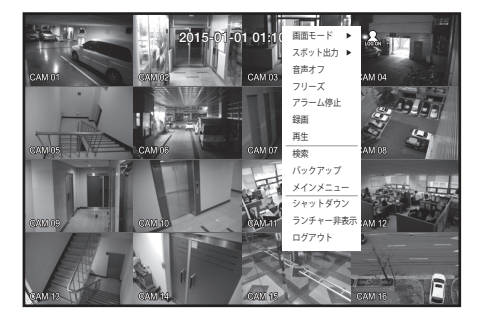

< 分割画面メニュー >

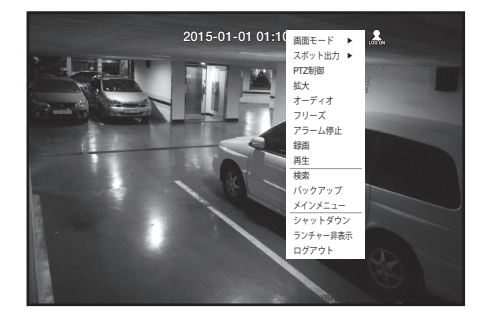

< 単画面メニュー >

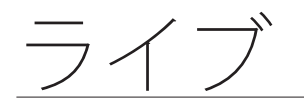

## 分割画面メニュー

分割画面でのメニューはログイン/ログアウトの状態によって異なります。

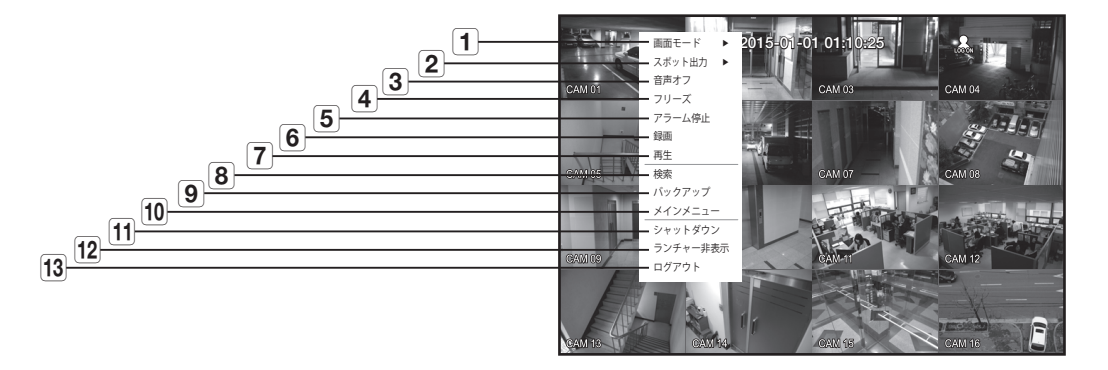

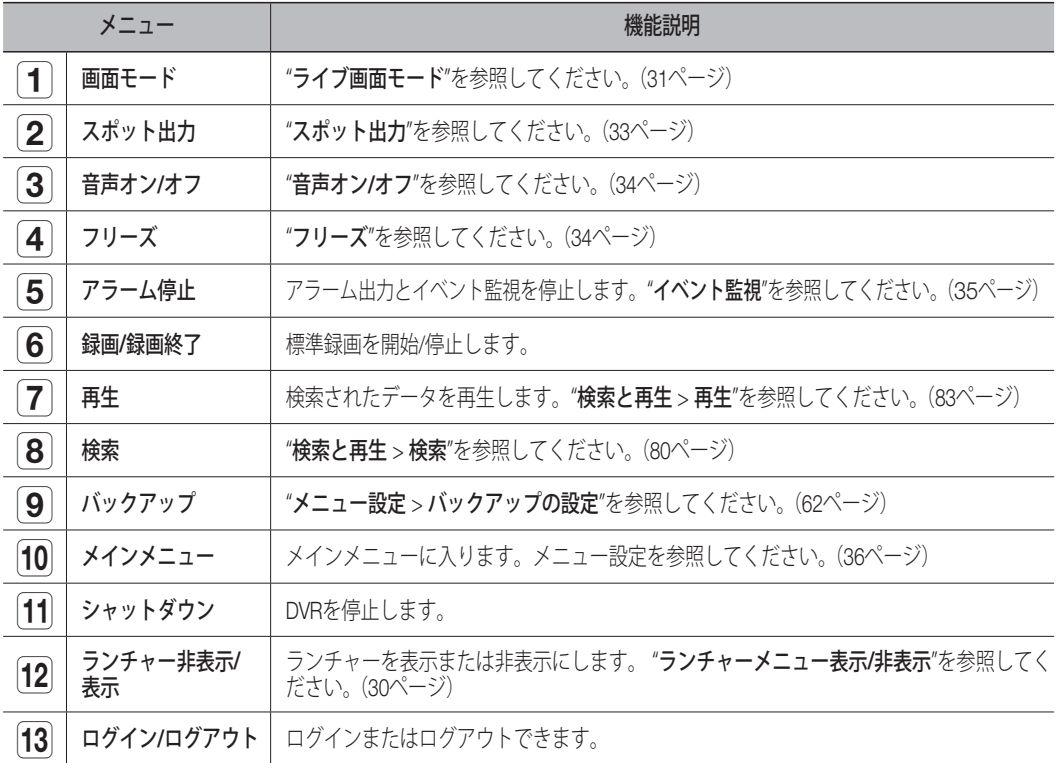

#### 単画面メニュー

単画面メニューは単画面でのみ使用できます。

メニューは、単独の画面の場合<画面モード>で表示されますが、分割画面で1チャンネルのみを選択し た後はく全画面>として表示されます。

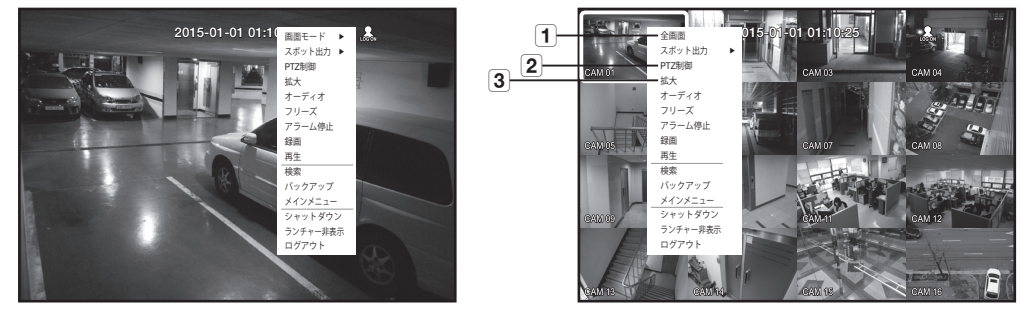

< 単画面メニュー > インティングの画面で1チャンネルを選択した後のメニュー >

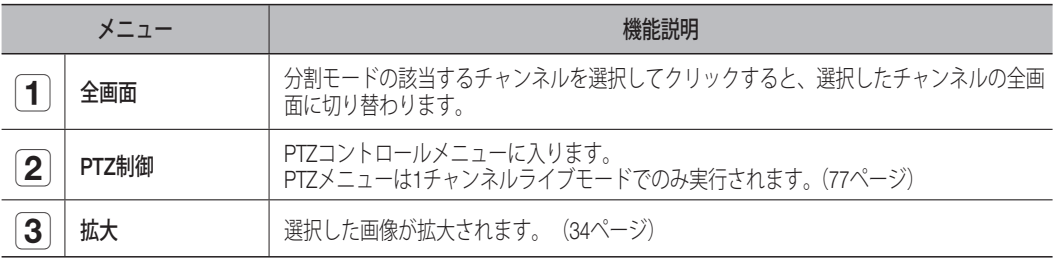

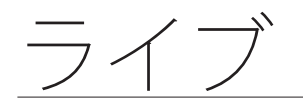

#### ランチャーメニュー表示/非表示

ライブ画面の下部に表示されるランチャーメニューを使用してアクセスすることができます。

**1.** ライブモードでマウス右ボタンをクリックしてメニューから<ランチャー表示>か<ランチャー非表示> を選択します。

<ランチャー非表示>を選択すると、ランチャーメニューがライブ画面下部で非表示になります。

- **2.** <ランチャー表示>を選択すると、画面下部にランチャーメニューが表示されます。 ランチャーメニューをマウスで選択した場合、直接メニューへ行きます。
- M <sup>10</sup>秒間入力がないとメニューは消えます。
	- ランチャーメニューはマウスでのみアクセスすることができます。

**田田田田品品品で >** 2015-01-01 01:10:25

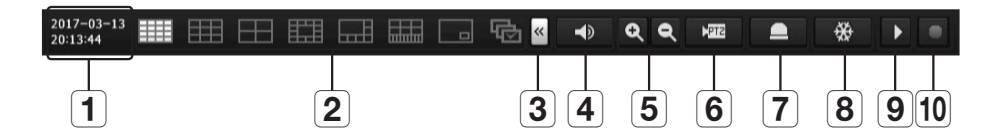

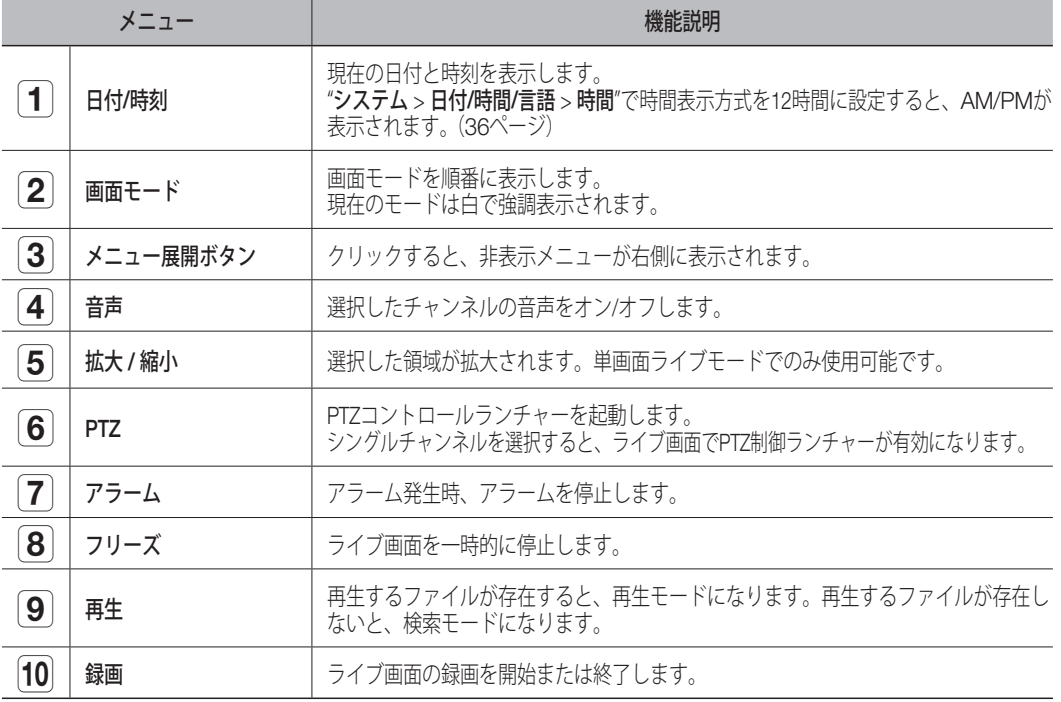

## ライブ画面モード

では、16チャンネルのライブ映像を8つのレイアウトの分割画面で表示します。 ■ 次のイメージは16チャンネルモデル基準です。

#### 画面モードの切替

分割モードを切り替えるには、ランチャーメニューで画面モードを選択するか、マウス右ボタンをクリ ックしてメニューから画面モードを選択します。 前面パネルまたはリモートコントローラーの[MODE]ボタンを押すとランチャーメニュー項目の順序でモ ードを切り替えます。

■ HRD-440/442は全画面、4分割画面、PIP画面およびオート切換画面のみサポートします。

■ HRD-840/841/842は16分割、16(A)分割、13分割画面をサポートしません。

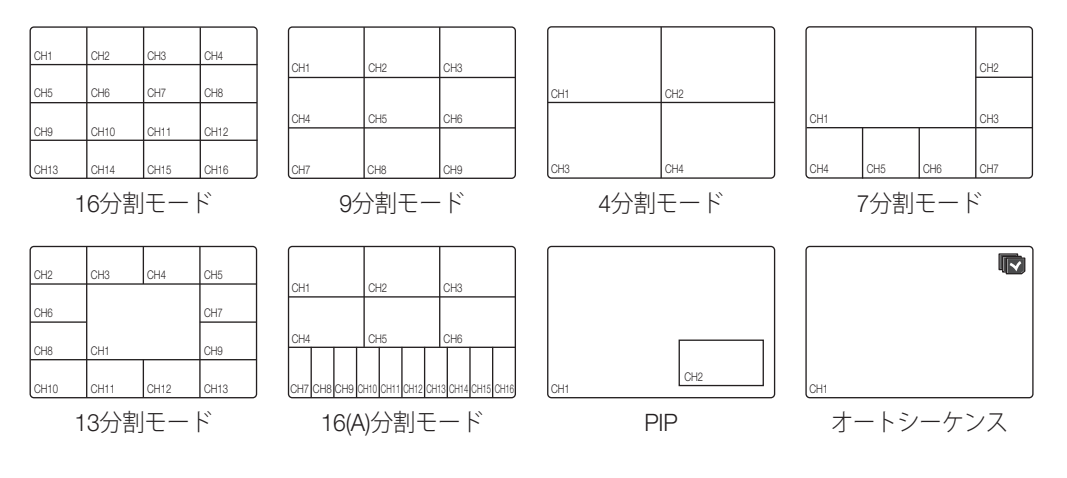

#### 画面の自動切替

では、単画面モード、4分割モード、9分割モードで16チャンネルのライブ映像を順序表示できます。

オートシーケンス

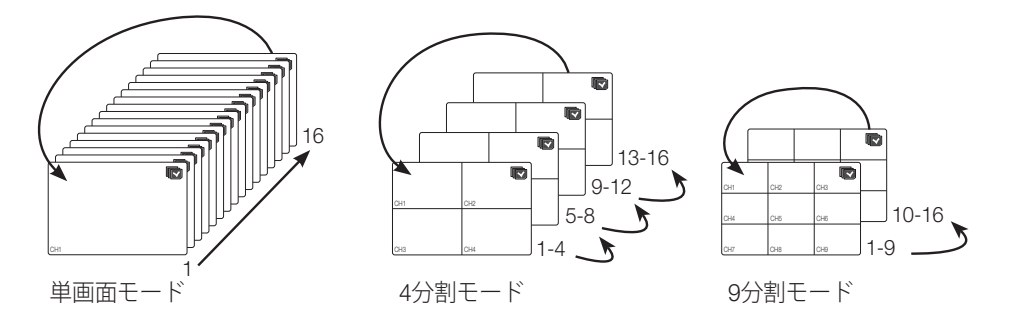

- M 単画面モードでは、"デバイスの設定 > カメラ"で<SEQ-切換時間>を設定すると設定された間隔でオートシーケン スが実行されます。(46ページ)
	- 分割モードでは、"**デバイスの設定 > モニター**"で<**分割画面切換時間>を**設定すると設定した間隔でオートシーケ ンスが実行されます。(54ページ)

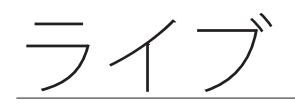

#### 手動切替

前面パネルまたはリモートコントローラーで左/右ボタンを押すか、矢印<◀/▶>キーをクリックして、 次の分割モードに移動します。

● 9分割モードで右[▶]ボタンを押すと、

9分割 (CH 1~9) モード → 9分割 (CH 10~16) モード → オートシーケンスの順に表示されます。

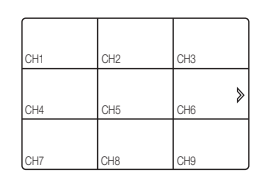

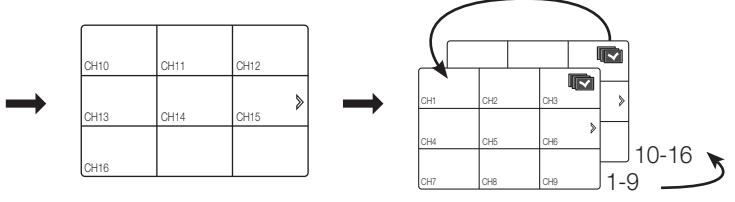

● 4分割モードで右[▶]ボタンを押すと、 チャンネル(CH 1~4) チャンネル(CH 5~8) チャンネル(CH 9~12) チャンネル(CH 13~16) →オートシーケンスの順に表示されます。

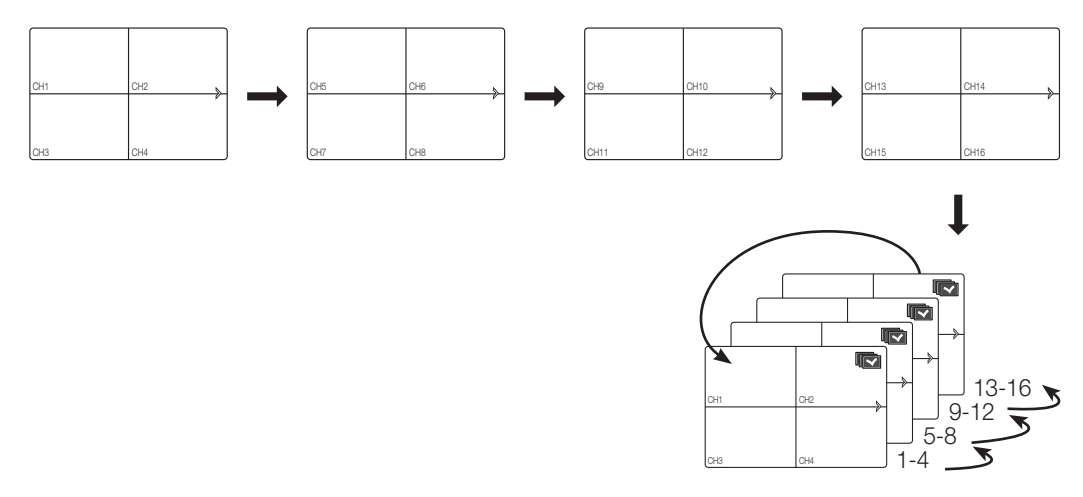

#### チャンネルの設定

分割画面のチャンネル位置を変更することができます。

- **1.** 各チャンネルのカメラ名にカーソルを合わせると、カメラ名の右に<▼>が出ます。
- **2.** カメラ名をクリックしてチャンネルリストを表示し、他のチャンネルを選択することができます。

**3.** 該当するチャンネルを選択し、クリックします。 現在のチャンネルが選択したチャンネルに切り替わります。 マウスカーソルを使用して移動したいチャンネルを選択し、指定のチャンネルにドラッグアンドドロ ップします。この方法で、チャンネルの位置を変更することもできます。 ■ 例: CH 1をCH 7に切り替える場合

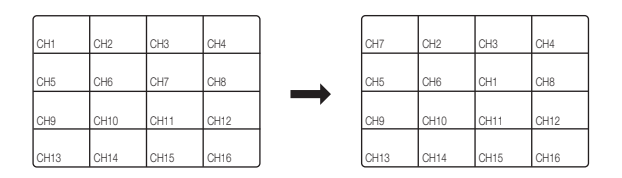

分割画面で該当するチャンネルを選択してマウスをダブルクリックすると単画面に切り替わります。 前面パネルまたはリモートコントローラーの該当するチャンネル番号を押すとその番号の単画面に切り 替わります。

"リモートコントローラー > 数字ボタンの使用"を参照してください。(16ページ)

■ 例: CH3をダブルクリック、あるいはリモートコントローラーまたは前面パネルで数字の"3"を押す場合。

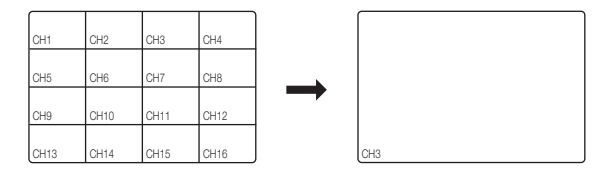

# スポット出力

スポット出力監視はライブモードと独立してスポット出力端子を通じて特定のチャンネルを監視します。

# スポット出力モードの選択

スポット出力端子にモニターが接続している場合センサー、モーション、アラームなどのイベントが発 生した時、出力される画面モードを選択することができます。

- **1.** ライブモードでマウス右ボタンをクリックするとライブ メニューが表示されます。
- **2.** スポット出力をクリックします。 スポット出力の設定に応じて、分割画面が表示されま す。(55ページ)
	- スポット出力: オートシーケンスとシングルモードは初期状 態でサポートされており、<マルチスポット>を選択すると16 分割、9分割、4分割モードの各モードをサポートします。

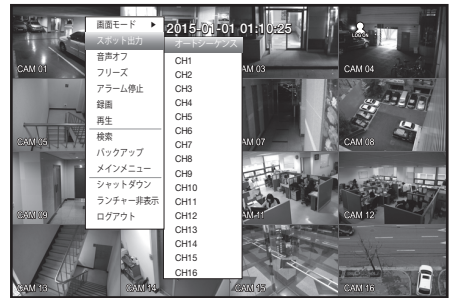

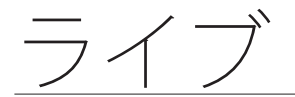

# ズーム

これはシングルライブモードでのみ利用できます。シングルモードで任意のエリアを選択し、ズーム機能を使用し て画像を拡大します。

- **1.** マウス右クリックメニューで<拡大>を選択します。 前面パネルまたはリモートコントローラーの[ZOOM]ボタンを押すか、ランチャーメニューの< Q > をクリックします。ズームボックスが表示されます。
- **2.** 方向キーを使用するか、ドラッグ&ドロップで拡大する領域を指定します。
- **3.** [ENTER]ボタンを押すか、選択したエリアをダブルクリックして、画像を拡大します。
- 拡大した画像で、リモートコントローラーまたは前面パネルの方向ボタン (▲▼◀ ▶) を使用して、拡大した領域を 移動 することができます。
- **4.** 前面パネルまたはリモートコントローラーの[ZOOM]ボタンを押すとズームは解除されます。

M 拡大率はカメラの解像度によって異なります。 解像度が高ければ高いほど、大きく拡大できます。

■ ランチャーメニューの< ● >をクリックするだけで、画像を縮小できます。

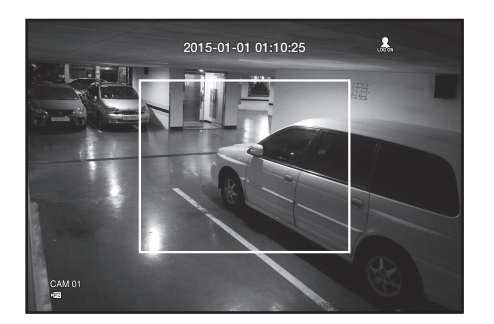

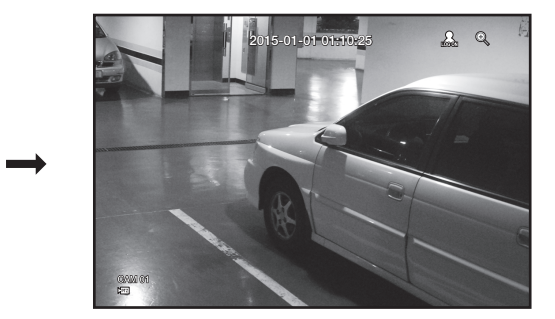

# 音声オン/オフ

ライブモードのチャンネルごとに音声のオン/オフを切り替えることができます。

#### 単画面での音声オン/オフ

画面上の音声アイコン ( c() ) をクリックするか、前面パネルまたはリモートコントローラーの[AUDIO]ボ タンを押してオン/オフを切り替えます。

 $[2] \begin{array}{lll} \text{\textbf{p}} & \text{\textbf{p}} & \text{\textbf{p}} \\ \text{\textbf{p}} & \text{\textbf{p}} & \text{\textbf{p}} \\ \text{\textbf{p}} & \text{\textbf{p}} & \text{\textbf{p}} & \text{\textbf{p}} \\ \text{\textbf{p}} & \text{\textbf{p}} & \text{\textbf{p}} & \text{\textbf{p}} \\ \text{\textbf{p}} & \text{\textbf{p}} & \text{\textbf{p}} & \text{\textbf{p}} \\ \text{\textbf{p}} & \text{\textbf{p}} & \text{\textbf{p}} & \text{\textbf{p}} \\ \text{\textbf{p}} &$ 表示され、これを使用して音声を切り替えることができます。

# フリーズ

ライブモードでのみ動作する機能でライブ画像を一時的に停止します。

- 1. 前面パネルまたはリモートコントローラーの[FREEZE]ボタンを押すか、ランチャーメニューの< ※ > をクリックします。 画像が一時的に停止されます。
	- 音声は、一時停止状態でも再生され続けます。
- 2. **[FREEZE**]ボタンをもう一度押すか、< ※ >をクリックします。 これでフリーズが解除されます。

特定のイベント(センサー/モーション/ビデオロス/タンパリング)が発生すると、同期するチャンネルが表示され ます。 "モニター > イベント表示時間"でイベント表示オン/オフ及びイベント表示時間を設定します。(54ページ)

- 複数のイベントが同時に発生する場合、画面は分割モードに切り替わります。
	- 2~4イベント : 4分割モード
	- 5~9イベント : 9分割モード
	- 10~16イベント : 16分割モード
	- 2番目のイベントが<イベント表示時間>の設定時間内に発生した場合、最初のイベントは2番目のイベ ントが終了するまで続きます。(54ページ)
		- 例:<イベント表示時間>を5秒に設定してCH1でイベントが1回発生した場合。

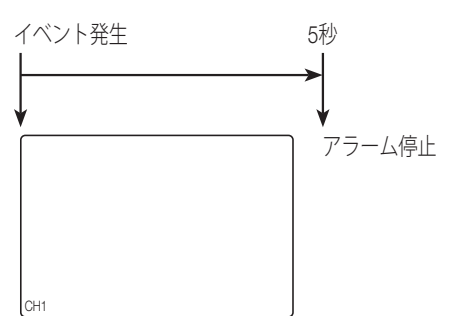

■ 例:<イベント表示時間>を5秒に設定して1番目のイベントがCH 1で発生した後、設定した時間内に2番目のイベントが CH 2で発生した場合。

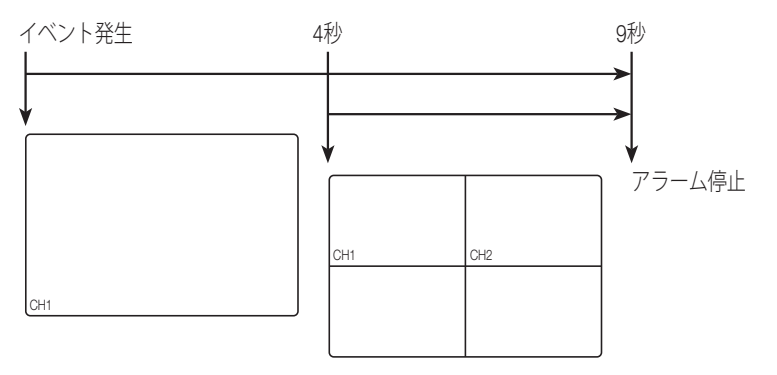

- M [ALARM]ボタンを押すとアラーム設定がリセットされイベント機能が解除されます。
	- アラームが発生する場合イベント録画とプレ/ポストアラーム時間が設定されている状態ならイベント録画が実行 されます。
	- これは、スポット出力モニターにも適用されます。
- ■■ モーション検知などの連続イベントの場合、イベントのアラームを止めても、連結イベントが続く場合は別の分 割モード表示への切り替えはすぐには行われません。

メインメニュー

#### システム環境、デバイス、録画、イベント、バックアップおよびネットワー クのオプションを設定することができます。

# システム設定

日付/時間/言語、権限の設定及びシステム情報、ログ情報を見ることができます。

#### 日付/時間/言語

現在の日付/時刻と時間に関連する設定、および画面上に表示される言語を設定することができます。

#### 日付/時間/言語の設定

日付/時間/言語の設定 マウスを使用すると簡単に設定を行うことができます。

- **1.** リモートコントローラーまたは前面パネルの[MENU]ボタンを押します。
	- ログインしていない場合はログイン画面が表示されます。 "ログイン"を参照してください。(24ページ)
- **2.** 左/右のボタン (◄ ►) を使用して、<システム> を選択し ます。 システム設定メニューが選択されます。
- 3. 上/下ボタン (▲▼) を使用して<**日付/時間/言語**> を選択 し、[ENTER]ボタンを押します。
- **4.** <日付/時間/言語>項目を選択します。 日付、時間、言語を設定する画面が表示されます。
- **5.** 方向ボタン (▲▼◀ ▶) を使用して項目を選択し、設定と 変更を行います。
- 日付 : 画面に表示される日付を設定します。 日付書式を選択することができます。
- 時間 : 画面に表示される時刻と表示方式を設定します。 <24時間、12時間 (AM/PM)>のいずれかを選択します。
- 時間帯 : ユーザーのエリアの時間帯をグリニッジ標準時 (GMT)に基づいて設定します。
	- GMT (グリニッジ標準時) は、標準的な世界時間で世界中の時 間帯の基準です。
- 時刻同期 : <時間サーバー>を設定するとDVRの現在時刻 が<時間サーバー>に設定したサーバーに定期的に同期さ れます。 この場合、<日付/時間/言語>設定では時刻を調整できません。

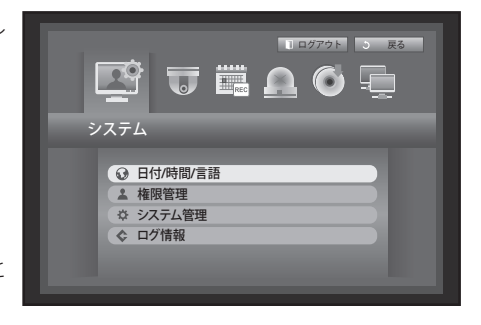

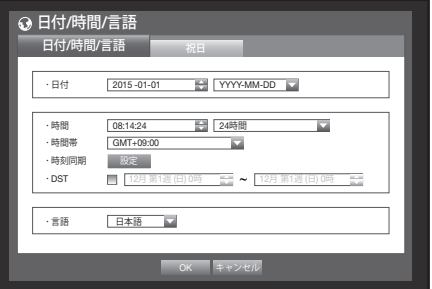
- 時間サーバー : 時間サーバーのIPアドレスまたはURLア ドレスを入力します。
- 前回同期時刻 : 選択した時間サーバーから最新の同期 時刻が表示されます。
- サーバーとして有効化 :< 使用>を選択するとDVRを他の DVRの時間サーバーとして使用することができまま。
- DST : サマータイムとその期間を設定し、設定期間中の時 刻が時間帯のGMTよりも1時間早くなるようにします。
- 言語 : 言語を選択します。 英語、フランス語、ドイツ語、スペイン語、イタリア語、 中国語(簡体字)、ロシア語、韓国語、ポーランド語、 日本語、オランダ語、ポルトガル語、トルコ語、チェコ語、デンマーク語、スウェーデン語、タイ語、 ルーマニア語、セルビア語、クロアチア語、ハンガリー語、ギリシャ語、中国語(繁体字)、フィンランド 語、及びノルウェー語を使用することができます。 OK キャンセル
- **6.** 日付/時間/言語の設定後、<OK>を押します。
- M リモートコントローラーまたは前面パネルの数字ボタンを使用して日付、時刻、その他の数字項目の値を入力す ることができます。

#### 祝日の設定

特定の日付を祝日に設定することができます。 祝日は、<録画スケジュール>および<アラームスケジュール>にも適用されます。 マウスを使用すると簡単に設定を行うことができます。

- 1. <**システム**>設定画面で上/下ボタン (▲▼) を使用して<**日付/時間/言語**>を選択し、[ENTER]ボタンを押 します。
- **2.** <祝日>を選択します。 祝日設定用のカレンダーが表示されます。
- 3. 左/右< << IF>ボタンを使用して年または月を選択し、 [ENTER]ボタンを押します。

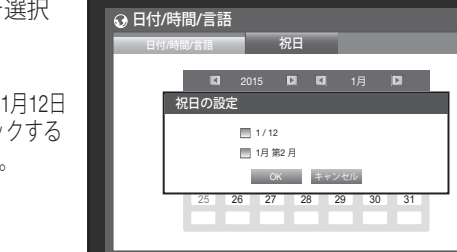

日付/時間/言語

日付/時間/言語 | 祝日

**4 2015 12 KJ** 1月 日 月 火 水 木 金 土 1 2 3 4 5 6 7 8 9 10 11 12 13 14 15 16 17 18 19 20 21 22 23 24 25 26 27 28 29 30 31

OK キャンセ

│ OK │ キャンセル

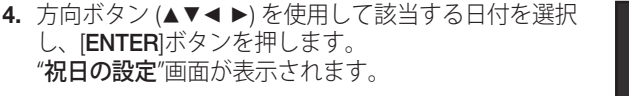

- 例: 1月12日を選択し、<1/12>のみにチェックして、毎年1月12日 を祝日にします。<1/12>と<1月 第2 月>の両方をチェックする と毎年1月12日と1月の第2月曜日が祝日に設定されます。
- **5.** 祝日設定後、<OK>を押します。

## カレンダーの使用

マウスを使用すると簡単に設定を行うことができます。

① 年と月を選択します。 年/月の左/右側にある左/右<■ ■>キーを選択し、[**ENTER**]ボタンを押すと1年または1月ごとに 前後調整できます。

② 方向ボタンを使用して日付を選択し、[ENTER]ボタンを押します。

■ システムログ、イベントログ、時間検索、イベント検索に検索データがある日付は黄色で表示されます。

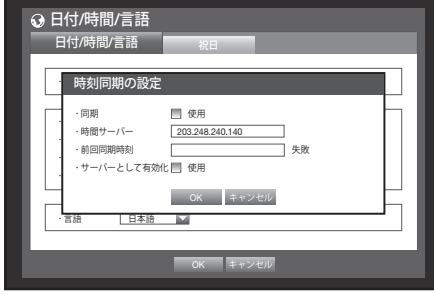

メインメニュー

#### 権限管理

DVRの特定機能及び設定権限を各ユーザーに差別的に与えることができます。

#### 管理者の設定

管理者のIDとパスワードを設定および変更できます。 管理者はすべてのメニュー項目と機能を使用および設定することができます。

- 1. <システム>画面で上/下ボタン (▲▼) を使用して<**権限管理**> に移動し、[ENTER]ボタンを押します。
- **2.** <管理者>を選択します。 管理者のIDとパスワードを入力する画面が表示されます。
- **3.** 方向ボタン (▲▼◀ ▶) を使用して該当する項目に移動 し、IDとパスワードを設定します。
- M 初期の管理者ID<sup>は</sup> "admin" です。初回ログイン時にパスワ ードを設定する必要があります。
- セキュリティ上、アルファベットと数字を組み合わせて8文字以上で設定してください。 10桁未満の場合、特殊文字を入れなければいけません。 ID admin ·新しいパスワード | ------------ | 10 ・バスワードを確認 管理者 │ OK │キャンセル ユーザー | 談定

権限管理

 $OK$   $*$ ャンセ

スペース **Ctrl** 

 $\begin{bmatrix} \cdot & 1 & 2 & 3 & 4 & 5 & 6 & 7 & 8 & 9 & 0 & - & - \end{bmatrix}$  q w e r t y u i o p [ ] / Del a s d f g h j k l ; ' キャップスロック z x c v b n m , . /

Π

- 個人情報を安全に保護し、情報窃盗の被害を防ぐため、 3か月に1回パスワードを変更してください。 パスワードの管理ミスによるセキュリティ及びその他の問題は、ユーザー側の責任となりますことを御了承ください。
- < >をクリックした場合、パスワードの設定に関する簡易ガイドが表示されます。
- **4.** 管理者の設定終了後、<OK>を押します。

## 仮想キーボードの使用

- ① 文字と数字の入力のため、仮想キーボードが表示されます。
- ②方向ボタン (▲▼◀▶) を使用して該当する文字に移動し、 [ENTER]ボタンを押します。
- ③ 仮想キーボードの上部にあるテキスト入力ボックスに、選 択した文字を含む単語の候補一覧が表示されます。
- ④ 一覧から単語を選択するか、キーボードを使用して単語全 体を入力します。
	- 単語の候補が多数ある場合は、< ロ>ボタンを使用して候補間を前後に移動します。
- ⑤ <OK>を選択します。
	- 入力した単語が適用されます。
	- 大文字を入力するには、<Caps Lock>ボタンを使用します。
	- 特殊文字を入力する場合は、<Shift>ボタンを使用します。
	- 仮想キーボードの使用方法は、ユーザーの地域で使用されている通常のキーボードと同じです。
	- IDには英数字のみ入力できます。
	- パスワードには、<かと<">を除いた英数字と特殊文字を入力することができます
	- リモートコントローラーまたは前面パネルの数字ボタンを使用することもできます。

グループを作成し、グループの権限を設定することができます。 名グループのユーザーは<ユーザー>で登録することができます。

- 1. <システム>設定画面で上/下ボタン (▲▼) を使用して <権限管理>に移動し、[ENTER]ボタンを押します。
- **2.** <グループ>を選択します。 <追加>、<削除>、<名前の変更>、<グループ権限>の設 定画面が表示されます。
- **3.** 方向ボタン (▲▼◀ ▶) を使用して該当する項目に移 動 し、内容を設定します。
- 追加、削除、名前の変更 : グループの追加、削除、名前 の変更、またはグループに与えられた権限の修正を行う ことができます。

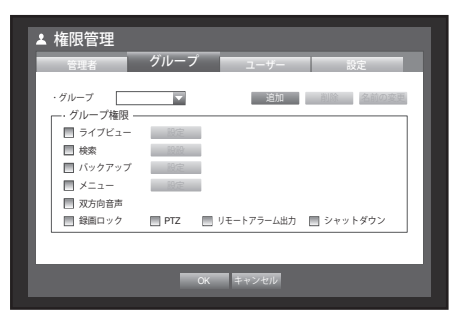

<追加>または<名前の変更>が選択されると、仮想キーボードが表示されます。

- 追加 : 初めてDVRを実行する場合は管理者アカウントのみが存在していますので 追加以外はすでに 無効になっています。<追加>を選択すると仮想キーボードが表示されます。グループ名を入力して ください。グループは10個まで追加できます。
- 削除 : 登録済のユーザーグループを削除します。 削除をする場合、そのグループに属するすべての ユーザーも削除されます。
- 名前の変更:登録済のグループ名を変更します。<名前の変更>を選択すると仮想キーボードが表示 されます。
- グループ名の入力については、"**仮想キーボードの使用方法**"を参照してください。 (38ページ)
- グループ権限 : 各グループのメニュー項目へのアクセス許可を設定します。 グループのユーザーは、チェックした機能にアクセスできます。
- **4.** グループ設定終了後、<OK>を押します。

## グループ権限設定

グループユーザーのメニューアクセス権限を設定することができます。

- **1.** グループ権限を設定するメニューを選択します。 グループユーザーがログインすると、ライブメニュー にはグループ権限が割り当てられているメニューが表 示されます。
- ライブビュー : ライブ画面にアクセスできる権限をチャ ンネルごとに設定できます。
- 検索 : 検索メニューにアクセスできる権限をチャンネル ごとに設定できます。
- バックアップ : バックアップメニューにアクセスできる 権限をチャンネルごとに設定できます。
- メニュー : アクセス可能なメニューを選択して設定でき ます。 グループユーザーは、設定されたメニューにのみアクセ スできます。 設定を選択すると、メニュー権限設定画面が表示されます。
- 双方向音声 : 双方向音声機能を使用する許可が与えられ ます。
- 録画ロック、PTZ、リモートアラーム出力、シャットダ ウン : 項目を選択すると、その項目に権限が追加され ます。
- **2.** <OK>をクリックします。 グループユーザーが選択した項目にアクセスできるようになります。

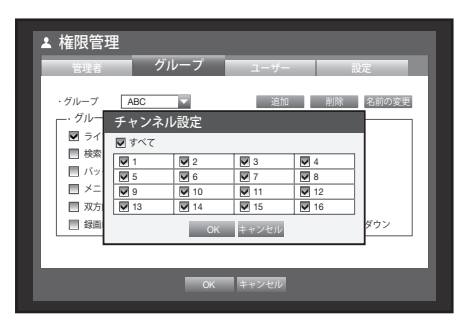

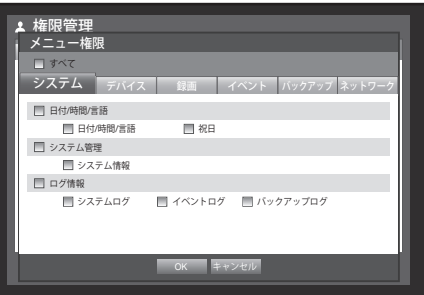

●

メインメニュー

## ユーザーの権限制限

管理者が追加したグループのすべての権限を制限すると、そのグループに属するユーザーはデフォルトの 最低限のメニューにしかアクセスできなくなり、ユーザー自身のパスワードのみが変更可能になります。

- **1.** DVRを起動します。 すべての権限が制限されると、ログイン画面のみ表示さ れます。
- **2.** 登録されたユーザーIDでログインしてください。

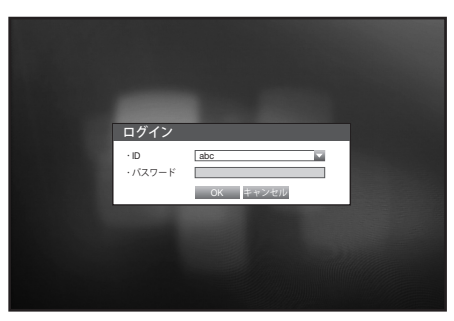

**3.** マウス右ボタンをクリックしてください。 すべての権限が制限されるとアクセス可能な一部メニ ューのみが表示されます。

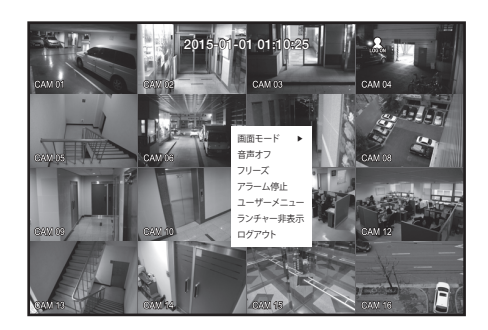

## ユーザーパスワードの変更

メニューへのアクセスが制限されているユーザーアカウントでログインすると、ユーザー自身のパスワ ードのみが変更可能になります。

- **1.** ユーザーのアカウントでログインします。
- **2.** <ユーザーメニュー>を選択します。 権限管理設定画面が表示されます。
- **3.** <権限管理>を選択します。 パスワード設定ダイアログが表示されます。
- **4.** 新しいパスワードを入力します。
- **5.** <OK>をクリックします。 パスワードの変更が適用されます。

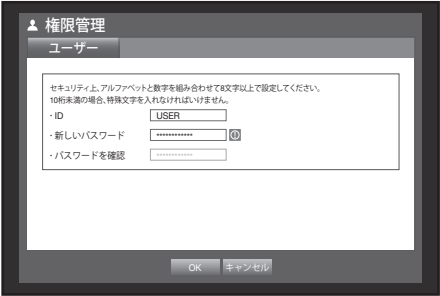

ユーザーの追加及び登録されているユーザー情報を修正することができます。 <グループ>メニューでグループが作成されている場合にのみ、ユーザーを追加することができます。

- **1. <システム>画面で上/下ボタン (▲▼) を使用して<権限管理>** に移動し、[ENTER]ボタンを押します。
- **2.** <ユーザー>を選択します。 ユーザー追加の画面が表示されます。
- 3. 方向ボタン (▲▼◀ ▶) を使用して画面から <**追加**>を選 択します。 "ユーザー追加"の画面が表示されます。
- **4.** 名前、ID、ビューア、グループの選択、パスワードなど の設定ができます。 コーザー設定の結果が<ユーザー>画面に表示されます。 ユーザー設定を変更するには、"ユーザーの修正"で変更 できます。 <ユーザー>画面で変更する項目を選択すると、 "ユーザーの修正"画面が表示されます。
- ビューア:<使用>を選択した場合、Web Viewerおよび Network Viewerへのアクセスが可能になります。
	- "Web Viewerの接続 (Windows)"を参照してください。(86ページ)
	- Network Viewer使用の詳細は、Network Viewerのユーザーガイド を参照してください。
- **5.** ユーザー設定終了後、<OK>を押します。

## グループ 名前 ID ビューア 削除 ▲ 権限管理 管理者 グループ ユーザー OK キャンセル グループ 全グループ レ **\*\*\*** 次/前のページ

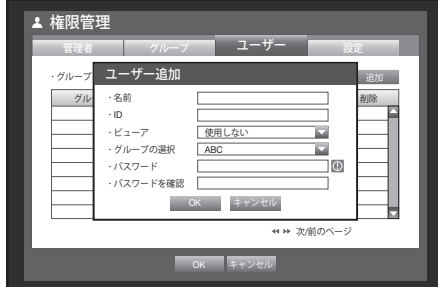

## 権限の設定

すべての一般ユーザーにアクセス制限を設定することができます。 制限項目はログイン後設定できます。

- 1. <システム>画面で上/下ボタン(▲▼) を使用して <権限管理>に移動し、[ENTER]ボタンを押します。
- **2.** <設定>を選択します。 アクセス制限、ネットワークアクセス制限、自動ログ アウト、IDの手動入力設定画面が表示されます。
- **3.** 方向ボタン (▲▼◀ ▶) を使用して該当する項目に移動し て 設定します。
- アクセス制限 : すべてのユーザーが使用可能なメニュー に対してアクセス制限を設定できます。
	- チェックあり (図): 制限あり
	- チェックなし (■):アクセス可能
	- <アクセス制限>で設定を解除する場合 ( |■ )<グループ権限>設定と関係なくすべてのユーザーが該当設定にアクセスで きます。
	- <アクセス制限>で設定した場合 ( 図 ) <グループ権限>設定で許可せれたユーザーのみアクセスできます。
- ネットワークアクセス制限 : <**アクセス制限**>で設定されたネットワークを通じる遠隔接続を制限し ます。
	- 全ネットワーク : Network ViewerおよびWeb Viewerを経由するすべての接続を制限します。
	- Web Viewer: Web Viewerを経由する接続を制限します。
- 自動ログアウト : ユーザーがログイン後、設定した時間までDVRを操作しない場合自動的にログアウ トされます。

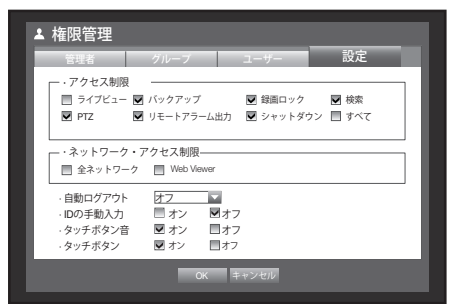

メインメニュー メインメニュー

●

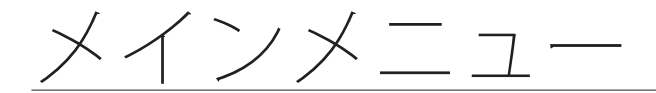

- IDの手動入力 : ログイン時にユーザーIDを手動で入力する ように設定します。
	- チェックあり (■): 登録済のユーザーIDを[\*]記号で 囲みます。 ユーザーIDを入力するには、仮想キーボードを使用し てください。
- タッチボタン音:前面のタッチボタンのビープ音を設定 できます。
- タッチボタン:前面のタッチボタンの使用を設定できます。
- **4.** 権限の設定終了後、<OK>を押します。

## システム管理

現在のシステムバージョンを確認し、新規バージョンへの更新、設定値データのバックアップと初期化 などを実行することができます。

#### システム情報の確認

現在のシステムバージョン、ビデオ形式、MACアドレスを確認することができます。また、 システムを アップグレードすることができます。

- 1. <システム>画面で上/下ボタン (▲▼) を使用して <システム管理>に移動し、[ENTER]ボタンを押します。
- **2.** S/Wバージョン、ビデオ形式、およびMACアドレスが 確認できます。
- システム情報 : 現在のシステム情報が表示されます。 ユーザーは値を変更することはできません。
- S/Wアップグレード : DVRのソフトウェアを最新バージョ ン にアップグレードします。
- DVR名 : DVR名は接続された時にネットワークビューア ーに表示されます。

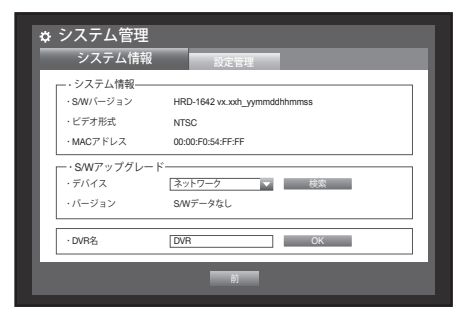

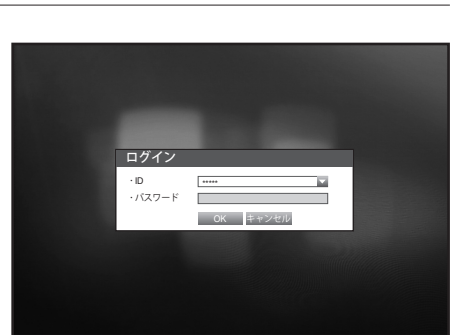

- ソフトウェアのアップグレード
- **1.** アップグレードするソフトウェアが保存されているデバイスを接続します。 (デバイスを認識するまで に約30秒かかります。)
	- アップグレード可能なデバイスには、USBメモリとネットワークデバイスが含まれています。
	- ネットワークアップグレードの場合は、現在のDVRがネットワークに接続されている必要があります。 プロキシサーバー経由の場合、アクセス制限によってアップグレードができない場合があります。
- **2.** <システム>画面の<システム管理>を選択します。
- **3.** <システム情報>を選択します。
- **4.** <検索>ボタンを押し、新バージョンが検索されると<検索>ボタンが<アップグレード>に変わります。 ■ <システム情報>の現在の<S/Wバージョン>が<S/Wアップグレード>のバージョンよりも古い場合にのみ、 <アップグレード>ボタンが有効になります。
- **5.** <アップグレード>ボタンを押すとアップグレード確認 のポップアップ画面が表示されます。 "システムアップグレード"画面で、<OK>を押します。
	- アップグレードは、進行状況が表示されます。

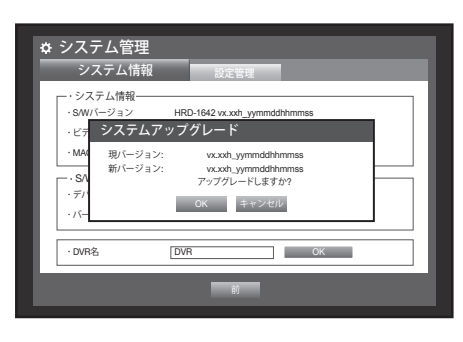

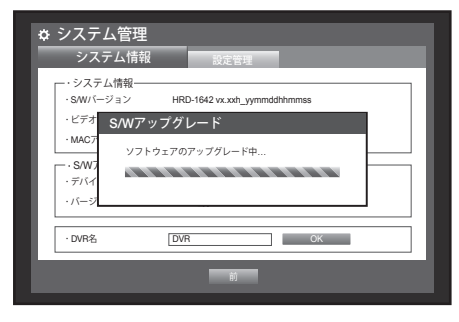

- **6.** アップグレードが終了すると、自動的に再起動します。 再起動が終了するまで、電源を切らないでください。
- M "アップグレードに失敗しました。"が表示された場合は、 手順4から再実行してください。 続けて失敗する場合は、販売代理店にお問い合わせください。
	- Smart Viewerを使用してリモートからS/W更新を実行する場 合は、Smart Viewerより確認メッセージがポップアップされ てから更新が完了するまで最大3分かかる場合があります。 これはDVRセットが安定動作するのを保証するためです。 更新を高速化するには、DVR本体でUSBメモリによるアップ グレードをしてください。

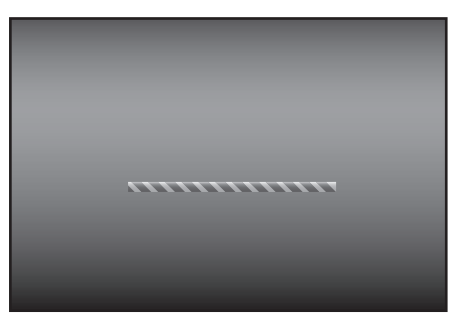

メインメニュー

#### 設定管理

DVRの設定情報をUSBメモリを利用して他のDVRに同じく適用することができます。

- **1. <システム>画面で上/下ボタン (▲▼) を使用して<<b>システ** | <sub>●システム管理</sub> ム管理>に移動し、[ENTER]ボタンを押します。
- **2.** <設定管理>を選択します。 記憶装置と初期設定の画面が表示されます。
- **3. 方向ボタン (▲▼◀ ▶**) を使用して該当する項目に移動し、 設定データをデバイスにエクスポートまたはインポートし ます。
- 記憶装置 : 接続したストレージ デバイスが表示されます。
- エクスポート : DVRの設定情報がストレージメディアに エクスポートされます。

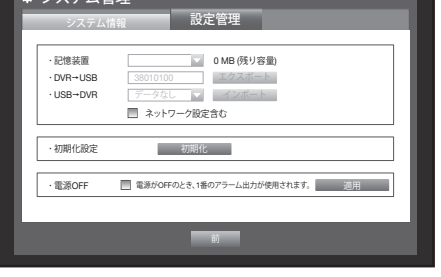

- インポート : ストレージデバイスからDVR設定情報をインポートし、DVRに適用します。 ■ <ネットワーク設定含む>がチェックされると持ってくる設定情報にネットワーク設定情報も含まれます。
	- 設定をインポートした後、機能を有効にするためにDVRを再起動してください。
- 初期化設定 : <初期化>を選択すると"初期化設定"の確認 画面が表示されます。 <OK>を押すとシステムを初期設定に初期化します。
- 電源OFF:電源をオフにすると、アラーム1が有効になり ます。チェックボックスにチェックを入れた後、<適用> ボタンを押すと、アラーム1で設定されたイベントアラー ムがすべてリセットされます。その後、他のアラーム出 力でアラーム1を選択することはできなくなります。
	- その機能を設定した場合、アラーム設定画面にあるすべてのチェ ックボックスとアラーム1出力チェックボックスが無効になり、 オフ状態になります。
- **4.** 前のメニューに移動するには、<前>を押します。

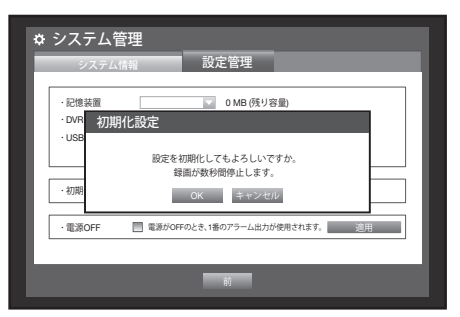

システムとイベントに関するログ情報を確認することができます。

## システムログ

システムログには、システム開始、システムシャットダウン、システム設定変更などシステム関連ログ 内容と実行された日付・時間が表示されます。

- 1. <**システム**>画面で上/下ボタン(▲▼) を使用して <ログ情報>に移動し、[ENTER]ボタンを押します。
- **2.** <システムログ>を選択します。
	- "カレンダーの使用"を参照してください。 (37ページ) カレンダー< >をクリックするとカレンダー画面が表示され ます。
- タイプ : ログが多すぎる場合は、タイプを選択して該当す る形式のログを表示することができます。
- エクスポート : DVRに記録された全てのログがストレージ メディアにエクスポートされます。

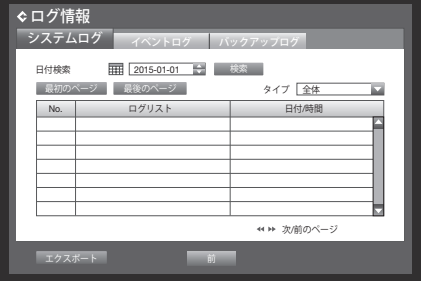

**3. 方向ボタン (▲▼◀ ▶) を使用して該当する項目に移動し、 <<b>検索**>を押します。

## イベントログ

アラーム、モーション検知、ビデオロス、タンパリングで記録されたイベントを検索できます。 イベントログは関連内容と実行された日付・時間が表示されます。

- 1. <システム>画面で上/下ボタン (▲▼) を使用して <ログ情報>に移動し、[ENTER]ボタンを押します。
- **2.** <イベントログ>を選択します。
- **3.** 方向ボタン (▲▼◀ ▶) を使用して該当する項目に移 動し ます。
- **4.** 曜日、チャンネル、タイプを設定し、<検索>を押します。
	- "カレンダーの使用"を参照してください。 (37ページ) カレンダー < ====>をクリックするとカレンダー画面が表示し ます。

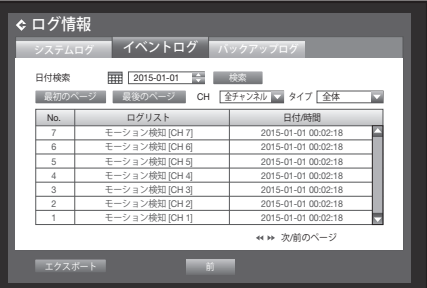

## バックアップログ

バックアップ実行者およびバックアップの詳細(バックアップ時間、チャンネル、使用デバイス、ファ イル形式など)を検索することができます。

- 1. <システム>画面で上/下ボタン (▲▼) を使用して <ログ情報>に移動し、[ENTER]ボタンを押します。
- **2.** <バックアップログ>を選択します。
- 3. 方向ボタン (▲▼◀ ▶) を使用して該当する項目に移動 します。
- **4.** 検索期間を設定して、<検索>を選択します。 該当期間に実行されたバックアップ詳細が一覧表示さ れます。

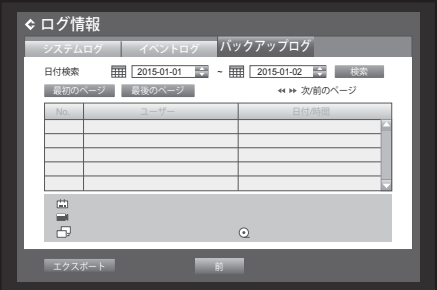

## デバイスの設定

カメラ、記憶装置、リモートデバイス、POSデバイス、モニターを設定することができます。

## カメラ

#### カメラの設定

ビデオ、オーディオ、チャンネル名、カメラの切換時間を設定することができます。

- **1.** リモートコントローラーまたは前面パネルの[MENU] ボタンを押します。
- **2.** 左/右のボタン (◄ ►) を使用して、<デバイス> を選択し ます。 デバイス設定メニューが選択されます。
- 3. 上/下ボタン (▲▼) を使用して<カメラ>に移動し、 [ENTER]ボタンを押します。

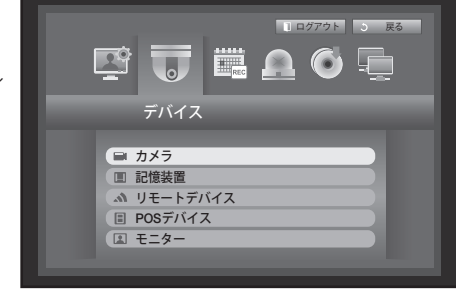

- **4.** <カメラ>を選択します。 ビデオ、オーディオ、CH名、SEQ-切換時間、タイプ、画 面の設定、およびプライバシー領域の設定ウィンドウが表 示されます。
- 5. 方向ボタン (▲▼◀▶) を使用して該当する項目に移動し、 内容を設定します。
- ビデオ
	- <オン/オフ>:選択したチャンネルのカメラ映像をオ ン/オフを切り替えることができます。
	- < Covert1>: 選択したチャンネルの映像以外の情報が表 示されます。
		- プライバシー保護のため、映像は表示されませんが録画はします。
	- < Covert2>: 選択したチャンネルのすべての情報が表示されません。録画はします。
- M チャンネルが<Covert1>または<Covert2>モードに設定されている場合、そのチャンネルの音声は聞こえません。 ただし、音声設定がくオントに設定されている場合は、ライブモードで音声が聞こえなくても、チャンネルの音声は録画 されます。
- オーディオ
	- <オン>に設定されている場合、ライブ画面でチャンネルの音声のオン/オフを切り替えることがで きます。
	- <オフ>に設定されている場合、ライブ画面のチャンネルの音声はオフになり、録音されません。
		- 音声出力は1チャンネルのみの場合に使用できます。
- CH名 : 空白を含めて15文字まで入力できます。
	- "仮想キーボードの使用"を参照してください。 (38ページ)
	- 最初の文字は空白にはできません。

 CH ビデオ オーディオ CH 名 SEQ- 切換時間 タイプ | 1 || オン w || オフ w || CAM 01 || || 5秒 || w || AHD | 2 || オン w−| オフ w−| CAM 02 | 5秒 w−| AHD | 3 || オン w || オフ w || CAM 03 || 5秒 || w || AHD | 4 || オン w || オフ w || CAM 04 || || 5秒 || w || AHD | 5 || オン w−| オフ w−| CAM 05 | 5秒 w−| AHD | 6 || オン w || オフ w || CAM 06 || 5秒 || w || AHD | 7 || オン w | オフ w | CAM 07 | 5秒 w | AHD | 8 || オン w−| オフ w−| CAM 08 | 5 秒 w−| AHD カメラ カメラ 画面の設定 プライバシー領域 OK キャンセル PTZ 次/前のページ タイプ

**46\_** メインメニュー

- SEQ-切換時間 : ライブ画面とスポット出力のチャンネル間の切換時間を設定することができます。 ■ <オフ>に設定されている場合、オートシーケンスモードで該当チャンネルは表示されません。
- タイプ : オードモードで接続されたカメラに応じて、AHD/TVI/CVI/CVBSが表示されます。
- 画面の設定 : 入力されるカメラの状態によって画面に表 示される映像に差があることがありますのでDVRの表示 をユーザー定義にあわせて設定します。 チャンネルを選択し、選択したチャンネルの < ● (明るさ)>、< ○ (コントラスト)>、< ◎ (色)>、 < (EQ)> を調整することができます。 ■ 手動でEQレベルを設定する際、長距離ケーブルの場合はレベル
	- を上げ、短距離ケーブルの場合はレベルを下げることを推奨しま す。(EQレベル:1~5)
	- <初期化>を押すと、設定をデフォルトに初期化します。

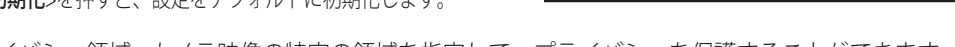

画面の設定

<u>CH1 M</u><br>S\$F48 <del>L</del>e iD[53 <del>Le |</del> S\$F55 H2 1D]3

初期化 全CHに適用

**│ OK │キャンセル** 

- プライバシー領域 : カメラ映像の特定の領域を指定して、プライバシーを保護することができます。
- **6.** カメラの設定終了後、<OK>を押します。

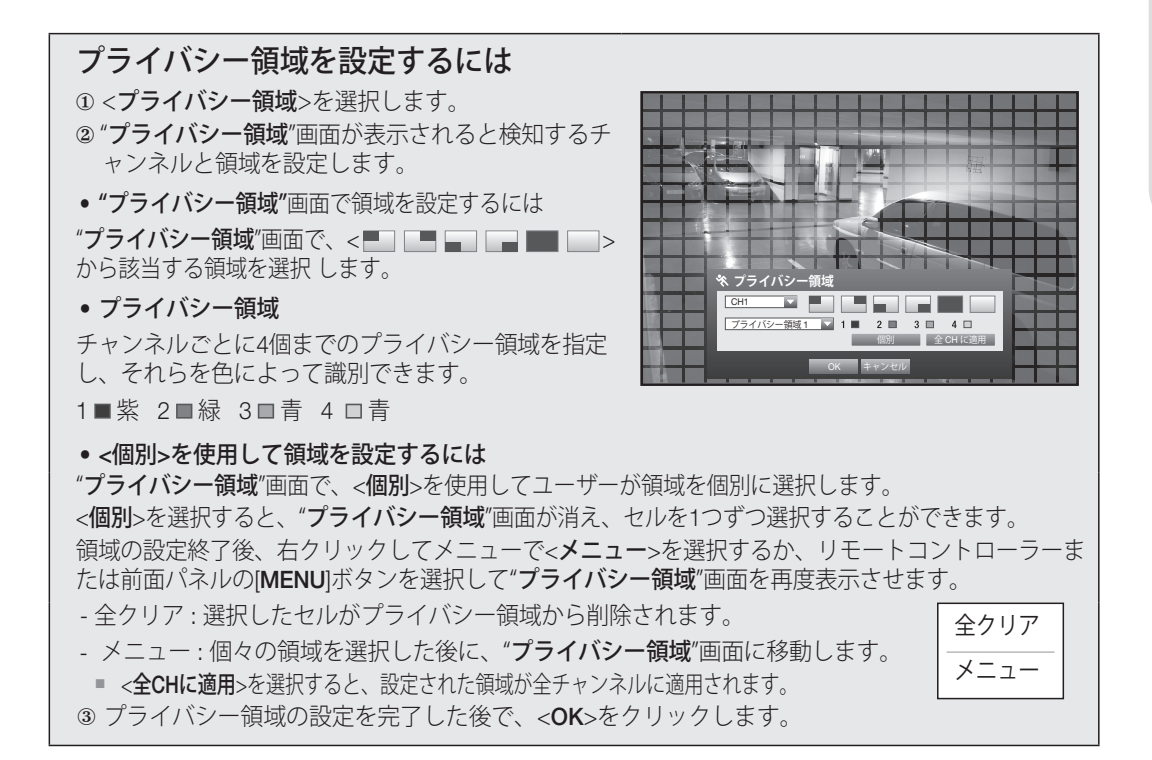

メインメニュー

#### PTZの設定

カメラのPTZ機能を使用するには、各カメラとDVRのID及びプロトコルを一致させる必要があります。 他の設定については、<リモートデバイス>の設定を参照してください。 (52ページ)

- 1. <デバイス>画面で上/下ボタン (▲▼) を使用して<カメラ> に移動し、[ENTER]ボタンを押します。
- **2.** <PTZ>を選択します。 PTZ設定の画面が表示されます。
- **3.** 方向ボタン (▲▼◀▶) を使用して該当する項目に移動 し て、選択します。
- ポート: チャンネルに接続しているカメラのポート制御 方式を選択してください。
- 次の2つの選択肢があります: <RS-485>および<Coaxial>。

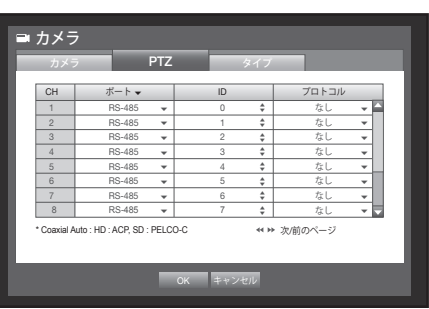

- ID : 各チャンネルに接続したカメラのIDを設定します。 リモートコントローラーまたは前面パネルの数字ボタンを使用して、簡単に設定することもできます。
- プロトコル : 各チャンネルに接続したカメラのプロトコルを設定します。
- M DVRに接続後、カメラの電源をオフしてからオンするとカメラのIDとプロトコルを確認できます。
	- カメラが同軸ポートを通って接続されている場合、DVRは自動的にHDまたはSDを認識し、適切なプロトコルを適 用します。 HDカメラについては、ACPプロトコルが適用されます。 SDカメラについては、PELCO-Cプロトコルが適用されます。
- **4.** PTZ設定の終了後、<OK>を押します。

## タイプの設定

カメラタイプは手動/自動で設定できます。

- 1. <デバイス>画面で上/下ボタン (▲▼) を使用して<カメラ> に移動し、[ENTER]ボタンを押します。
- **2.** <タイプ>を選択します。 PTZ設定の画面が表示されます。
- **3.** 方向ボタン (▲▼◀▶) を使用して該当する項目に移動 し て、選択します。
- タイプ : それぞれのチャンネルに接続するカメラの種類 を設定します。CVI、TVI、AHD、CVBSから選択すること ができます。
- 解像度 : それぞれのチャンネルに接続するカメラのモー ドを設定します。 4M、1080P、SDモードから選択することができます。

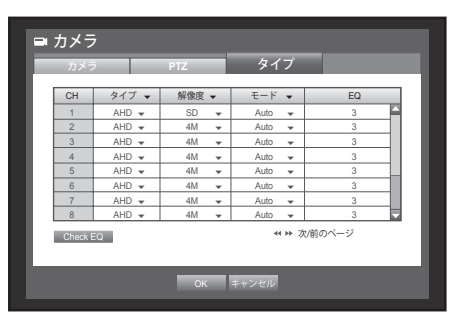

- モード: モードオプションで自動または手動を選択します。モードは、デフォルトでは自動に設定さ れています。接続済みカメラからの画面に画像がない場合、ユーザーは手動でカメラタイプと、映し 出す解像度を設定することができます。
- EQレベル:1, 2, 3, 4, 5
- **4.** <Check EQ>を選択すると、すべてのチャンネルのEQレベルが自動的に取得され、保存されます。
- **5.** カメラタイプの設定が完了したら、<OK>を押します。

## 記憶装置

記憶装置の情報を確認することができます。

## デバイスの確認

記憶装置とその全体容量、使用量、状態を確認することができます。 使用可能なデバイスはHDDとUSBデバイス(メモリー、HDD)です。

- 1. <デバイス>ウィンドウで上/下ボタン (▲▼) を使用して <記憶装置>に移動し、[ENTER]ボタンを押します。
- **2.** <デバイス>を選択 します。
- No. : 内蔵HDDの割り当てられた番号が表示されます。
	- 番号ごとのHDDの詳細な位置を確認するには、<HDDマップ>を 参照してください。
- 使用量/全体容量 : 記憶装置の 使用済容量と全体容量が 表示されます。
- 使用形態 : 記憶装置の使用用度が表示されます。
	- USBメモリーはバックアップのみ使用されます。
	- 外付けUSB HDDは、拡張またはバックアップ用度で選択可能です。
	- RAID機器(例: SVS-5R)などの大容量のSATA HDDの場合はバックアップ用に各ポートに最大2TBがサポートされてお り、拡張用には最大4TBがサポートされています。
	- SVS-5Rでは、RAID1およびRAID5のみがサポートされています。
	- eSATA HDD デバイスが、拡張記憶装置としてまたはバックアップ目的で使用される場合、eSATAデバイスとの切断に よってシステムが再起動される可能性があります。 バックアップとして使用している場合でもバックアップ中ではない場合は切断することができます。

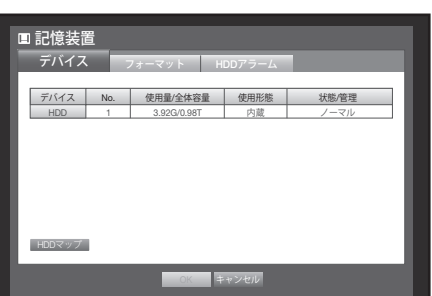

メインメニュー

- 状態/管理 : HDDの現在の状態がノーマル/点検/交換などで表示されます。
	- ノーマル : 使用可能
	- 点検 : 使用可能だが、交換を推奨する
	- 交換 : 即時交換が必要
- HDDマップ : 内蔵HDDの位置が表示されます。
	- サービス時に、このマップを参照してください。

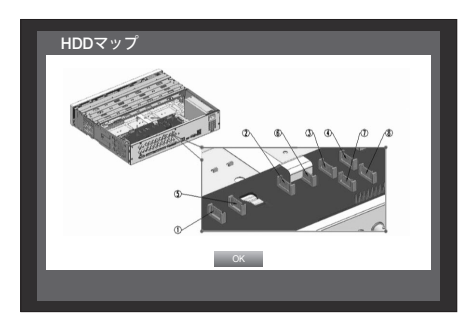

 $<$  HRD-1642  $>$ 

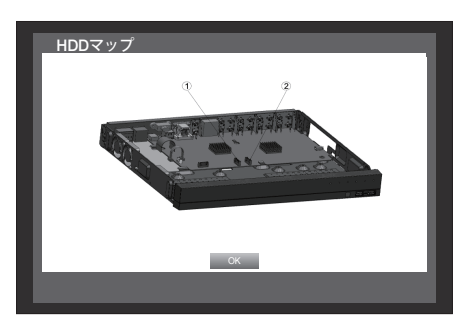

< HRD-1641 >

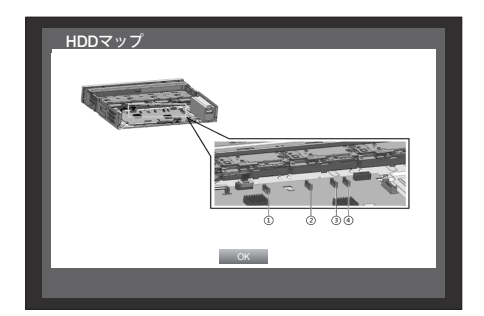

< HRD-842 >

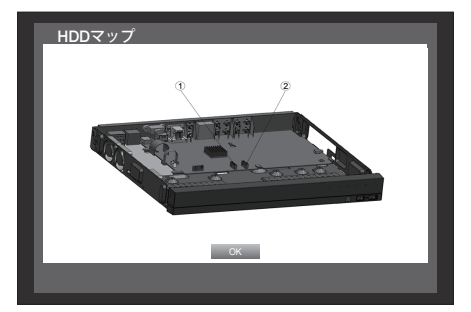

< HRD-841 >

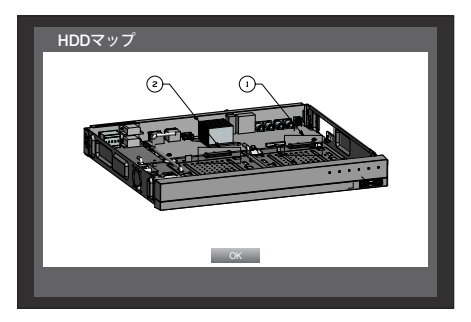

< HRD-442 >

**3.** 前のメニューに移動するには、<OK>を押します。

フォーマット

記憶装置をフォーマットすることができます。

- 1. <デバイス>画面で上/下ボタン(▲▼) を使用して<記憶装置> に移動し、[ENTER]ボタンを押します。
- **2.** <フォーマット>を選択します。 フォーマットするデバイスを選択する画面が表示され ます。
- **3.** 方向ボタン (▲▼◀ ▶) を使用してフォーマットす るデ バイスを選択します。

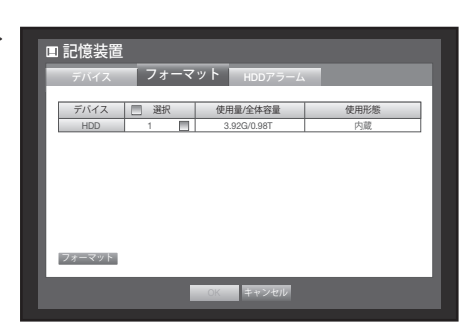

- **4.** 画面の下部の<フォーマット>を選択します。 "管理"確認画面の<OK>を押すと、選択したデバイスの フォーマットが開始されます。
- **5.** フォーマット終了後、<OK>を押します。

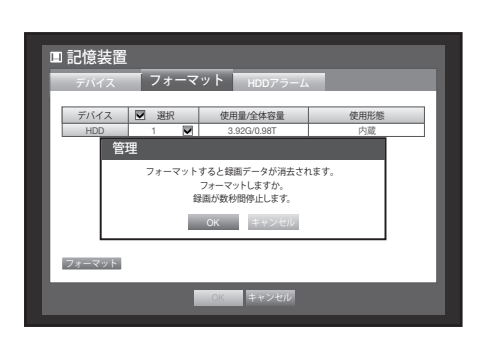

#### HDDアラーム

HDD不良に対する点検アラーム出力ポート、交換アラーム出力ポート、アラーム出力時間の設定を行う ことができます。

- 1. <デバイス>画面で上/下ボタン(▲▼) を使用して <記憶装置>に移動し、[ENTER]ボタンを押します。
- **2.** <HDDアラーム>を選択します。 点検アラーム出力ポート、交換アラーム出力ポート、 アラーム出力時間を設定する画面が表示されます。
- **3.** 方向ボタン (▲▼◀ ▶) を使用して該当する項目に移動し ます。
- アラーム
	- <1>、<2>、<3>および<4>を選択すると、アラーム信 号が背面のアラーム出力端子から出力されます。
	- < ビープ>を選択すると、ビープ音が鳴ります。

- <すべて>を選択すると、ビープ音とアラーム信号の両方が出力されます。

- 点検アラーム出力ポート : 点検状態の場合、指定したアラーム出力ポートにアラーム信号が出力され ます。
- 交換アラーム出力ポート : 交換状態の場合、指定したアラーム出力ポートにアラーム信号が出力され ます。
- アラーム時間 : アラーム信号出力とビープ音の持続時間を設定します。
	- 点検アラームと交換アラームの信号は、選択したアラーム出力端子 (1、2、3、4) から出力されます。 - < ビープ>が選択されている場合は、ビープ音が鳴ります。
	- <すべて>を選択する場合は背面のアラム出力ポートからのアラーム信号出力とビープ音の両方が出 力されます。

■記憶装置 HDDアラーム フォーマット  $\begin{array}{ccc}\n\Box & 1 & \Box & 2 \\
\Box & 4 & \Box & 2\n\end{array}$  点検アラーム出力ポート ■ビープ ■すべて アラーム時間 オフ E 交換アラーム出力ポート 1 □2 □3<br>4 □ビープ ■すべて アラーム時間 「オフ **In** OK キャンセル

●

メインメニュー

- M <sup>&</sup>lt;点検>状態は、HDDが作動中だが、、部分的な問題があって点検が必要なことを意味します。 ライブ画面に ( うん) が表示されます。
	- <交換>状態は、HDDに不良があり、直ちに交換する必要があることを意味します。 ライブ画面に ( – ) が表示されます。
	- インストールされたHDDが正しく認識されない場合は、確認のポップアップが表示されます。

**4.** HDDアラーム設定終了後、<OK>を押します。

## リモートデバイス

DVRとPTZカメラ、システムキーボードを連動して使用するためにRS-485通信転送値を設定します。

- 1. <デバイス>画面で上/下ボタン (▲▼) を使用して<リモー トデバイス>に移動し、[ENTER]ボタンを押します。
- 2. 方向ボタン (▲▼◀ ▶) を使用して該当する項目に移動し、 [ENTER]ボタンを押します。
- **3.** リモートデバイスの各通信設定の値を設定します。
- 転送速度 : DVRとPTZカメラ、システムキーボードの転送 速度を一致させると作動します。
- **4.** DVR、システムキーボード、リモートコントローラーの IDが一致していることを確認し、<OK>を押します。

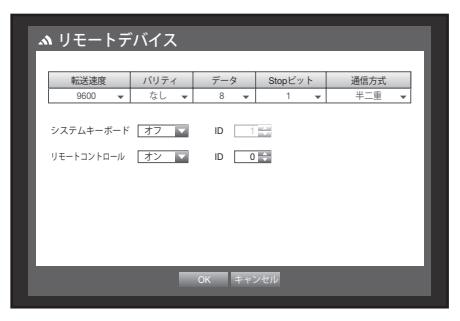

M リモートコントローラーIDの変更については"リモートコントローラーIDの変更"を参照してください。(16ページ)

#### POSデバイス (HRD-442/842/1642)

DVRに接続したPOSデバイスのプロパティを設定することができます。 POSデバイス接続には、チャンネル、プリセット、ポート/イーサネットの設定が必要です。

- 1. <デバイス>画面で上/下ボタン (▲▼) を使用して <POSデバイス>に移動し、[ENTER]ボタンを押します。
- **2.** 方向ボタン (▲▼◀ ▶) を使用して該当する項目に移 動 し、値を設定します。
- POSの使用 : <POSの使用>が選択されると、DVRとPOS が接続されます。
- <POSの使用>がチェックされていない状態でデバイスの設 定を変更して<OK>を押すと、保存されたPOSデータが削除 されます。

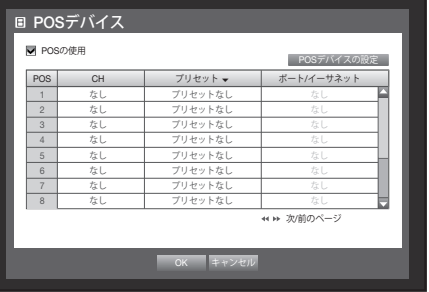

M POS機能はHD(4MP / 1080p / 720p)カメラでは使用できません。DVRはSDカメラのみに接続してください。

- POSデバイスの設定 : POSデバイスとDVRの通信設 定を 行います。
	- この設定は、リモートデバイスの設定には関連ありません。

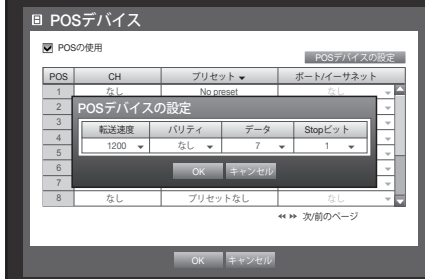

 $\Box$  POSデバイス

- CH : POSデバイスに同期させるカメラを選択します。
	- チャンネル入力項目を選択すると、"同期チャンネル設定"画面が 表示されます。
	- 1つのPOSデバイスは最高16のカメラ (チャンネル) と同期させ ることができますが、チャンネルを複数のPOSデバイスに同期さ せることはできません。
	- POSデバイスに同期させるチャンネルは、"メインメニュー > 録 画の設定 > 録画"で、"イベント"に設定する必要があります。 (56ページ)
- プリセット : プリセットの名称、受信の開始文字列と終 了文字列を設定します。
	- プリセット名は重複して使えません。
	- <追加>ボタンを使用して"プリセット追加"画面を表示し、名称、 開始文字列、終了文字列を設定します。
- ポート/イーサネット : DVRとPOSデバイス接続用のポー ト番号を設定します。
	- COM1:RS-232C接続用
	- 7001~7016 : イーサネット接続用
- **3.** POSデバイス設定終了後、<OK>を押します。

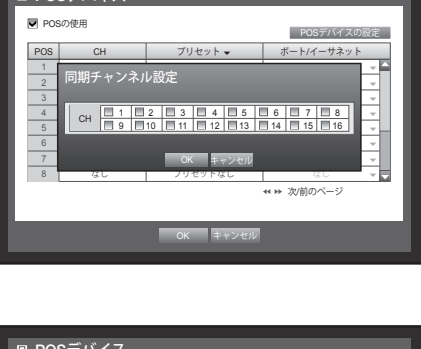

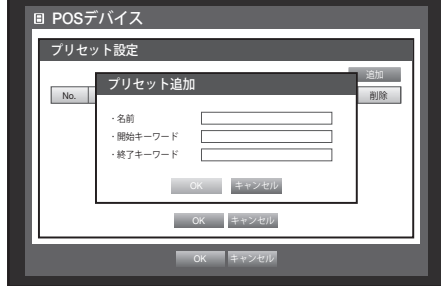

メインメニュー

#### モニター

モニターとスポット出力モニターに表示する情報と出力方式を設定することができます。

## モニターの設定

- 1. <デバイス>画面で上/下ボタン (▲▼) を使用して <モニター>に移動し、[ENTER]ボタンを押します。
- **2.** <モニター>を選択します。
- **3. 方向ボタン (▲▼◀ ▶**) を使用して該当する項目に移動し、 値を設定します。
- イベント表示時間 :イベント発生時イベントが発生したチ ャンネルをモニターに表示する時間を設定します。 <連続>を選択する場合、[ALARM]ボタンを押して解除す るまで継続表示されます。
- 表示 : モニター画面にはチェックした項目のみが表示さ れます。

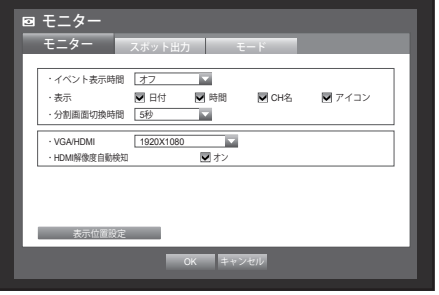

- 分割画面切換時間 : ライブ画面の4分割と9分割のモードを切り替える自動表示間隔を設定します。
- VGA / HDMI:<VGA>と<HDMI>の画面解像度を設定します。
- HDMI解像度自動検知:<オン>に設定した場合、HDMI画面解像度が自動的に検知されます。 HDMIモニターが接続されていない場合、解像度はVGA/HDMIに設定されます。 <VGA>または<HDMI>の設定がモニターが支援しない解像度の場合は映像が表示されない可能性があ ります。
- **4.** モニター設定終了後、<OK>を押します。

#### 表示位置設定

モニターの状態によって一部のモニターではDVRの情報表示(カメラ名、アイコン、時刻情報など) が表示されない可能性があります。 そのような場合データの表示位置を変更することができます。

- **1. <デバイス>画面で、上/下(▲▼)ボタンを押して<モニター>に移動し、[ENTER]ボタンを押します。**
- **2.** <モニター>項目を選択します。
- **3.** 下部にある<表示位置設定>を選択します。 <**表示位置設定**>画面に移動します。
- **4.** 前面パネルまたはリモートコントローラーの4つの方向ボ タンまたは数字ボタンを使用して、データ位置を調整し ます。

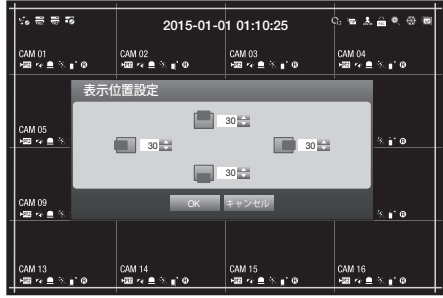

## スポット出力の設定

- モニター出力とは別に映像を出力することができます。
- **1. <デバイス>画面で上/下ボタン (▲▼) を使用して<モニター>** に移動し、[ENTER]ボタンを押します。
- **2.** <スポット出力>を選択します。 ■ スポット出力端子の数はモデルによって異なります。
- **3.** 方向ボタン (▲▼◀ ▶) を使用して該当する項目に移 動 し、値を設定します。
- スポット出力: オートシーケンスとシングルモードは初 期状態でサポートされており、<マルチスポット>を選択 した場合、さらに16分割、9分割、4分割モードの各モー ドをサポートします。
- モード設定: "スポット出力設定"画面が表示され、そのチ ャンネルを設定することができます。 "デバイスの設定 > カメラ > SEQ-切換時間"で、 オートシ ーケンスの時間を設定することができます。 (47ページ)
- イベント表示時間 : イベント発生時のスポット出力時間 を設定します。 <オフ>を選択すると、イベントはスポット出力に出力されません。
- ライブ画面でマウスの右ボタンを使用して設定することができます。 "スポット出力"を参照してください。(33ページ)
	- <マルチスポット>を選択するとダブルフレーム機能が無効になります。
- **4.** スポット出力の設定終了後、<OK>を押します。

### 画面モードの設定

ライブ分割画面と再生分割画面を設定することができます。

- **1. <デバイス>画面で上/下ボタン (▲▼) を使用して<モニター>** に移動し、IENTERボタンを押します。
- **2.** <モード>を選択します。
- **3.** 方向ボタン (▲▼◀ ▶) を使用して該当する項 目に移動 し、設定します。
- ライブ画面 : ライブ画面に表示される分割モードを選択 します。 16分割、9分割、4分割画面がデフォルトで含まれていま す。
- 再生画面 : 再生画面の分割モードを選択します。 13分割画面のみはオプションです。 黒は再生を、白はライブ画面を示します。
- **4.** 画面設定終了後、<OK>を押し ます。

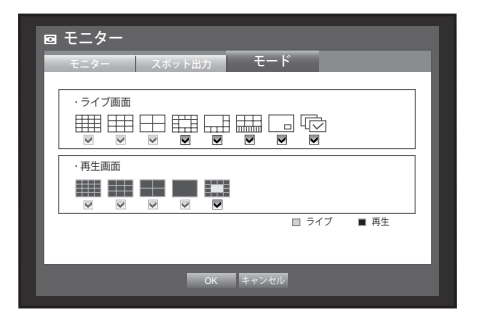

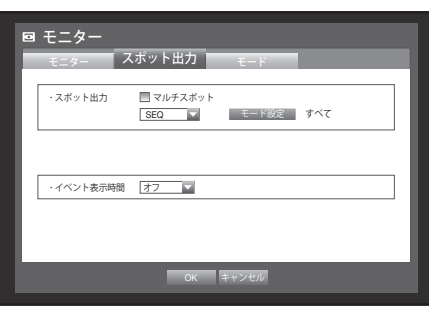

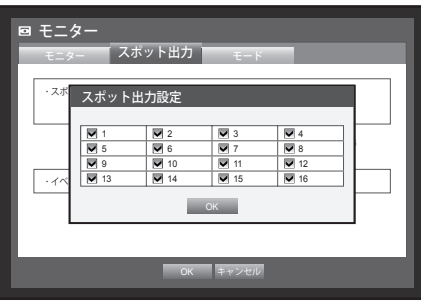

メインメニュー

## 録画の設定

スケジュール録画、イベント録画、その他の録画関連の設定を行うことができます。

#### 録画スケジュール

日付と時刻で予約を行い、指定した時刻に録画をします。

- **1.** リモートコントローラーまたは前面パネルの[MENU]ボ タンを押します。
- 2. 左/右のボタン (→ ▶) を使用して、<録画>を選択しま す。 録画メニューが選択されます。
- 3. 上/下ボタン (▲▼) を使用して<録画スケジュール>に移 動し、[ENTER]ボタンを押します。
- **4.** <録画スケジュール>を選択します。 スケジュールを設定する画面が表示されます。
- **5.** 方向ボタン (▲▼◀ ▶) を使用して該当する項目に移動 し、設定します。
- チャンネル:録画スケジュールの日付と時刻を設定するチ ャンネルを選択します。
- 録画タイプ: 各時間セルを選択して録画を実行するタイ プを選択します。
- 全CHに適用 : <全CHに適用>を選択すると、"全CHに適用" 画面が表示されます。 <OK>を押すと設定した内容がすべてのチャンネルに適用さ れます。
- **6.** 録画スケジュールの設定後、<OK>を押します。
- M イベント録画とスケジュール録画は録画を保証するためイ ベント/スケジュールより約3秒前に開始します。

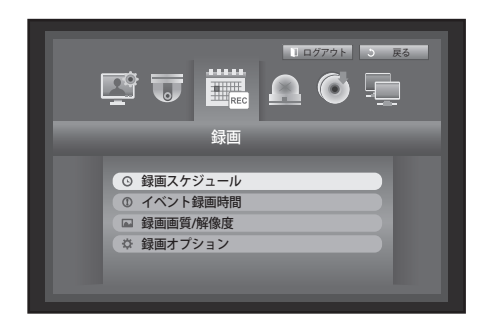

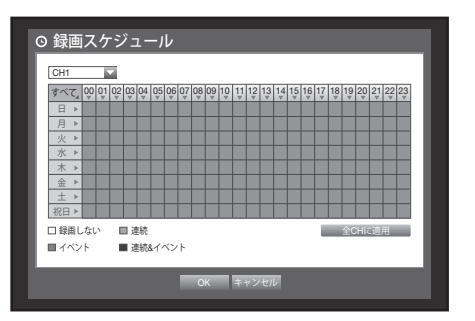

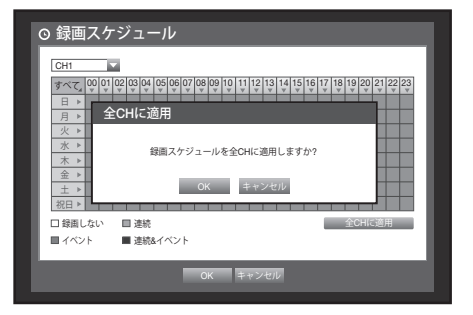

## 録画設定のカラー

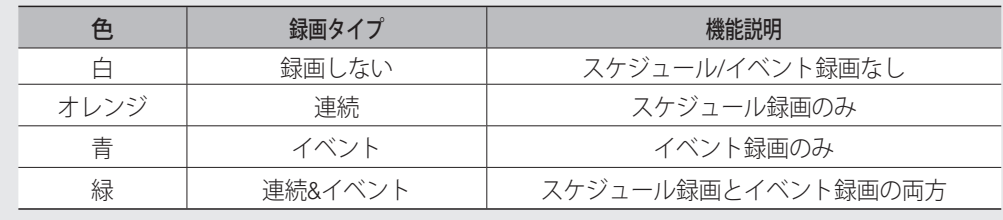

選択したセルを押すたびに、<録画しない>-<連続> << イベント >-<連続&イベント > が順番に切り替 わります。

## イベント録画時間

イベント発生時に録画の開始と終了を設定することができます。

- **1. <録画>**画面で上/下ボタン (▲▼) を使用して <イベント録画時間>に移動し、[ENTER]ボタンを押します。
- **2. 方向ボタン (▲▼◀▶**) を使用して該当する項目に 移動 し、設定します。
- プリイベント : イベントが発生した場合、設定した時間 前から録画を開始します。 5秒に設定すると、イベント5秒前から録画が開始します。
- ポストイベント :イベントが発生した場合、設定した時間 後まで録画をします。 5秒に設定するとイベント終了5秒後まで録画します。
- **3.** イベント録画設定後、<OK>を押します。

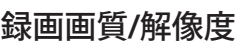

チャンネルごとにイベント発生時と標準録画時の解像度、録画フレーム、画質を設定することができます。 解像度の詳細については、"製品仕様"のセクションを参照してください。 (116ページ)

#### 標準録画の設定

通常録画の各チャンネルの解像度、画質、および録画フレームを設定することができます。

- 1. <録画>画面で上/下ボタン (▲▼) を使用して <録画画質/解像度>に移動し、[ENTER]ボタンを押します。
- **2.** <標準>を選択します。
- **3.** 録画設定終了後、<OK>を押します。

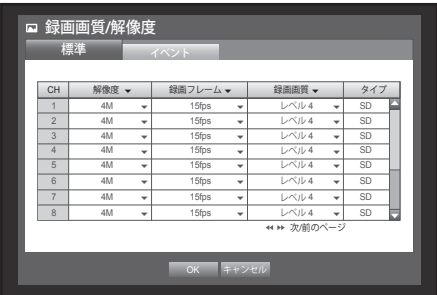

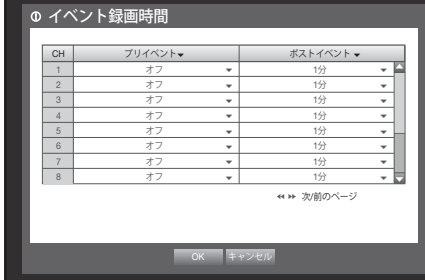

メインメニュー

#### イベント録画の設定

各チャンネルの、イベント録画の解像度、録画フレーム、録画画質を設定することができます。

- 1. <録画>画面で上/下ボタン (▲▼) を使用して<録画画質/ 解像度>に移動し、[ENTER]ボタンを押します。
- **2.** <イベント>を選択します。 イベント録画設定画面が表示されます。
- **3.** 方向ボタン (▲▼◀ ▶) を使用して該当する項目に移 動 し、選択します。
- 解像度 : 録画される画面の解像度を設定します。
- 録画フレーム : 1秒間に録画されるフレーム数を意味します。
- 録画画質 : 録画画質を設定します。
- **4.** イベント録画設定終了後、<OK>を押します。

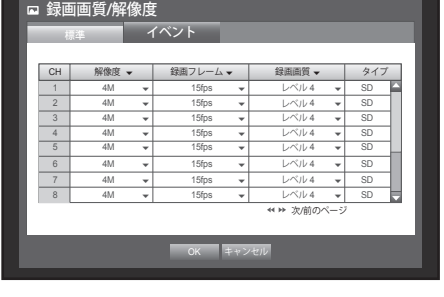

- M 推定される残りの録画フレーム数とは、標準録画およびイベント録画の両方に対する残りの録画合計数のことです。
	- 残りの録画フレーム数がゼロになっている場合や、他のページの残りの録画フレーム数がない場合は、録画フレ ーム数を増やすことはできません。この場合は現在のページ、または他のページの同じチャンネルの残りの録画 フレーム数を減らしてください。

#### 録画オプション

HDDがいっぱいになった場合に、録画を停止するか、上書きするかを設定することができます。

- 1. <録画>画面の上/下ボタン (▲▼) を使用して <録画オプション>に移動し、[ENTER]ボタンを押します。
- **2.** 方向ボタン (▲▼◀ ▶) を使用して該当する項目に 移動 し、設定します。
- HDDリピート録画 : <上書>を選択すると、HDDがいっぱ いになっても録画は継続し、最も古い録画が上書きされ ます。 <停止>を選択すると、HDDがいっぱいになると録画が停 止します。
- HDD録画停止警告ビープ : <停止>を選択すると、ボタン が有効化されます。

この項目をチェックするとディスクがいっぱいになる場合ビープ音がなり、録画が停止します。 • 自動削除 : この項目をチェックすると、録画期間の設定が有効になります。

- 自動削除期間を設定している場合、設定期間よりも前の録画データは自動的に削除されます。
- このオプションは、HDDリピート録画を<上書>に設定している場合にのみ有効になります。
- HDD空き容量:HDDの使用可能な残りの空き容量を表示します。
- 録画可能(日数/時間):残りの空き容量により、録画可能な残りの日数と時間の推定値を表示します。
- **3.** 録画オプションの設定終了後、<OK>を押します。

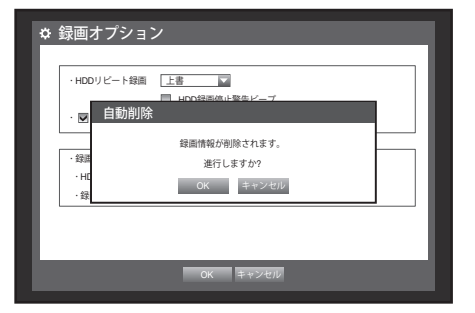

## イベントの設定

センサー、モーション、ビデオロス検知、タンパリングが発生した場合、アラームに関連する設定ができます。

#### センサー検知

センサーの動作条件と接続カメラ、アラーム出力とその時間を設定することができます。

- **1.** リモートコントローラーまたは前面パネルの[MENU]ボ タンを押します。
- **2.** 左/右のボタン (◄ ►) を使用して、<イベント> を選択し ます。 イベント設定メニューが選択されます。

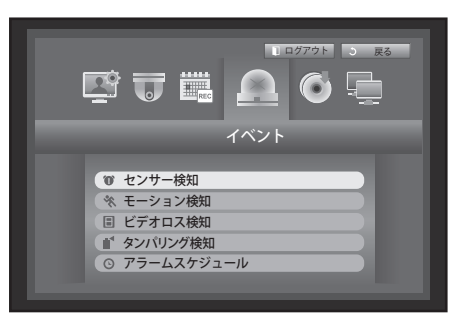

- **3. 上/下ボタン (▲▼) を使用して<センサー検知>に移動し、** [ENTER]ボタンを押します。 センサー検知設定の画面が表示されます。
- **4. 方向ボタン (▲▼◀ ▶**) を使用して該当する項目に 移動 し、設定します。
- センサー状態 : センサーが動作するモードを設定します。
	- <オフ> : センサーは作動しません。
	- <N.O> : センサーがオープン されています。 センサーがクローズすると、アラームが作動します。
	- <N.C> : センサーがクローズされています。 センサーがオープンすると、アラームが動作します。
- カメラ : センサーに接続するチャンネルを選択します。 カメラを選択すると、"カメラのプリセットの設定"ウィ ンドウが表示されます。 チャンネルを選択し、プリセットを設定します。
	- プリセット設定は、PTZモードで行います。 "プリセット設定"を参照してください。(79ページ)

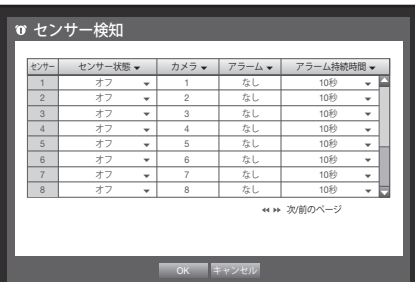

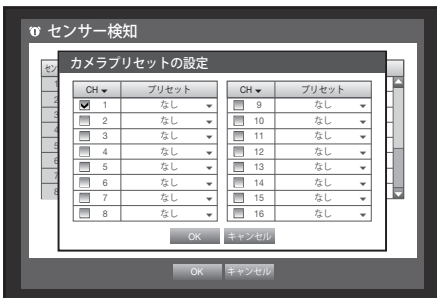

- アラーム : アラーム出力方法を設定します。
- アラーム出力の詳細については、"HDDアラーム > アラーム"を 参照してください。(51ページ)
- アラーム持続時間 : アラーム信号とアラーム音の持続時 間 を設定します。
- **5.** センサー検知設定終了後、<OK>を押します。

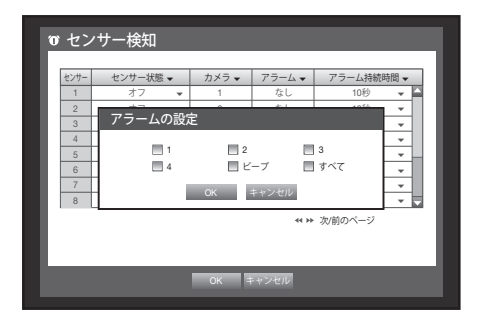

# メインメニュー

## モーション検知

モーションを検知する領域と動作、モーションを検知する時のアラーム信号出力を設定することができ ます。

検知領域が設定されると、システムはその領域でモーションが発生すると検知します。

- **1. <イベント**>画面で上/下ボタン (▲▼) を使用して <モーション検知>に移動し、[ENTER]ボタンを押します。 モーション検知設定の画面が表示されます。
- **2.** 方向ボタン (▲▼◀ ▶) を使用して該当する項目に 移動 し、設定します。
- モード : モーション検知の動作を 設定します。
- 感度 : モーション検知の感度レベルを設定します。
- アラーム : アラーム出力方法を設定します。
- アラーム出力の詳細については、"HDDアラーム > アラーム"を 参照してください。(51ページ)
- アラーム持続時間 : アラーム信号とアラーム音の持続時間を設定します。
- **3.** モーション検知の設定終了後、<OK>を押します。

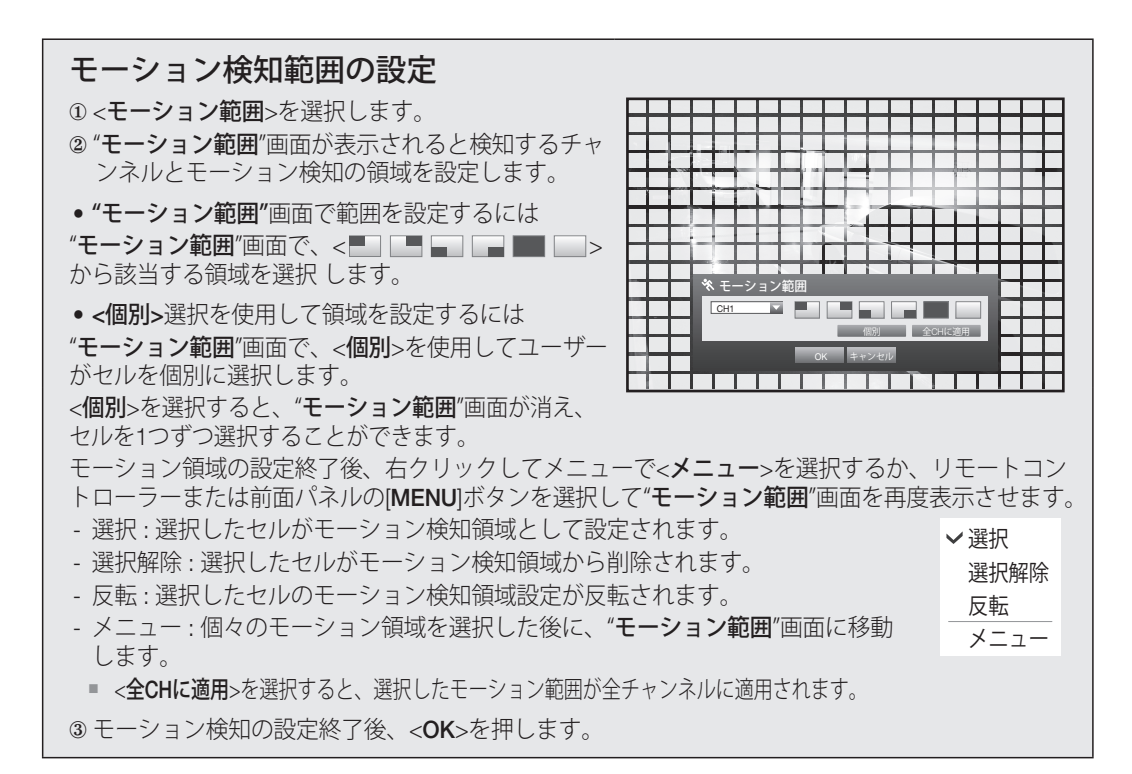

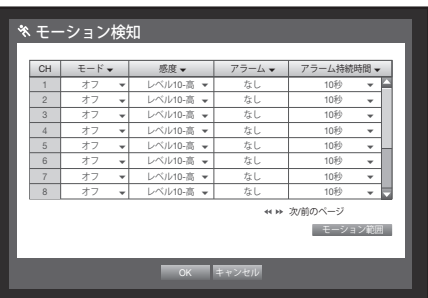

カメラとの接続が切れ映像が損失される場合、アラームの発生を設定することができます。

■ ビデオロス検知

- **1. <イベント**>画面で上/下ボタン (▲▼) を使用して <**ビデオロス検知**>に移動し、[ENTER]ボタンを押します。 ビデオロス検知設定の画面が表示されます。
- **2. 方向ボタン (▲▼◀ ▶**) を使用して該当する項目に 移動 し、設定します。
- ビデオロス状態 : ビデオロス検知の動作を設定します。
- アラーム : アラーム出力方法を設定します。
- アラーム出力の詳細については、"HDDアラーム > アラーム"を 参照してください。(51ページ)
- アラーム持続時間 : アラーム信号とアラーム音の持続時 間を設定します。
- **3.** ビデオロス検知の設定終了後、<OK>を押します。

## タンパリング検知

カメラアングルの突然の変化、レンズの遮断等のタンパリングを検知した場合、アラームの発生を設定 することができます。

- 1. <イベント>画面で上/下ボタン (▲▼) を使用して<タン パリング検知>に移動し、[ENTER]ボタンを押します。 タンパリング検知の設定画面が表示されます。
- **2. 方向ボタン (▲▼◀ ▶**) を使用して該当する項目に 移動 し、設定します。
- モード:タンパリング検知の使用を設定します。
- 感度:タンパリング検知の感度を設定します。
- アラーム:アラーム出力方法を設定します。
- アラーム持続時間:アラーム信号出力と持続時間を設定 します。
- **3.** タンパリング検知の設定終了後、<OK>を押します。

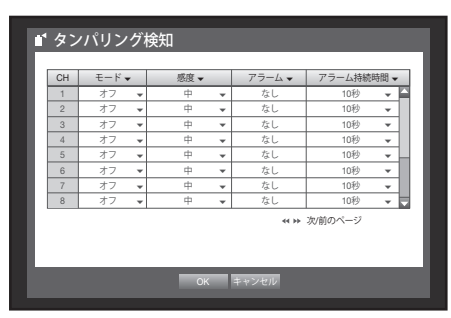

OK キャンセル

| CH | ビテオロス状態 ▼ | アラーム ▼ | アラーム持続時間 ▼ ┃1 | オフ ▼ なし ┃ 10秒 ▼ | 2 | オフ ▼| なし | 10秒 ▼ |3 | オフ ▼| なし | 10秒 ▼ ┃4 | オフ ▼ なし | 10秒 ▼ | 5 | オフ ▼| なし | 10秒 ▼ |6 | オフ ▼| なし | 10秒 ▼ ┃7 | オフ ▼┃ なし ┃ 10秒 ▼ |8 | オフ ▼| なし | 10秒 ▼

←→ 次/前のページ

- タンパリング検知はユーザーが定義した感度レベルに応じて最適な性能を出すようになっているため、一般的な 監視状況では感度レベルによるタンパリング検知性能の変化がはっきりしていない場合もあります。
	- タンパリング検出モードが<オン>に設定されている場合は、対応するチャンネルのプリイベント録画時間は10秒 以上に設定することをお勧めします。

メインメニュー

## アラームスケジュール

アラーム出力の条件と作動時間を設定することができます。

- 1. <イベント>画面で上/下ボタン (▲▼) を使用して<アラー ムスケジュール>に移動し、[ENTER]ボタンを押します。
- **2.** 方向ボタン (▲▼◀ ▶) を使用して該当する項目に 移動 し、設定します。
- アラーム : アラーム出力方法を設定します。
- アラーム出力の詳細については、"HDDアラーム > アラーム"を 参照してください。(51ページ)
- オン : オレンジでマークされ、スケジュールした時刻に アラームが出力されまます。
- オフ : 白でマークされ、イベントが発生してもアラーム は出力されません。
- イベント同期 : 青でマークされ、イベント発生時にのみアラームが出力されます。
- すべてのアラームに適用 : すべてのアラームに設定した スケジュールが適用されます。
- アラームがスケジュールした時刻に出力される場合、スケ ジュールをキャンセルしてアラームを停止することができ ます。
- **3.** アラームスケジュールの設定終了後、<OK>を押します。

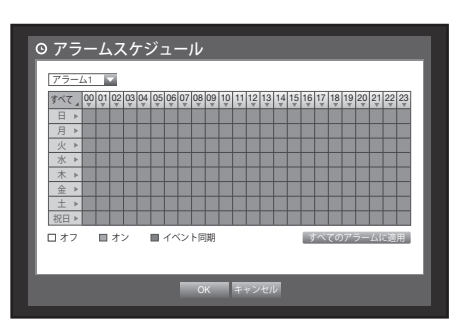

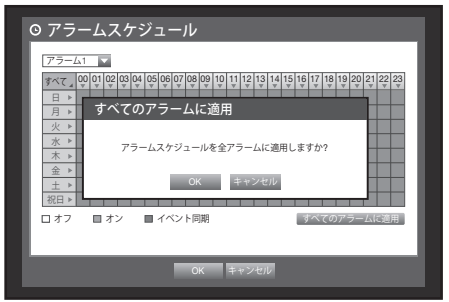

## バックアップ

バックアップデバイスを確認し、チャンネル別または設定した時間のバックアップを実行できます。 本製品が対応しているのは、USBメモリの外部HDDのみです。(116ページ)

## バックアップの設定

接続したデバイスに該当するデータをバックアップすることができます。

- **1.** リモートコントローラーまたは前面パネルの[MENU]ボ タンを押します。
- 2. 左/右のボタン (◀ ►) を使用して、<バックアップ> を選 択します。 バックアップメニューが選択されます。

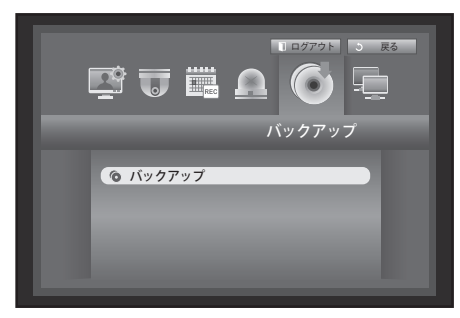

● メインメニュー メインメニュー

<名 0001<br>■バックアップ 使用中<br>空き容量 :

変更

T.

ファイル名

OK キャンセル

-<br>デバイス <mark>USB - タイプ SEC</mark><br>- フォルダ /20150101/ - ファイル名 0001

開始 2015-01-01 00:01:06 終了 2015-01-01 08:25:45

 $\overline{\phantom{a}}$ 

すべて 目 1 | 目 2 | || 3 || 1 || 目 5 || 16 || 17 || 18<br>| ■ 9 || ■ 10 || ■ 11 || 12 || 13 || 14 || 15 || 16

容量のチェック |

· 重複 List0

バックアップ

- **3.** [ENTER]ボタンを押します。 バックアップ設定画面が表示されます。 "ライブ画面メニュー"から直接アクセスすることもでき ます。(27ページ)
- **4.**方向ボタン (▲▼◀ ▶) を使用して該当する項目に 移動 し、設定します。
- バックアップ範囲 : バックアップの<**開始**>時刻と<終了> 時刻を設定します。
- チャンネル : バックアップするチャンネルを設定します。 複数のチャンネルを選択できます。
- デバイス : 認識されたデバイスから、バックアップデバイスを選択します。
- タイプ : バックアップデータの形式を設定します。
	- DVR : 保存したデータはDVRでのみ再生することができます。
	- AVI : DVRによって提供されるCODEC情報を録画データと一緒に保存します。保存したデータは、 PCの外部ビューア(Windows Media Playerなど)を使用して再生できます。
		- Windowsにコーデックをインストールする必要がある場合、コーデックフォルダーのx264\_dvr.exeをインストールさ せてください。
	- SEC : Hanwha Techwin専用のファイルフォーマットでビューアと一緒にバックアップされPC上での 即時再生が可能です。
- ファイル名 : バックアップ ファイル名を設定することができます。
	- "仮想キーボードの使用方法"を参照してください。 (38ページ)
- 容量のチェック : 選択したバックアップデータのサイズ、選択したバックアップデバイスの使用済容 量と使用可能容量が表示されます。
- 重複 : 同じ時間帯に重複するデータの数によってリストが表示されます。 選択した時間に時刻または時間帯の変更などの理由で1つのチャンネルに複数のデータがあると表示さ れます。
	- "日付/時間/言語の設定"の時刻と時間帯を参照してください。 (36ページ)
- **5.** バックアップ設定終了後、<OK>を押します。
	- バックアップ用の使用可能なデバイスが認識されないと、<OK>ボタンは有効化されません。
- J バックアップ中、製品の動作速度が遅くなる場合があります。
	- バックアップ進行中、メニュー画面への切り替えは可能ですが、データーの再生は不可能です。
	- バックアップが進行中、Webviewerでデータの再生は可能ですが音声は支援しません。
	- メモリデバイスをバックアップに使用すると、システムが容量の一部を消費するため、メディアをフル稼働させ ることはできません。
	- バックアップが失敗した場合は、"**デバイス > 記憶装置**"のメニューでHDDの容量と状態をチェックし、またHDD が正しく接続されているかどうかをチェックしてください。
- M バックアップ中に<終了>を押すと前画面に戻ります。バックアップは継続します。

メインメニュー

## ネットワーク設定

遠隔地からのライブ画面のネットワーク監視を提供し、イベントによるメール転送機能をサポートします。 このような機能を有効化するネットワーク環境を設定することができます。

## 接続モード

ネットワーク接続モードとプロトコルを設定することができます。

#### 接続の設定

ネットワークのプロトコルと環境を設定します。

- **1.** リモートコントローラーまたは前面パネルの[MENU]ボ タンを押します。
- **2.** 左/右のボタン (◄ ►) を使用して、<ネットワーク> を選 択します。 ネットワークメニューが選択されます。
- **3. 上/下ボタン (▲▼) を使用して<接続モード>に移動し、** [ENTER]ボタンを押します。
- **4.** <インタフェース>を選択します。 接続モード設定の画面が表示されます。
- **5.** 方向ボタン (▲▼◀ ▶) を使用して該当する項目に移 動 し、設定します。
- IPタイプ : ネットワーク接続モードを設定します。
- 転送帯域幅 : 転送される最大データ量を設定します。 (アップロード速度) 選択した接続モードによって、オプションが異なります。
	- <静的>、<DHCP>の場合: 50 kbpsから2Mbps、 および無制限から選択します。
	- <PPPoE>の場合、50 kbpsから600 kbpsの間から選択します。

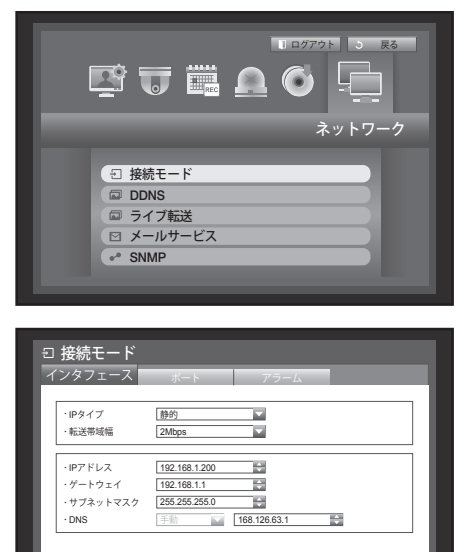

OK キャンセル

日本語 **\_65**

● メインメニュー メインメニュー

- IPアドレス、ゲートウェイ、サブネットマスク、DNS: - <静的>の場合 : IPアドレス、ゲートウェイ、サブネット マスク、およびDNSを直接入力することができます。
	- < DHCP>の場合 : IPアドレス、ゲートウェイ、およびサ ブネットマスクが自動的に設定されます。
	- <PPPoE>の場合 : IPアドレス、ゲートウェイ、および サブネットマスクが自動的に設定されます。
- ID、パスワード : PPPoEを選択 した場合、"ID"とその "パスワード"を入力します。
- M <sup>&</sup>lt;DHCP>と<PPPoE>のDNSサーバーは、ユーザーが<手動>を選択した場合のみ入力することができます。
- **6.** 接続の設定終了後、<OK>を押します。

## ポートの設定

- **1. <ネットワーク>画面で上/下ボタン (▲▼) を使用して** <接続モード>に移動し、[ENTER]ボタンを押します。
- **2.** <ポート>を選択します。
- **3. 方向ボタン (▲▼◀ ▶)** を使用して該当する項目に移動し、 値を設定します。
- プロトコルタイプ : TCPとUDPのいずれかのプロトコルタ イプを選択します。
	- TCP:UDPより安定性はいいが、速度が遅いためイン ターネット環境での使用を推奨します。
	- UDP:TCPより安定性が低いが、速度が速いためローカルネットワーク (LAN) 環境での使用を推 奨します。

接続モード

プロトコルタイプ

 $UDP\# - b$ ユニキャスト/マルチキャスト .<br>マルチキャストIPアドレス - - - - - - - - - - - - - - -<br>- マルチキャストTTL HTTPポート 80

インタフェース ポート アラーム

 $\neq$ バイスポート 4520 ~  $\sqrt{45}$ 

 映像保安伝送 オン オフ バックアップ帯域幅 低 中 高 OK キャンセル

- UDPを選択すると、デバイスポート、UDPポート、ユニキャスト/マルチキャストの選択が有効化されます。
- 接続モードをPPPoEに設定した場合、プロトコルタイプにUDPを選択することはできません。
- デバイスポート : 初期では、<4520~4524>が設定されています。5ずつ増減します。
- UDPポート : 初期では、<8000~8160>が設定されています。160ずつ増減します。
- ユニキャスト/マルチキャスト : ユーザーにUDPユニキャストとUDPマルチキャストのいずれか1つを選 択します。 マルチキャストを選択すると、マルチキャストIPとTTLが有効化されます。
	-
	- UDPユニキャスト : 各接続クライアントに個別にデータを転送します。
	- UDPマルチキャスト : ネットワークに追加トラフィック負荷をかけることなく、複数のクライアン トがデータを送受信することができます。
- マルチキャストIPアドレス : ユーザーが直接入力します。
- マルチキャストTTL:0~255から選択します。TTLの初期値は<5>に設定されています。
- HTTPポート : Web Viewerのポート番号を入力します。デフォルトでは、<80>に設定されています。
- 映像保安伝送:映像を暗号化して送信します。 <オン> にした場合、ネットワークパフォーマンスが制限される場合があります。
- バックアップ帯域幅:ネットワークのバックアップ速度を選択します。
- **4.** プロトコルの設定終了後、<OK>を押します。

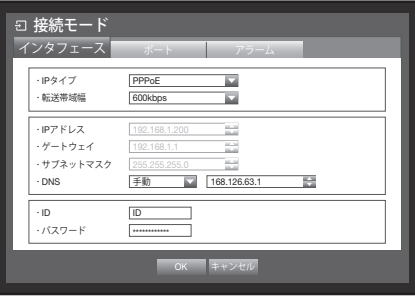

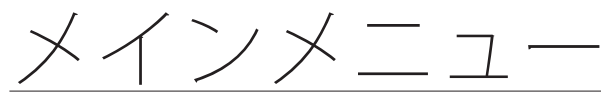

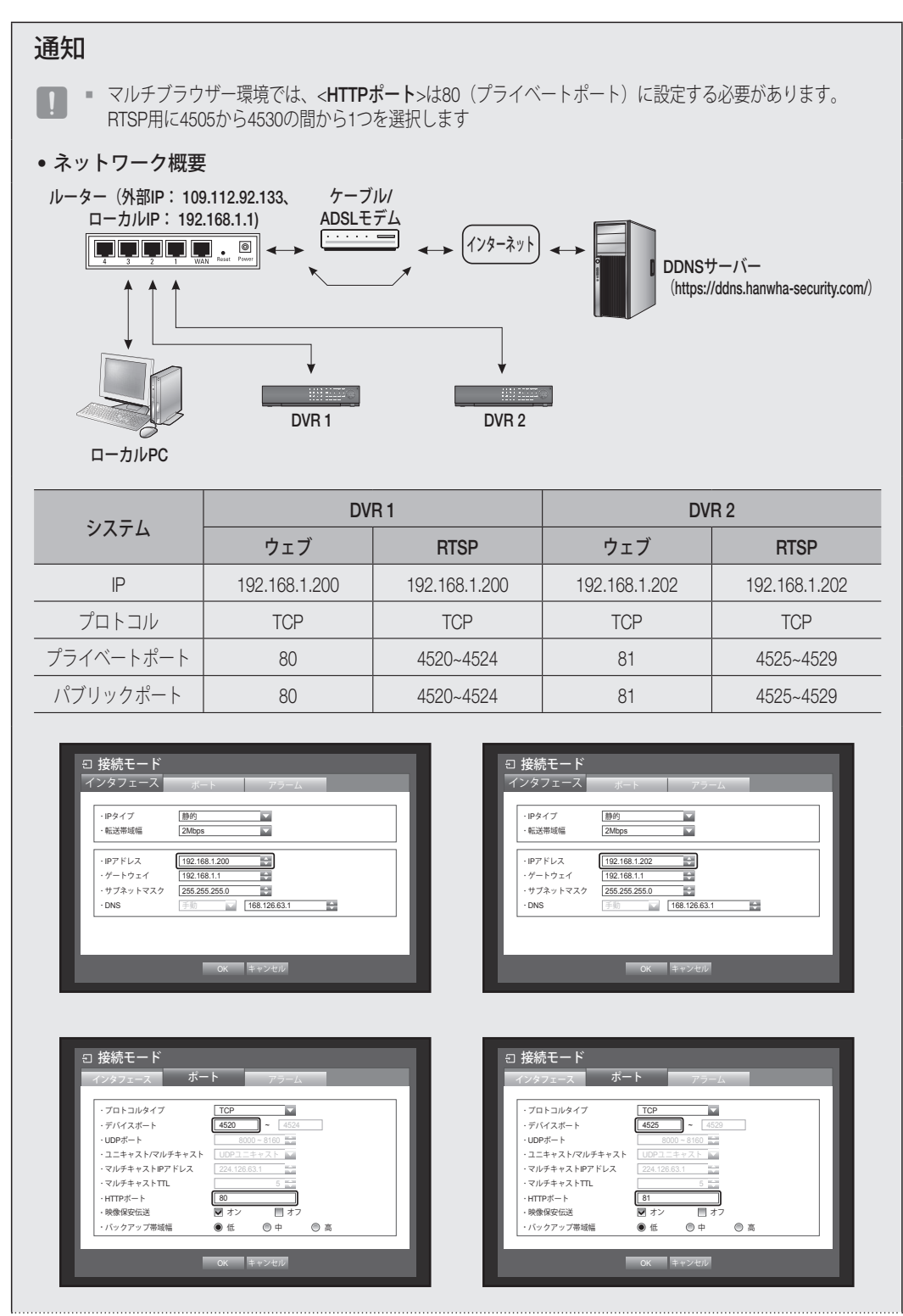

**66\_** メインメニュー

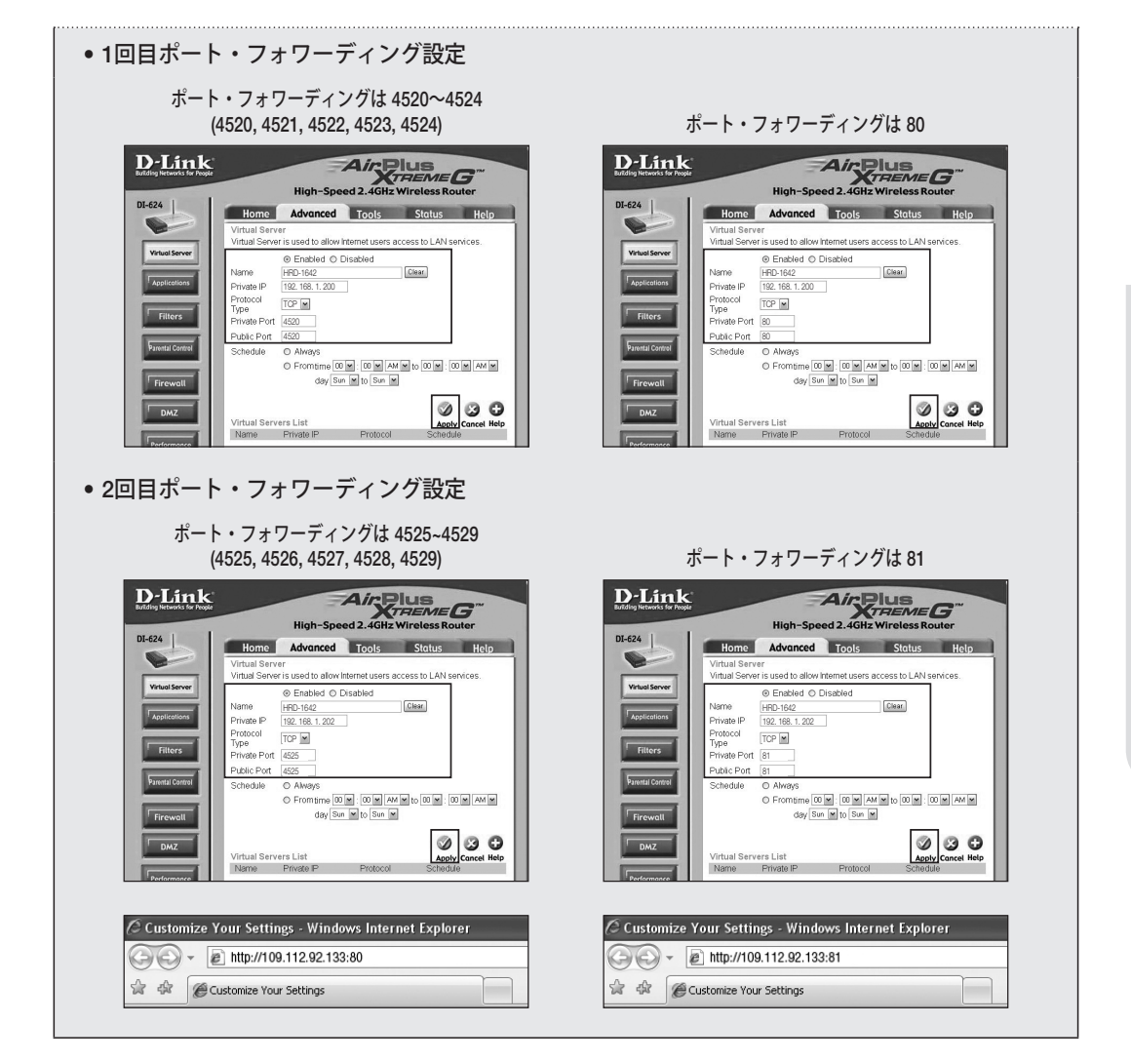

メインメニュー メインメニュー

●

メインメニュー

## ネットワークの接続と設定

ネットワーク設定方法は接続方法によって異なりますので接続モードの設定前に確認してください。

## ルーターを使用しない場合

- 静的 モード
- インターネット接続 : 静的PPPoE、専用回線、およびLANの環境では、DVRとリモートユーザー間の 接続が可能です。
- DVRネットワーク設定:接続したDVRの<接続モード>メニ ューの<インタフェース>を<静的>に設定します。
	- IPアドレス、ゲートウェイ、およびサブネットマスクはネット ワーク管理者に問い合わせてください。
- DHCP モード
- インターネット接続 : DVRをケーブルモデムに直接接続 するか、DHCP方式の PPPoEモデムに直接接続する か、FTTHネットワークに直接接続することができます。
- DVRネットワーク設定 : < 接続モード>メニューの <インタフェース>を<DHCP>に設定します。

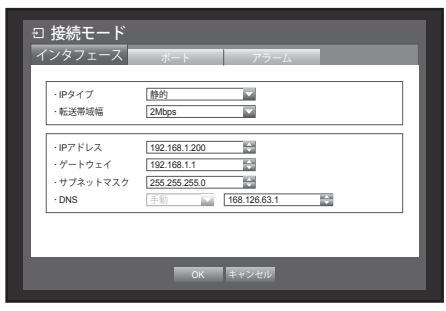

- PPPoE モード
- インターネット接続 : PPPoEモデムがDVRに直接接続されていてPPPoE接続にはユーザーIDとパスワ ードが必要な場合です。
- DVRネットワーク設定:接続したDVRの<接続モード>メニ ューの<インタフェース>を<PPPoE>に設定します。
	- <ID>と<パスワード>は、PPPoEユーザー情報と同じにする必要 があります。 IDとパスワードがわからない場合は、PPPoEサービス・プロバイ ダーにお問い合わせください。

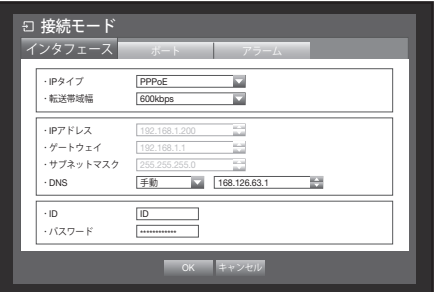

## ● メインメニュー メインメニュー

## ルーターを使用する場合

■ IPアドレスとDVRの静的IPとの衝突を回避するために、以下を確認してください。

- DVRに静的IPを設定
- インターネット接続 : ADSL/ケーブルモデムに接続したルーター、またはローカルエリアネットワー ク(LAN)環境のルーターにDVRを接続することができます。

#### • DVRネットワークの設定

- **1.** 接続したDVRの<接続モード>メニューの<インタフェース>を<静的>に設定します。
- **2.** 設定されたIPアドレスがブロードバンドルーターによって提供される静的IP範囲内にあるかどうかを 確認します。 IPアドレス、ゲートウェイ、およびサブネットマスク : ネットワーク管理者に問い合わせてください。 ■ 設定されたIPアドレスがブロードバンドルーターによって提供される静的IP範囲内にあるかどうかを確認します。
- ■■■■ DHCPサーバーの開始アドレス(192.168.0.100)と終了アドレス(192.168.0.200)が設定されている場合、それ 以外のアドレス(192.168.0.2 ~ 192.168.0.99および192.168.0.201 ~192.168.0.254)に設定する必要があります。
- **3.** ゲートウェイとサブネットマスクがブロードバンドルーターで提供するものと同じかどうかを確認し ます。

#### • ブロードバンドルーターのDHCP IPアドレスの設定

- **1.** ブロードバンドルーターの設定にアクセスするには、ブロードバンドルーターに接続したローカル PCのWebブラウザを開き、ルーターのアドレスを入力します(例: http://192.168.1.1)。
- **2.** この段階で、ローカルPCのウィンドウ・ネットワーク設定を下記の例のように設定します。 例) IPアドレス: 192.168.1.2 サブネットマスク: 255.255.255.0 ゲートウェイ: 192.168.1.1
- ブロードバンドルーターに接続すると、パスワードが求められます。ユーザー名項目に何も入力しな いままでパスワード"admin"を入力し、<OK>を押してルーター設定にアクセスします。
- ルーターのDHCP設定メニューにアクセスし、DHCPサーバー有効化を設定して、開始アドレスと終了 アドレスを入力します。 開始アドレス(192.168.0.100)と終了アドレス(192.168.0.200)を設定します。

M 上記の手順は、メーカー及びルーターの種類によって設定が異なる場合があります。

メインメニュー

- ルーターのポートフォワーディングの設定
- **1.** プロトコルを<TCP>に設定します。
- **2.** 外部ポート範囲 : 接続したDVRの<ポート>メニューの <デバイスポート>に設定したTCPポートを入力します。 ルーターに複数のDVRを接続している場合、TCPポート が異なる場合があります。
- **3.** 内部PC IPアドレス : 接続したDVRの<インタフェース> メニューの<IPアドレス>に設定されたIPアドレスを入力 します。
- **4.** 内部ポート範囲 : "外部ポート範囲"と同様に設 定します。

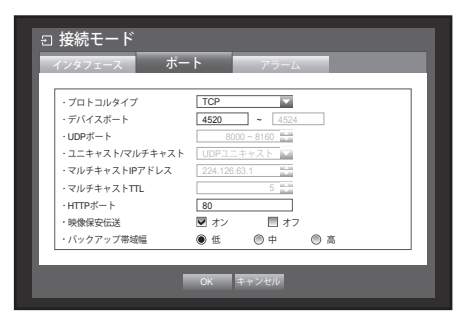

M 上記の手順は、メーカー及びルーターの種類によって設定が異なる場合があります。 ルーターのネットワークの外から、ルーターに接続したDVRにアクセスするには、ポート・フォワーディングが 必要です。

## アラーム設定

- 1. <ネットワーク> 設定ウィンドウで、上下 (▲▼) ボタン を押し、<接続モード>モードへ移動し、[ENTER] ボタ ンを押します。
- **2.** <アラーム> メニューを選択します。
- 3. 上/下/左/右(▲▼→▶) ボタンを押し、設定する項目に移 動して内容を設定します。
- 接続解除アラーム出力ポート : ネットワーク接続が解除さ れたときのアラーム出力方法を選択します。
	- <1>、<2>、<3> または <4>を選択した場合、信号は後 ┃ 部のアラーム出力端末から出力されます。
	- <**ビープ**> を選択した場合、アラーム音が鳴ります。
- <すべて>を選択するとアラーム信号が出力され、同時に背面から警告音が鳴ります。
- アラーム時間:アラーム信号および警告音声の出力時間を選択します。
- **4.** アラーム設定が完了してから、<OK> を選択します。

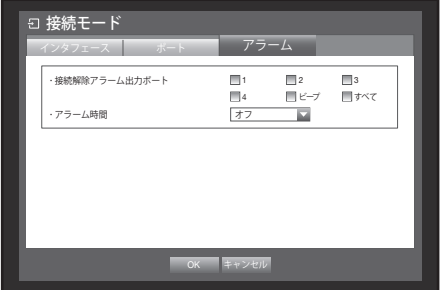

## DDNS

リモートユーザーがネットワーク接続時に接続するDDNSサイトを設定することができます。

- 1. <ネットワーク>画面で上/下ボタン(▲▼) を使用して <DDNS>に移動し、IENTERIボタンを押します。 DDNS設定画面が表示されます。
- **2.** 仮想キーボードを使用し、<製品ID>を入力します。
	- "仮想キーボードの使用"を参照してください。 (38ページ)
	- <オフ>を選択すると、入力項目は無効化されます。
	- <hanwha-security.com>を選択した場合は、サーバー名フィー ルドは無効になります。
- DDNSサイト:DDNSの使用を設定し、DDNSが有効に設 定される場合、DDNSサイトを選択します。
- サーバー名:選択したDDNSサイトのサーバ名を入力します。
- 製品ID:DDNSサイトに登録された製品IDを入力します。
- クイック接続: <DDNSサイト>が<hanwha-security.com>に設定されている場合に表示されます。 この機能を使用するには、DVRをUPnPルーターに接続し<使用>に設定してください。

クイック接続設定途中にキャンセルされた場合は、自動的に<未使用>に設定されます。

**3.** DDNSの設定終了後、<OK>を押します。

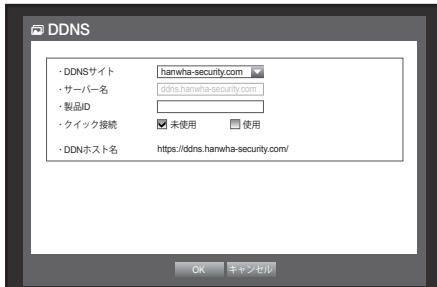

メインメニュー

#### DDNS設定

DDNSはDynamic Domain Naming System (ダイナミックDNS)の略語です。 DNS (ドメイン名システム)は、ユーザーにわかりやすい文字(例: www.google.com)で構成されたド メイン名を番号で構成されたIPアドレス(64.233.189.104)にルーティングするサーバーです。 DDNS (ダイナミックDNS) は、動的IPシステム内でIPが変更された場合でもドメイン名がIPアドレスに ルーティングされるように、DDNSサーバーを使用してドメイン名と変更されたIPアドレスを登録するサ ービスです。

#### • DVRのDDNSの設定

接続したDVRの<ポート>メニューの<プロトコルタイプ>を、以下のように設定します。

- 例)プロトコルタイプ : TCP デバイスポート : 4520~4524 DDNSサイト : hanwha-security.com
- ルーターのDDNS設定

ルーターのネットワーク転送プロトコルの該当するメニューを選択します。

#### • DDNSの設定

#### ユーザーPCでの設定

- **1.** お使いのブラウザを開き、https://ddns.hanwha-security.com/へ進み、<ログイン>をクリックします。
- **2.** はじめにアカウントを作成する必要があります。 <会員 登録>をクリックします。
- **3.** ホームページのアカウント登録指示に従います。
- **4.** アカウント登録が完了した後に、使用しているアカウン トにログインします。
- **5.** DVRをお使いのアカウントに追加します。<製品登録> をクリックします。.
- **6.** DVR用に名前(製品ID)を作成します。 4文字~20文字 のアルファベット文字(スペース無し)を使用します。 クラス、DVRの型番をそれぞれ選択して<製品登録>をク リックします。
- **DDNS System Login**  $ID$ ログイン PW 「会員登録 · ID/パスワード照会 □ID保存

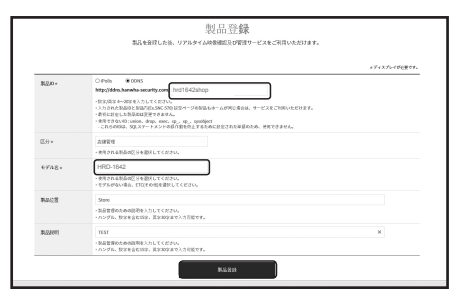

- 画  $\blacksquare$  $_{\rm{B400E}}$ sare **sann**  $1.7\,\mathrm{A}$  G wany. hrd1642shop HRD-1642 $\hat{\mathbf{H}}$  bowlastical Re  $\hat{\mathbf{H}}$
- **7.** 登録後は、リスト内で品名を確認できます。
**1.** ネットワークタブから、<DDNS>をクリック。.

**2. DDNSサイトにて、<hanwha-security.com>を選択します。** 

**3.** 製品ID項目にDDNSホームページで作成した製品IDを入 力する。 クイック接続は、<使用>を選択して<OK>を押します。

M 接続に失敗した場合は、お使いのルーターがUPNPをサポー トしていない恐れがあります。 ルーターのUPNPを有効にするための操作手順に関する詳細 は、ルーターのマニュアルをお読みください。

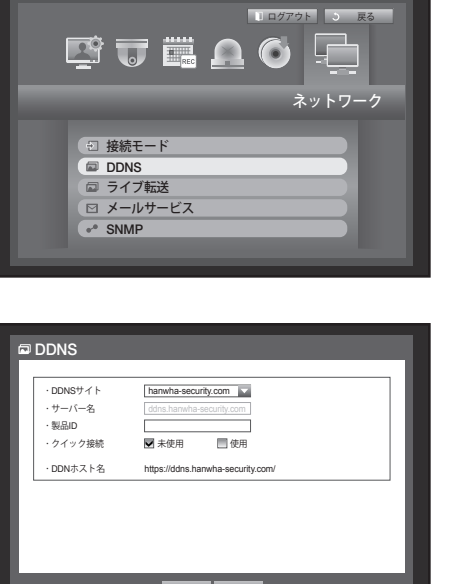

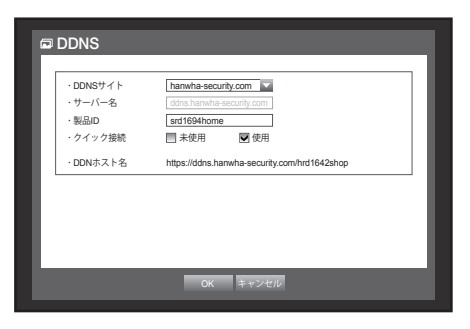

OK キャンセル

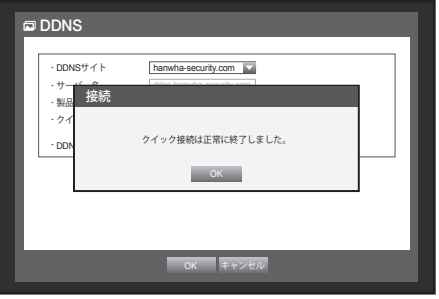

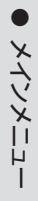

メインメニュー

## ライブ転送

DVRからネットワークに転送される画像の画質を設定します。

- **1. <ネットワーク>設定画面で上/下 (▲▼)** ボタンを押して <ライブ転送>に移動し、[ENTER]ボタンを押します。 ライブ転送画面が表示されます。
- **2. 方向ボタン (▲▼◀ ▶**) を使用して該当する項目に移 動 し、値を設定します。
- 解像度:伝送する映像の解像度を設定します。
- 転送画質:伝送する映像の画質を設定します。
- **3.** ライブ転送設定終了後、<OK>を押します。

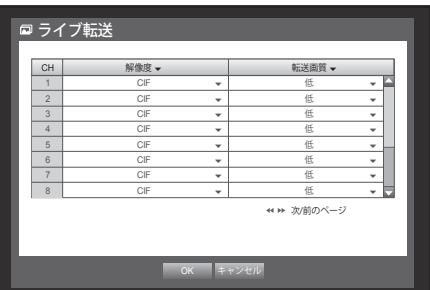

## メールサービス

DVRに登録されたユーザーに一定時間間隔またはイベント発生時にメールを送信することができます。

- M カメラの映像が<オフ>または残り録画フレーム数が<オフ>になっているチャンネルでイベントが発生すると、テ キスト通知のみが送信されます。
- 電子メール通知の間隔の設定が短すぎる場合、電子メールサーバーによりスパムとみなされ、正常に転送されな い場合があります。

## SMTP設定

SMTPメールサーバーを設定します。

- 1. <ネットワーク>設定画面で上/下 (▲▼) ボタンを押して <メールサービス>に移動し、[ENTER]ボタンを押します。
- **2.** <SMTP>を選択します。 SMTP設定画面が表示されます。
- 3. 方向ボタン (▲▼◀ ▶) を使用して該当する項目に移動 し、設定します。
- サーバータイプ: 接続したサーバータイプが表示されます。
- サーバーアドレス : 接続するサーバーを入力します。
- ポート : 通信ポートを設定します。
- 認証の使用 : SMTPサーバーでユーザー認証が使用される場合、これをチェックします。 アカウント入力ボックスが有効化されます。
- ID : SMTPサーバー接続時に認証を使用するユーザーを入力します。
- パスワード : SMTPサーバーユーザーのパスワードを入力します。

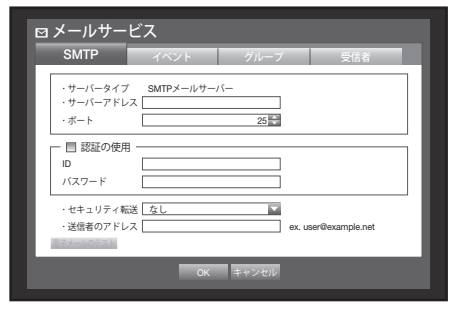

- セキュリティ転送 : <なし>および<TLS (利用可能な場合)>から選択します。
- 送信者のアドレス : 仮想キーボードを使用して、送信者のメールアドレスを入力します。 ■ "仮想キーボードの使用"を参照してください。 (38ページ)
- 電子メールのテスト : サーバー設定に対するテストを実施します。
- **4.** SMTP設定終了後、<OK>を押します。

### イベント設定

- ユーザーに送信されるイベントの伝送間隔とタイプを設定することができます。
- 1. <ネットワーク>設定画面で上/下 (▲▼) ボタンを押して <メールサービス>に移動し、[ENTER]ボタンを押します。
- **2.** <イベント>を選択します。
- **3.** 方向ボタン (▲▼◀ ▶) を使用して該当する項目に 移動 し、設定します。
- イベント転送間隔 : イベントの転送間隔を設定します。
- イベントが持続的に発生しても各イベントごとではなく、指定し た間隔でメールが送信されます。
- イベントごとの添付画像数 : イベントが発生した場合に 送信するEメールに添付する画像数を設定します。 ■ 1~5枚添付できます。
- イベント転送使用 : イベント発生時に送信するイベントの種類を選択します。 選択したイベントが発生すると、受信権限があるグループにメールが送信されます。
- **4.** イベント設定終了後、<OK>を押します。

#### グループ設定

メールの送信先グループを設定し、各グループに権限を指定することができます。 <受信者>メニュー項目で、各グループの受信者を追加します。 受信者は、DVRユーザーグループとは別に設定されます。

- **1. <ネットワーク>設定ウィンドウで上/下 (▲▼**) ボタンを 押して<メールサービス>に移動し、[ENTER]ボタンを押 します。
- **2.** <グループ>を選択します。
- **3.** 方向ボタン (▲▼◀ ▶) を使用して該当する項目に移動 し、設定します。
- 追加: < 追加>を選択し、仮想キーボードを使用してグル ープを追加します。
	- **"仮想キーボードの使用"**を参照してください。(38ページ)
- 削除 : 選択したグループを削除します。
- 名前の変更 : 既存グループの名前を変更することができます。
- 受信者権限 : 受信者グループの権限を設定します。
- **4.** グループ設定終了後、<OK>を押します。

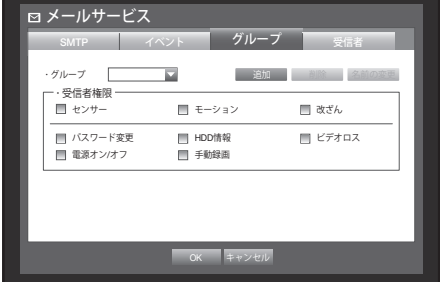

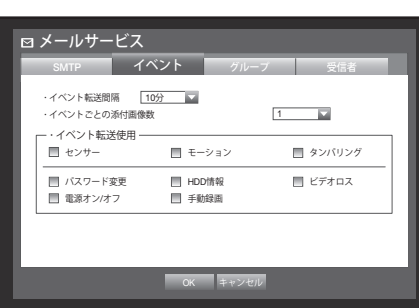

●

メインメニュー

トニメヘノメ

メインメニュー

#### 受信者設定

指定したグループに受信者を追加したりグループから受信者を削除し、必要に応じてグループを編集するこ とができます。

- 1. <ネットワーク>設定画面上/下 (▲▼) ボタンを押して <メールサービス>に移動し、[ENTER]ボタンを押します。
- **2.** <受信者>を選択します。
- **3.**方向ボタン (▲▼◀▶) を使用して該当する項目に 移動し、 設定します。

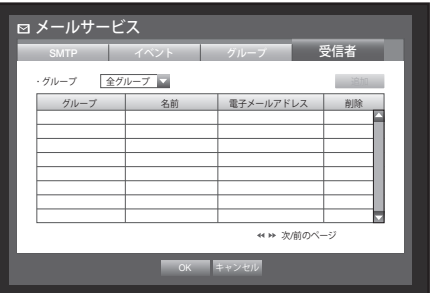

• 追加 : 受信者名、メールアドレスを入力し、グループを 選択します。 コーザーをグループに追加する前に、<グループ>メニュ

ー項目にグループを作成しておく必要があります。

- 受信者の名前と電子メールアドレスの入力の詳細は、"仮想キー ボードの使用"を参照してください。(38ページ)
- **4.** 受信者設定終了後、<OK>を押します。

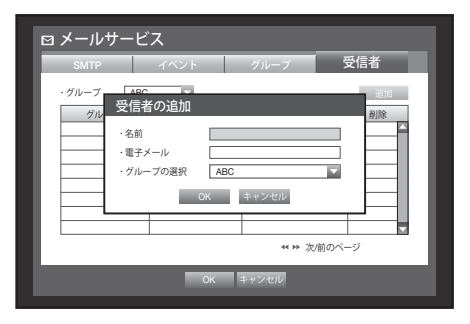

#### SNMP

- **1.** <ネットワーク>設定画面上/下 (▲▼) ボタンを押して <SNMP>に移動し、IENTERIボタンを押します。 SNMPの設定画面が表示されます。
- **2.**方向ボタン (▲▼◀▶) を使用して該当する項目に 移動し、 設定します。
- SNMP v1を可能にする : SNMPバージョン1が有効になり ます。
- SNMP v2を可能にする : SNMPバージョン2が有効になり ます。
	- リードコミュニティ : SNMPプロトコルをサポートするオ ブジェクトにアクセスするためのリードコミュニティ。
	- ライトコミュニティ : SNMPプロトコルをサポートするオブジェクトにアクセスするためのライトコミュ ニティ。
- SNMP v3を可能にする : SNMP Ver.3が使われます。
	- パスワード : SNMP Ver.3の初期設定のユーザーパスワードが設定されます。
- **3.** SNMPの設定終了後、<OK>をクリックします。

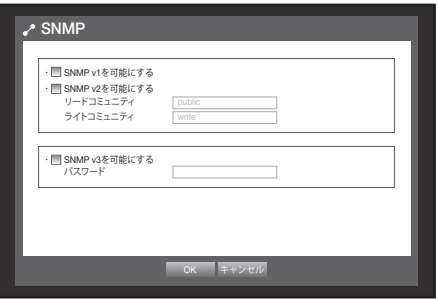

# PTZデバイスのコントロール

PTZカメラの設定をユーザーに合わせて調整及び設定することができます。

## PTZデバイス

PTZカメラに接続されたチャンネルを選択している場合にのみ、PTZデバイスを有効化することができます。

### PTZの概要

以下の方法でチャンネルが選択されている場合にのみ、PTZカメラを使用することができます。

- リモコンボタンの使用 リモコンの[PTZ]ボタンを押します。
- ランチャーメニュー使用 ライブランチャーメニューに 表示される < PTZ > をクリックし ます。
- ライブモードでのマウス右クリックメニュー使用 マウス右ボタンをクリックして表示されるメニューから<PTZ制御> を選択します。
- 2015-01-01 01:10:2 画面モード > 2 PTZ制御<br>拡大<br>オーディオ<br>フリーズ アラーム停止 録画 再生 検索 バックアップ メインメニュー シャットダウン ランチャー非表示 -<br>グアウト

- ライブ画面上のアイコン ライブ画面上の< にmz) > をクリックします。
- M PTZカメラが接続され、PTZアイコンが画面に表示されてい る場合にのみ、< 2pm2 >機能を使用できます。

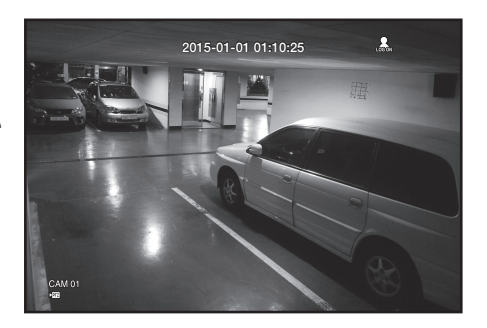

メインメニュー

## PTZカメラの使用方法

1台のカメラでパン・チルト・ズーム機能などを利用して複数の場所を監視することができます。また ユーザーに合わせたプリセットを設定することもできます

- **1.** <PTZ制御>メニューを起動します。 画面の左下にある < Pm2> アイコンが黄色になる と、"PTZ制御"モードにアクセスし、"PTZ制御"メニュ ーが表示されます。
- 

M 起動前にPTZが機能する環境を確実に設定してください。 PTZが有効ではない場合でも有効化するためのPTZ機能(有 効)マークが表示されます。

2. ランチャーメニューのPTZホイールを使用して監視エリ アを調整するか、リモコンの方向ボタン(▲▼◀▶)を 使用してカメラを目的の場所に移動します。

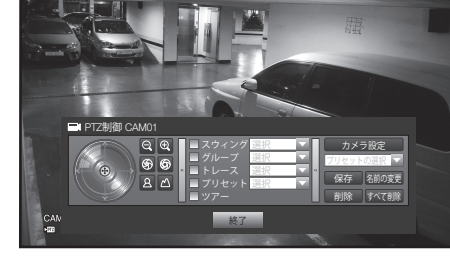

2015-01-01 01:10:25

 $\overline{\mathbf{a}}$ 

- PTZボール : クリックする位置が中央に近いほど、その方向にゆっくり移動します。 ■ クリックする位置が中央から遠いほど、より速く移動します。
- ズーム ( ) : PTZカメラのズーム機能を使用することができます。
- ●絞り (55):絞り機能でカメラに入る光量を調整します。
- ●焦点 (8 △):焦点を手動で調整することができます。
- スウィング : カメラが設定された開始位置と終了位置を往復します。
- グループ : プリセット、パターン、および自動パンニングの組合せで指定された経路に移動します。
- トレース : カメラが設定された経路によって移動します。
- プリセット : カメラが移動するプリセット位置を設定します。プリセットを選択すると、指定したプ リセット位置に移動します。
- ツアー : 複数のグループを組合せして設定した経路に移動します。
	- Coaxial通信では、操作がプロトコルによって異なる場合があります。
- M PTZデバイス・コントロールモードを入力する前に、<PTZの設定>メニューにPTZデバイスを設定してください。 (48ページ)
	- 通信方式に応じた、PTZコントロール対応カメラの仕様は、Webサイトを参照してください。

プリセットはPTZカメラの特定の対象ポイントのセットで、1つのカメラに対して127個までプリセット を保存することができます。

- **1.** PTZコントロールモードで方向ボタンを使用して該当する方向にカメラを調整し、プリセットを選択 して番号を設定します。
- **2.** <保存>キーを選択します。 プリセット入力のための仮想キーボードが表示されます。 ■ "仮想キーボードの使用"を参照してください。 (38ページ)
- 
- 保存 : プリセット設定を保存できます。
- 名前の変更 : 既存のプリセットの名前を変更することができます。
- 削除 : 選択したプリセットを削除します。
- すべて削除 : 既存プリセットをすべて削除します。
- M プリセットリストを保存するチャンネルのカメラを新しいカメラに交換する場合、プリセットも再設定する必要 があります。
- **3.** <終了>を押します。 入力した名前のプリセットが保存されます。

## カメラ設定

PTZカメラには独自のメニューがあります。 DVRと最適化するように設定します。

- PTZコントロールメニューで<カメラの設定>を選択します。 カメラのメニューが表示されます。
	- Samsung-E/Samsung-T/Pelco-D/Pelco-p/Panasonic/Phillips/AD/ DIAMOND/ERNA/KALATEL/VCL TP/VICON/ELMO/GEのプロトコ ルをサポートするカメラを設定することができます。
	- カメラメニューでオートパンまたはパターンを設定する場合、通 常のPTZ設定のボタン操作と区分できるように該当するボタンを しばらく押し続けます。

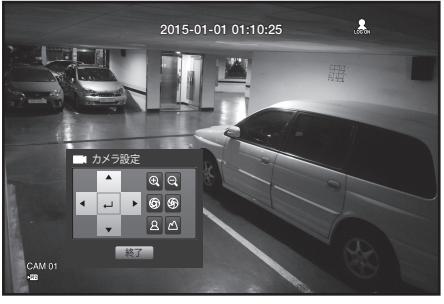

検索と再生

## 検索

録画されたデータがある場合、時間またはイベントなどの検索条件によって検索することができます。 ライブモードで<検索>メニューに直接アクセスすることもできます。

- **1.** ライブモードでマウス右ボタンをクリックします。 ライブメニューが表示されます。
- **2.** <検索>を選択します。 または、リモートコントローラーか前面パネルの[SEARCH] ボタンを押します。

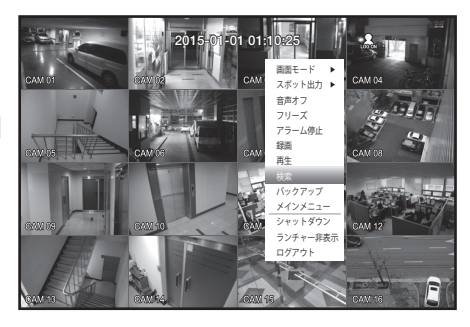

- **3.** 検索メニューが表示されます。
	- "メインメニュー > デバイス > POSデバイス"メニューで <POSの使用>にチェックしていない場合、検索メニューには <POS検索>項目は含まれません。 (52ページ)
- **4.** 自動削除機能によって検索が制限されることがあります。 "録画の設定 > 録画オプション"を参照してください。 (58ページ)
- M 重複データ : DVRの時間を変更して、同じ時間帯に重複さ れたデータがある場合のみ表示されます。最新のデータか ら<リスト0>、<リスト1>のように順番に表示されます。 <バックアップ検索>には表示されません。

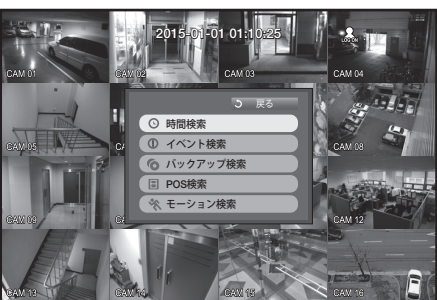

### 時間検索

録画されたデータを時間を設定して検索することができます。 表示される時刻は時間帯とDST標準時間が適用された地域標準時に従うので、時間帯とDST設定によっ て同じ時刻に録画されたデータの時刻が異なる場合があります。

- **1.** <検索>メニューの<時間検索>を選択します。
- **2.** 検索する日付を選択します。 ■ "カレンダーの使用"を参照してください。 (37ページ)
- **3.** 該当日付の録画データが表示されます。 データタイプによって表示バーが異なります。 画面の左から色のデータタイプを確認してください。
- **4. 方向ボタン (▲▼◀ ▶**) を使用して検索基準を設定し、 [ENTER]ボタンを押します。
- 最初へ移動 : 最も古い日付に移動します。
- 最後へ移動: 最新の日付に移動します。

●時刻 : 検索を実行する時刻を入力するか、上/下ボタン <◆> を使用して時刻を選択します。

• 次/前のページ : 次/前のページに移動します。(リモコンまたはフロントパネルのボタンを使用します。)

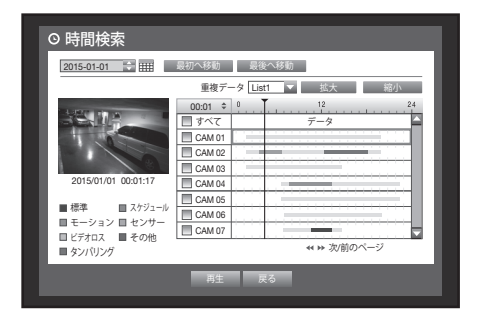

- 拡大 : マップが詳細に拡大されます。
- 24時間 16時間 8時間 4時間単位で切り替わります。 • 縮小 : 上記の詳細モードの逆の順序で切り替わります。 4時間 – 8時間 – 16時間 – 24時間単位で切り替わります。

**(必) ▪** 該当する時間をダブルクリックして、拡大/縮小します。

- プレビュー:<チャンネル>をクリックし、時間帯を表示 する赤縦線を選択してドラックするとその時間の静止画 像が表示されます。
	- 選択したチャンネルに録画データがない場合は、 黒で表示されます。
- **5.** データを選択して<再生>を選択します。 画面がデータ再生モードに切り替わります。

# イベント検索

チャンネル別に発生したイベントを検索し、再生することができます。

- **1.** <検索>メニューの<イベント検索>を選択します。
- **2. 方向ボタン (▲▼◀ ▶**) を使用して検索基準を設定し、 [ENTER]ボタンを押します。
	- 該当の日付の全録画イベントが検索されます。 (通常/スケジ ュール録画が含まれます)
- 日付/時間プレビュー : リスト内のデータを選択すると、 選択したデータの静止画像が左のプレビュー画面に表示 されます。
- イベント : 発生したイベントの種類が表示されます。
- **3.** データを選択して<再生>を選択します。 画面が、イベントデータ再生モードに切り替わります。

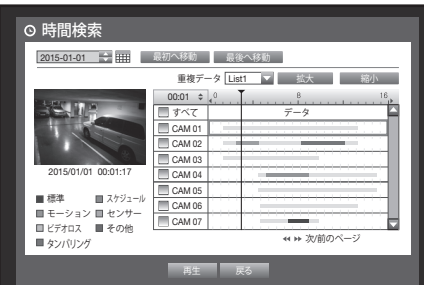

#### イベント検索 CAM 01 2015-01-01 全体 田田 全体 再生 戻る 次/前のページ 2015/01/01 00:01:22 - No. | 日付/時間プレビュー | イベント 3 02:47:54 ~ 02:48:59 モーション **2 | 00:39:06~00:40:30 |モーション**  1 00:01:22 ~ 00:02:28 モーション 重複データ List1 v しゅうしゃ 最初へ移動 最後へ移動

# バックアップ検索

接続されたバックアップ・デバイス内のバックアップデータを検索します。 DVRタイプのデータのみ検索されます。

"バックアップ > バックアップの設定"の<タイプ>を参照してください。(62ページ)

- **1.** <検索>メニューで<バックアップ検索>を選択します。
- 2. 方向ボタン (▲▼◀ ▶) を使用してデバイスを選択し、 [ENTER]ボタンを押します。
- 録画期間 : 録画期間が表示されます。
- チャンネル情報 : 録画したチャンネルが表示されます。
- 再生開始時刻 : 再生を開始する時刻を選択します。
- **3.** データを選択して<再生>を選択します。 画面がバックアップデータ再生モードに切り替わります。

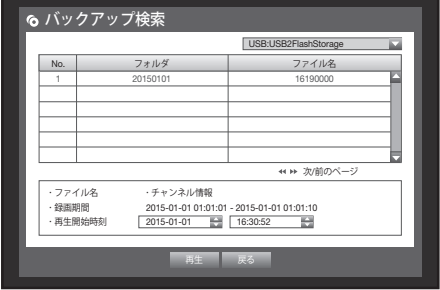

●

検索と再生

## POS検索 (HRD-442/842/1642)

DVRに接続されたPOSデバイス内のデータを検索することができます。

- **1.** <検索>メニューの<POS検索>を選択します。
- 2. 方向ボタン (▲▼◀ ▶) を使用して検索条件を設定し、 [ENTER]ボタンを押します。
	- 特定のテキストを入力して、検索を絞り込むことができます。
- 検索キーワード : 仮想キーボードを使用して、キーワー ドを入力します。
- 検索基準 :
	- <**大/小文字区別**> : 選択すると大文字と小文字を区別し て検索されます。

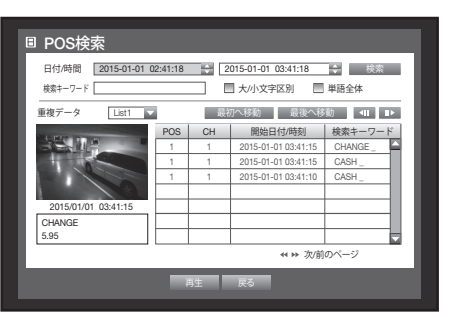

- <**単語全体**> : 選択するとキーワードと完全に一致するもののみが検出されます。
- プレビュー : リストのデータを選択するとプレビュー画像を表示します。 画像の情報が画面下部に表示されます。
- : 検索結果一覧が膨大な場合に、これらのボタンを使用して検索時間を短くすることができます。
- **3.** データを選択して<再生>を選択します。 画面がPOSデータ再生モードに切り替わります。

## モーション検索

各チャンネルでモーションが検出された場合、該当する領域を設定して検索することができます。

- **1.** <検索>メニューで<モーション検索>を選択します。
- **2. 方向ボタン (▲▼◀▶) を使用して検索条件を設定し、** [ENTER]ボタンを押します。
	- モーション領域を<手動領域>に設定すると、<設定>ボタンが 有効化されます。
- モーション領域 : 検索する領域を選択します。
	- 全領域 : 選択したチャンネルの全領域を検索します。
	- 現在の領域 : "モーション検知 > モーション検知領域の 設定"で指定した各チャンネルのモーション領域が検索 されます。(60ページ)
- 手動領域 : モーション領域を手動で設定することがで きます。
- 設定 : モーション領域を手動に設定している場合、設定 ボタンが有効化されます。このボタンを押すと、領域設 定ウィンドウが表示されます。
- 日付/時間 : 日付/時間が時間単位で自動的に設定され、 開始時刻が設定されている場合には、終了時刻は自動的 に開始時刻の1時間後に設定されます。
- プレビュー : リストのデータを選択すると静止画像が表 示されます。
- **3.** データを選択して<再生>を選択します。 画面が、モーションデータ再生モードに切り替わります。

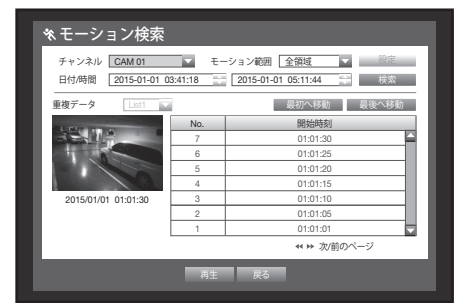

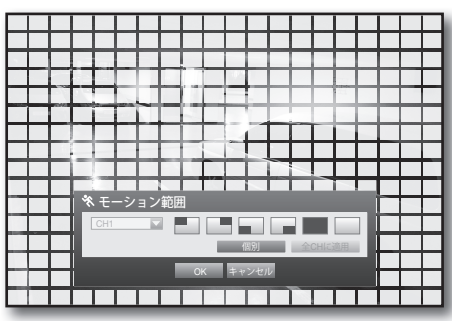

## 再生

HDDに保存されたデータを再生し、データの必要な部分をバックアップすることができます。

- **1.** ライブモードでマウス右ボタンクリックメニューの <**再生**>、またはランチャーメニューの < ▶ |> をクリ ックするか、リモートコントローラーまたは前面パネ ルの再生ボタンを押します。
- **2.** 上/下のボタン (▲▼) を使用してメニューを選択 します。 ■ データ検索方法は<**検索**>を参照してください。 (80ページ)

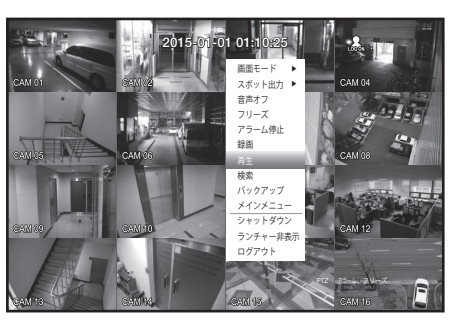

- **3.** データを選択して検索メニューで<再生>を選択します。 選択したデータが再生され、画面に再生ランチャーが 表示されます。
	- 既存に再生中のデータがある場合は、検索を実行することなく すぐに<再生>が開始されます。
- 再生情報 : 画面の上部に再生中のデータの日付と時刻が 表示されます。

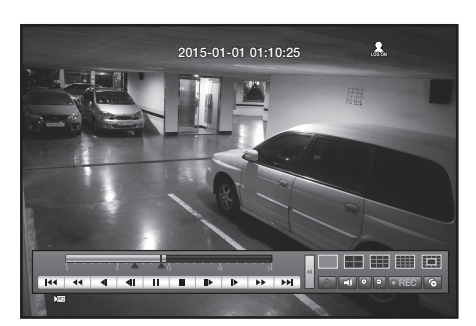

● バックアップ :< ◎ >をクリックすると、現在の時刻が バックアップの開始時刻になり、マウス(黄色い三角表 示)を使用してバックアップ区間を指定することができ ます。

< ⊙ >をもう一度クリックすると現在の時刻がバックア ップの終了時刻に設定され、"バックアップ範囲"画面が表 示されます。

- タイプ : DVR、AVIおよびSECのタイプをサポートして います。 "バックアップの設定"のタイプ 一覧を参照してくださ い。(62ページ)
- デバイス : バックアップデバイスを選択します。
- 容量のチェック : 選択したストレージデバイスの容量を確認することができます。
- **4.** 再生中にライブ画面に戻るには、ランチャーメニューの < > をクリックするか、リモートコン トローラーまたは前面パネルの [■] ボタンを押します。

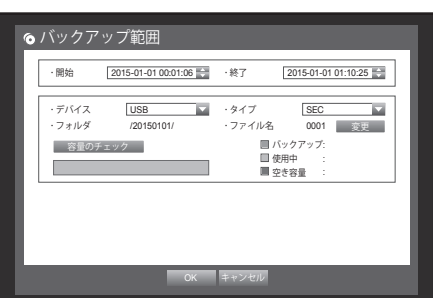

●

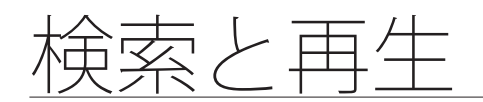

再生コントロール

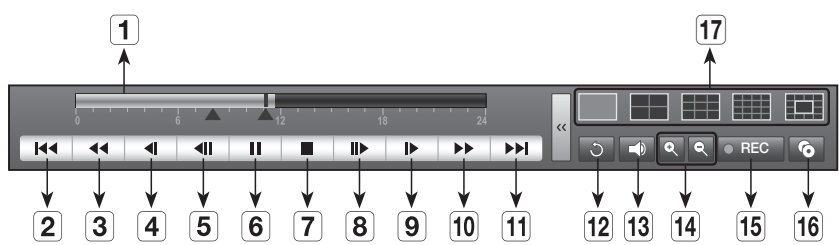

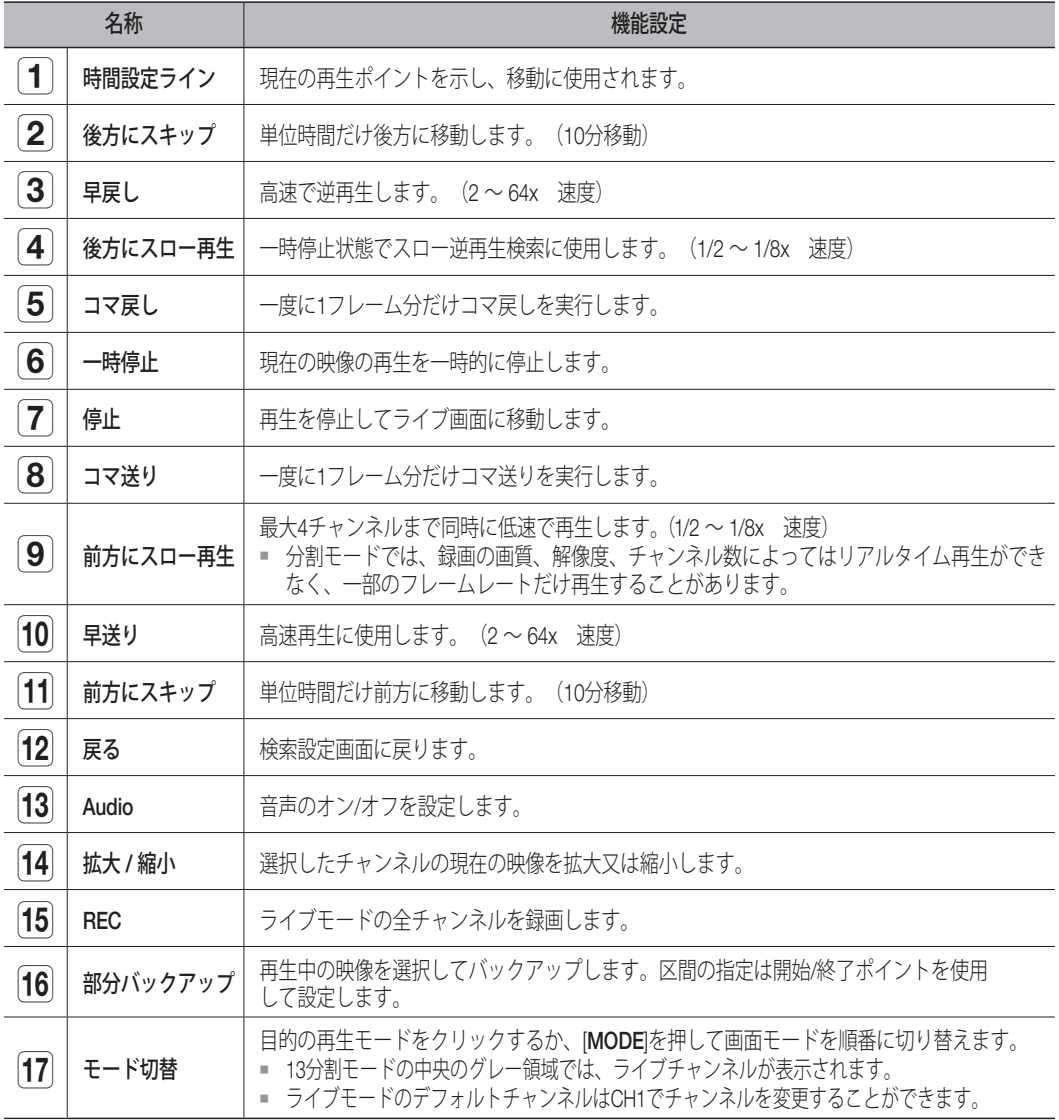

# WEB VIEWERの紹介

## Web Viewerとは

Web ViewerはDVRに遠隔で接続して、ライブ映像・録画映 像、およびPTZのコントロール(設定されている場合)など を制御するソフトウェアです。

### 機能

- 標準ブラウザからの遠隔接続
- PTZカメラコントロールをサポート
- 1、4、9、16チャンネル支援(最大16台のカメラ)
- 印刷及び保存するためのjpeg,bmp,png形式を支援。
- メディアプレイヤーと互換性があるAVI形式での録画機能 (H.264コーデックが必要です)

# システム要件

Web Viewerの実行に必要な、推奨ハードウェアとオペレーティングシステムの最小要件は以下のとおり です。

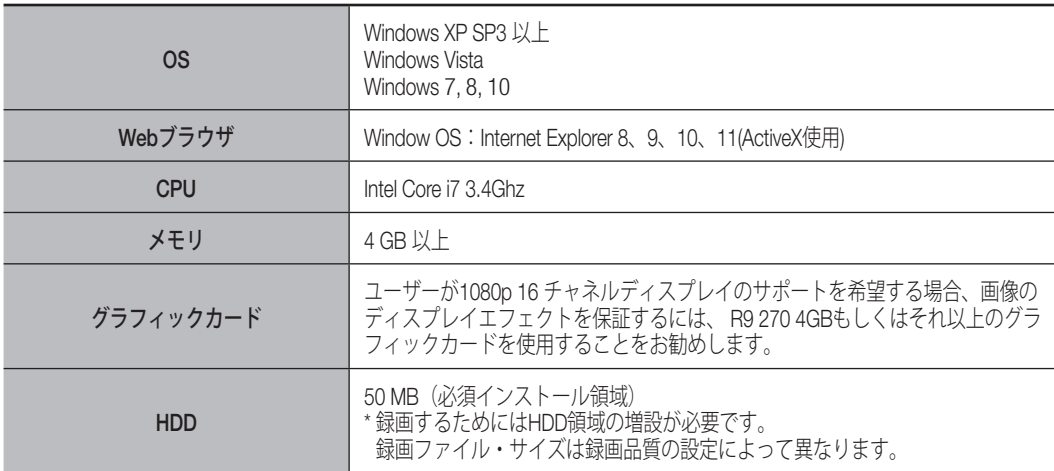

**ネットワーク**

**DVR** 

**Web Viewer** 

# web viewer

# WEB VIEWERの接続 (Windows)

- 1. Webブラウザを開き、URLアドレスボックスにDVRの IPアドレスまたはURLを入力します。
- **【② = "192.168.1.200**"がデフォルトでIPに設定されています。
	- "ネットワーク > 接続モード"で、使用可能なIPアドレスに設 定します。
	- URL接続が有効になるのは、DDNS接続設定が完了している場合に限られます。
- 2. 管理者権限を持つユーザーは、管理者IDとパスワードを 入力する必要があります。登録ユーザーは、ユーザーID とパスワードを入力する必要があります。
- T 利期の管理者IDは "admin" です。初回ログイン時にパスワ ードを設定する必要があります。
	- 無線ルーターで製品を使用する場合は、ご使用の無線ネットワークのパスワードを設定してください。パスワー ドで保護されていない、またはデフォルトの無線ルーターパスワードのまま使用すると、映像データが潜在的脅 威にさらされることになります。

ログイン  $\cdot$  ID ・パスワード

- 個人情報を安全に保護し、情報窃盗の被害を防ぐため、3か月に1回パスワードを変更してください。 パスワードの管理ミスによるセキュリティ及びその他の問題は、ユーザー側の責任となりますことを御了承ください。
- PC用に1枚以上のLANカードがある場合、映像を受信するためにより小さいインターフェースの行列値のLANカー ドを使用します。
- 管理者と一般ユーザーを含め10人まで同時に接続することができます。
	- 管理者の複数ログインはできません。
	- DVRの<権限管理>メニューで管理者と一般ユーザーのパスワードを変更することができます。
	- 一般のユーザーはWeb Viewerに接続する前に、<**権限管理>**の<**ビューア>を"使用"** に設定しないと接続できませ ん。(41ページ)
	- すべての設定はDVRの設定によって適用されます。
	- Web Viewerにログオンした状態で本体から権限の設定などを変更すると、ログイン画面に戻ることがあります。
- 3. <Install ActiveX Control...>をクリックします。

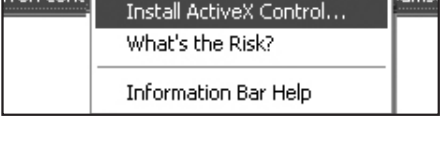

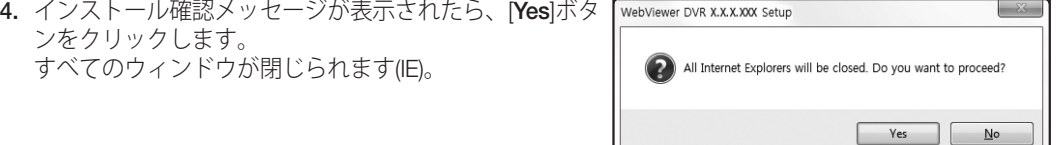

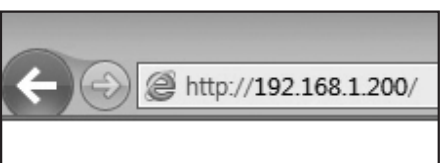

OK

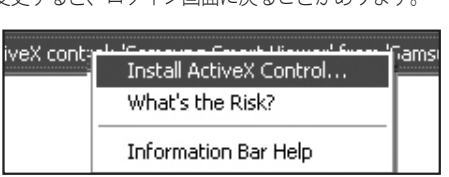

5. プログラムインストールウィザードウィンドウが表示さ れたら、[Install]ボタンを押して、プログラムをインスト ールします。

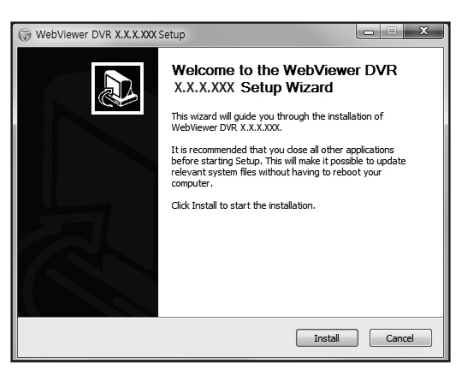

6. プログラムをインストールしたとき、Webビューアーを 再び開き、ログインします。 プログラムをインストールした後で正常にログインする と、Live Viewerのメイン画面が表示されます。

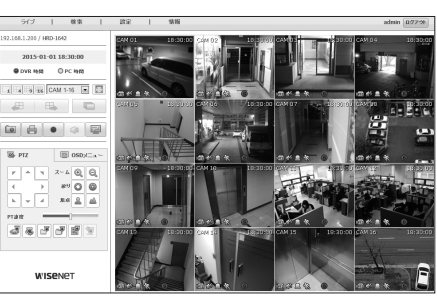

# LIVE VIEWERの使用 (Windows)

Live Viewer画面構成は次のとおりです。

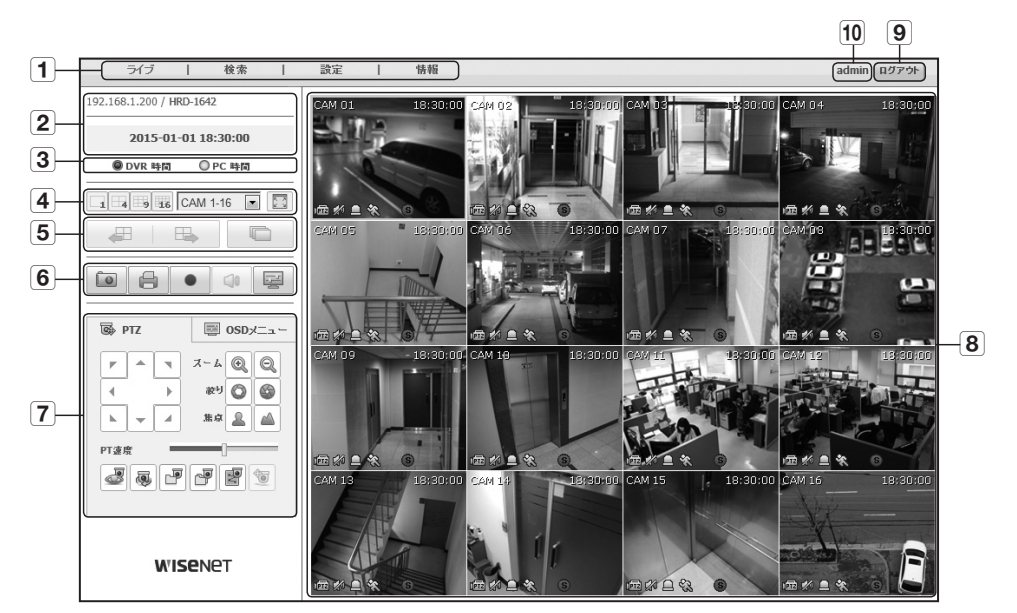

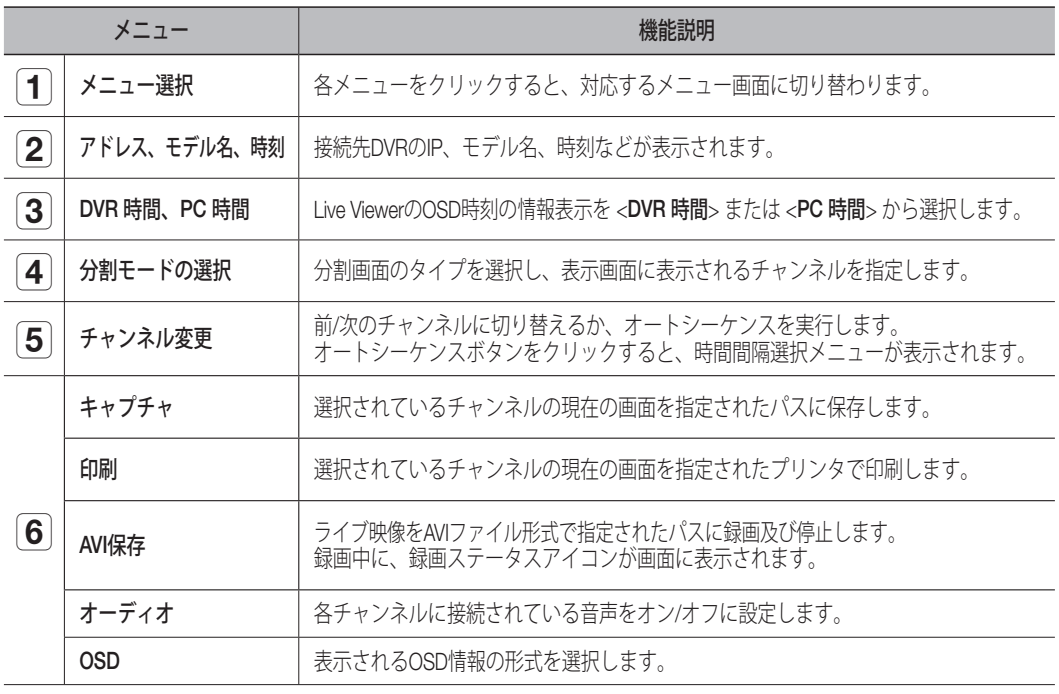

|   | メニュー       | 機能説明                                |
|---|------------|-------------------------------------|
|   | <b>PTZ</b> | 接続されているPTZカメラをコントロールします。            |
|   | OSDメニュー    | OSDメニューを支援するカメラのメニュー画面に入って設定を変更します。 |
| 8 | 映像画面       | DVRに接続されているカメラの映像が表示されます。           |
| 9 | ログアウト      | ログアウトプロセスを実行します。                    |
|   | ID         | 接続されているユーザーIDを示します。                 |

M デュアルストリーム選択: Webビューアーライブ画面内のチャンネルを右クリックすると、「ネットワークスト リーム/録画ストリーム」ドロップダウンメニューが表示されます。初期設定は「ネットワークストリーム」で す。この設定では、ビデオ映像が「ネットワークストリーム」解像度で表示されます。「録画ストリーム」を選択 した場合、ビデオ映像が「録画ストリーム」解像度で表示されます。

## OSD情報表示

- 接続したDVRのチャンネル番号が表示されます。
- |2| 設定によって、<**DVR 時間**>または<**PC 時間**>のいずれかが現在 の日付と時刻として表示されます。
- 3 PTZコントロールが有効な時表示されます。
- 音声オフ/オン状況を表示します。
- アラームが発生するとアラームアイコンが表示されます。 DVRの[ALARM]ボタンを押すと消えます。
- モーションが検知されたとき、モーションアイコンが表示さ れます。
- タンパリングが検知されたとき、タンパリングアイコンが表示さ れます。
- 録画状況を表示します。
- M DVRにPTZカメラが設定されている場合、画面に"PTZ"と表示されます。 PTZカメラチャンネルを選択して、[PTZ]<sup>ボ</sup> タンを使用してカメラをコントロールします。

## 接続先DVR

接続されているDVRのIPアドレスとステータスを表示します。

**【② ■** 接続失敗メッセージ 応答なし : DVRが応答しない場合に表示されます。 すべてのアカウントは使用中です : 最大ユーザー数を超えた場 合に表示されます。

■ 同時接続数は10までに制限されます。

## OSD時刻情報の表示設定

OSD時刻の情報表示の基準を<DVR 時間>か<PC 時間>から 選択します。

- DVR 時間 : 接続先DVRの時刻を基準にします。
- PC 時間 : 現在Web Viewerを実行中のPCの時刻を基準に します。

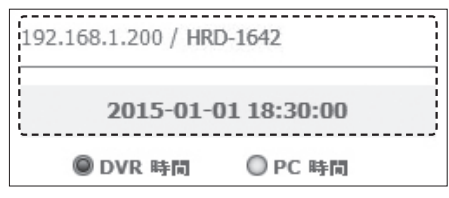

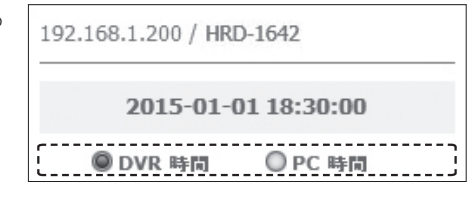

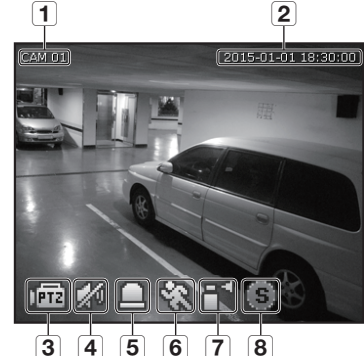

web viewer

## 分割画面

番号アイコンをクリックして、分割モードを変更すること ができます。

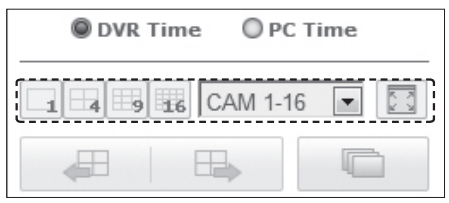

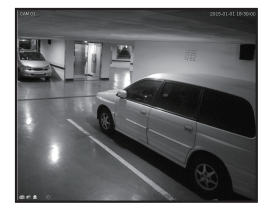

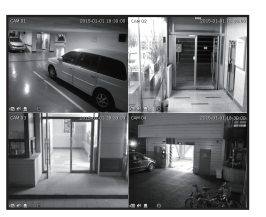

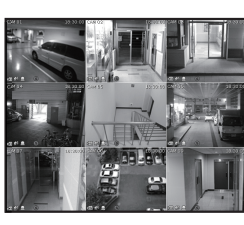

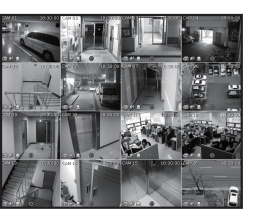

単画面モード 4分割モード 9分割モード 9分割モード 16分割モード

## 全画面モードに切り替えるには

< >をクリックします。 現在の分割画面が全画面で表示されます。 [ESC]キーを押すと、全画面モードが終了します。

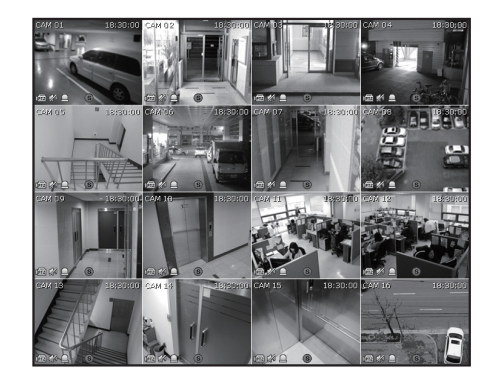

# ライブ画面モードの変更

- 16-分割モードでは"シーケンス"、"前"および"次"はサポートしません。
- 图: 前の画面が表示されます。
	- 単画面モードでは、チャンネル番号が逆の順番に切り替 わります。
	- $-4$ 分割モードでは、画面は最初の4チャンネル (1~4) → 次の4チャン ネル (5~8) → 3番目の4チャンネル (9~12) → 4番目の4チャン ネル (13~16) で切り替わります。
- 9分割モードでは、画面は9チャンネル(1~9)から、7チャンネル (10~16)に切り替わります。
- 国: 次の画面が表示されます。
	- 単画面モードでは、チャンネル番号が1から16まで順番に切り替わります。
	- 4分割モードでは、画面は最初の4チャンネル(1~4)→ 次の4チャンネル(5~8)→ 3番目の4チャ ンネル (9~12) → 4番目の4チャンネル (13~16) で切り替わります。
	- 9分割モードでは、画面は9チャンネル(1~9)から、7チャンネル(10~16)に切り替わります。
- □: 設定した時間ごとにチャンネルが切り替わります。 – 単画面モードでは、チャンネル番号が1から16まで順 番に切り替わります。
	- $-4$ 分割モードでは、画面は最初の4チャンネル (1~4) → 次の4チャンネル (5~8) → 3番目の4チャンネル (9~12)→4番目の4チャンネル (13~16) で切り替わ ります。

● DVR 時間 ○PC 時間  $1$   $\overline{4}$   $\overline{5}$   $\overline{16}$  CAM 1-16 l. H.

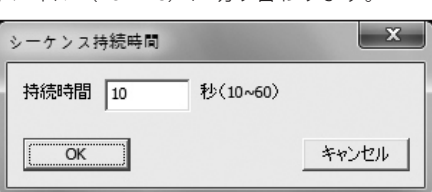

- 9分割モードでは、画面は9チャンネル(1~9)から、7チャンネル(10~16)に切り替わります。
- デフォルト設定時刻(10秒)

## 画面をキャプチャーするには

- 1. < <u>[</u>■>ボタンをクリックします。 ポップアップウィンドウが表示されたら、取り込む画 像の保存パスを選択します。
- 2. パスを選択してファイル名を指定します。 次に<保存>ボタンをクリックします。
- 3. 現在のカメラの画像を.bmp、.jpg、または.pngファイル 形式で保存します。
- ブラウザがWindows Vista/7の管理者モードで作動しない場 合、キャプチャーファイルをセーブするとき、bmp、jpgま たはpngで保存するときに問題が発生する場合があります。

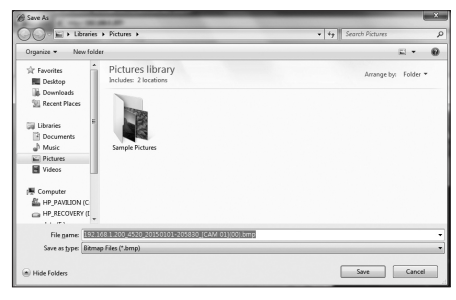

n viewer

### 画面を印刷するには

- 1. < ■>ボタンをクリックします。
- 2. Web Viewerが実行されているPCに接続されているプリ ンタを使用し、現在のカメラの画像を印刷することがで きます。

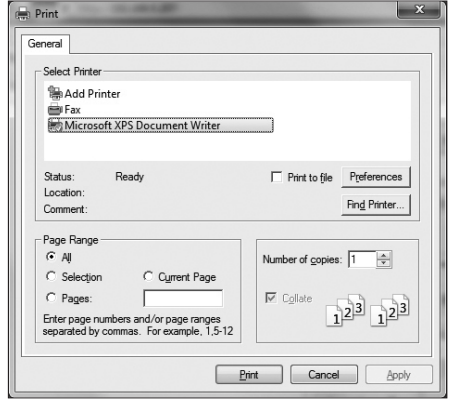

## AVI保存するには

- 1. < ■>ボタンをクリックします。 "AVI設定"ウィンドウが表示されたら、録画保存パスと容 量を選択します。
- 2. 該当するパスを選択し、最大録画容量を入力します。次 に、<OK>ボタンをクリックします。
	- 現在のチャンネルのビデオをAVIファイル形式で保存します。映像 再生用に、無料動画プレイヤーを使用することができます。(例: GOM Player、KM Playerなど)

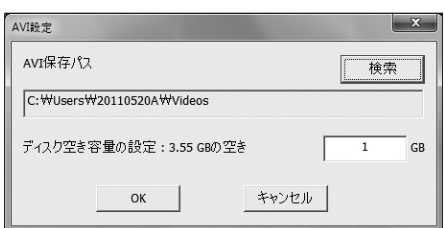

- 保存したAVIファイルをWindows Media Playerで再生するときに、コーデックをインストールします。
- ただし、動画プレイヤーコーデックによっては、映像を正しく再生できない場合があります。 録画には最低1 GBの空き容量が必要です。
- T Web Viewerで現在の映像を録画しているときには、分割モードボタンの選択、前/次画面への切り替え、またはオ ートシーケンス機能の有効化を行うことはできません。
	- Web Viewerが管理者の権限なしでWindows Vista/7で実行されている場合、ビデオをAVIファイル形式で保存すると きにフォルダを変更することはできません。

#### 音声

● | ■: 各チャンネルに接続されている音声をオン/オフ設定します。

### **OSD**

• : ライブ画面にOSD表示を選択します。

## PTZのコントロール

PTZカメラが接続されている場合、< pm2 >アイコンが画面に表示されます。該当するカメラチャンネル を選択する際に、PTZタブでPTZをコントロールすることができます。

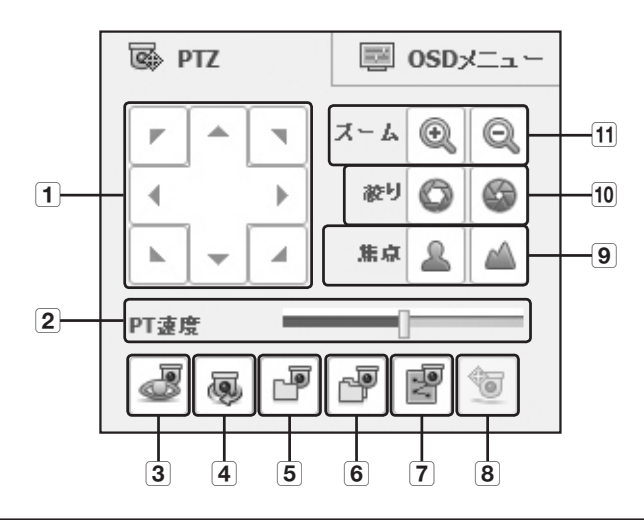

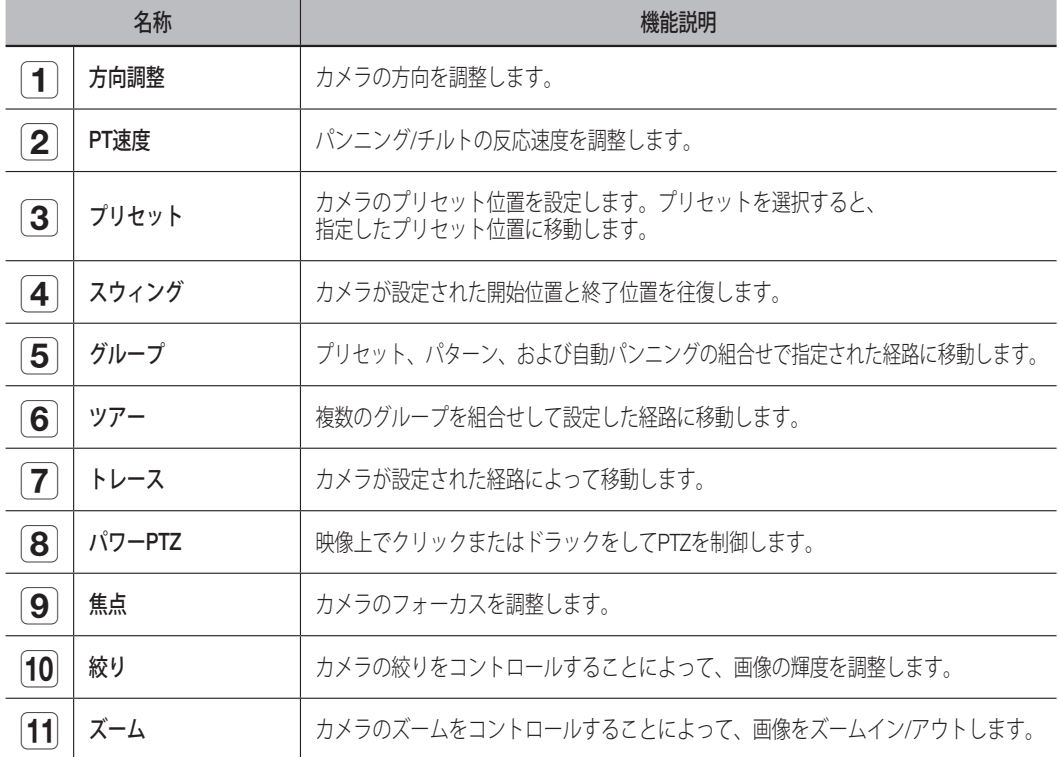

# web viewer

## プリセットを設定するには

- 1. < >ボタンをクリックして、"プリセット"ウィンドウ を表示します。
- 2. < >をクリックして、該当するプリセット番号 を選択します。
- 3. プリセット名を入力します。
- 4. 方向キーを使用し、カメラが向く方向を調整します。
- 5. <保存>ボタンをクリックします。

## プリセットを実行するには

- 1. < >ボタンをクリックして、"プリセット"ウィンドウ を表示します。
- 2. 該当するプリセットをリストから選択してクッリクすると 設定された位置にカメラレンズが移動します。

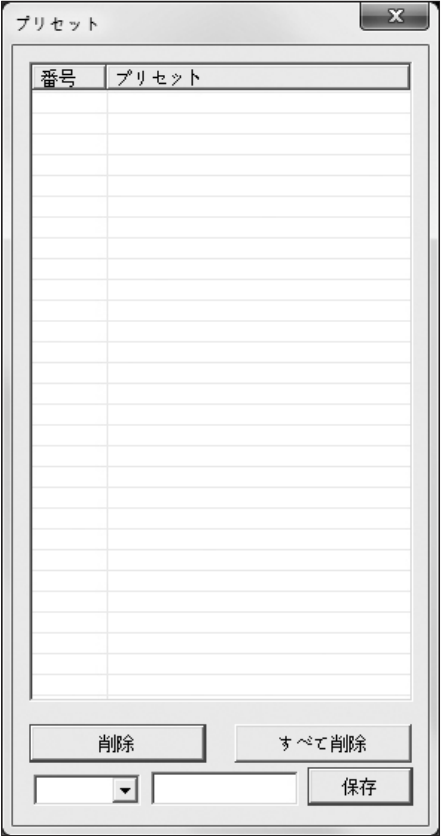

## スィング、グループ、ツアー、およびトレースを実行するには

これらの機能は、プリセットの場合と同じ手順で実行することができます。詳細は、該当するカメラの ユーザーマニュアルを参照してください。

■ カメラによって、サポートされる機能が異なります。

# OSDメニューのコントロール

接続しているカメラでOSDメニューがサポートされている場合、<[ ब\_]>を押すと、カメラのメニュー 画面が表示されます。この画面でカメラの設定を変更することができます。

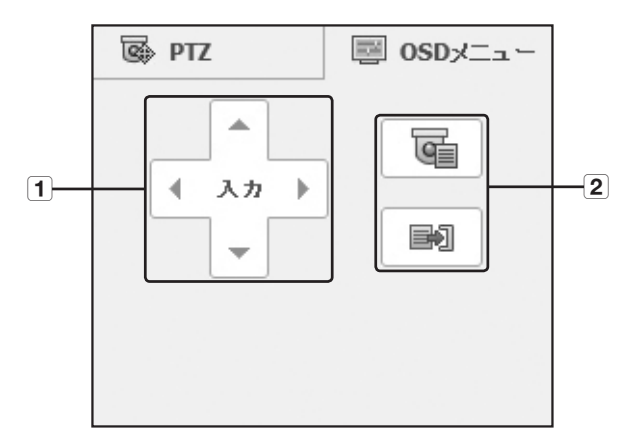

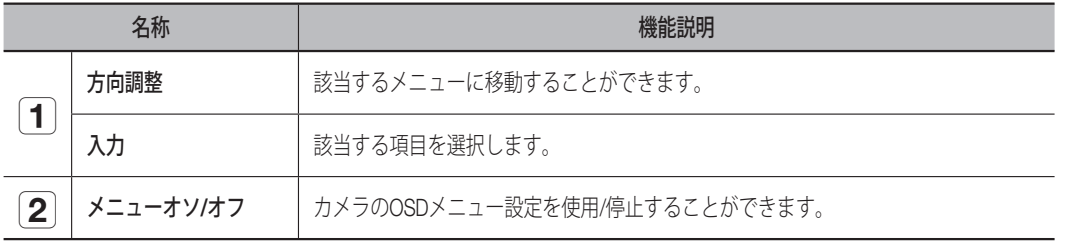

M カメラのOSDメニューの詳細は、該当するカメラのユーザーマニュアルを参照してください。

web viewer

# SEARCH VIEWERの使用

Search Viewer画面構成は次のとおりです。 ■ 3つのユーザーまで同時にアクセスすることができます。

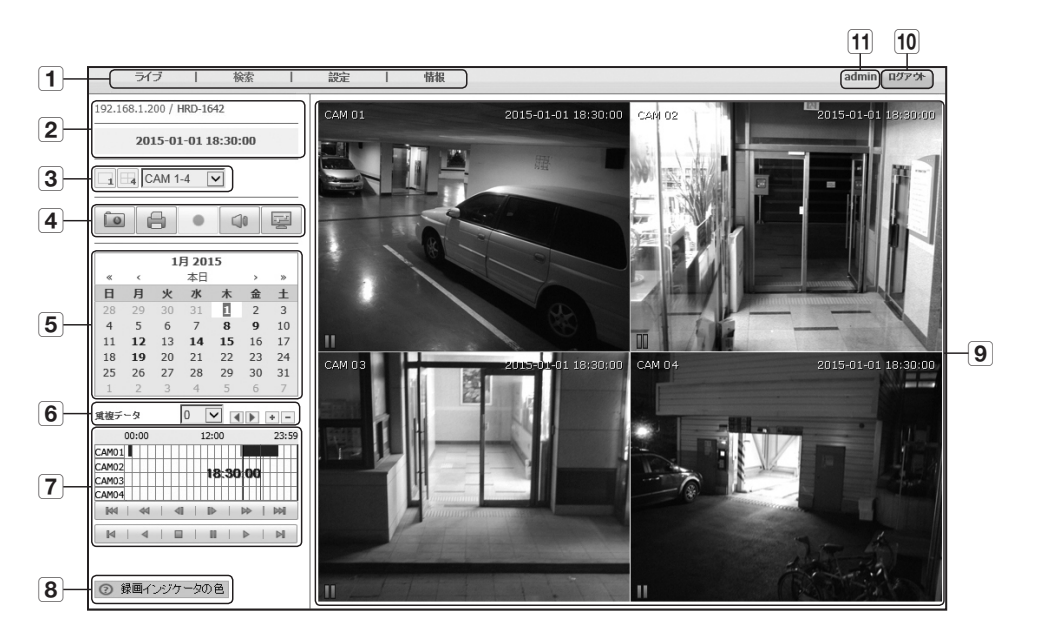

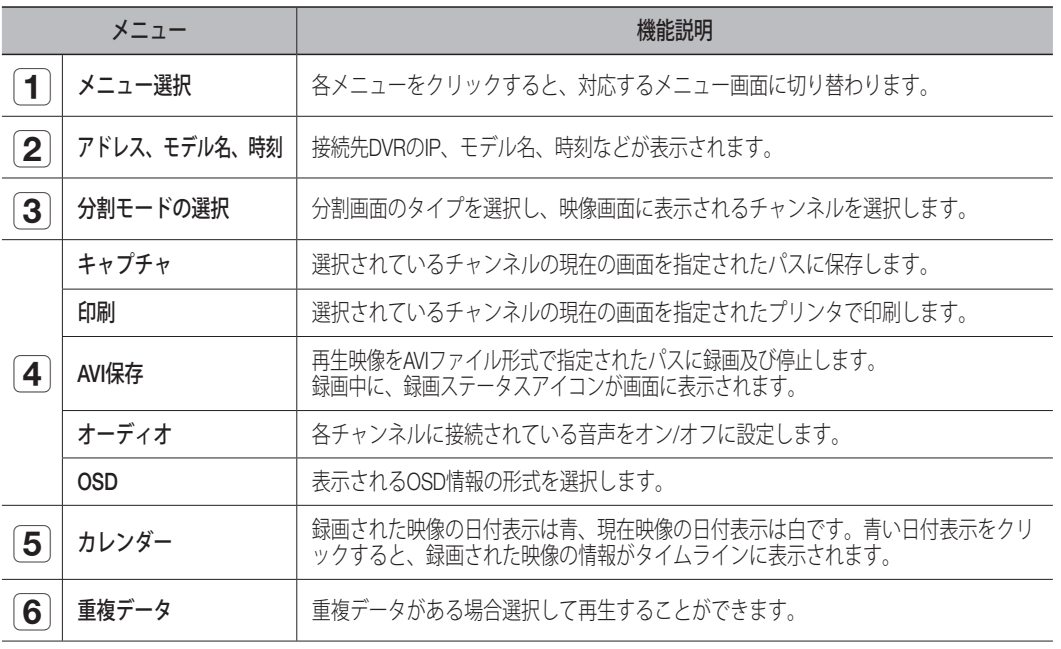

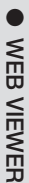

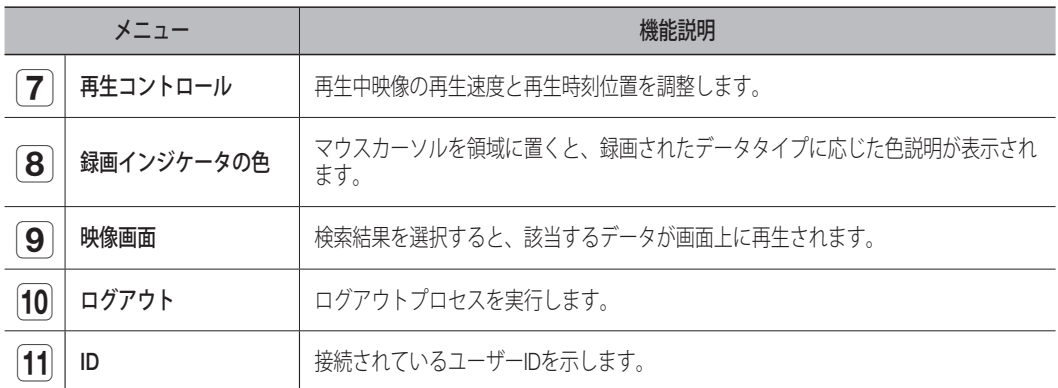

## カレンダーでの録画映像の検索

映像記録のある日付は青く記されています。青く記された日 付をクリックすると、録画された映像の情報がタイムライン に表示されます。< 本日 >をクリックすると、現在のPC のシステム時刻(日付)と同期されます。

## 日付で検索するには

カレンダーを使用して、検索日付を選択することができます。

- 1. < < |< |>または< |>>>>>>>>>>>>>>>>>>>>
たなして、検索対象の年を 選択します。
- 2. < ◯ >または< ◯ >をクリックして、検索対象の月を選択します。 データが存在する日付が青色で表示され、本日の日付が赤色で表示されます。
- 3. カレンダーの検索対象日付をクリックします。 検索された日付の映像データから、最初の画像が画面に表示され、データがタイムラインに表示され ます。
- 4. 本日の映像データを検索するには、< 本目 >をクリックします。 本日の日付が選択されます。(PC 時間)

# タイムラインを調整するには

検索されたデータが重複している場合、該当するデータを選択し、その再生時刻位置を移動させ、タイ ムラインをズームイン/アウトすることができます。

- 1. データが重複している場合、検索対象のデータの番号を選択します。 データは、重複している場合にのみ表示され、最新データに<0>が割り当てられます。
- 2. タイムラインの再生する時刻位置をクリックします。 再生開始位置が移動します。
- 3. < > / < > > をクリックし、時間表示倍率をズームイン/アウトして時刻を表示します。
- 4. ズームインした状態で前/次のタイムラインを表示するには、< ■>< > をクリックして、左右 に移動します。

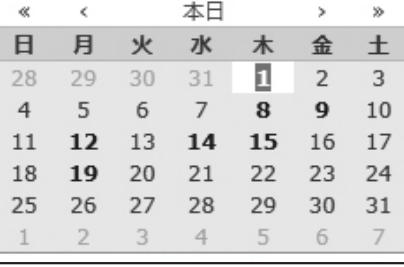

1月2015

# web viewer

## 再生ボタンの名称と機能

- 現在の再生位置から10分単位で逆方向に移動します。
- 2 2倍速で逆方向に再生します。再生速度は2倍ずつ最大 64x倍に切り替わります。
- [3] 現在の再生位置から1秒単位で逆方向に移動します。
- 現在の再生位置から1秒単位で順方向に移動します。
- 2倍速で再生します。再生速度は2倍ずつ最大64x倍に切 り替わります。
- 現在の再生位置から10分単位で順方向に移動します。
- 対応するタイムラインの録画の開始位置まで移動します。
- 8 逆方向に再生します。
- 再生を停止します。再生を再開すると、録画の開始位置から再生されます。
- 再生を一時停止します。再生を再開すると、停止した位置から再生されます。
- 順方向に再生します。
- 対応するタイムラインの録画の終了位置まで移動します。

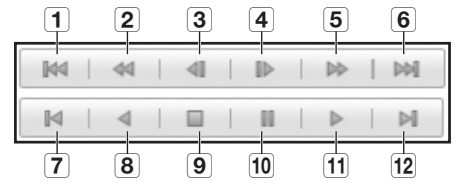

# DVR設定ビューア

ネットワーク経由で遠隔からDVRを設定することができます。 DVRの設定を行うには、<設定>をクリックします。

## システム

DVRシステムの各種設定を行うことができます。

## 日付/時間/言語

詳細については、<システム設定>メニューの<日付/時間/言語>を参照してください。 (36ページ)

**1.** システムメニューで<日付/時間/言語>を選択します。

**2.** システム環境に従ってDVRを設定します。

#### • 日付/時間

日付と時間を設定します。

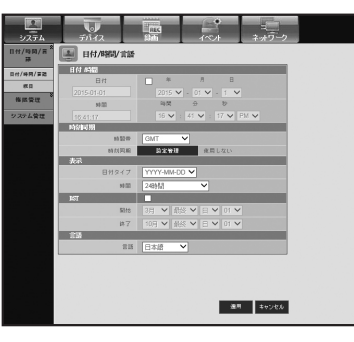

 $\mathbb{R}^2$ 

 $\begin{array}{|c|c|c|}\hline & \mathbf{a}\mathbf{a} & \mathbf{b}\end{array}$ 

 $\frac{L}{203.248.240.140}$ 

 $\overline{\phantom{a}}$ 

**De Final** 

■ 時刻同期の設定

<br>-<br>-<br>#国民組織社

\*\*\*\*

#### • 時刻同期の設定

時刻同期を設定します。

#### • 表示

日付形式 : 日付タイプを設定します。 時間 : 画面上に表示する時間の書式を選択します。

#### • DST (サマータイム)

DSTには、タイムゾーンの標準時刻よりも1時間早い時間が表示さ れます。

#### • 言語

DVRで使用する言語を選択します。

## 祝日

ユーザー定義に従って、特定の日付を祝日として設定することが できます。

詳細については、<システム設定>メニューの<祝日の設定>を参照 してください。(37ページ)

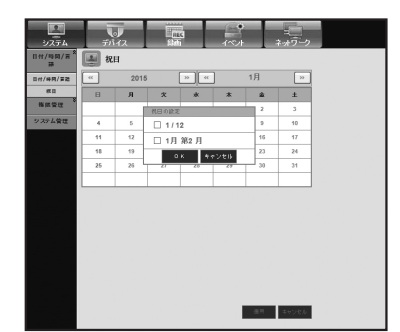

●

# web viewer

## 権限管理

詳細については、<システム設定>メニューの<権限管理>を参照してください。 (38ページ)

#### • 管理

管理者IDまたはパスワードを変更することができます。

- IDには英数字のみ入力できます。
- パスワードには、アルファベットと<1>および<">以外の特殊文字を使用し てください。
- <(1) >をクリックした場合、パスワードの設定に関する簡易ガイドが表示 されます。
- $\frac{1}{20}$   $\frac{1}{20}$   $\frac{1}{20}$   $\frac{1}{20}$ **I** THE セキュリティ上、アルファベットと数字を相)<br>1時注第の場合、特殊文字を入れなければい **The Second BALL** Expedi-

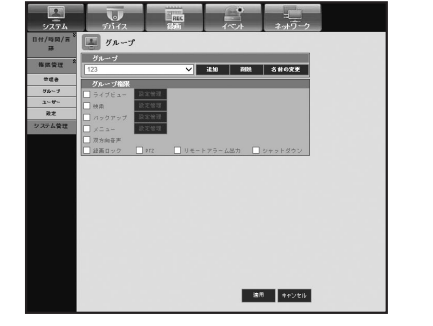

• ユーザー

1人または複数のユーザーを追加、変更または削除することができ ます。

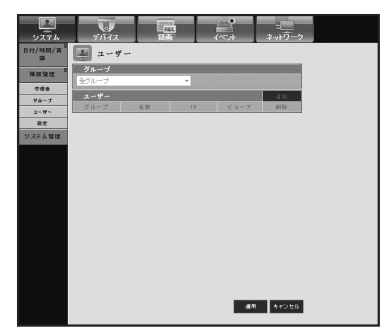

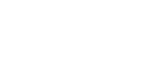

• グループ

ユーザーをいくつかのグループに分類し、そのグループに従って 権限を設定することができます。

■ 最初にグループを追加します。

ユーザー権限を設定することができます。

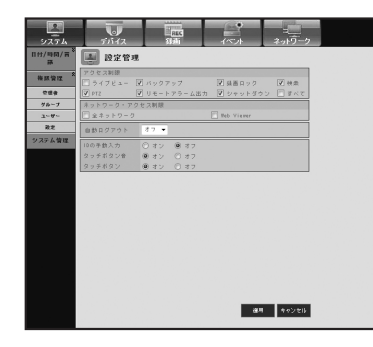

## システム管理

詳細については、<**システム設定**>メニューの<**システム管理>を参照してください。(42ページ)<br>● システム情報<br>- コン・コムラ はサイや<sup>のコ</sup>スァレベスキキオ** 

#### • システム情報

現在のシステムに関する情報を参照することができます。 S/Wバージョン、ビデオ形式、およびMACアドレスが確認できます。

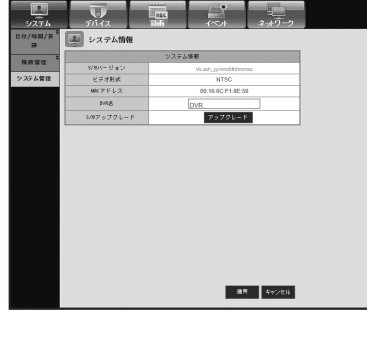

# デバイス

DVRに接続しているデバイスのリストをチェックし、必要な設定を行うことができます。 メニュー画面で<デバイス>をクリックします。 詳細については、"デバイスの設定"を参照してください。(46ページ)

## カメラ

• カメラ

DVRに接続しているカメラの設定を行うことができます。

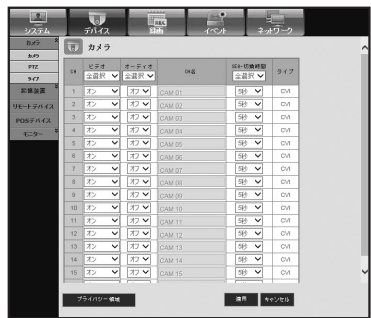

web viewer

## • プライバシー領域

カメラの映像の特定の領域を指定して、プライバシーを保護すること ができます。

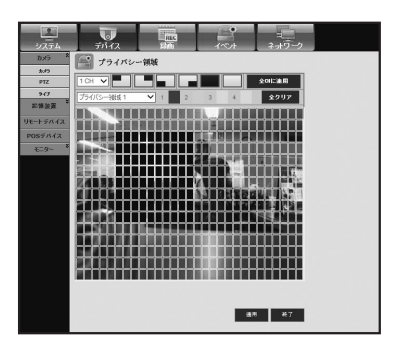

• PTZ

DVRに接続しているPTZカメラの設定を行うことができます。 IDとプロトコルを設定します。

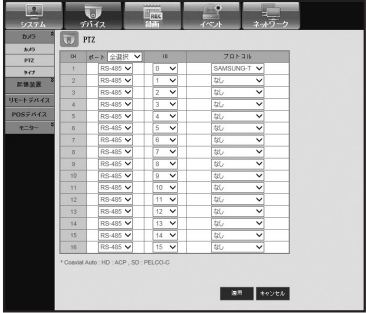

• タイプ

カメラタイプは手動/自動で設定できます。

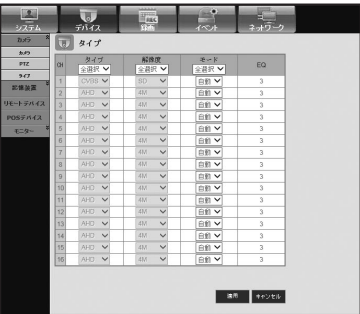

## 記憶装置

記憶装置の設定をチェックして変更することができます。

• デバイス

DVRと接続している記憶装置のリストが表示されます。 デバイスのタイプ、使用量/全体容量、使 用形態および状態を確認 することができます。

#### • HDDアラーム

アラーム出力チャンネルと、エラー時のアラーム持続時間を設定 することができます。

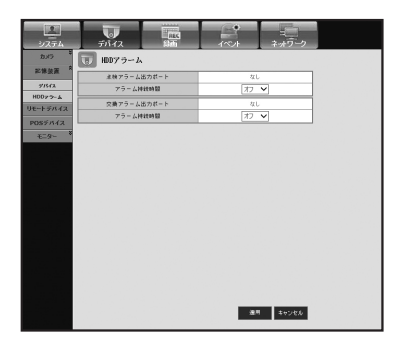

 $\frac{1}{200}$   $\frac{1}{200}$   $\frac{1}{200}$   $\frac{1}{200}$ 

 $\sqrt{u}$   $\neq$   $\pi$   $+$   $x$ 

リモートデバイス

DVRのRS-485ポートに接続しているPTZカメラやシステムキーボー ドなどリモートデバイスに関連する設定を行うことができます。

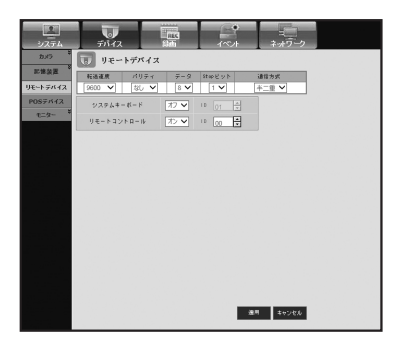

web viewer

# POSデバイス

DVRに接続しているPOSデバイスのチャンネル、プリセットおよ び通信ポートを設定することができます。

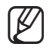

M 遠隔では POS 使用の可否を設定できません。

# モニター

• モニター

モニタ画面の設定と出力方式の設定を行うことができます。

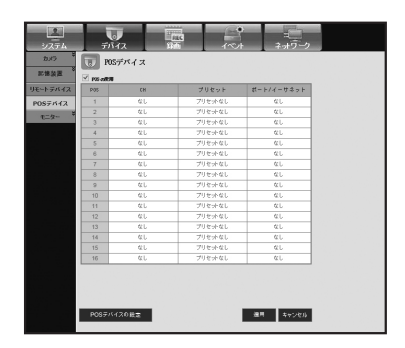

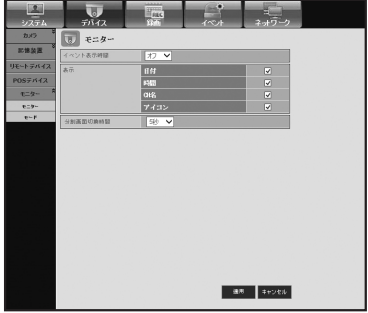

• モード

ライブモードと再生モードを設定することができます。

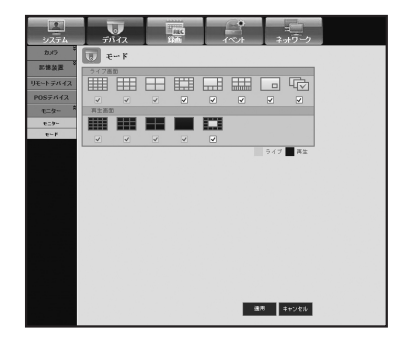

詳細については、<録画の設定>を参照してください。 (56ページ)

## 録画スケジュール

特定の日付および時刻について録画スケジュールを設定すると、 その時刻に録画が開始されます。

- 全CHに適用:<全CHに適用>をクリックすると確認画面が表示 され<OK>をクリックすると現在設定したCHの内容が全CHに適 用されます。

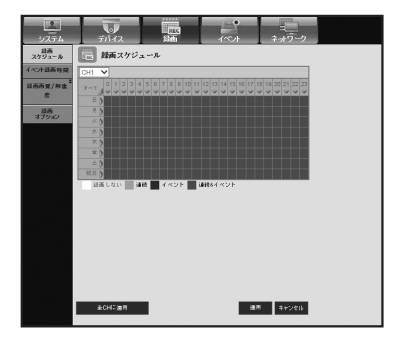

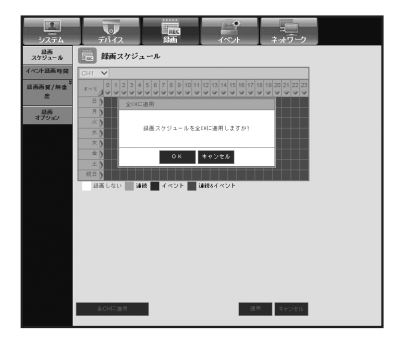

イベント録画時間

イベント発生時に録画の開始/終了時刻を設定することができます。

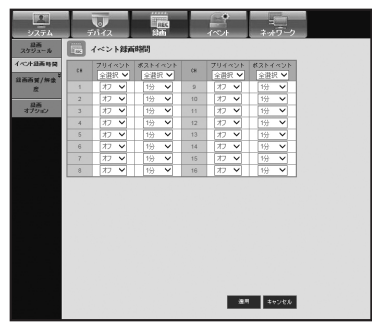

web viewer

#### 録画画質/解像度

#### • 標準/イベント

チャンネルごとに解像度、フレームレートおよび録画の画質を設 定することができます。

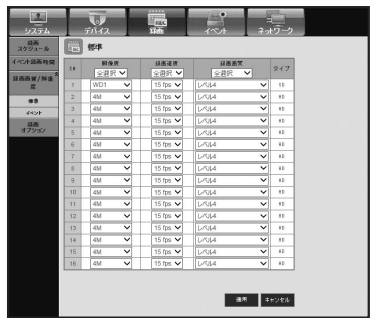

## 録画オプション

ディスクの上書きを設定することができます。

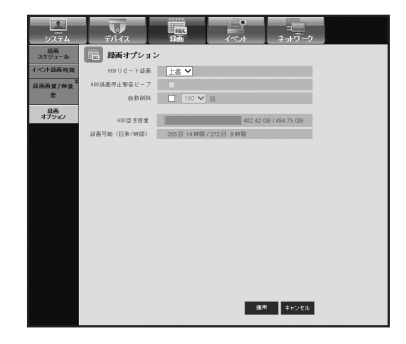

# イベント

詳細については、<イベントの設定>を参照してください。 (59ページ)

## センサー検知

センサー動作モード、同期カメラ、およびアラーム出力タイプと 持続時間を設定することができます。

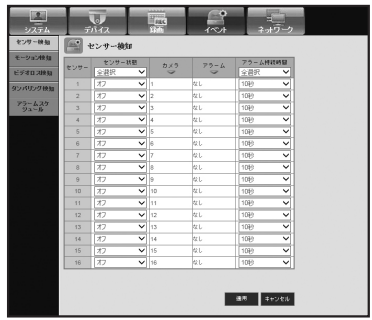

モーション検知モード、感度、およびアラーム出力タイプおよび 持続時間を設定することができます。

# $\overline{\bigcup_{\substack{\text{m/s}}{2^{n+2}}}}$ -<br>- モーション検知 **BR 4+200** soes. ...

• モーション領域

モーション検知領域を設定します。

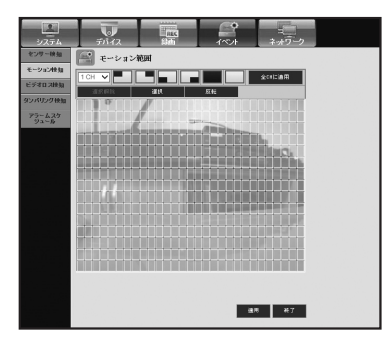

# ビデオロス検知

ビデオロスが発生した場合のアラーム出力及び持続時間を設定す ることができます。

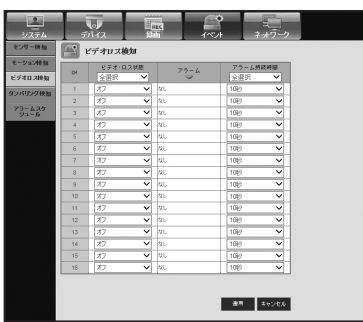

# タンパリング検知

タンパリング行為が検知される時ののアラーム作動及びその持続 時間を設定することができます。

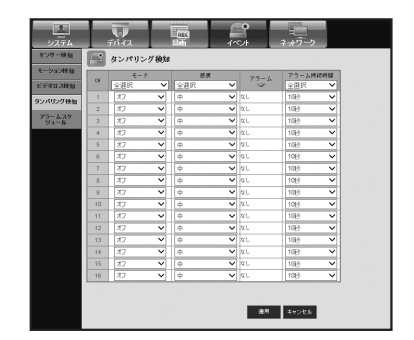

# web viewer

## アラームスケジュール

曜日と時刻に従ってアラーム出力をスケジュールすることができ ます。 デフォルト設定はイベント同期で、イベントが発生した場合にの みアラームを出力します。

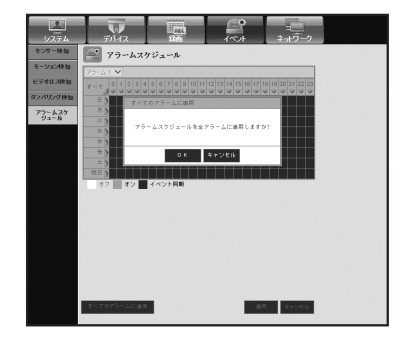

# ネットワーク

詳細については、<ネットワークの設定>を参照してください。 (64ページ)

## 接続モード

遠隔ユーザーは、ネットワーク経由でDVRにアクセスして現在のモードとIPアドレスを確認及び設定すること ができます。

#### • インタフェース

ネットワーク接続経路を設定することができます。

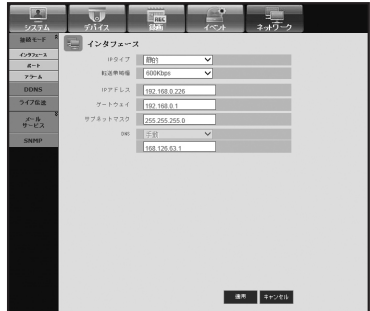

#### • ポート

プロトコル関連の設定を行うことができます。

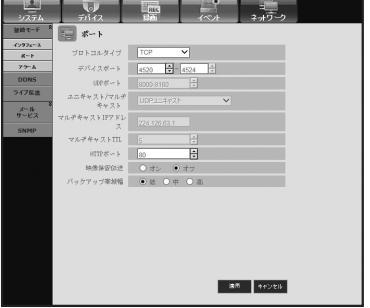
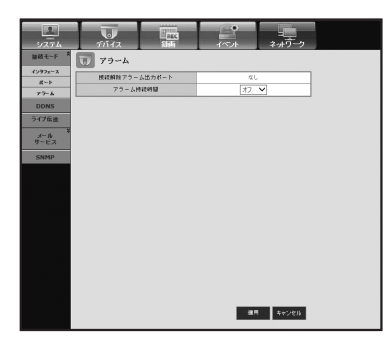

# DDNS

DDNS設定を確認することができます。

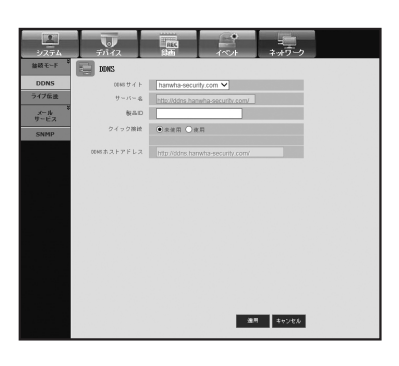

# ライブ転送

DVRからネットワークに転送される画像の画質を設定します。

### • ライブ転送

遠隔ユーザーに転送されるデータの解像度を設定することができ ます。

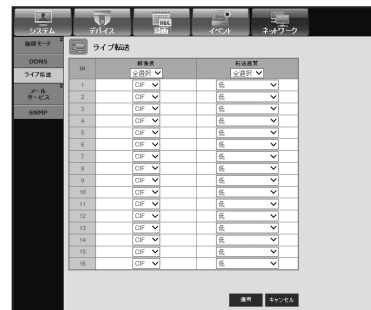

web viewer

# メールサービス

イベントが発生した場合にメールを送信するSMTPサーバーを指定し、受信者グループおよびユーザー を設定することができます。

### • SMTP

メールを送信するサーバーを設定し、認証を使用するかどうかを 指定することができます。

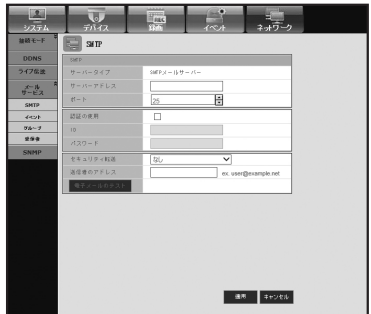

• イベント

イベント転送間隔とメールで送信するイベントを設定することが できます。

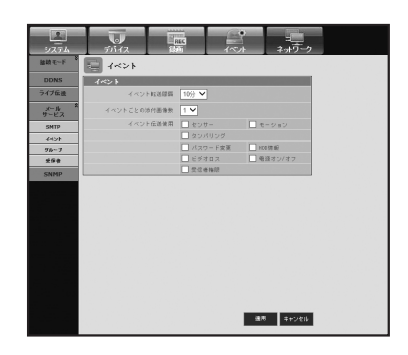

• グループ

イベント発生時にメールを受信するグループを追加、およびグル ープごとに受信するイベントの権限を設定することができます。

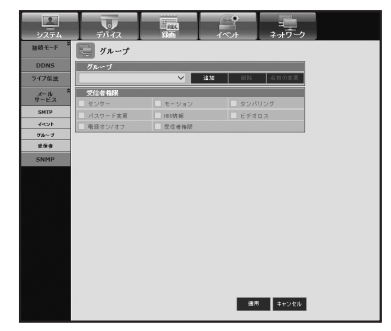

メールを受信するユーザーを設定することができます。

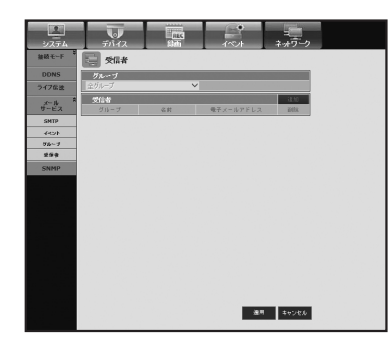

# SNMP

SNMPプロトコルに設定値を設定できます。

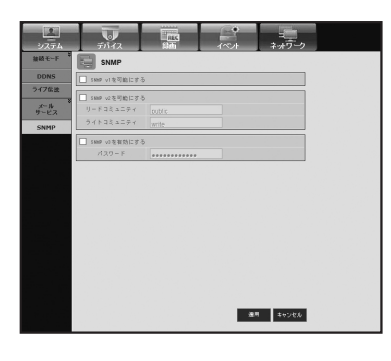

情報

<情報>をクリックします。

DVRのモデル名とWeb Viewerのバージョンが表示されます。

# $\lambda \parallel \begin{array}{c} \leftarrow \end{array}$

# IPOLIS MOBILE

# iPOLiS mobileとは?

iPOLiS mobileはDVR(Digital Video Recorder)をMobileでリモートアクセスしてリアルタイムビデオ、PTZ( 構成されている場合)を制御できるソフトウェアです。

# 主な特徴

- スマートフォンからのリモートアクセス
- 音声サポート
- Live Viewerで1画面および4画面分割モードをサポート
- 単一チャンネルの検索機能をサポートしています
- タッチセンサー式LCDパネルを使用したチャンネル切替
- PTZカメラ操作をサポート (接続されたDVRのプロトコルに準拠)

# 互換性のあるスマートフォン

- iOS 9以上
- Android  $4.4 \frac{1}{2}$   $\vdash$
- Android v6.xに最適化
- マルチ分割ビューには、低い解像度を使用します。
- M ` 詳細はヘルプを参照してください。
	- iOS > App Store > iPOLiS mobile
	- Android > Play Store > iPOLiS mobile

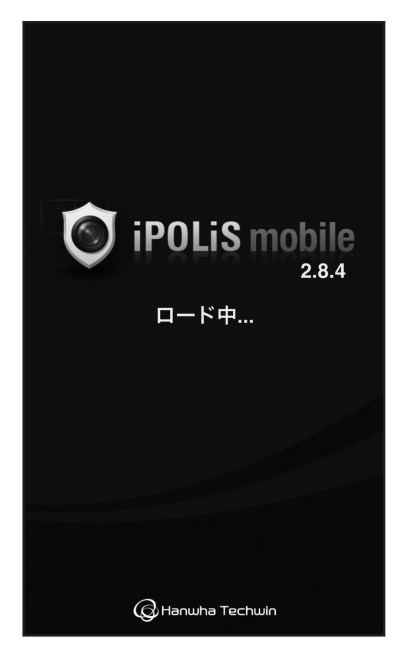

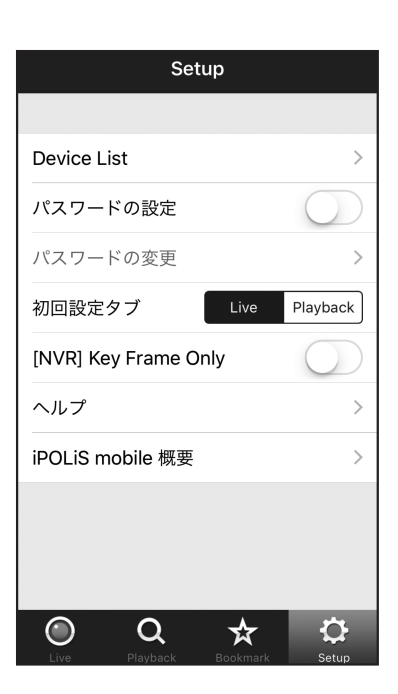

バックアップビューア

# SECバックアップビューア

SECタイプでバックアップされているファイルを再生することができます。

SECタイプのバックアップは、バックアップデータファイル、ライブラリファイル及び再生用ビューア実行フ ァイルを生成します。

再生用ビューアを実行すると、バックアップデータファイルがに再生されます。

# 推奨システム仕様

以下の推奨仕様を満たさないPCでは、コマ送り/コマ戻しおよび高速再生が完全に機能されないことが あります。

# PC仕様

- 最低要件
	- CPU: Intel Core 2 Quad 2.5GHz
	- RAM:2GB以上
	- HDD:200GB以上
	- VGAメモリ:512MB以上
	- ディスプレー解像度:1280 x 1024
- 推奨
	- CPU: Intel i7(3.5GHz)以上
	- RAM:4GB以上
	- HDD:500GB以上
	- GPU:GTX940以上
	- VGAメモリ:2GB以上
	- ディスプレー解像度:1920 x 1080以上
- OS
	- Windows 7, 8, 10

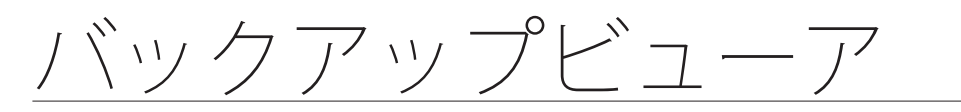

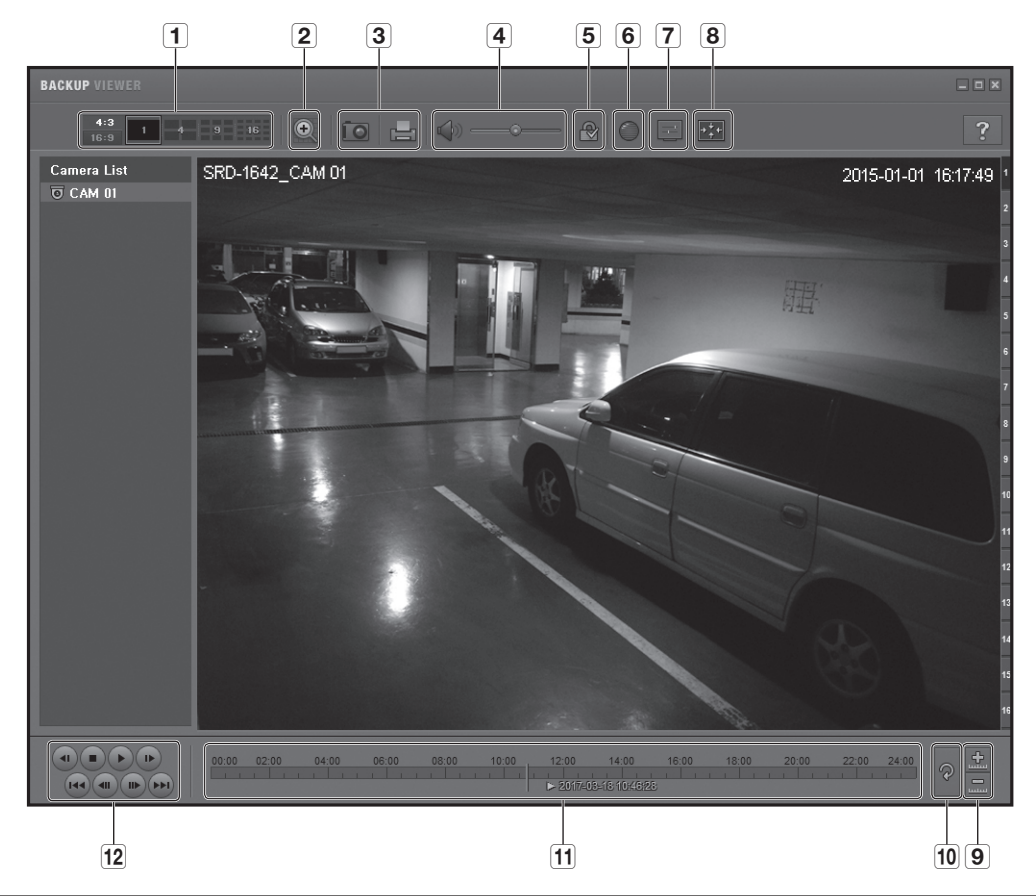

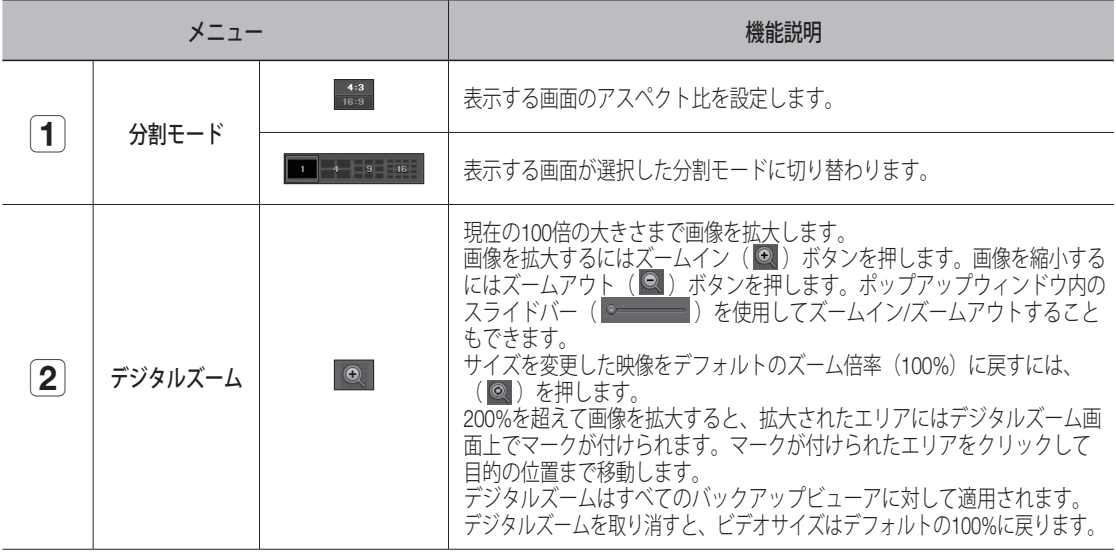

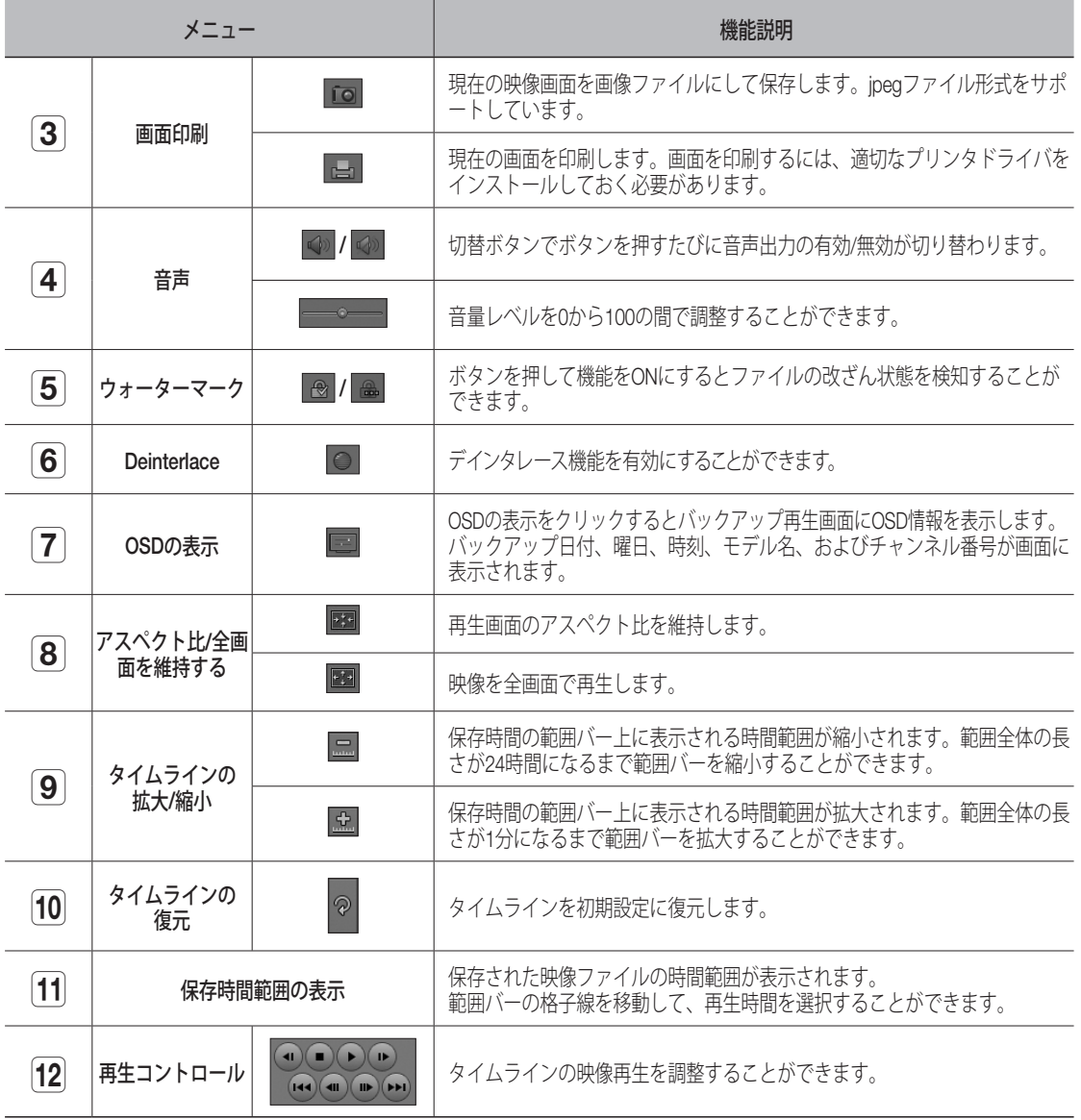

M レコーディングレートが高い場合はBackup Viewerで16倍以上のスピードで再生する場合、実際の再生スピード は、設定した再生スピードに届かない場合があります。

● バックアップビューア バックアップビューア

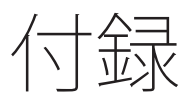

# 製品仕様

### • HRD-440/840/841/1641

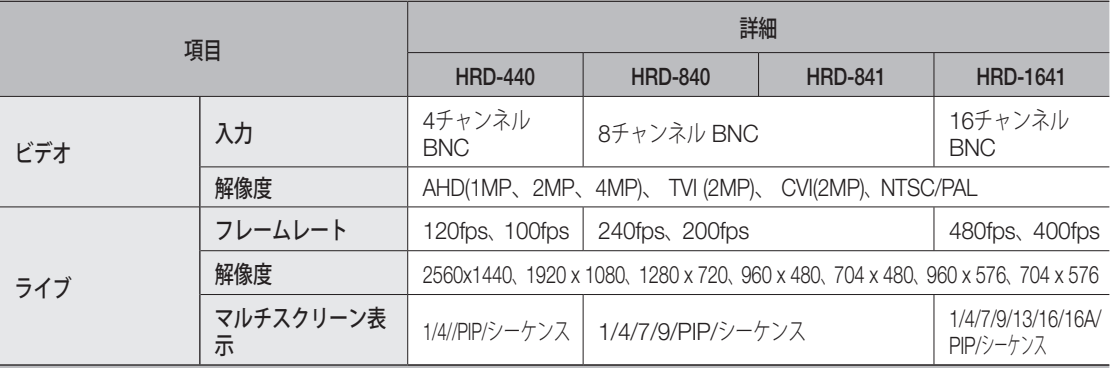

パフォーマンス

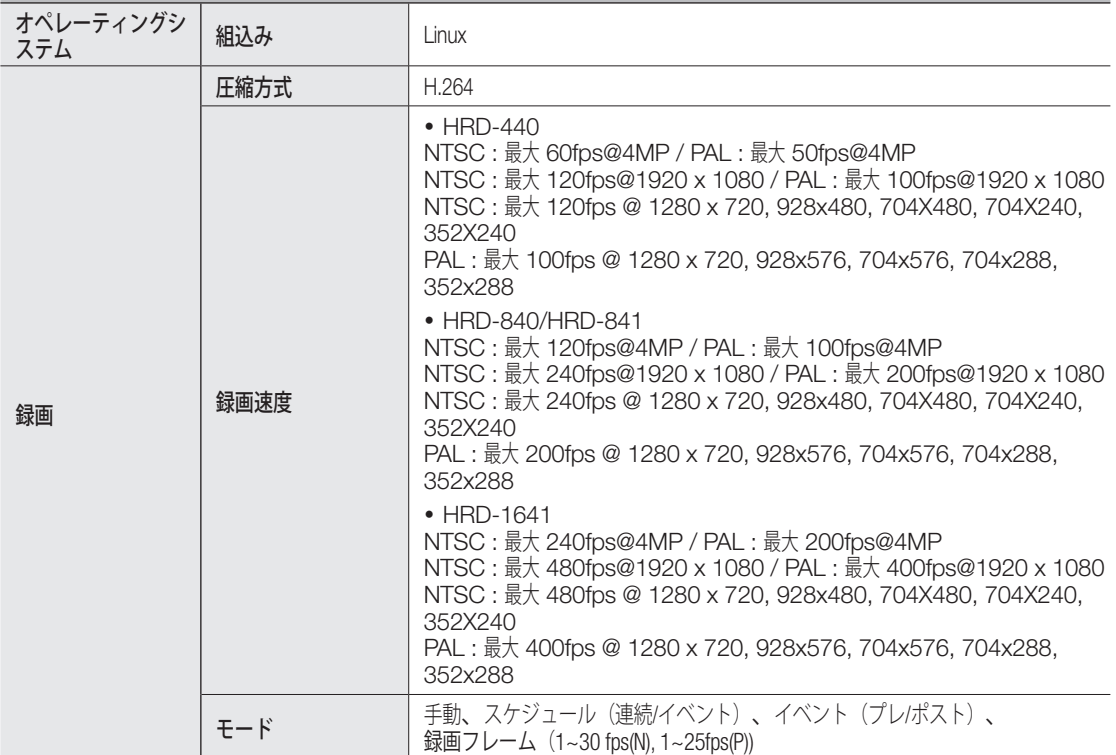

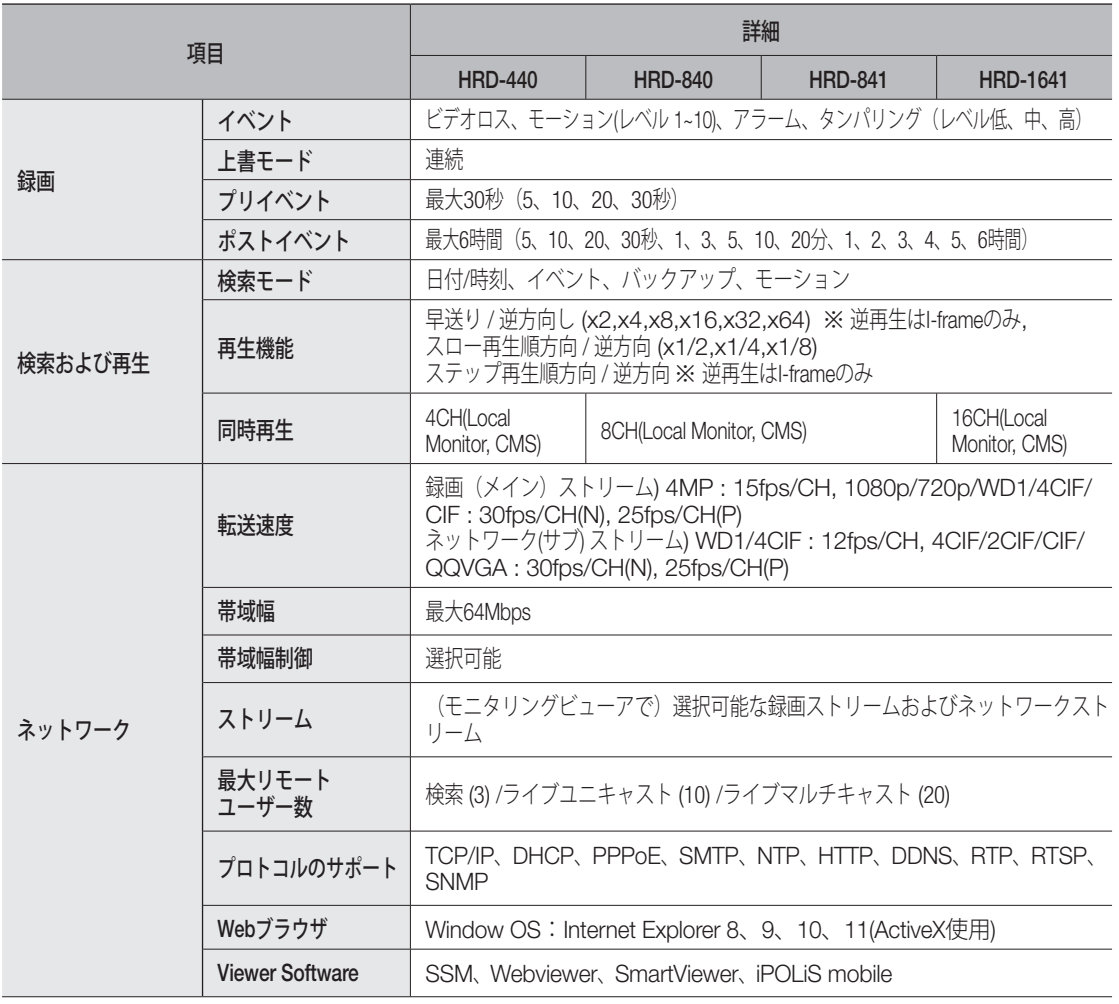

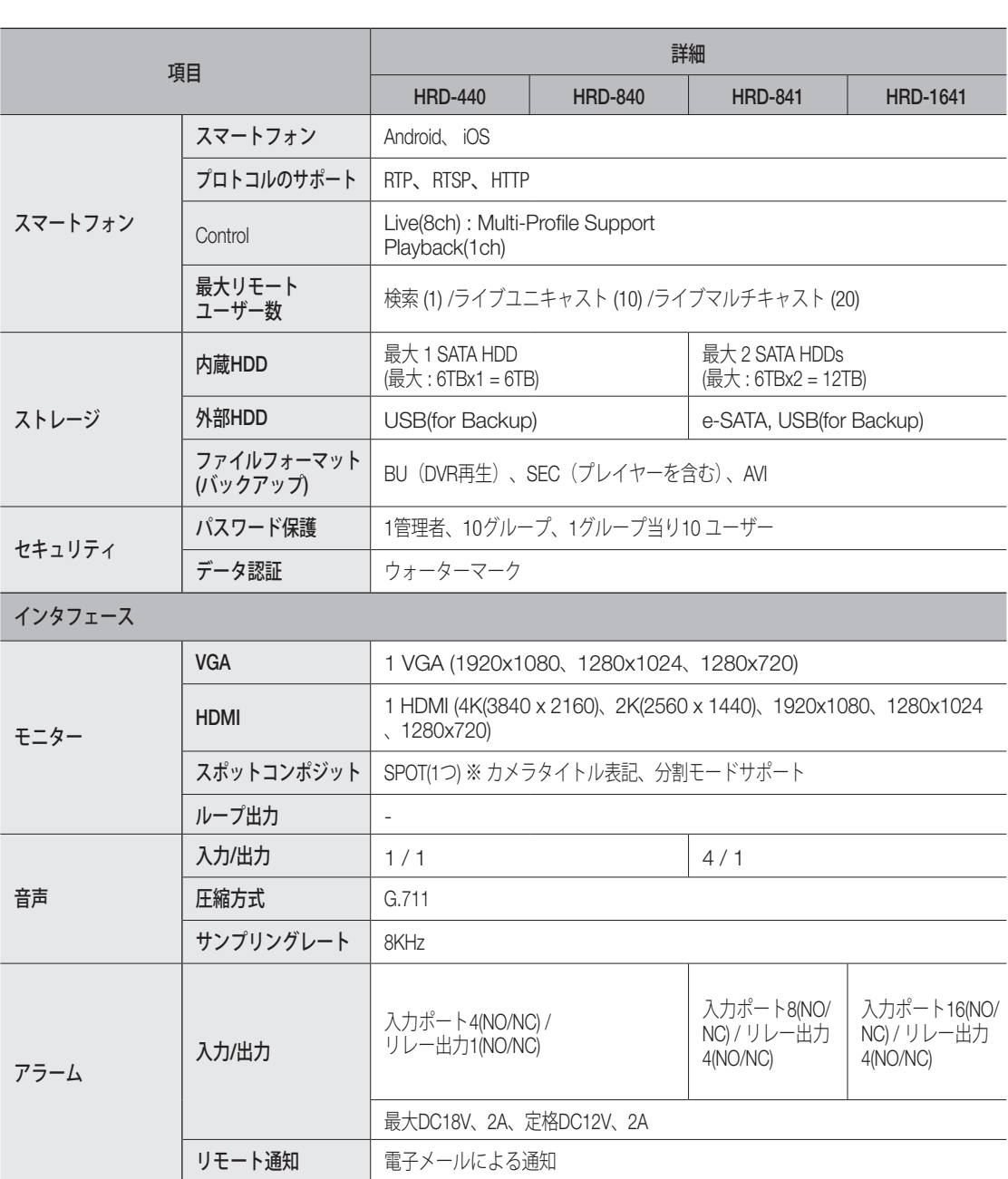

付録

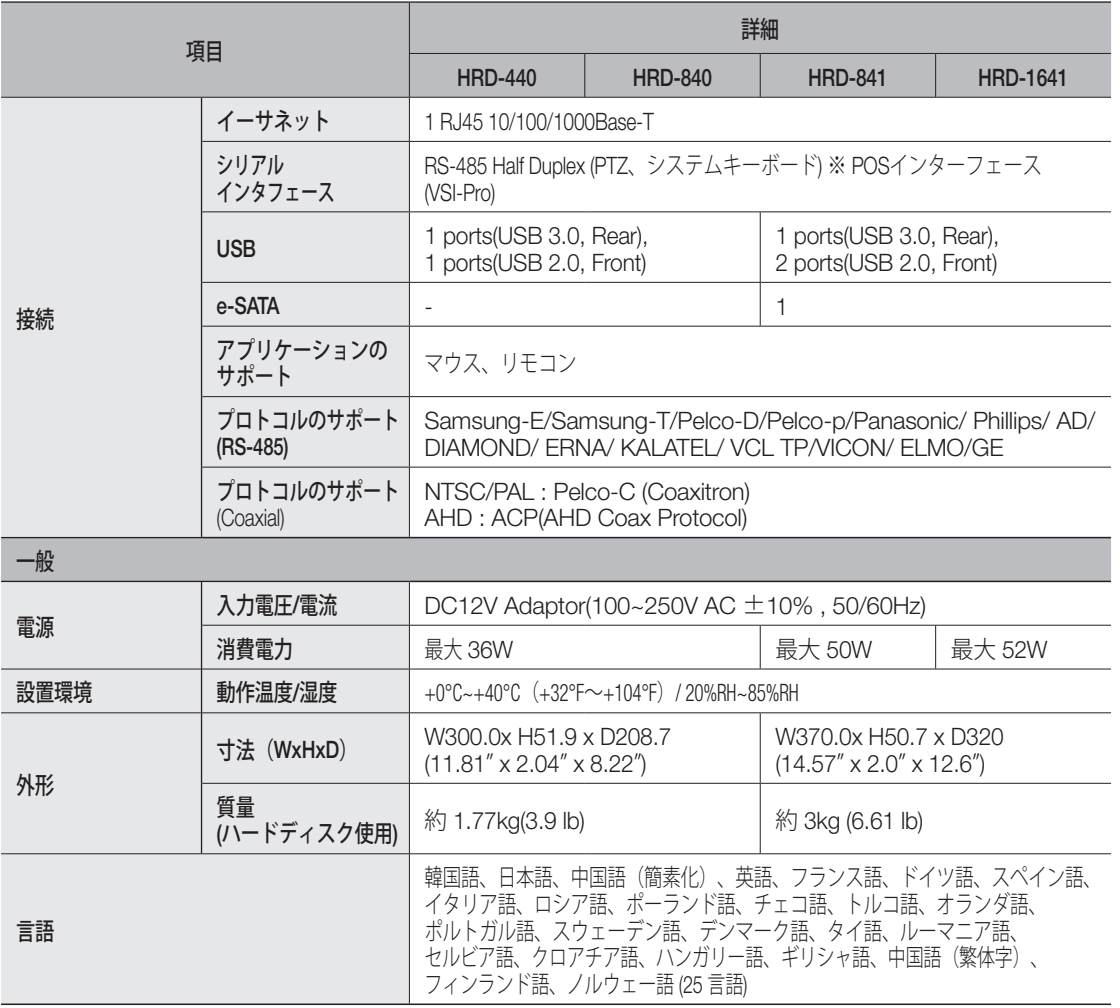

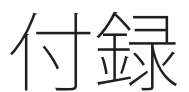

# 製品仕様

# • HRD-442/842/1642

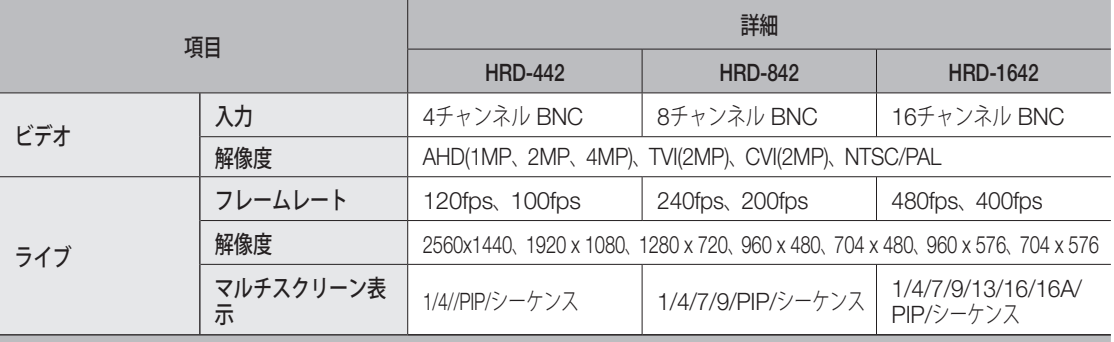

パフォーマンス

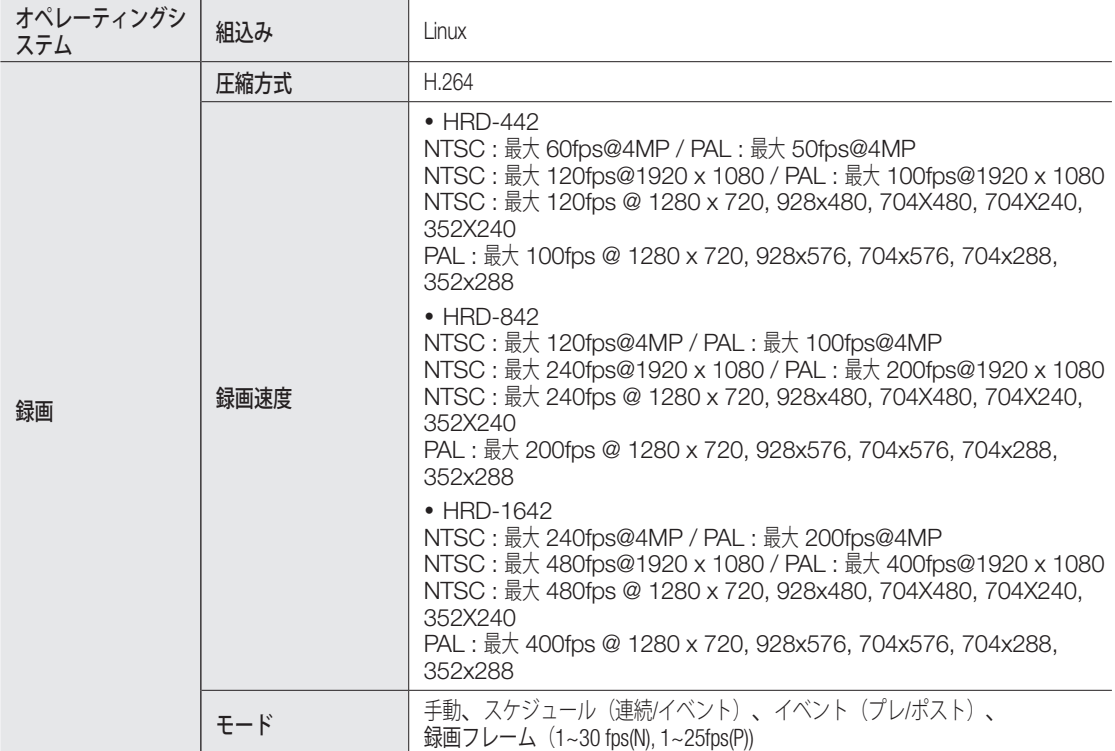

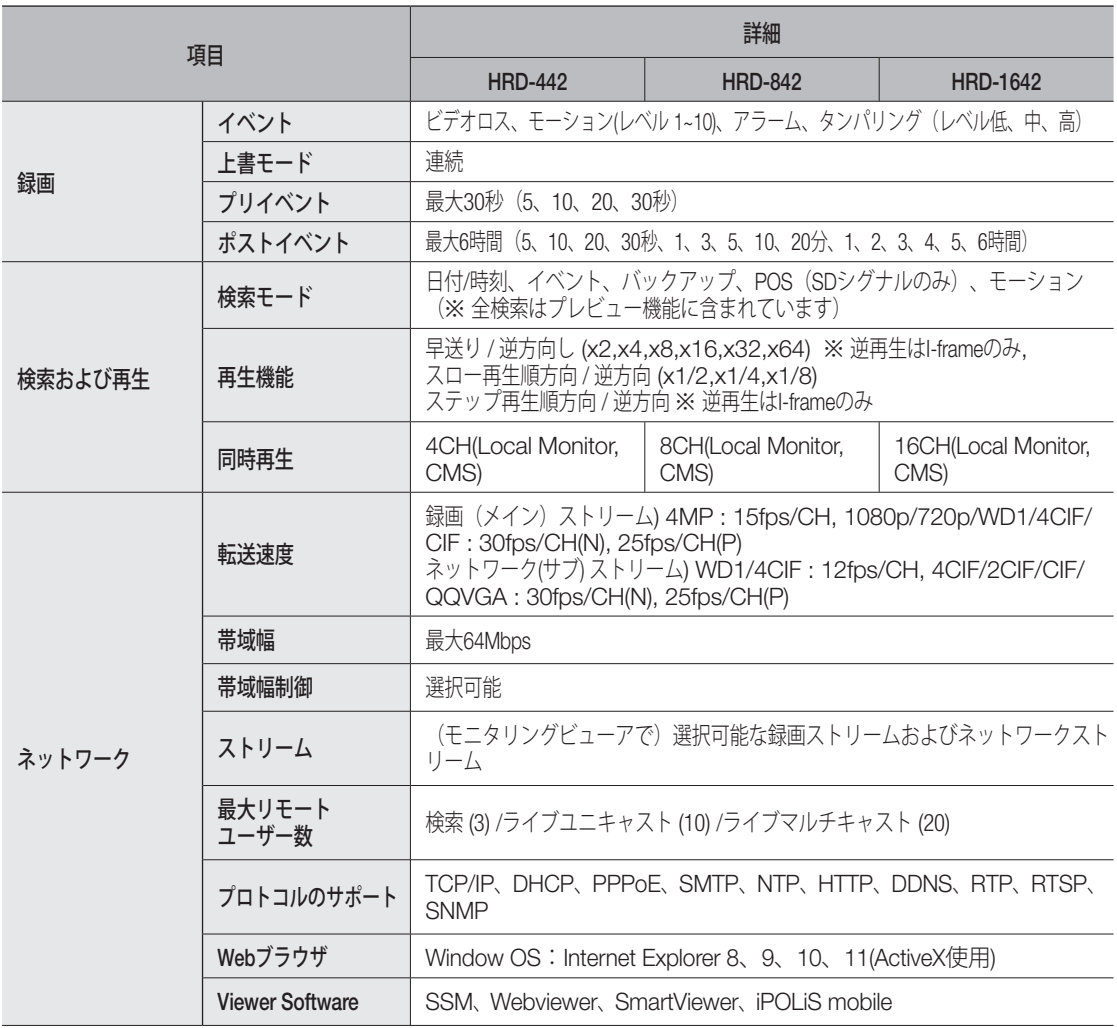

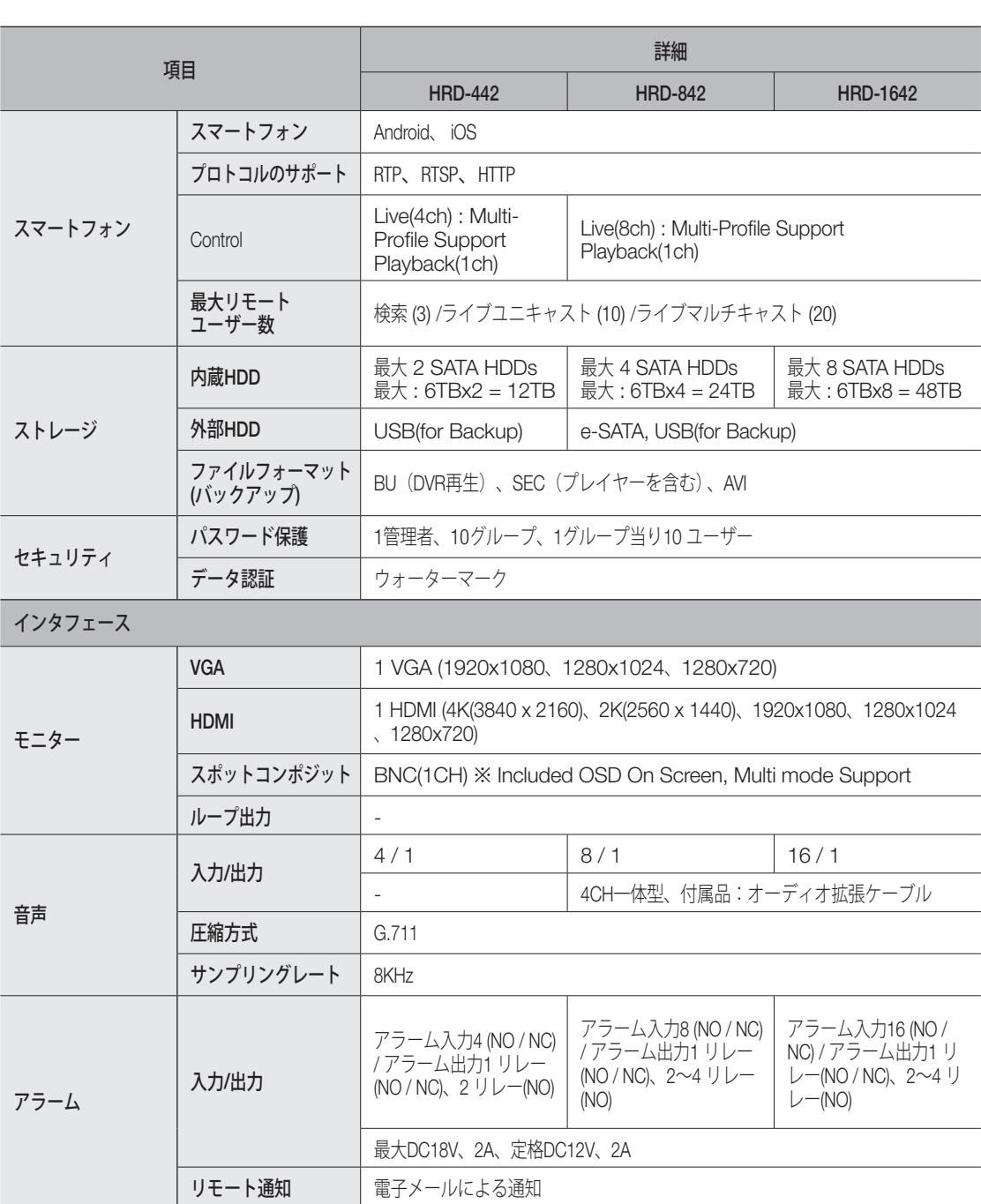

付録

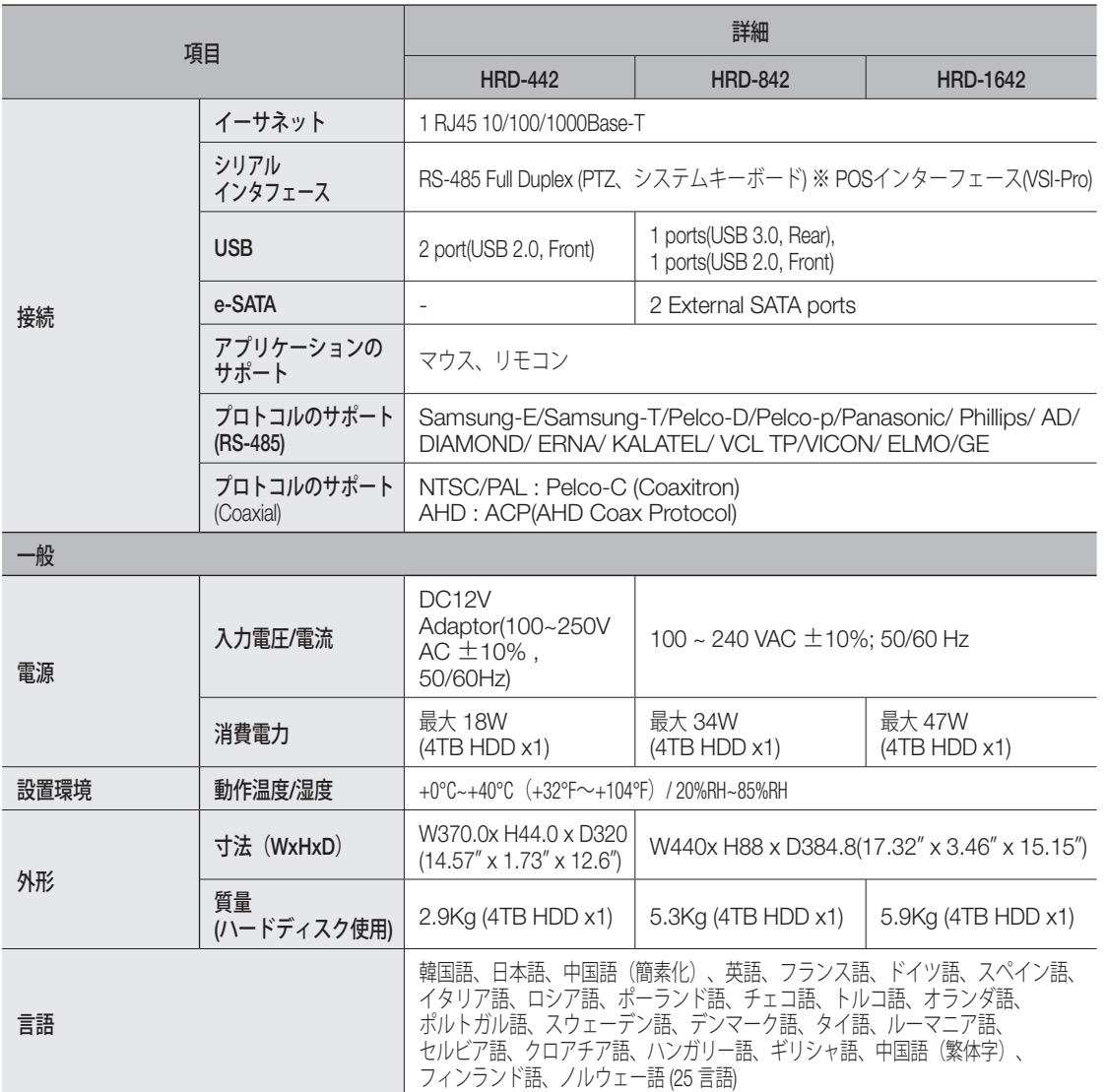

付録

# 製品ビュー

# • HRD-440/840

単位 : mm (インチ)

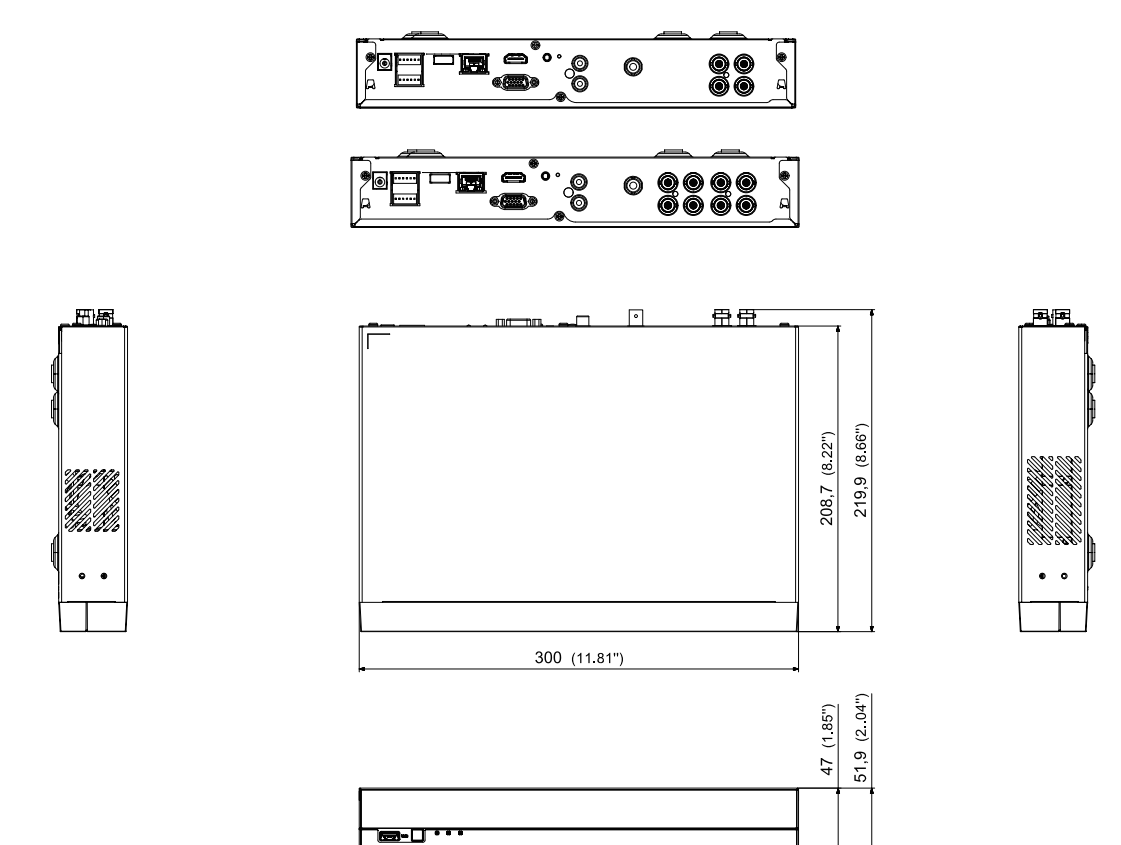

● 付録

e<br>O

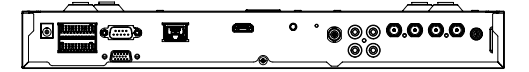

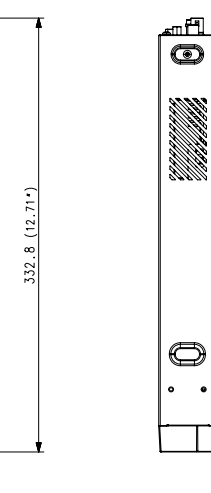

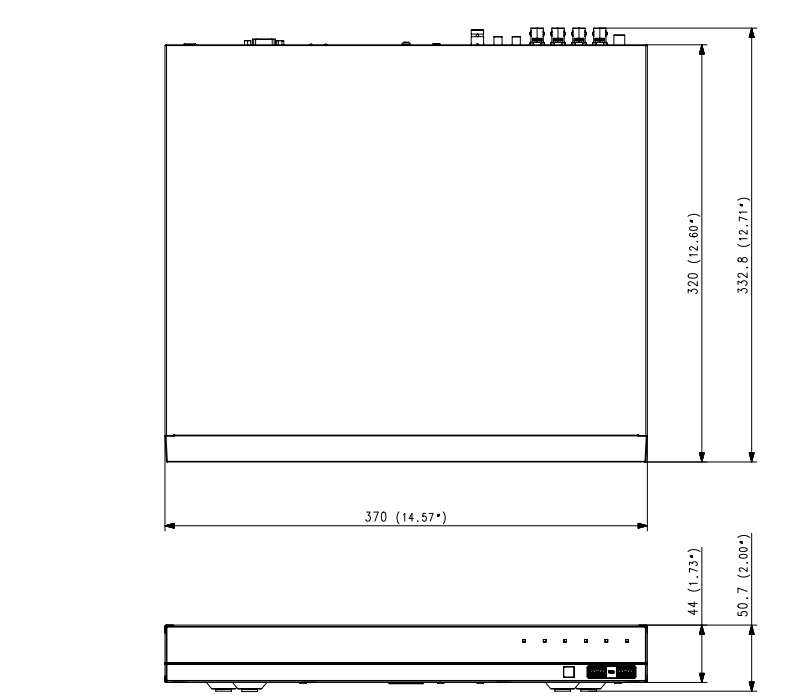

付録

• HRD-841/1641

単位 : mm (インチ)

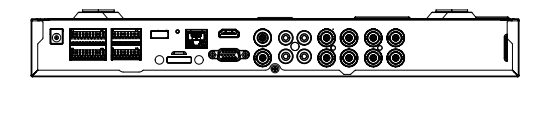

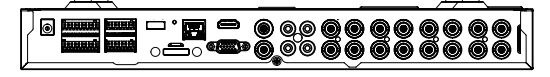

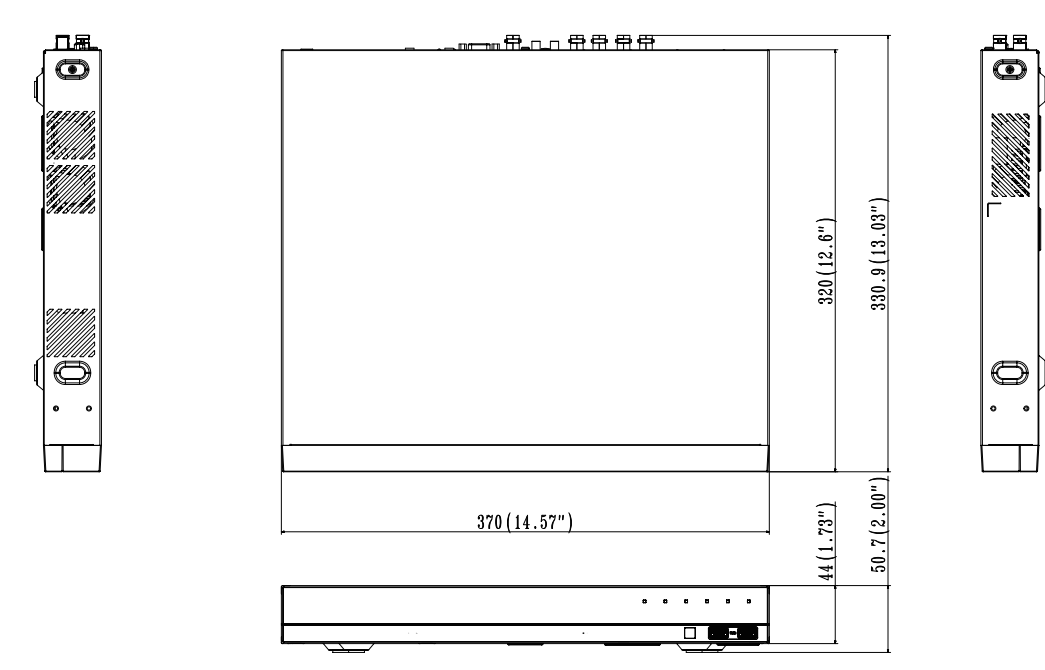

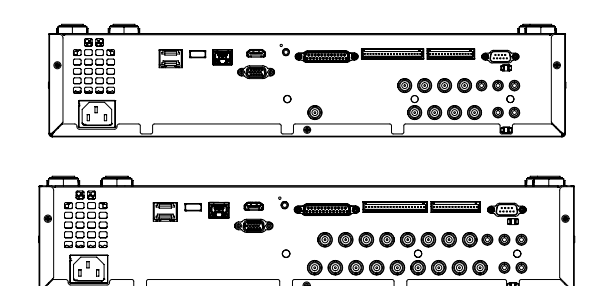

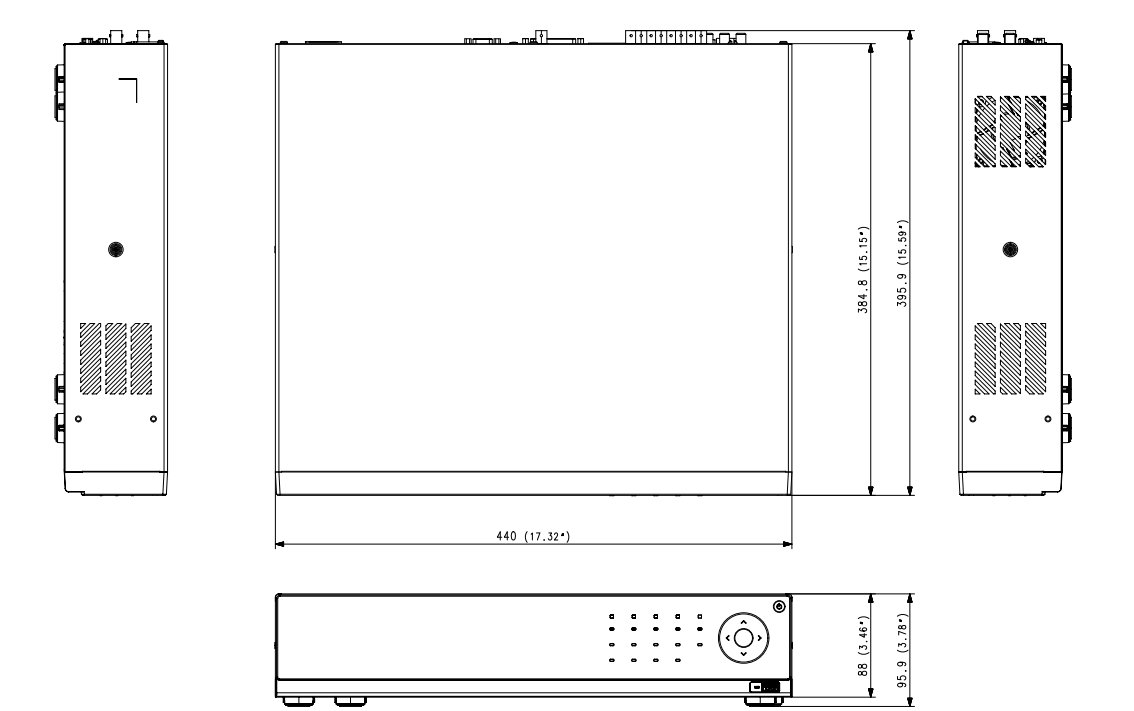

付録

# デフォルト設定

工場出荷時の初期設定に復元します。 設定内容は次のとおりです。

- メニューのシステム/システム管理/設定管理にある初期化設定機能を使用します。
- 初期仕様は HRD-1642 モデル基準です。
- 初期の管理者IDは "admin" です。初回ログイン時にパスワードを設定する必要があります。
- 個人情報を安全に保護し、情報窃盗の被害を防ぐため、3か月に1回パスワードを変更してください。 パスワードの管理ミスによるセキュリティ及びその他の問題は、ユーザー側の責任となりますことを御了承ください。

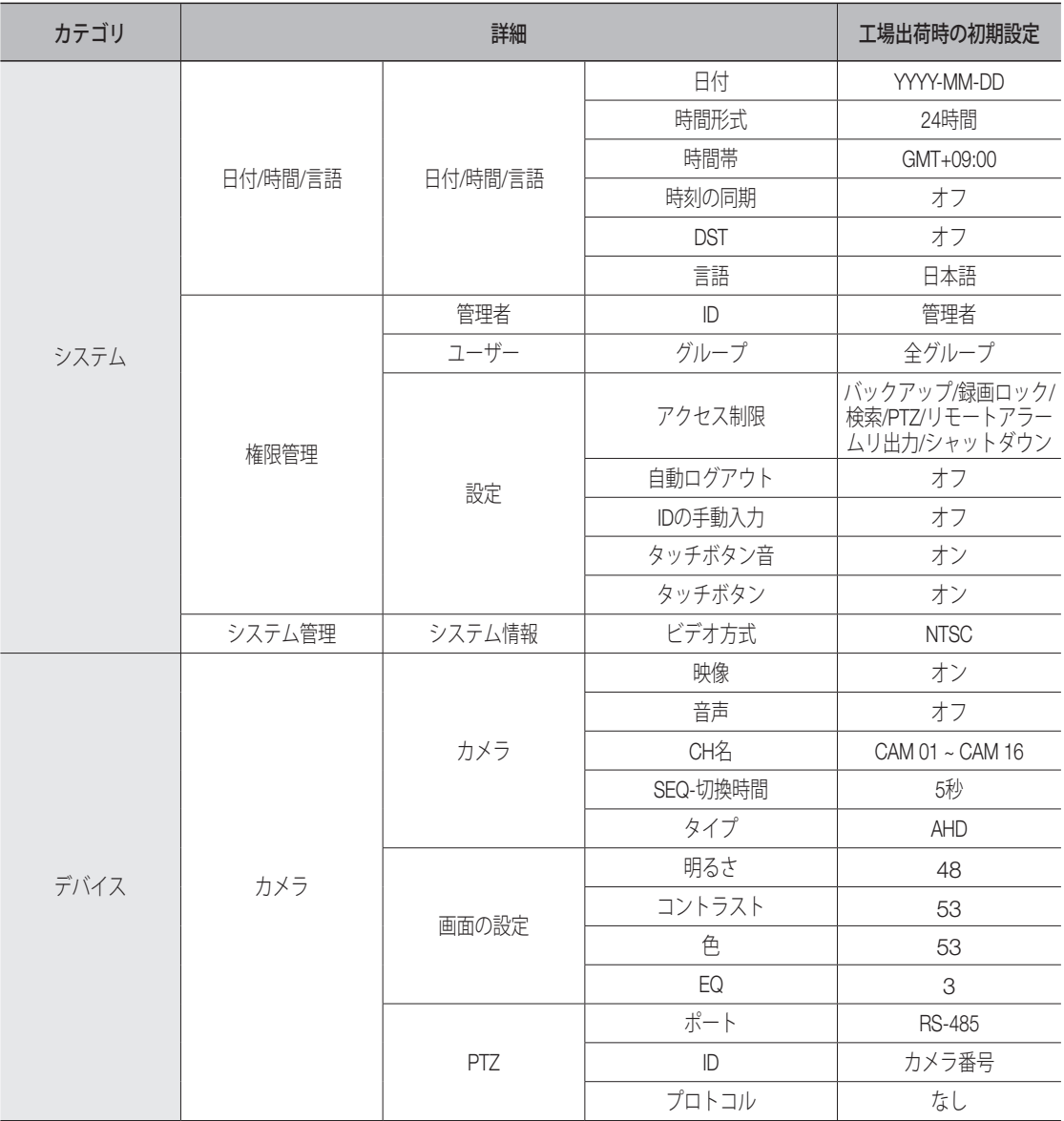

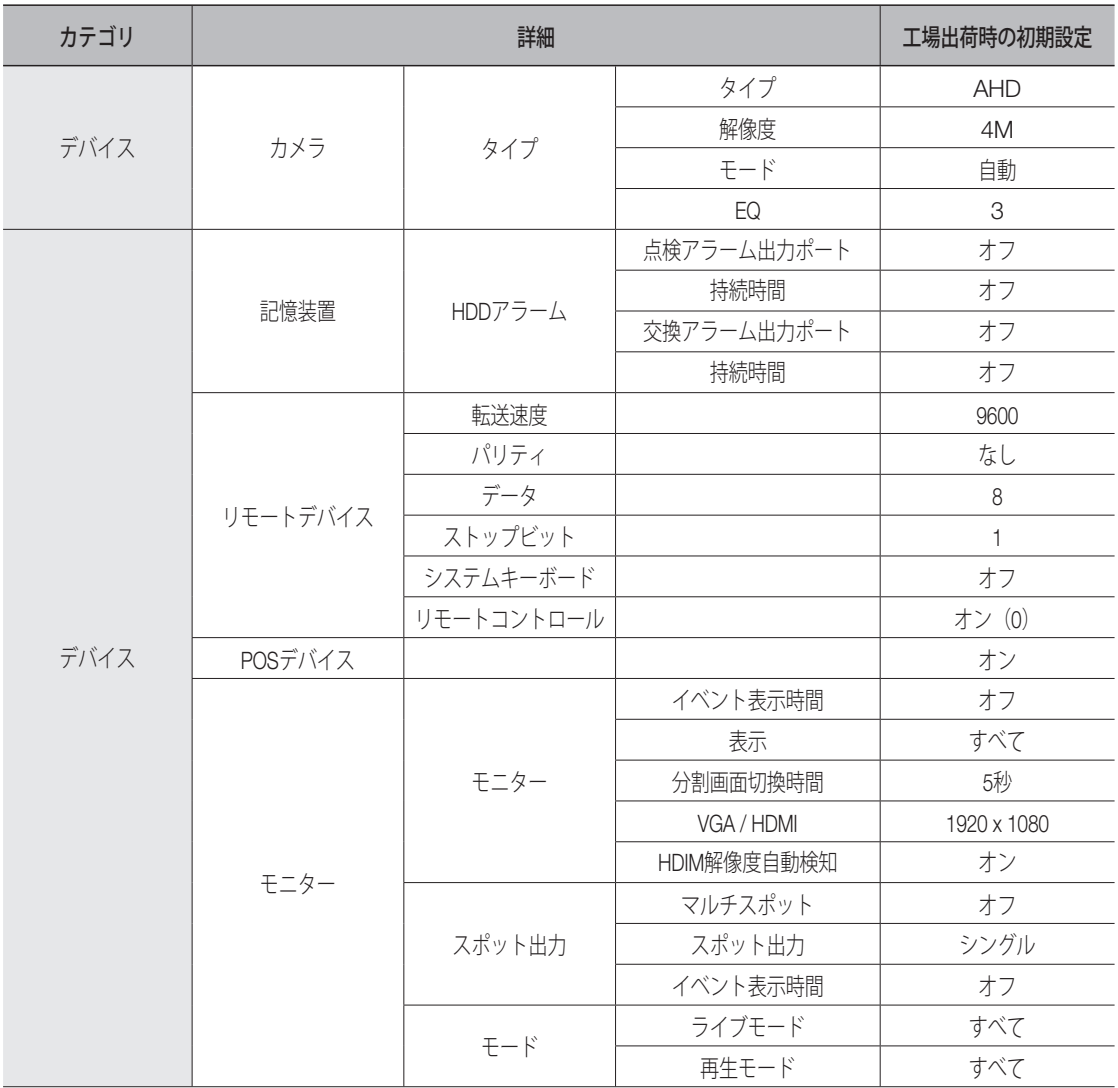

付録

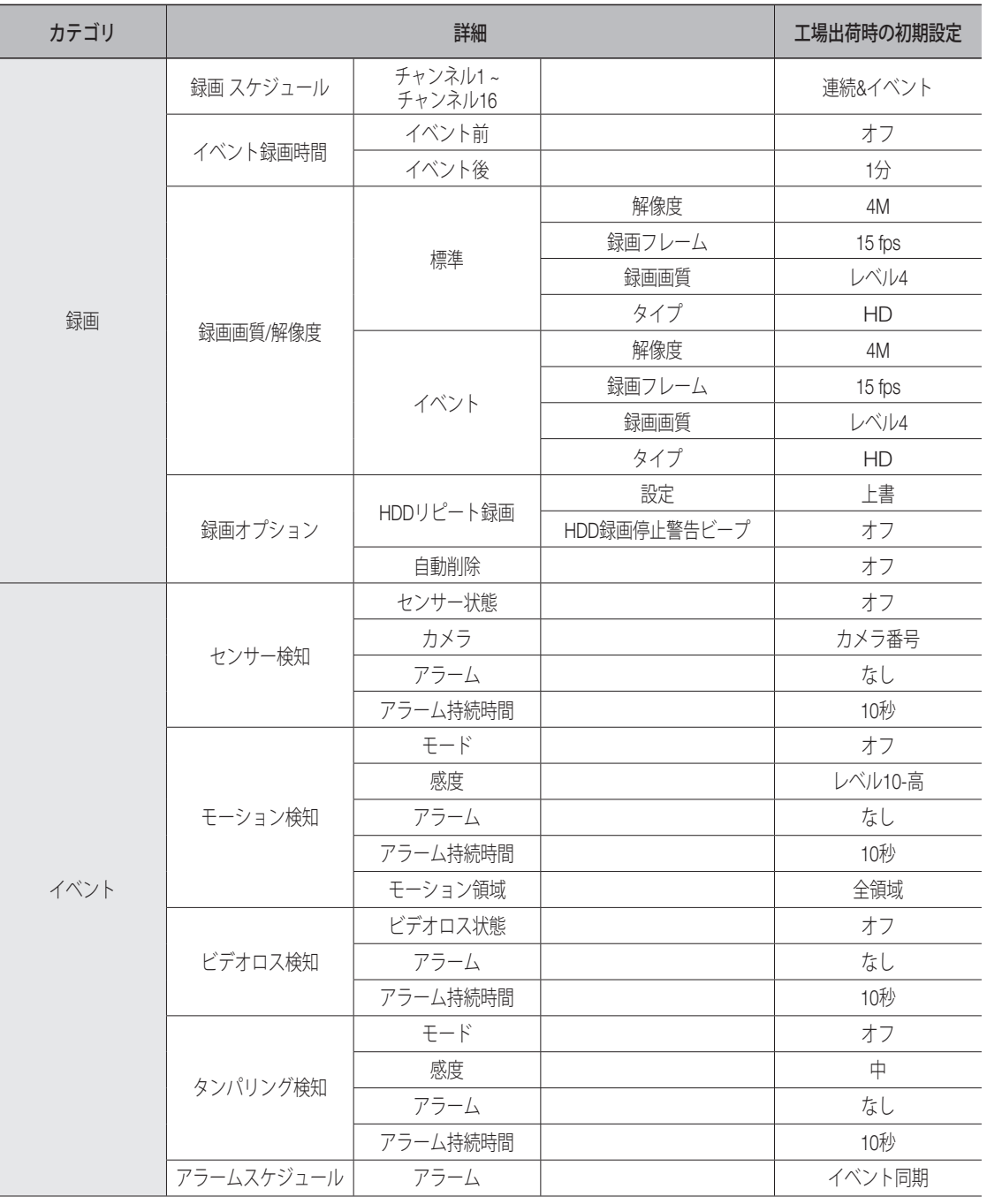

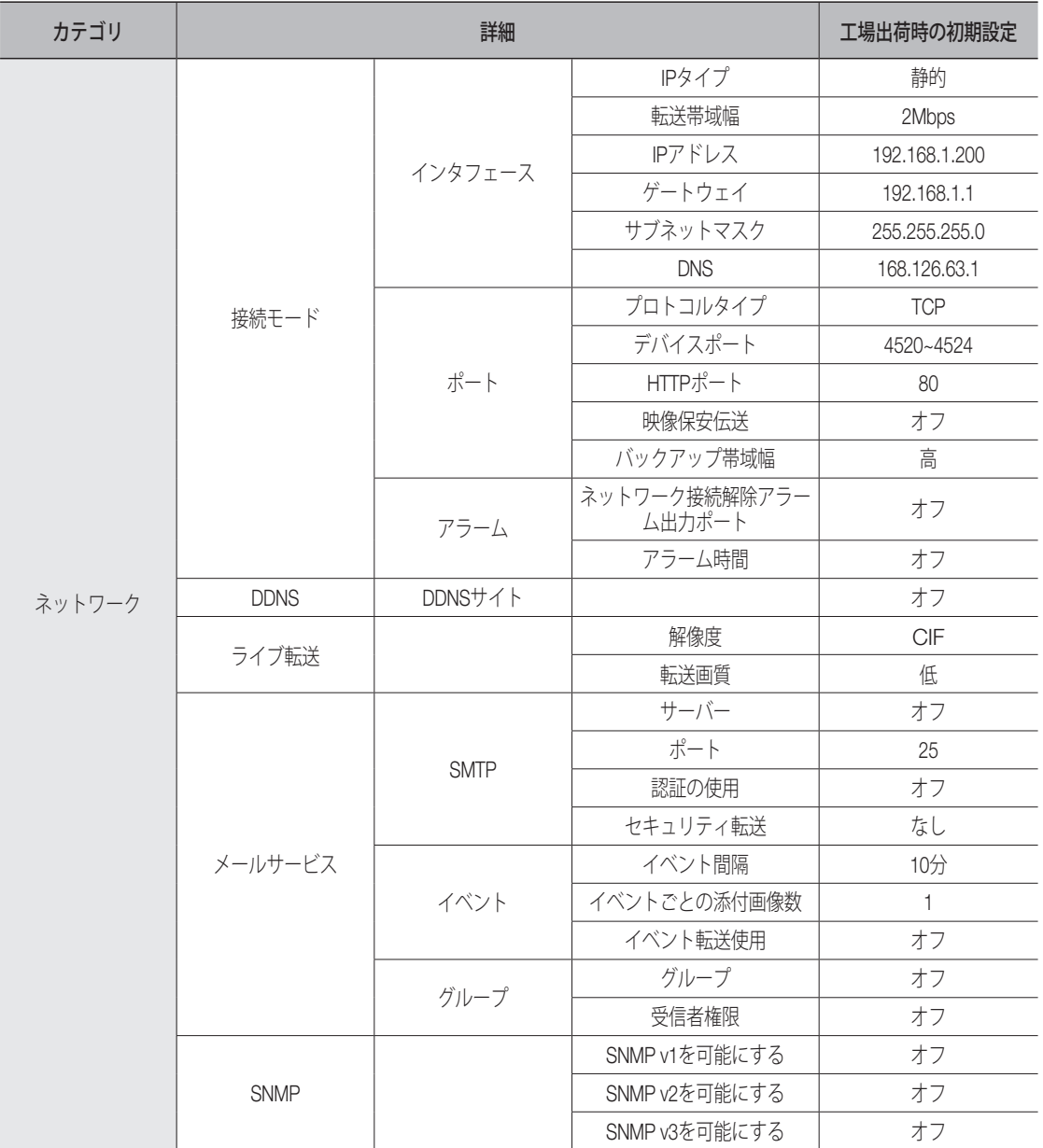

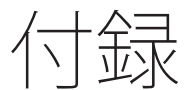

# トラブルシューティング

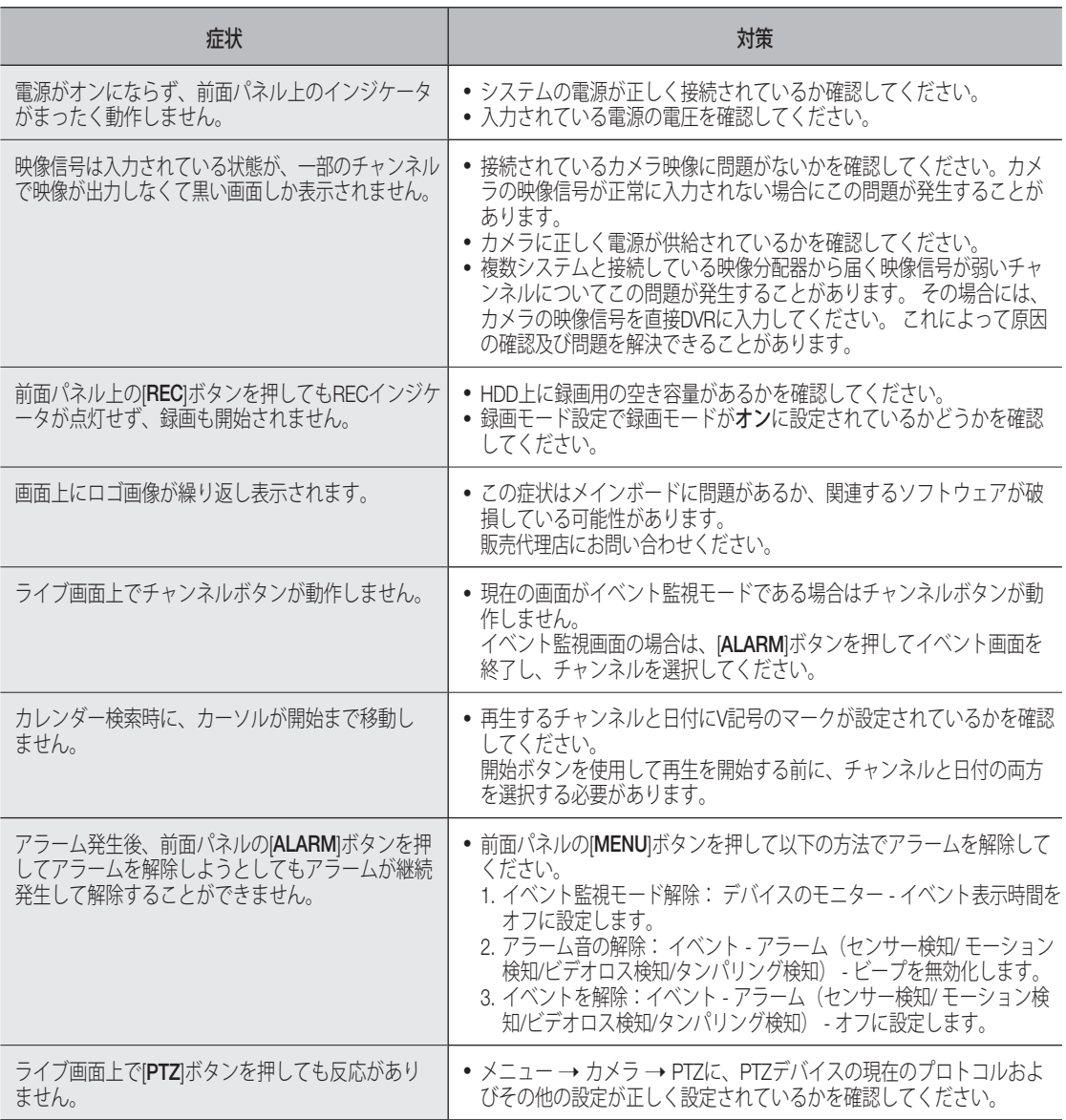

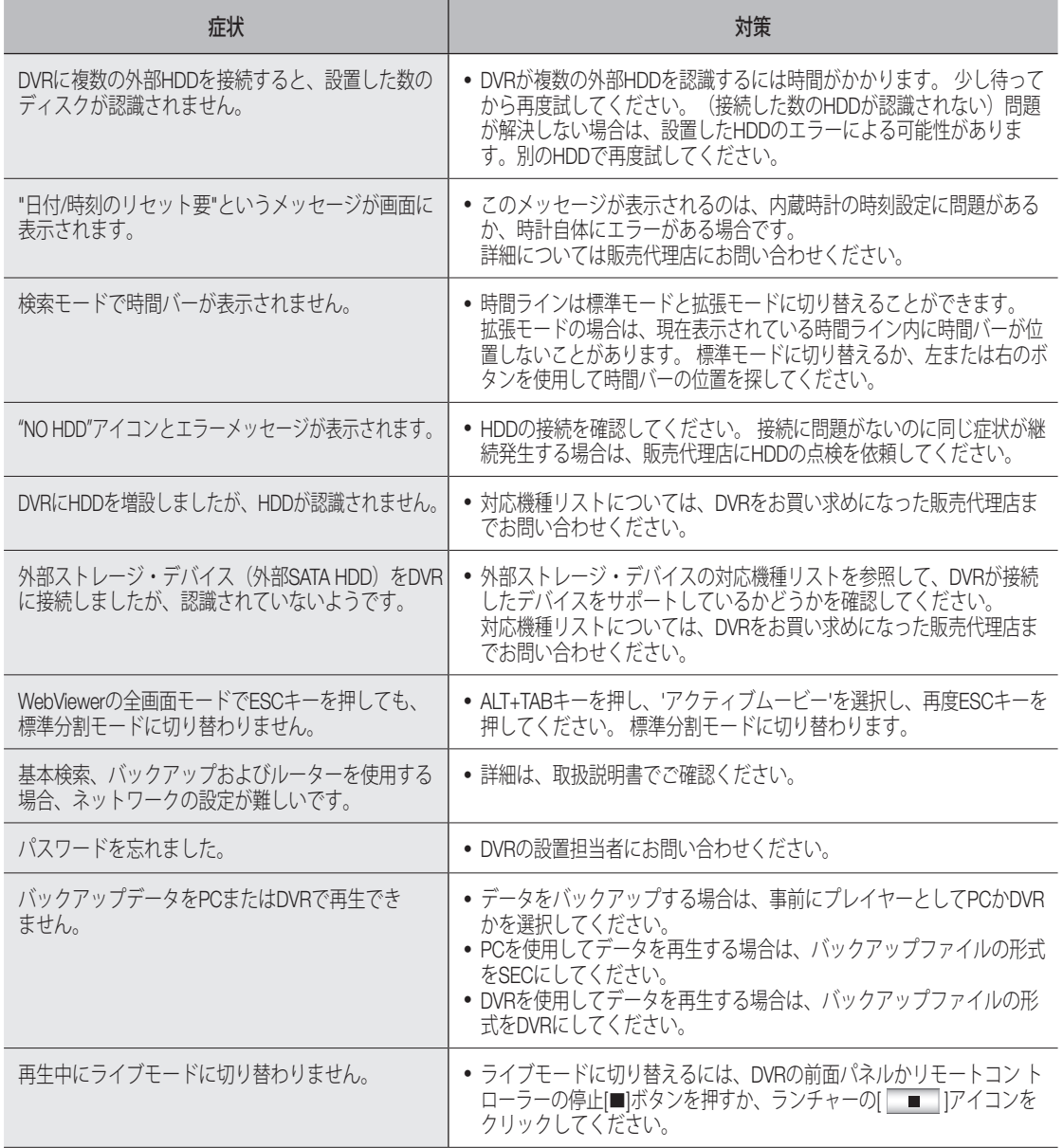

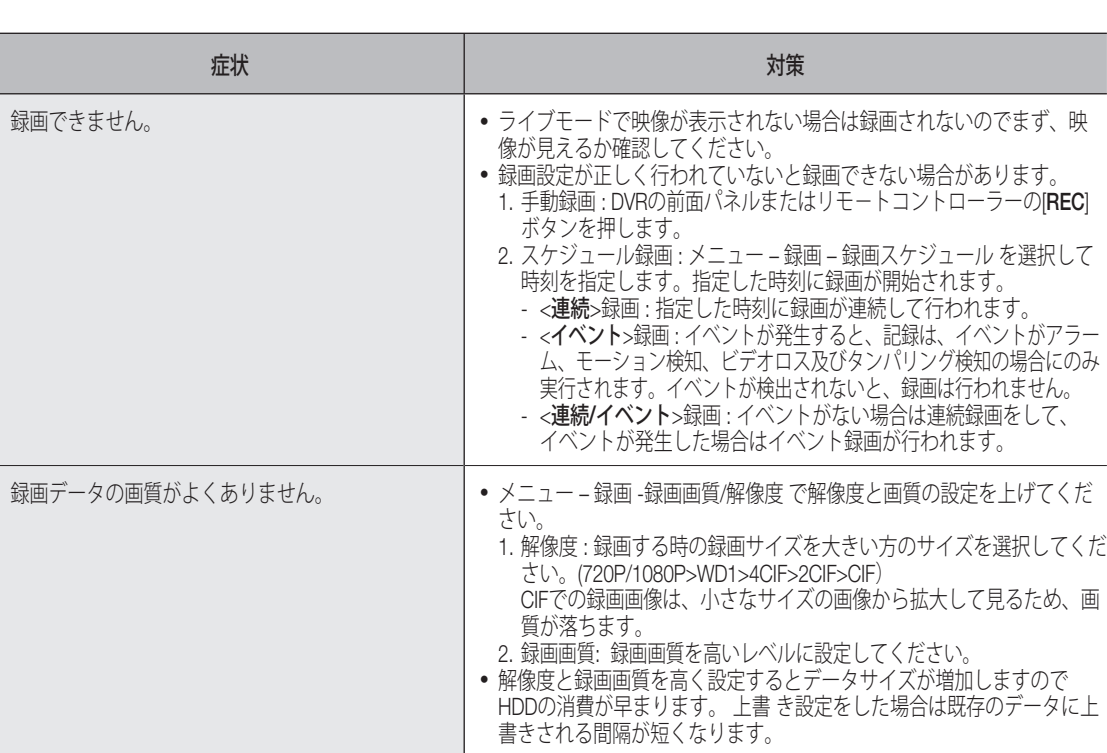

付録

# OPEN SOURCE ANNOUNCEMENT

The software included in this product contains copyrighted software that is licensed under the GPL/LGPL. You may obtain the complete Corresponding Source code from us for a period of three years after our last shipment of this product by sending email to help.cctv@hanwha.com If you want to obtain the complete Corresponding Source code in the physical medium such as CD-ROM, the cost of physically performing source distribution might be charged.

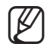

 $M =$  For more details about Open Source, refer to the CD.

- GPL Software : linux kernel, Sysvinit, dosfstools, wget, msmtp, busybox, cdrtools, dvd+rw-tools, iconv, smartctl, uboot, minicom, openssl, bash, lm\_sensors, parted, procps, util-linux 2.19.1, xfsprogs 3.1.7
- LGPL Software : glibc, vmstat, inetutils, calendarview.js, libiconv
- OpenSSL License : OpenSSL
- Boost Software License: Boost-1.43.0 (http://www.boost.org/)
- COMMON DEVELOPMENT AND DISTRIBUTION LICENSE: cdrtools 2.01.01
- FreeType Project LICENSE: freetype2
- RSA MD4 or MD5 Message-Digest Algorithm License : MD5 Message Digest Code
- MIT License : JQuery, Prototype JavaScript framework, FJCore

### GNU GENERAL PUBLIC LICENSE

Version 2, June 1991

Copyright (C) 1989, 1991 Free Software Foundation, Inc. 51 Franklin Street, Fifth Floor, Boston, MA 02110-1301, USA

Everyone is permitted to copy and distribute verbatim copies of this license document, but changing it is not allowed.

#### Preamble

The licenses for most software are designed to take away your freedom to share and change it. By contrast, the GNU General Public License is intended to guarantee your freedom to share and change free software to make sure the software is free for all its users. This General Public License applies to most of the Free Software Foundation's software and to any other program whose authors commit to using it. (Some other Free Software Foundation software is covered by the GNU Lesser General Public License instead.) You can apply it to your programs, too.

When we speak of free software, we are referring to freedom, not price. Our General Public Licenses are designed to make sure that you have the freedom to distribute copies of free software (and charge for this service if you wish), that you receive source code or can get it if you want it, that you can change the software or use pieces of it in new free programs; and that you know you can do these things.

To protect your rights, we need to make restrictions that forbid anyone to deny you these rights or to ask you to surrender the rights. These restrictions translate to certain responsibilities for you if you distribute copies of the software, or if you modify it.

For example, if you distribute copies of such a program, whether gratis or for a fee, you must give the recipients all the rights that you have. You must make sure that they, too, receive or can get the source code. And you must show them these terms so they know their rights.

We protect your rights with two steps:

(1) copyright the software, and (2) offer you this license which gives you legal permission to copy, distribute and/or modify the software.

Also, for each author's protection and ours, we want to make certain that everyone understands that there is no warranty for this free software. If the software is modified by someone else and passed on, we want its recipients to know that what they have is not the original, so that any problems introduced by others will not reflect on the original authors' reputations.

Finally, any free program is threatened constantly by software patents. We wish to avoid the danger that redistributors of a free program will individually obtain patent licenses, in effect making the program proprietary. To prevent this, we have made it clear that any patent must be licensed for everyone's free use or not licensed at all. The precise terms and conditions for copying, distribution and modification follow.

### TERMS AND CONDITIONS FOR COPYING, DISTRIBUTION AND MODIFICATION

Version 2, June 1991

Copyright (C) 1989, 1991 Free Software Foundation, Inc. 51 Franklin S

0. This License applies to any program or other work which contains a notice placed by the copyright holder saying it may be distributed under the terms of this General Public License. The "Program", below, refers to any such program or work, and a "work based on the Program" means either the Program or any derivative work under copyright law: that is to say, a work containing the Program or a portion of it, either verbatim or with modifications and/or translated into another language. (Hereinafter, translation is included without limitation in the term "modification".) Each licensee is addressed as "you".

Activities other than copying, distribution and modification are not covered by this License; they are outside its scope. The act of running the Program is not restricted, and the output from the Program is covered only if its contents constitute a work based on the Program (independent of having been made by running the Program). Whether that is true depends on what the Program does.

1. You may copy and distribute verbatim copies of the Program's source code as you receive it, in any medium, provided that you conspicuously and appropriately publish on each copy an appropriate copyright notice and disclaimer of warranty; keep intact all the notices that refer to this License and to the absence of any warranty; and give any other recipients of the Program a copy of this License along with the Program.

You may charge a fee for the physical act of transferring a copy, and you may at your option offer warranty protection in exchange for a fee.

2. You may modify your copy or copies of the Program or any portion of it, thus forming a work based on the Program, and copy and distribute such modifications or work under the terms of Section 1 above, provided that you also meet all of these conditions:

- a) You must cause the modified files to carry prominent notices stating that you changed the files and the date of any change.
- b) You must cause any work that you distribute or publish, that in whole or in part contains or is derived from the Program or any part thereof, to be licensed as a whole at no charge to all third parties under the terms of this License.
- c) If the modified program normally reads commands interactively when run, you must cause it, when started running for such interactive use in the most ordinary way, to print or display an announcement including an appropriate copyright notice and a notice that there is no warranty (or else, saying that you provide a warranty) and that users may redistribute the program under these conditions, and telling the user how to view a copy of this License. (Exception: if the Program itself is interactive but does not normally print such an announcement, your work based on the Program is not required to print an announcement.)

These requirements apply to the modified work as a whole. If identifiable sections of that work are not derived from the Program, and can be reasonably considered independent and separate works in themselves, then this License, and its terms, do not apply to those sections when you distribute them as separate works. But when you distribute the same sections as part of a whole which is a work based on the Program, the distribution of the whole must be on the terms of this License, whose permissions for other licensees extend to the entire whole, and thus to each and every part regardless of who wrote it.

Thus, it is not the intent of this section to claim rights or contest your rights to work written entirely by you; rather, the intent is to exercise the right to control the distribution of derivative or collective works based on the Program.

In addition, mere aggregation of another work not based on the Program with the Program (or with a work based on the Program) on a volume of a storage or distribution medium does not bring the other work under the scope of this License.

3. You may copy and distribute the Program (or a work based on it, under Section 2) in object code or executable form under the terms of Sections 1 and 2 above provided that you also do one of the following:

- a) Accompany it with the complete corresponding machine-readable source code, which must be distributed under the terms of Sections 1 and 2 above on a medium customarily used for software interchange; or,
- b) Accompany it with a written offer, valid for at least three years, to give any third party, for a charge no more than your cost of physically performing source distribution, a complete machinereadable copy of the corresponding source code, to be distributed under the terms of Sections 1 and 2 above on a medium customarily used for software interchange; or,

c) Accompany it with the information you received as to the offer to distribute corresponding source code. (This alternative is allowed only for noncommercial distribution and only if you received the program in object code or executable form with such an offer, in accord with Subsection b above.)

The source code for a work means the preferred form of the work for making modifications to it. For an executable work, complete source code means all the source code for all modules it contains, plus any associated interface definition files, plus the scripts used to control compilation and installation of the executable. However, as a special exception, the source code distributed need not include anything that is normally distributed (in either source or binary form) with the major components (compiler, kernel, and so on) of the operating system on which the executable runs, unless that component itself accompanies the executable.

If distribution of executable or object code is made by offering access to copy from a designated place, then offering equivalent access to copy the source code from the same place counts as distribution of the source code, even though third parties are not compelled to copy the source along with the object code.

**4.** You may not copy, modify, sublicense, or distribute the Program<br>except as expressly provided under this License. Any attempt otherwise<br>to copy, modify, sublicense or distribute the Program is void, and will<br>automatica who have received copies, or rights, from you under this License will not have their licenses terminated so long as such parties remain in full compliance.

5. You are not required to accept this License, since you have not signed it. However, nothing else grants you permission to modify or distribute the Program or its derivative works. These actions are prohibited by law if you do not accept this License. Therefore, by modifying or distributing the Program (or any work based on the Program), you indicate your acceptance of this License to do so, and all its terms and conditions for copying, distributing or modifying the Program or works based on it.

6. Each time you redistribute the Program (or any work based on the Program), the recipient automatically receives a license from the original licensor to copy, distribute or modify the Program subject to these terms and conditions. You may not impose any further restrictions on the recipients' exercise of the rights granted herein. You are not responsible for enforcing compliance by third parties to this License.

7. If, as a consequence of a court judgment or allegation of patent infringement or for any other reason (not limited to patent issues), conditions are imposed on you (whether by court order, agreement or otherwise) that contradict the conditions of this License, they do not excuse you from the conditions of this License. If you cannot distribute so as to satisfy simultaneously your obligations under this License and any other pertinent obligations, then as a consequence you may not distribute the Program at all. For example, if a patent license would not permit royalty-free redistribution of the Program by all those who receive copies directly or indirectly through you, then the only way you could satisfy both it and this License would be to refrain entirely from distribution of the Program.

If any portion of this section is held invalid or unenforceable under any particular circumstance, the balance of the section is intended to apply and the section as a whole is intended to apply in other circumstances.

It is not the purpose of this section to induce you to infringe any patents or other property right claims or to contest validity of any such claims; this section has the sole purpose of protecting the integrity of the free<br>software distribution system, which is implemented by public license<br>practices. Many people have made generous contributions to the wide range of software distributed through that system in reliance on consistent application of that system; it is up to the author/donor to decide if he or she is willing to distribute software through any other system and a licensee cannot impose that choice.

This section is intended to make thoroughly clear what is believed to be a consequence of the rest of this License.

8. If the distribution and/or use of the Program is restricted in certain countries either by patents or by copyrighted interfaces, the original copyright holder who places the Program under this License may add an explicit geographical distribution limitation excluding those countries, so that distribution is permitted only in or among countries not thus excluded. In such case, this License incorporates the limitation as if written in the body of this License.

9. The Free Software Foundation may publish revised and/or new versions of the General Public License from time to time. Such new versions will be similar in spirit to the present version, but may differ in detail to address new problems or concerns.

Each version is given a distinguishing version number. If the Program specifies a version number of this License which applies to it and "any later version", you have the option of following the terms and conditions either of that version or of any later version published by the Free Software Foundation. If the Program does not specify a version number of this License, you may choose any version ever published by the Free

Software Foundation.

10. If you wish to incorporate parts of the Program into other free programs whose distribution conditions are different, write to the author to ask for permission. For software which is copyrighted by the Free Software Foundation, write to the Free Software Foundation; we sometimes make exceptions for this. Our decision will be guided by the two goals of preserving the free status of all derivatives of our free software and of promoting the sharing and reuse of software generally.

#### NO WARRANTY

11. BECAUSE THE PROGRAM IS LICENSED FREE OF CHARGE, THERE IS NO WARRANTY FOR THE PROGRAM, TO THE EXTENT PERMITTED BY APPLICABLE LAW. EXCEPT WHEN OTHERWISE STATED IN WRITING THE COPYRIGHT HOLDERS AND/OR OTHER<br>PARTIES PROVIDE THE PROGRAM "AS IS" WITHOUT WARRANTY<br>OF ANY KIND, EITHER EXPRESSED OR IMPLIED, INCLUDING, BUT NOT LIMITED TO, THE IMPLIED WARRANTIES OF MERCHANTABILITY AND FITNESS FOR A PARTICULAR PURPOSE. THE ENTIRE RISK AS TO THE QUALITY AND PERFORMANCE OF THE PROGRAM IS WITH YOU. SHOULD THE PROGRAM PROVE<br>DEFECTIVE, YOU ASSUME THE COST OF ALL NECESSARY<br>SERVICING, REPAIR OR CORRECTION.

12. IN NO EVENT UNLESS REQUIRED BY APPLICABLE LAW OR AGREED TO IN WRITING WILL ANY COPYRIGHT HOLDER, OR ANY OTHER PARTY WHO MAY MODIFY AND/OR REDISTRIBUTE THE PROGRAM AS PERMITTED ABOVE, BE LIABLE TO YOU FOR DAMAGES, INCLUDING ANY GENERAL, SPECIAL, INCIDENTAL OR CONSEQUENTIAL DAMAGES ARISING OUT OF THE USE OR INABILITY TO USE THE PROGRAM (INCLUDING BUT NOT LIMITED TO LOSS OF DATA OR DATA BEING RENDERED INACCURATE OR LOSSES SUSTAINED BY YOU OR THIRD PARTIES OR A FAILURE OF<br>THE PROGRAM TO OPERATE WITH ANY OTHER PROGRAMS), EVEN<br>IF SUCH HOLDER OR OTHER PARTY HAS BEEN ADVISED OF THE POSSIBILITY OF SUCH DAMAGES.

### END OF TERMS AND CONDITIONS

#### How to Apply These Terms to Your New Programs

If you develop a new program, and you want it to be of the greatest possible use to the public, the best way to achieve this is to make it free software which everyone can redistribute and change under these terms.

To do so, attach the following notices to the program. It is safest to attach them to the start of each source file to most effectively convey the exclusion of warranty; and each file should have at least the "copyright" line and a pointer to where the full notice is found.

one line to give the program's name and an idea of what it does.

Copyright (C) yyyy name of author

This program is free software; you can redistribute it and/or modify it<br>under the terms of the GNU General Public License as published by the<br>Free Software Foundation; either version 2 of the License, or (at your option) any later version.

This program is distributed in the hope that it will be useful, but<br>WITHOUT ANY WARRANTY; without even the implied warranty of<br>MERCHANTABILITY or FITNESS FOR A PARTICULAR PURPOSE. See the GNU General Public License for more details.

You should have received a copy of the GNU General Public License along with this program; if not, write to the Free Software Foundation, Inc., 51 Franklin Street, Fifth Floor, Boston, MA 02110-1301, USA.

Also add information on how to contact you by electronic and paper mail. If the program is interactive, make it output a short notice like this when it starts in an interactive mode:

Gnomovision version 69, Copyright (C) year name of author Gnomovision comes with ABSOLUTELY NO WARRANTY; for details type 'show w'. This is free software, and you are welcome to redistribute it under certain conditions; type 'show c' for details.

The hypothetical commands 'show w' and 'show c' should show the appropriate parts of the General Public License. Of course, the commands you use may be called something other than 'show w' and 'show c'; they could even be mouse-clicks or menu items--whatever suits your program.

You should also get your employer (if you work as a programmer) or your school, if any, to sign a "copyright disclaimer" for the program, if necessary. Here is a sample; alter the names:

Yoyodyne, Inc., hereby disclaims all copyright interest in the program 'Gnomovision' (which makes passes at compilers) written by James **Hacker** 

signature of Ty Coon, 1 April 1989 Ty Coon, President of Vice This General Public License does not permit incorporating your program into proprietary programs. If your program is a subroutine library, you may consider it more useful to permit linking proprietary applications with the

library. If this is what you want to do, use the GNU Lesser General Public License instead of this License.

### GNU GENERAL PUBLIC LICENSE

Version 3, 29 June 2007

Copyright © 2007 Free Software Foundation, Inc. <http://fsf.org/>

Everyone is permitted to copy and distribute verbatim copies of this license document, but changing it is not allowed.

### Preamble

The GNU General Public License is a free, copyleft license for software and other kinds of works.

The licenses for most software and other practical works are designed to take away your freedom to share and change the works. By contrast, the GNU General Public License is intended to guarantee your freedom to share and change all versions of a program--to make sure it remains free software for all its users. We, the Free Software Foundation, use the GNU General Public License for most of our software; it applies also to any other work released this way by its authors. You can apply it to your programs, too.

When we speak of free software, we are referring to freedom, not price. Our General Public Licenses are designed to make sure that you have the freedom to distribute copies of free software (and charge for them if you wish), that you receive source code or can get it if you want it, that you can change the software or use pieces of it in new free programs, and that you know you can do these things.

To protect your rights, we need to prevent others from denying you these rights or asking you to surrender the rights. Therefore, you have certain responsibilities if you distribute copies of the software, or if you modify it: responsibilities to respect the freedom of others.

For example, if you distribute copies of such a program, whether gratis or for a fee, you must pass on to the recipients the same freedoms that you received. You must make sure that they, too, receive or can get the source code. And you must show them these terms so they know their rights.

Developers that use the GNU GPL protect your rights with two steps: (1) assert copyright on the software, and (2) offer you this License giving you legal permission to copy, distribute and/or modify it.

For the developers' and authors' protection, the GPL clearly explains that there is no warranty for this free software. For both users' and authors' sake, the GPL requires that modified versions be marked as changed, so that their problems will not be attributed erroneously to authors of previous versions.

Some devices are designed to deny users access to install or run modified versions of the software inside them, although the manufacturer can do so. This is fundamentally incompatible with the aim of protecting users' freedom to change the software. The systematic pattern of such abuse occurs in the area of products for individuals to use, which is precisely where it is most unacceptable. Therefore, we have designed this version of the GPL to prohibit the practice for those products. If such problems arise substantially in other domains, we stand ready to extend this provision to those domains in future versions of the GPL, as needed to protect the freedom of users.

Finally, every program is threatened constantly by software patents. States should not allow patents to restrict development and use of software on general-purpose computers, but in those that do, we wish to avoid the special danger that patents applied to a free program could make it effectively proprietary. To prevent this, the GPL assures that patents cannot be used to render the program non-free.

The precise terms and conditions for copying, distribution and modification follow.

### TERMS AND CONDITIONS

#### 0. Definitions.

"This License" refers to version 3 of the GNU General Public License. "Copyright" also means copyright-like laws that apply to other kinds of works, such as semiconductor masks.

"The Program" refers to any copyrightable work licensed under this License. Each licensee is addressed as "you". "Licensees" and "recipients" may be individuals or organizations.

To "modify" a work means to copy from or adapt all or part of the work in a fashion requiring copyright permission, other than the making of an exact copy. The resulting work is called a "modified version" of the earlier work or a work "based on" the earlier work.

A "covered work" means either the unmodified Program or a work based on the Program.

To "propagate" a work means to do anything with it that, without permission, would make you directly or secondarily liable for infringement under applicable copyright law, except executing it on a computer or modifying a private copy. Propagation includes copying, distribution (with or without modification), making available to the public, and in some countries other activities as well.

To "convey" a work means any kind of propagation that enables other parties to make or receive copies. Mere interaction with a user through a computer network, with no transfer of a copy, is not conveying.

An interactive user interface displays "Appropriate Legal Notices" to the extent that it includes a convenient and prominently visible feature that (1) displays an appropriate copyright notice, and (2) tells the user that there is no warranty for the work (except to the extent that warranties are provided), that licensees may convey the work under this License, and how to view a copy of this License. If the interface presents a list of user commands or options, such as a menu, a prominent item in the list meets this criterion.

#### 1. Source Code.

The "source code" for a work means the preferred form of the work for making modifications to it. "Object code" means any non-source form of a work.

A "Standard Interface" means an interface that either is an official standard defined by a recognized standards body, or, in the case of interfaces specified for a particular programming language, one that is widely used among developers working in that language

The "System Libraries" of an executable work include anything, other than the work as a whole, that (a) is included in the normal form of packaging a Major Component, but which is not part of that Major<br>Component, and (b) serves only to enable use of the work with that<br>Major Component, or to implement a Standard Interface for which an implementation is available to the public in source code form. A "Major Component", in this context, means a major essential component (kernel, window system, and so on) of the specific operating system (if any) on which the executable work runs, or a compiler used to produce the work, or an object code interpreter used to run it.

The "Corresponding Source" for a work in object code form means all the source code needed to generate, install, and (for an executable work) run the object code and to modify the work, including scripts to control those activities. However, it does not include the work's System Libraries, or general-purpose tools or generally available free programs which are used unmodified in performing those activities but which are not part of the work. For example, Corresponding Source includes interface definition files associated with source files for the work, and the source code for shared libraries and dynamically linked subprograms that the work is specifically designed to require, such as by intimate data communication or control flow between those subprograms and other parts of the work.

The Corresponding Source need not include anything that users can regenerate automatically from other parts of the Corresponding Source. The Corresponding Source for a work in source code form is that same work.

#### 2. Basic Permissions.

All rights granted under this License are granted for the term of copyright on the Program, and are irrevocable provided the stated conditions are met. This License explicitly affirms your unlimited permission to run the unmodified Program. The output from running a covered work is covered by this License only if the output, given its content, constitutes a covered work. This License acknowledges your rights of fair use or other equivalent, as provided by copyright law.

You may make, run and propagate covered works that you do not convey, without conditions so long as your license otherwise remains in force. You may convey covered works to others for the sole purpose of having them make modifications exclusively for you, or provide you with<br>facilities for running those works, provided that you comply with the<br>terms of this License in conveying all material for which you do not control copyright. Those thus making or running the covered works for you must do so exclusively on your behalf, under your direction and control, on terms that prohibit them from making any copies of your copyrighted material outside their relationship with you.

Conveying under any other circumstances is permitted solely under the conditions stated below. Sublicensing is not allowed; section 10 makes it unnecessary.

#### 3. Protecting Users' Legal Rights From Anti-Circumvention Law.

No covered work shall be deemed part of an effective technological measure under any applicable law fulfilling obligations under article 11 of the WIPO copyright treaty adopted on 20 December 1996, or similar laws prohibiting or restricting circumvention of such measures.

When you convey a covered work, you waive any legal power to forbid circumvention of technological measures to the extent such circumvention is effected by exercising rights under this License with respect to the covered work, and you disclaim any intention to limit operation or modification of the work as a means of enforcing, against the work's users, your or third parties' legal rights to forbid circumvention of technological measures.

#### 4. Conveying Verbatim Copies.

You may convey verbatim copies of the Program's source code as you receive it, in any medium, provided that you conspicuously and appropriately publish on each copy an appropriate copyright notice; keep intact all notices stating that this License and any non-permissive terms added in accord with section 7 apply to the code; keep intact all notices of the absence of any warranty; and give all recipients a copy of this License along with the Program.

You may charge any price or no price for each copy that you convey, and you may offer support or warranty protection for a fee.

#### 5. Conveying Modified Source Versions.

You may convey a work based on the Program, or the modifications to produce it from the Program, in the form of source code under the terms of section 4, provided that you also meet all of these conditions:

- a) The work must carry prominent notices stating that you modified it, and giving a relevant date.
- b) The work must carry prominent notices stating that it is released under this License and any conditions added under section 7. This requirement modifies the requirement in section 4 to "keep intact all notices".
- c) You must license the entire work, as a whole, under this License to anyone who comes into possession of a copy. This License will therefore apply, along with any applicable section 7 additional terms, to the whole of the work, and all its parts, regardless of how they are packaged. This License gives no permission to license the work in any other way, but it does not invalidate such permission if you have separately received it.
- d) If the work has interactive user interfaces, each must display Appropriate Legal Notices; however, if the Program has interactive interfaces that do not display Appropriate Legal Notices, your work need not make them do so.

A compilation of a covered work with other separate and independent works, which are not by their nature extensions of the covered work, and which are not combined with it such as to form a larger program, in or on a volume of a storage or distribution medium, is called an "aggregate" if the compilation and its resulting copyright are not used to limit the access or legal rights of the compilation's users beyond what the individual works permit. Inclusion of a covered work in an aggregate does not cause this License to apply to the other parts of the aggregate.

#### 6. Conveying Non-Source Forms.

You may convey a covered work in object code form under the terms of sections 4 and 5, provided that you also convey the machine-readable Corresponding Source under the terms of this License, in one of these ways:

- a) Convey the object code in, or embodied in, a physical product (including a physical distribution medium), accompanied by the Corresponding Source fixed on a durable physical medium customarily used for software interchange.
- b) Convey the object code in, or embodied in, a physical product (including a physical distribution medium), accompanied by a written offer, valid for at least three years and valid for as long as you offer spare parts or customer support for that product model, to give anyone who possesses the object code either (1) a copy of<br>the Corresponding Source for all the software in the product that<br>is covered by this License, on a durable physical medium customarily used for software interchange, for a price no more than your reasonable cost of physically performing this conveying of source, or (2) access to copy the Corresponding Source from a network server at no charge.
- c) Convey individual copies of the object code with a copy of the written offer to provide the Corresponding Source. This alternative is allowed only occasionally and noncommercially, and only if you received the object code with such an offer, in accord with subsection 6b.
- d) Convey the object code by offering access from a designated place (gratis or for a charge), and offer equivalent access to the Corresponding Source in the same way through the same place at no further charge. You need not require recipients to copy the Corresponding Source along with the object code. If the place to copy the object code is a network server, the Corresponding Source may be on a different server (operated by you or a third party) that supports equivalent copying facilities, provided you maintain clear directions next to the object code saying where to find the Corresponding Source. Regardless of what server hosts the Corresponding Source, you remain obligated to ensure that it is available for as long as needed to satisfy these requirements.
- e) Convey the object code using peer-to-peer transmission, provided you inform other peers where the object code and Corresponding Source of the work are being offered to the general public at no charge under subsection 6d.

A separable portion of the object code, whose source code is excluded from the Corresponding Source as a System Library, need not be included in conveying the object code work.

A "User Product" is either (1) a "consumer product", which means any tangible personal property which is normally used for personal, family, or household purposes, or (2) anything designed or sold for incorporation into a dwelling. In determining whether a product is a consumer product, doubtful cases shall be resolved in favor of coverage. For a particular product received by a particular user, "normally used" refers to a typical or common use of that class of product, regardless of the status of the particular user or of the way in which the particular user actually uses, or expects or is expected to use, the product. A product is a consumer product regardless of whether the product has substantial commercial, industrial or non-consumer uses, unless such uses represent the only significant mode of use of the product.

"Installation Information" for a User Product means any methods, procedures, authorization keys, or other information required to install and execute modified versions of a covered work in that User Product from a modified version of its Corresponding Source. The information must suffice to ensure that the continued functioning of the modified object code is in no case prevented or interfered with solely because modification has been made.

If you convey an object code work under this section in, or with, or specifically for use in, a User Product, and the conveying occurs as part of a transaction in which the right of possession and use of the User Product is transferred to the recipient in perpetuity or for a fixed term (regardless of how the transaction is characterized), the Corresponding Source conveyed under this section must be accompanied by the Installation Information. But this requirement does not apply if neither you nor any third party retains the ability to install modified object code on the User Product (for example, the work has been installed in ROM).

The requirement to provide Installation Information does not include a requirement to continue to provide support service, warranty, or updates for a work that has been modified or installed by the recipient, or for the User Product in which it has been modified or installed. Access to a network may be denied when the modification itself materially and adversely affects the operation of the network or violates the rules and protocols for communication across the network.

Corresponding Source conveyed, and Installation Information provided, in accord with this section must be in a format that is publicly documented (and with an implementation available to the public in source code form), and must require no special password or key for unpacking, reading or copying.

#### 7. Additional Terms.

"Additional permissions" are terms that supplement the terms of this License by making exceptions from one or more of its conditions. Additional permissions that are applicable to the entire Program shall be treated as though they were included in this License, to the extent that they are valid under applicable law. If additional permissions apply only to part of the Program, that part may be used separately under those permissions, but the entire Program remains governed by this License without regard to the additional permissions.

When you convey a copy of a covered work, you may at your option remove any additional permissions from that copy, or from any part of it. (Additional permissions may be written to require their own removal in certain cases when you modify the work.) You may place additional permissions on material, added by you to a covered work, for which you have or can give appropriate copyright permission.

Notwithstanding any other provision of this License, for material you add to a covered work, you may (if authorized by the copyright holders of that material) supplement the terms of this License with terms:

- a) Disclaiming warranty or limiting liability differently from the terms of sections 15 and 16 of this License; of
- b) Requiring preservation of specified reasonable legal notices or author attributions in that material or in the Appropriate Legal Notices displayed by works containing it; or
- c) Prohibiting misrepresentation of the origin of that material, or requiring that modified versions of such material be marked in reasonable ways as different from the original version; or
- d) Limiting the use for publicity purposes of names of licensors or authors of the material; or
- e) Declining to grant rights under trademark law for use of some trade names, trademarks, or service marks; or
- Requiring indemnification of licensors and authors of that material by anyone who conveys the material (or modified versions of it) with contractual assumptions of liability to the recipient, for any liability that these contractual assumptions directly impose on those licensors and authors.

All other non-permissive additional terms are considered "further restrictions" within the meaning of section 10. If the Program as you received it, or any part of it, contains a notice stating that it is governed by this License along with a term that is a further restriction, you may remove that term. If a license document contains a further restriction but

permits relicensing or conveying under this License, you may add to a covered work material governed by the terms of that license document, provided that the further restriction does not survive such relicensing or conveying.

If you add terms to a covered work in accord with this section, you must place, in the relevant source files, a statement of the additional terms that apply to those files, or a notice indicating where to find the applicable terms.

Additional terms, permissive or non-permissive, may be stated in the form of a separately written license, or stated as exceptions; the above requirements apply either way.

#### 8. Termination.

You may not propagate or modify a covered work except as expressly provided under this License. Any attempt otherwise to propagate or modify it is void, and will automatically terminate your rights under this License (including any patent licenses granted under the third paragraph of section 11).

However, if you cease all violation of this License, then your license from a particular copyright holder is reinstated (a) provisionally, unless and until the copyright holder explicitly and finally terminates your license, and (b) permanently, if the copyright holder fails to notify you of the violation by some reasonable means prior to 60 days after the cessation.

Moreover, your license from a particular copyright holder is reinstated<br>permanently if the copyright holder notifies you of the violation by some<br>reasonable means, this is the first time you have received notice of violation of this License (for any work) from that copyright holder, and you cure the violation prior to 30 days after your receipt of the notice.

Termination of your rights under this section does not terminate the licenses of parties who have received copies or rights from you under this License. If your rights have been terminated and not permanently reinstated, you do not qualify to receive new licenses for the same material under section 10.

#### 9. Acceptance Not Required for Having Copies.

You are not required to accept this License in order to receive or run a copy of the Program. Ancillary propagation of a covered work occurring solely as a consequence of using peer-to-peer transmission to receive a copy likewise does not require acceptance. However, nothing other than this License grants you permission to propagate or modify any covered work. These actions infringe copyright if you do not accept this License. Therefore, by modifying or propagating a covered work, you indicate your acceptance of this License to do so.

#### 10. Automatic Licensing of Downstream Recipients.

Each time you convey a covered work, the recipient automatically receives a license from the original licensors, to run, modify and propagate that work, subject to this License. You are not responsible for enforcing compliance by third parties with this License.

An "entity transaction" is a transaction transferring control of an organization, or substantially all assets of one, or subdividing an organization, or merging organizations. If propagation of a covered work results from an entity transaction, each party to that transaction who receives a copy of the work also receives whatever licenses to the work the party's predecessor in interest had or could give under the previous paragraph, plus a right to possession of the Corresponding Source of the work from the predecessor in interest, if the predecessor has it or can get it with reasonable efforts.

You may not impose any further restrictions on the exercise of the rights granted or affirmed under this License. For example, you may not impose a license fee, royalty, or other charge for exercise of rights granted under this License, and you may not initiate litigation (including a cross-claim or counterclaim in a lawsuit) alleging that any patent claim is infringed by making, using, selling, offering for sale, or importing the Program or any portion of it.

#### 11. Patents.

A "contributor" is a copyright holder who authorizes use under this License of the Program or a work on which the Program is based. The work thus licensed is called the contributor's "contributor version".

A contributor's "essential patent claims" are all patent claims owned or controlled by the contributor, whether already acquired or hereafter acquired, that would be infringed by some manner, permitted by this License, of making, using, or selling its contributor version, but do not include claims that would be infringed only as a consequence of further modification of the contributor version. For purposes of this definition,<br>"control" includes the right to grant patent sublicenses in a manner<br>consistent with the requirements of this License.

Each contributor grants you a non-exclusive, worldwide, royalty-free patent license under the contributor's essential patent claims, to make, use, sell, offer for sale, import and otherwise run, modify and propagate the contents of its contributor version.

In the following three paragraphs, a "patent license" is any express agreement or commitment, however denominated, not to enforce a patent (such as an express permission to practice a patent or covenant not to sue for patent infringement). To "grant" such a patent license to a party means to make such an agreement or commitment not to enforce a patent against the party.

If you convey a covered work, knowingly relying on a patent license, and the Corresponding Source of the work is not available for anyone to copy, free of charge and under the terms of this License, through a publicly available network server or other readily accessible means, then you must either (1) cause the Corresponding Source to be so available, or (2) arrange to deprive yourself of the benefit of the patent license for this particular work, or (3) arrange, in a manner consistent with the<br>requirements of this License, to extend the patent license to downstream<br>recipients. "Knowingly relying" means you have actual knowledge that, but for the patent license, your conveying the covered work in a country, or your recipient's use of the covered work in a country, would infringe one or more identifiable patents in that country that you have reason to believe are valid.

If, pursuant to or in connection with a single transaction or arrangement, you convey, or propagate by procuring conveyance of, a covered work, and grant a patent license to some of the parties receiving the covered work authorizing them to use, propagate, modify or convey a specific<br>copy of the covered work, then the patent license you grant is<br>automatically extended to all recipients of the covered work and works based on it.

A patent license is "discriminatory" if it does not include within the scope of its coverage, prohibits the exercise of, or is conditioned on the non-exercise of one or more of the rights that are specifically granted under this License. You may not convey a covered work if you are a party to an arrangement with a third party that is in the business of distributing software, under which you make payment to the third party based on the extent of your activity of conveying the work, and under which the third party grants, to any of the parties who would receive the covered work from you, a discriminatory patent license (a) in connection with copies of the covered work conveyed by you (or copies made from those copies), or (b) primarily for and in connection with specific products or compilations that contain the covered work, unless you entered into that arrangement, or that patent license was granted, prior to 28 March 2007.

Nothing in this License shall be construed as excluding or limiting any implied license or other defenses to infringement that may otherwise be available to you under applicable patent law.

#### 12. No Surrender of Others' Freedom.

If conditions are imposed on you (whether by court order, agreement or otherwise) that contradict the conditions of this License, they do not excuse you from the conditions of this License. If you cannot convey a covered work so as to satisfy simultaneously your obligations under this License and any other pertinent obligations, then as a consequence you may not convey it at all. For example, if you agree to terms that obligate you to collect a royalty for further conveying from those to whom you convey the Program, the only way you could satisfy both those terms and this License would be to refrain entirely from conveying the Program.

#### 13. Use with the GNU Affero General Public License.

Notwithstanding any other provision of this License, you have permission to link or combine any covered work with a work licensed under version 3 of the GNU Affero General Public License into a single combined work, and to convey the resulting work. The terms of this License will continue to apply to the part which is the covered work, but the special requirements of the GNU Affero General Public License, section 13, concerning interaction through a network will apply to the combination as such.

#### 14. Revised Versions of this License.

The Free Software Foundation may publish revised and/or new versions of the GNU General Public License from time to time. Such new versions will be similar in spirit to the present version, but may differ in detail to address new problems or concerns.

Each version is given a distinguishing version number. If the Program specifies that a certain numbered version of the GNU General Public License "or any later version" applies to it, you have the option of following the terms and conditions either of that numbered version or of any later version published by the Free Software Foundation. If the Program does not specify a version number of the GNU General Public License, you may choose any version ever published by the Free Software Foundation.

If the Program specifies that a proxy can decide which future versions of the GNU General Public License can be used, that proxy's public statement of acceptance of a version permanently authorizes you to choose that version for the Program.

Later license versions may give you additional or different permissions. However, no additional obligations are imposed on any author or copyright holder as a result of your choosing to follow a later version.

#### 15. Disclaimer of Warranty.

THERE IS NO WARRANTY FOR THE PROGRAM, TO THE EXTENT PERMITTED BY APPLICABLE LAW. EXCEPT WHEN OTHERWIS STATED IN WRITING THE COPYRIGHT HOLDERS AND/OR OTHER PARTIES PROVIDE THE PROGRAM "AS IS" WITHOUT WARRANTY<br>OF ANY KIND, EITHER EXPRESSED OR IMPLIED, INCLUDING, BUT<br>NOT LIMITED TO, THE IMPLIED WARRANTIES OF

MERCHANTABILITY AND FITNESS FOR A PARTICULAR PURPOSE. THE ENTIRE RISK AS TO THE QUALITY AND PERFORMANCE OF THE PROGRAM IS WITH YOU. SHOULD THE PROGRAM PROVE<br>DEFECTIVE, YOU ASSUME THE COST OF ALL NECESSARY<br>SERVICING, REPAIR OR CORRECTION.

#### 16. Limitation of Liability.

IN NO EVENT UNLESS REQUIRED BY APPLICABLE LAW OR<br>AGREED TO IN WRITING WILL ANY COPYRIGHT HOLDER, OR ANY<br>OTHER PARTY WHO MODIFIES AND/OR CONVEYS THE PROGRAM<br>AS PERMITTED ABOVE, BE LIABLE TO YOU FOR DAMAGES,<br>INCLUDING ANY GE INABILITY TO USE THE PROGRAM (INCLUDING BUT NOT LIMITED TO LOSS OF DATA OR DATA BEING RENDERED INACCURATE OR LOSSES SUSTAINED BY YOU OR THIRD PARTIES OR A FAILURE OF THE PROGRAM TO OPERATE WITH ANY OTHER PROGRAMS), EVEN IF SUCH HOLDER OR OTHER PARTY HAS BEEN ADVISED OF THE POSSIBILITY OF SUCH DAMAGES.

#### 17. Interpretation of Sections 15 and 16.

If the disclaimer of warranty and limitation of liability provided above cannot be given local legal effect according to their terms, reviewing<br>courts shall apply local law that most closely approximates an absolute<br>waiver of all civil liability in connection with the Program, unless a warranty or assumption of liability accompanies a copy of the Program in return for a fee.

END OF TERMS AND CONDITIONS

### GNU LESSER GENERAL PUBLIC LICENSE

Version 2.1, February 1999

Copyright (C) 1991, 1999 Free Software Foundation, Inc. 51 Franklin Street, Fifth Floor, Boston, MA 02110-1301 USA

Everyone is permitted to copy and distribute verbatim copies of this license document, but changing it is not allowed.

[This is the first released version of the Lesser GPL It also counts as the successor of the GNU Library Public License, version 2, hence the version number 2.1.]

#### Preamble

The licenses for most software are designed to take away your freedom to share and change it. By contrast, the GNU General Public Licenses are intended to guarantee your freedom to share and change free software to make sure the software is free for all its users.

This license, the Lesser General Public License, applies to some specially designated software packages--typically libraries--of the Free Software Foundation and other authors who decide to use it. You can use it too, but we suggest you first think carefully about whether this license or the ordinary General Public License is the better strategy to use in any particular case, based on the explanations below.

When we speak of free software, we are referring to freedom of use, not<br>price. Our General Public Licenses are designed to make sure that you<br>have the freedom to distribute copies of free software (and charge for this service if you wish); that you receive source code or can get it if you want it; that you can change the software and use pieces of it in new free programs; and that you are informed that you can do these things.

To protect your rights, we need to make restrictions that forbid distributors to deny you these rights or to ask you to surrender these rights. These restrictions translate to certain responsibilities for you if you distribute copies of the library or if you modify it.

For example, if you distribute copies of the library, whether gratis or for a fee, you must give the recipients all the rights that we gave you. You must make sure that they, too, receive or can get the source code. If you link other code with the library, you must provide complete object files to the recipients, so that they can relink them with the library after making changes to the library and recompiling it. And you must show them these terms so they know their rights.

We protect your rights with a two-step method: (1) we copyright the library, and (2) we offer you this license, which gives you legal permission to copy, distribute and/or modify the library.

To protect each distributor, we want to make it very clear that there is no warranty for the free library. Also, if the library is modified by someone else and passed on, the recipients should know that what they have is not the original version, so that the original author's reputation will not be affected by problems that might be introduced by others.

Finally, software patents pose a constant threat to the existence of any free program. We wish to make sure that a company cannot effectively restrict the users of a free program by obtaining a restrictive license from a patent holder. Therefore, we insist that any patent license obtained for a version of the library must be consistent with the full freedom of use specified in this license.

Most GNU software, including some libraries, is covered by the ordinary GNU General Public License. This license, the GNU Lesser General Public License, applies to certain designated libraries, and is quite different from the ordinary General Public License. We use this license for certain libraries in order to permit linking those libraries into non-free programs.

When a program is linked with a library, whether statically or using a shared library, the combination of the two is legally speaking a combined work, a derivative of the original library. The ordinary General Public License therefore permits such linking only if the entire combination fits its criteria of freedom. The Lesser General Public License permits more lax criteria for linking other code with the library.

We call this license the "Lesser" General Public License because it does Less to protect the user's freedom than the ordinary General Public License. It also provides other free software developers Less of an advantage over competing non-free programs. These disadvantages are the reason we use the ordinary General Public License for many libraries. However, the Lesser license provides advantages in certain special circumstances.

For example, on rare occasions, there may be a special need to encourage the widest possible use of a certain library, so that it<br>becomes a de-facto standard. To achieve this, non-free programs must<br>be allowed to use the library. A more frequent case is that a free library does the same job as widely used non-free libraries. In this case, there is little to gain by limiting the free library to free software only, so we use the Lesser General Public License.

In other cases, permission to use a particular library in non-free programs enables a greater number of people to use a large body of free software. For example, permission to use the GNU C Library in non-free programs enables many more people to use the whole GNU operating system, as well as its variant, the GNU/Linux operating system.

Although the Lesser General Public License is Less protective of the users' freedom, it does ensure that the user of a program that is linked with the Library has the freedom and the wherewithal to run that program using a modified version of the Library.

The precise terms and conditions for copying, distribution and modification follow. Pay close attention to the difference between a "work based on the library" and a "work that uses the library". The former contains code derived from the library, whereas the latter must be combined with the library in order to run.

#### TERMS AND CONDITIONS FOR COPYING, DISTRIBUTION AND MODIFICATION

0. This License Agreement applies to any software library or other program which contains a notice placed by the copyright holder or other authorized party saying it may be distributed under the terms of this Lesser General Public License (also called "this License"). Each licensee is addressed as "you".

A "library" means a collection of software functions and/or data prepared so as to be conveniently linked with application programs (which use some of those functions and data) to form executables.

The "Library", below, refers to any such software library or work which has been distributed under these terms. A "work based on the Library means either the Library or any derivative work under copyright law: that is to say, a work containing the Library or a portion of it, either verbatim or with modifications and/or translated straightforwardly into another language. (Hereinafter, translation is included without limitation in the term "modification".)

"Source code" for a work means the preferred form of the work for making modifications to it. For a library, complete source code means all the source code for all modules it contains, plus any associated interface definition files, plus the scripts used to control compilation and installation of the library.

Activities other than copying, distribution and modification are not covered by this License; they are outside its scope. The act of running a<br>program using the Library is not restricted, and output from such a<br>program is covered only if its contents constitute a work based on the Library (independent of the use of the Library in a tool for writing it). Whether that is true depends on what the Library does and what the program that uses the Library does.

1. You may copy and distribute verbatim copies of the Library's complete source code as you receive it, in any medium, provided that you conspicuously and appropriately publish on each copy an appropriate copyright notice and disclaimer of warranty; keep intact all the notices that refer to this License and to the absence of any warranty; and distribute a copy of this License along with the Library. You may charge a fee for the physical act of transferring a copy, and

you may at your option offer warranty protection in exchange for a fee.

2. You may modify your copy or copies of the Library or any portion of it, thus forming a work based on the Library, and copy and distribute such modifications or work under the terms of Section 1 above, provided that you also meet all of these conditions:

- a) The modified work must itself be a software library.
- b) You must cause the files modified to carry prominent notices stating that you changed the files and the date of any change.
- c) You must cause the whole of the work to be licensed at no charge to all third parties under the terms of this License.
- d) If a facility in the modified Library refers to a function or a table of data to be supplied by an application program that uses the facility, other than as an argument passed when the facility is invoked, then you must make a good faith effort to ensure that, in the event an application does not supply such function or table, the facility still operates, and performs whatever part of its purpose remains meaningful.

(For example, a function in a library to compute square roots has a purpose that is entirely well-defined independent of the application. Therefore, Subsection 2d requires that any application-supplied function or table used by this function must be optional: if the application does not supply it, the square root function must still compute square roots.)

These requirements apply to the modified work as a whole. If identifiable sections of that work are not derived from the Library, and can be reasonably considered independent and separate works in themselves, then this License, and its terms, do not apply to those sections when you distribute them as separate works. But when you distribute the same sections as part of a whole which is a work based on the Library. the distribution of the whole must be on the terms of this License, whose permissions for other licensees extend to the entire whole, and thus to each and every part regardless of who wrote it.

Thus, it is not the intent of this section to claim rights or contest your<br>rights to work written entirely by you; rather, the intent is to exercise the<br>right to control the distribution of derivative or collective works b the Library.

In addition, mere aggregation of another work not based on the Library with the Library (or with a work based on the Library) on a volume of a storage or distribution medium does not bring the other work under the scope of this License.

3. You may opt to apply the terms of the ordinary GNU General Public License instead of this License to a given copy of the Library. To do this, you must alter all the notices that refer to this License, so that they refer to the ordinary GNU General Public License, version 2, instead of to this<br>License. (If a newer version than version 2 of the ordinary GNU General<br>Public License has appeared, then you can specify that version instead if you wish.) Do not make any other change in these notices.

Once this change is made in a given copy, it is irreversible for that copy, so the ordinary GNU General Public License applies to all subsequent copies and derivative works made from that copy.

This option is useful when you wish to copy part of the code of the Library into a program that is not a library.

4. You may copy and distribute the Library (or a portion or derivative of it, under Section 2) in object code or executable form under the terms of Sections 1 and 2 above provided that you accompany it with the complete corresponding machine-readable source code, which must be distributed under the terms of Sections 1 and 2 above on a medium customarily used for software interchange.

If distribution of object code is made by offering access to copy from a designated place, then offering equivalent access to copy the source code from the same place satisfies the requirement to distribute the source code, even though third parties are not compelled to copy the source along with the object code.

5. A program that contains no derivative of any portion of the Library, but is designed to work with the Library by being compiled or linked<br>with it, is called a "work that uses the Library". Such a work, in isolation,<br>is not a derivative work of the Library, and therefore falls outside the scope of this License.

However, linking a "work that uses the Library" with the Library creates an executable that is a derivative of the Library (because it contains portions of the Library), rather than a "work that uses the library". The executable is therefore covered by this License. Section 6 states terms for distribution of such executables.

When a "work that uses the Library" uses material from a header file that is part of the Library, the object code for the work may be a derivative work of the Library even though the source code is not. Whether this is true is especially significant if the work can be linked without the Library, or if the work is itself a library. The threshold for this to be true is not precisely defined by law.

If such an object file uses only numerical parameters, data structure layouts and accessors, and small macros and small inline functions (ten lines or less in length), then the use of the object file is unrestricted, regardless of whether it is legally a derivative work. (Executables containing this object code plus portions of the Library will still fall under Section 6.)

Otherwise, if the work is a derivative of the Library, you may distribute the object code for the work under the terms of Section 6. Any executables containing that work also fall under Section 6, whether or not they are linked directly with the Library itself.

6. As an exception to the Sections above, you may also combine or link a "work that uses the Library" with the Library to produce a work containing portions of the Library, and distribute that work under terms of your choice, provided that the terms permit modification of the work for the customer's own use and reverse engineering for debugging such modifications.

You must give prominent notice with each copy of the work that the Library is used in it and that the Library and its use are covered by this License. You must supply a copy of this License. If the work during execution displays copyright notices, you must include the copyright notice for the Library among them, as well as a reference directing the user to the copy of this License. Also, you must do one of these things:

- a) Accompany the work with the complete corresponding machinereadable source code for the Library including whatever changes were used in the work (which must be distributed under Sections 1 and 2 above); and, if the work is an executable linked with the Library, with the complete machine readable "work that uses the Library", as object code and/or source code, so that the user can modify the Library and then relink to produce a modified executable containing the modified Library. (It is understood that the user who changes the contents of definitions files in the Library will not necessarily be able to recompile the application to use the modified definitions.)
- b) Use a suitable shared library mechanism for linking with the Library. A suitable mechanism is one that (1) uses at run time a copy of the library already present on the user's computer system, rather than copying library functions into the executable, and (2) will operate properly with a modified version of the library, if the user installs one, as long as the modified version is interface-compatible with the version that the work was made with.
- c) Accompany the work with a written offer, valid for at least three years, to give the same user the materials specified in Subsection 6a, above, for a charge no more than the cost of performing this distribution.
- d) If distribution of the work is made by offering access to copy from a designated place, offer equivalent access to copy the above specified materials from the same place.
- e) Verify that the user has already received a copy of these materials or that you have already sent this user a copy.

For an executable, the required form of the "work that uses the Library" must include any data and utility programs needed for reproducing the executable from it. However, as a special exception, the materials to be distributed need not include anything that is normally distributed (in either source or binary form) with the major components (compiler, kernel, and so on) of the operating system on which the executable runs, unless that component itself accompanies the executable.

It may happen that this requirement contradicts the license restrictions of other proprietary libraries that do not normally accompany the operating system. Such a contradiction means you cannot use both them and the Library together in an executable that you distribute.

7. You may place library facilities that are a work based on the Library side-by-side in a single library together with other library facilities not covered by this License, and distribute such a combined library, provided that the separate distribution of the work based on the Library and of the other library facilities is otherwise permitted, and provided that you do these two things:

- a) Accompany the combined library with a copy of the same work based on the Library, uncombined with any other library facilities. This must be distributed under the terms of the Sections above.
- b) Give prominent notice with the combined library of the fact that part<br>of it is a work based on the Library, and explaining where to find the<br>accompanying uncombined form of the same work.

8. You may not copy, modify, sublicense, link with, or distribute the Library except as expressly provided under this License. Any attempt otherwise to copy, modify, sublicense, link with, or distribute the Library is void, and will automatically terminate your rights under this License. However, parties who have received copies, or rights, from you under this License will not have their licenses terminated so long as such parties remain in full compliance.

9. You are not required to accept this License, since you have not signed it. However, nothing else grants you permission to modify or distribute the Library or its derivative works. These actions are prohibited by law if you do not accept this License. Therefore, by modifying or distributing the Library (or any work based on the Library), you indicate your acceptance of this License to do so, and all its terms and conditions for copying, distributing or modifying the Library or works based on it.

10. Each time you redistribute the Library (or any work based on the Library), the recipient automatically receives a license from the original licensor to copy, distribute, link with or modify the Library subject to these terms and conditions. You may not impose any further restrictions on the recipients' exercise of the rights granted herein. You are not responsible for enforcing compliance by third parties with this License.

11. If, as a consequence of a court judgment or allegation of patent infringement or for any other reason (not limited to patent issues), conditions are imposed on you (whether by court order, agreement or otherwise) that contradict the conditions of this License, they do not excuse you from the conditions of this License. If you cannot distribute so as to satisfy simultaneously your obligations under this License and any other pertinent obligations, then as a consequence you may not distribute the Library at all. For example, if a patent license would not permit royalty free redistribution of the Library by all those who receive copies directly or indirectly through you, then the only way you could satisfy both it and this License would be to refrain entirely from distribution of the Library.

If any portion of this section is held invalid or unenforceable under any particular circumstance, the balance of the section is intended to apply, and the section as a whole is intended to apply in other circumstances.

It is not the purpose of this section to induce you to infringe any patents or other property right claims or to contest validity of any such claims; this section has the sole purpose of protecting the integrity of the free software distribution system which is implemented by public license practices. Many people have made generous contributions to the wide range of software distributed through that system in reliance on consistent application of that system; it is up to the author/donor to decide if he or she is willing to distribute software through any other system and a licensee cannot impose that choice.

This section is intended to make thoroughly clear what is believed to be a consequence of the rest of this License.

12. If the distribution and/or use of the Library is restricted in certain countries either by patents or by copyrighted interfaces, the original copyright holder who places the Library under this License may add an explicit geographical distribution limitation excluding those countries, so that distribution is permitted only in or among countries not thus excluded. In such case, this License incorporates the limitation as if written in the body of this License.

13. The Free Software Foundation may publish revised and/or new versions of the Lesser General Public License from time to time. Such new versions will be similar in spirit to the present version, but may differ in detail to address new problems or concerns.

Each version is given a distinguishing version number. If the Library specifies a version number of this License which applies to it and "any later version", you have the option of following the terms and conditions either of that version or of any later version published by the Free Software Foundation. If the Library does not specify a license version number, you may choose any version ever published by the Free Software Foundation.

14. If you wish to incorporate parts of the Library into other free programs whose distribution conditions are incompatible with these, write to the author to ask for permission. For software which is copyrighted by the Free Software Foundation, write to the Free Software Foundation; we sometimes make exceptions for this. Our decision will be guided by the two goals of preserving the free status of all derivatives of our free software and of promoting the sharing and reuse of software generally.

### NO WARRANTY

**15.** BECAUSE THE LIBRARY IS LICENSED FREE OF CHARGE, THERE<br>IS NO WARRANTY FOR THE LIBRARY, TO THE EXTENT PERMITTED<br>BY APPLICABLE LAW. EXCEPT WHEN OTHERWISE STATED IN<br>WRITING THE COPYRIGHT HOLDERS AND/OR OTHER PARTIES PROVIDE THE LIBRARY "AS IS" WITHOUT WARRANTY OF ANY KIND, EITHER EXPRESSED OR IMPLIED, INCLUDING, BUT NOT LIMITED TO, THE IMPLIED WARRANTIES OF MERCHANTABILITY AND FITNESS FOR A PARTICULAR PURPOSE. THE ENTIRE RISK AS TO THE QUALITY AND PERFORMANCE OF THE LIBRARY IS WITH YOU.<br>SHOULD THE LIBRARY PROVE DEFECTIVE, YOU ASSUME THE<br>COST OF ALL NECESSARY SERVICING, REPAIR OR CORRECTION.

16. IN NO EVENT UNLESS REQUIRED BY APPLICABLE LAW OR AGREED TO IN WRITING WILL ANY COPYRIGHT HOLDER, OR ANY<br>OTHER PARTY WHO MAY MODIFY AND/OR REDISTRIBUTE THE<br>LIBRARY AS PERMITTED ABOVE, BE LIABLE TO YOU FOR DAMAGES, INCLUDING ANY GENERAL, SPECIAL, INCIDENTAL OR<br>CONSEQUENTIAL DAMAGES ARISING OUT OF THE USE OR<br>INABILITY TO USE THE LIBRARY (INCLUDING BUT NOT LIMITED TO LOSS OF DATA OR DATA BEING RENDERED INACCURATE OR LOSSES SUSTAINED BY YOU OR THIRD PARTIES OR A FAILURE OF THE LIBRARY TO OPERATE WITH ANY OTHER SOFTWARE), EVEN IF SUCH HOLDER OR OTHER PARTY HAS BEEN ADVISED OF THE POSSIBILITY OF SUCH DAMAGES.

#### END OF TERMS AND CONDITIONS

#### How to Apply These Terms to Your New Libraries

If you develop a new library, and you want it to be of the greatest possible use to the public, we recommend making it free software that<br>everyone can redistribute and change. You can do so by permitting<br>redistribution under these terms (or, alternatively, under the terms of the ordinary General Public License).

To apply these terms, attach the following notices to the library. It is safest to attach them to the start of each source file to most effectively convey the exclusion of warranty; and each file should have at least the "copyright" line and a pointer to where the full notice is found. one line to give the library's name and an idea of what it does.

#### Copyright (C) year name of author

This library is free software; you can redistribute it and/or modify it under the terms of the GNU Lesser General Public License as published by the Free Software Foundation; either version 2.1 of the License, or (at your option) any later version.

This library is distributed in the hope that it will be useful, but WITHOUT ANY WARRANTY; without even the implied warranty of MERCHANTABILITY or FITNESS FOR A PARTICULAR PURPOSE. See the GNU Lesser General Public License for more details.

You should have received a copy of the GNU Lesser General Public<br>License along with this library; if not, write to the Free Software<br>Foundation, Inc., 51 Franklin Street, Fifth Floor, Boston, MA 02110-1301 USA Also add information on how to contact you by electronic and paper mail.

You should also get your employer (if you work as a programmer) or your school, if any, to sign a "copyright disclaimer" for the library, if necessary. Here is a sample; alter the names:

Yoyodyne, Inc., hereby disclaims all copyright interest in the library 'Frob' (a library for tweaking knobs) written by James Random Hacker. signature of Ty Coon, 1 April 1990 Ty Coon, President of Vice.

#### OpenSSL LICENSE

Copyright (c) 1998-2006 The OpenSSL Project. All rights reserved. Redistribution and use in source and binary forms, with or without modification, are permitted provided that the following conditions are met:

1. Redistributions of source code must retain the above copyright notice, this list of conditions and the following disclaimer.

2. Redistributions in binary form must reproduce the above copyright notice, this list of conditions and the following disclaimer in the documentation and/or other materials provided with the distribution.

3. All advertising materials mentioning features or use of this software must display the following acknowledgment: "This product includes software developed by the OpenSSL Project for use in the OpenSSL Toolkit. (http://www.openssl.org/)"

4. The names "OpenSSL Toolkit" and "OpenSSL Project" must not be used to endorse or promote products derived from this software without prior written permission. For written permission, please contact openssl-core@openssl.org.

5. Products derived from this software may not be called "OpenSSL" nor may "OpenSSL" appear in their names without prior written permission of the OpenSSL Project.

6. Redistributions of any form whatsoever must retain the following acknowledgment: "This product includes software developed by the OpenSSL Project for use in the OpenSSL Toolkit (http://www.openssl. org/)

THIS SOFTWARE IS PROVIDED BY THE OpenSSL PROJECT ''AS IS'' AND ANY EXPRESSED OR

IMPLIED WARRANTIES, INCLUDING, BUT NOT LIMITED TO, THE IMPLIED WARRANTIES OF MERCHANTABILITY AND FITNESS FOR A PARTICULAR PURPOSE ARE DISCLAIMED. IN NO EVENT SHALL THE OpenSSL PROJECT OR ITS CONTRIBUTORS BE LIABLE FOR ANY DIRECT, INDIRECT, INCIDENTAL, SPECIAL, EXEMPLARY, OR CONSEQUENTIAL DAMAGES (INCLUDING, BUT NOT LIMITED TO, PROCUREMENT OF SUBSTITUTE GOODS OR SERVICES; LOSS OF USE, DATA, OR PROFITS; OR BUSINESS INTERRUPTION) HOWEVER CAUSED AND ON ANY THEORY OF LIABILITY, WHETHER IN<br>CONTRACT, STRICT LIABILITY, OR TORT (INCLUDING NEGLIGENCE<br>OR OTHERWISE) ARISING IN ANY WAY OUT OF THE USE OF THIS SOFTWARE, EVEN IF ADVISED OF THE POSSIBILITY OF SUCH<br>DAMAGE.This product includes cryptographic software written by Eric<br>Young (eay@cryptsoft.com). This product includes software written by Tim Hudson (tjh@cryptsoft.com).

#### Original SSLeay License

Copyright (C) 1995-1998 Eric Young (eay@cryptsoft.com) All rights reserved. This package is an SSL implementation written by Eric Young (eay@cryptsoft.com). The implementation was written so as to conform

with Netscapes SSL. This library is free for commercial and non-commercial use as long as the following conditions are aheared to. The following conditions apply to all code found in this distribution, be it the RC4, RSA, lhash, DES, etc., code; not just the SSL code. The SSL documentation included with this distribution is covered by the same copyright terms except that the holder is Tim Hudson (tjh@cryptsoft. com).

Copyright remains Eric Young's, and as such any Copyright notices in the code are not to be removed.

If this package is used in a product, Eric Young should be given<br>attribution as the author of the parts of the library used. This can be in<br>the form of a textual message at program startup or in documentation (online or textual) provided with the package.Redistribution and use in source and binary forms, with or without modification, are permitted provided that the following conditions are met:

1. Redistributions of source code must retain the copyright notice, this list of conditions and the following disclaimer.

2. Redistributions in binary form must reproduce the above copyright notice, this list of conditions and the following disclaimer in the documentation and/or other materials provided with the distribution.

3. All advertising materials mentioning features or use of this software must display the following acknowledgement: "This product includes cryptographic software written by Eric Young (eay@cryptsoft.com)" The word 'cryptographic' can be left out if the rouines from the library being used are not cryptographic related :-).

4. If you include any Windows specific code (or a derivative thereof) from the apps directory (application code) you must include an acknowledgement: "This product includes software written by Tim Hudson (tjh@cryptsoft.com)"

THIS SOFTWARE IS PROVIDED BY ERIC YOUNG "AS IS" AND ANY<br>EXPRESS OR IMPLIED WARRANTIES, INCLUDING, BUT NOT<br>LIMITED TO, THE IMPLIED WARRANTIES OF MERCHANTABILITY<br>AND FITNESS FOR A PARTICULAR PURPOSE ARE DISCLAIMED. IN<br>NO EVE FOR ANY DIRECT, INDIRECT, INCIDENTAL, SPECIAL, EXEMPLARY, OR CONSEQUENTIAL DAMAGES (INCLUDING, BUT NOT LIMITED TO, PROCUREMENT OF SUBSTITUTE GOODS OR SERVICES; LOSS OF USE, DATA, OR PROFITS; OR BUSINESS INTERRUPTION) HOWEVER CAUSED AND ON ANY THEORY OF LIABILITY, WHETHER IN CONTRACT, STRICT LIABILITY, OR TORT (INCLUDING NEGLIGENCE OR OTHERWISE) ARISING IN ANY WAY OUT OF THE<br>USE OF THIS SOFTWARE, EVEN IF ADVISED OF THE POSSIBILITY<br>OF SUCH DAMAGE.The licence and distribution terms for any publically available version or derivative of this code cannot be changed. i.e. this code cannot simply be copied and put under another distribution licence [including the GNU Public Licence.

#### Boost Software License

Boost Software License - Version 1.0 - August 17th, 2003 Permission is hereby granted, free of charge, to any person or organization obtaining a copy of the software and accompanying documentation covered by this license (the "Software") to use, reproduce, display, distribute, execute, and transmit the Software, and to prepare derivative works of the Software, and to permit third-parties to whom the Software is furnished to do so, all subject to the following : The copyright notices in the Software and this entire statement, including the above license grant, this restriction and the following disclaimer, must be included in all copies of the Software, in whole or in part, and all derivative works of the Software, unless such copies or derivative works are solely in the form of machine-executable object code generated by a source language processor.

THE SOFTWARE IS PROVIDED "AS IS", WITHOUT WARRANTY OF<br>ANY KIND, EXPRESS OR IMPLIED, INCLUDING BUT NOT LIMITED TO<br>THE WARRANTIES OF MERCHANTABILITY, FITNESS FOR A PARTICULAR PURPOSE, TITLE AND NON-INFRINGEMENT. IN NO EVENT SHALL THE COPYRIGHT HOLDERS OR ANYONE DISTRIBUTING THE SOFTWARE BE LIABLE FOR ANY DAMAGES OR OTHER LIABILITY, WHETHER IN CONTRACT, TORT OR OTHERWISE, ARISING FROM, OUT OF OR IN CONNECTION WITH THE SOFTWARE OR THE USE OR OTHER DEALINGS IN THE SOFTWARE.

#### COMMON DEVELOPMENT AND DISTRIBUTION LICENSE Version 1.0

#### 1. Definitions.

1.1. "Contributor" means each individual or entity that creates or contributes to the creation of Modifications.

1.2. "Contributor Version" means the combination of the Original Software, prior Modifications used by a Contributor (if any), and the Modifications made by that particular Contributor. 1.3. "Covered Software" means (a) the Original Software, or (b) Modifications, or (c) the combination of files containing Original Software with files containing Modifications, in each case including portions thereof.

1.4. "Executable" means the Covered Software in any form other than Source Code.

1.5. "Initial Developer" means the individual or entity that first makes Original Software available under this License.

1.6. "Larger Work" means a work which combines Covered Software or portions thereof with code not governed by the terms of this License.

1.7. "License" means this document.

1.8. "Licensable" means having the right to grant, to the maximum extent possible, whether at the time of the initial grant or subsequently acquired, any and all of the rights conveyed herein.

1.9. "Modifications" means the Source Code and Executable form of any of the following:

- A. Any file that results from an addition to, deletion from or modification of the contents of a file containing Original Software or previous Modifications;
- B. Any new file that contains any part of the Original Software or previous Modifications; or
- C. Any new file that is contributed or otherwise made available under the terms of this License.

1.10. "Original Software" means the Source Code and Executable form of computer software code that is originally released under this License.

1.11. "Patent Claims" means any patent claim(s), now owned or hereafter acquired, including without limitation, method, process, and apparatus claims, in any patent Licensable by grantor.

1.12. "Source Code" means (a) the common form of computer software code in which modifications are made and (b) associated documentation included in or with such code.

1.13. "You" (or "Your") means an individual or a legal entity exercising rights under, and complying with all of the terms of, this License. For legal entities, "You" includes any entity which controls, is controlled by, or is under common control with You. For purposes of this definition, "control" means (a) the power, direct or indirect, to cause the direction or management of such entity, whether by contract or otherwise, or (b) ownership of more than fifty percent (50%) of the outstanding shares or beneficial ownership of such entity.

#### 2. License Grants.

#### 2.1. The Initial Developer Grant.

Conditioned upon Your compliance with Section 3.1 below and subject to third party intellectual property claims, the Initial Developer hereby grants You a world-wide, royalty-free, non-exclusive license:

- a) under intellectual property rights (other than patent or trademark) Licensable by Initial Developer, to use, reproduce, modify, display, perform, sublicense and distribute the Original Software (or portions thereof), with or without Modifications, and/or as part of a Larger Work; and
- b) under Patent Claims infringed by the making, using or selling of Original Software, to make, have made, use, practice, sell, and offer for sale, and/or otherwise dispose of the Original Software (or portions thereof).
- c) The licenses granted in Sections 2.1(a) and (b) are effective on the date Initial Developer first distributes or otherwise makes the Original Software available to a third party under the terms of this License.
- d) Notwithstanding Section 2.1(b) above, no patent license is granted: (1) for code that You delete from the Original Software, or (2) for infringements caused by: (i) the modification of the Original Software, or (ii) the combination of the Original Software with other software or devices.

#### 2.2. Contributor Grant.

Conditioned upon Your compliance with Section 3.1 below and subject to third party intellectual property claims, each Contributor hereby grants You a world-wide, royalty-free, non-exclusive license:

a) under intellectual property rights (other than patent or trademark) Licensable by Contributor to use, reproduce, modify, display, perform, sublicense and distribute the Modifications created by such Contributor (or portions thereof), either on an unmodified basis, with other Modifications, as Covered Software and/or as part of a Larger Work; and

- b) under Patent Claims infringed by the making, using, or selling of Modifications made by that Contributor either alone and/or in combination with its Contributor Version (or portions of such combination), to make, use, sell, offer for sale, have made, and/or otherwise dispose of: (1) Modifications made by that Contributor (or portions thereof); and (2) the combination of Modifications made by that Contributor with its Contributor Version (or portions of such combination).
- c) The licenses granted in Sections 2.2(a) and 2.2(b) are effective on the date Contributor first distributes or otherwise makes the Modifications available to a third party.
- d) Notwithstanding Section 2.2(b) above, no patent license is granted: (1) for any code that Contributor has deleted from the Contributor Version; (2) for infringements caused by: (i) third party modifications of Contributor Version, or (ii) the combination of Modifications made by that Contributor with other software (except as part of the Contributor Version) or other devices; or (3) under Patent Claims infringed by Covered Software in the absence of Modifications made by that Contributor.

#### 3. Distribution Obligations.

#### 3.1. Availability of Source Code.

Any Covered Software that You distribute or otherwise make available in Executable form must also be made available in Source Code form and that Source Code form must be distributed only under the terms of this License. You must include a copy of this License with every copy of the Source Code form of the Covered Software You distribute or otherwise make available. You must inform recipients of any such Covered Software in Executable form as to how they can obtain such Covered Software in Source Code form in a reasonable manner on or through a medium customarily used for software exchange.

#### 3.2. Modifications.

The Modifications that You create or to which You contribute are governed by the terms of this License. You represent that You believe Your Modifications are Your original creation(s) and/or You have sufficient rights to grant the rights conveyed by this License.

#### 3.3. Required Notices.

You must include a notice in each of Your Modifications that identifies You as the Contributor of the Modification. You may not remove or alter any copyright, patent or trademark notices contained within the Covered Software, or any notices of licensing or any descriptive text giving attribution to any Contributor or the Initial Developer.

#### 3.4. Application of Additional Terms.

You may not offer or impose any terms on any Covered Software in Source Code form that alters or restricts the applicable version of this License or the recipients' rights hereunder. You may choose to offer, and to charge a fee for, warranty, support, indemnity or liability obligations to one or more recipients of Covered Software. However, you may do so only on Your own behalf, and not on behalf of the Initial Developer or any Contributor. You must make it absolutely clear that any such warranty, support, indemnity or liability obligation is offered by You alone, and You hereby agree to indemnify the Initial Developer and every Contributor for any liability incurred by the Initial Developer or such Contributor as a result of warranty, support, indemnity or liability terms You offer.

#### 3.5. Distribution of Executable Versions.

You may distribute the Executable form of the Covered Software under the terms of this License or under the terms of a license of Your choice, which may contain terms different from this License, provided that You are in compliance with the terms of this License and that the license for the Executable form does not attempt to limit or alter the recipient's rights in the Source Code form from the rights set forth in this License. If You distribute the Covered Software in Executable form under a different license, You must make it absolutely clear that any terms which differ from this License are offered by You alone, not by the Initial Developer or Contributor. You hereby agree to indemnify the Initial Developer and<br>every Contributor for any liability incurred by the Initial Developer or such<br>Contributor as a result of any such terms You offer.

#### 3.6. Larger Works.

You may create a Larger Work by combining Covered Software with other code not governed by the terms of this License and distribute the Larger Work as a single product. In such a case, You must make sure the requirements of this License are fulfilled for the Covered Software.

#### 4. Versions of the License.

#### 4.1. New Versions.

Sun Microsystems, Inc. is the initial license steward and may publish revised and/or new versions of this License from time to time. Each

version will be given a distinguishing version number. Except as provided in Section 4.3, no one other than the license steward has the right to modify this License.

#### 4.2. Effect of New Versions.

You may always continue to use, distribute or otherwise make the Covered Software available under the terms of the version of the License under which You originally received the Covered Software. If the Initial Developer includes a notice in the Original Software prohibiting it from being distributed or otherwise made available under any subsequent version of the License, You must distribute and make the Covered Software available under the terms of the version of the License under which You originally received the Covered Software. Otherwise, You may also choose to use, distribute or otherwise make the Covered Software available under the terms of any subsequent version of the License published by the license steward.

#### 4.3. Modified Versions.

When You are an Initial Developer and You want to create a new license for Your Original Software, You may create and use a modified version of this License if You: (a) rename the license and remove any references to the name of the license steward (except to note that the license differs from this License); and (b) otherwise make it clear that the license contains terms which differ from this License.

#### 5. DISCLAIMER OF WARRANTY.

COVERED SOFTWARE IS PROVIDED UNDER THIS LICENSE ON AN "AS IS" BASIS, WITHOUT WARRANTY OF ANY KIND, EITHER EXPRESSED OR IMPLIED, INCLUDING, WITHOUT LIMITATION, WARRANTIES THAT THE COVERED SOFTWARE IS FREE OF DEFECTS, MERCHANTABLE, FIT FOR A PARTICULAR PURPOSE OR NON-INFRINGING. THE ENTIRE RISK AS TO THE QUALITY AND PERFORMANCE OF THE COVERED SOFTWARE IS WITH YOU.<br>SHOULD ANY COVERED SOFTWARE PROVE DEFECTIVE IN ANY<br>RESPECT, YOU (NOT THE INITIAL DEVELOPER OR ANY OTHER CONTRIBUTOR) ASSUME THE COST OF ANY NECESSARY<br>SERVICING, REPAIR OR CORRECTION. THIS DISCLAIMER OF<br>WARRANTY CONSTITUTES AN ESSENTIAL PART OF THIS LICENSE. NO USE OF ANY COVERED SOFTWARE IS AUTHORIZED HEREUNDER EXCEPT UNDER THIS DISCLAIMER.

#### 6. TERMINATION.

6.1. This License and the rights granted hereunder will terminate automatically if You fail to comply with terms herein and fail to cure such breach within 30 days of becoming aware of the breach. Provisions which, by their nature, must remain in effect beyond the termination of this License shall survive.

**6.2.** If You assert a patent infringement claim (excluding declaratory<br>judgment actions) against Initial Developer or a Contributor (the Initial<br>Developer or Contributor against whom You assert such claim is referred to as "Participant") alleging that the Participant Software (meaning the Contributor Version where the Participant is a Contributor or the Original Software where the Participant is the Initial Developer) directly or indirectly infringes any patent, then any and all rights granted directly or indirectly to You by such Participant, the Initial Developer (if the Initial Developer is not the Participant) and all Contributors under Sections 2.1 and/or 2.2 of this License shall, upon 60 days notice from Participant terminate prospectively and automatically at the expiration of such 60 day notice period, unless if within such 60 day period You withdraw Your claim with respect to the Participant Software against such Participant either unilaterally or pursuant to a written agreement with Participant.

6.3. In the event of termination under Sections 6.1 or 6.2 above, all end user licenses that have been validly granted by You or any distributor hereunder prior to termination (excluding licenses granted to You by any distributor) shall survive termination.

#### 7. LIMITATION OF LIABILITY.

UNDER NO CIRCUMSTANCES AND UNDER NO LEGAL THEORY, WHETHER TORT (INCLUDING NEGLIGENCE), CONTRACT, OR OTHERWISE, SHALL YOU, THE INITIAL DEVELOPER, ANY OTHER<br>CONTRIBUTOR, OR ANY DISTRIBUTOR OF COVERED SOFTWARE,<br>OR ANY SUPPLIER OF ANY OF SUCH PARTIES, BE LIABLE TO ANY<br>PERSON FOR ANY INDIRECT, SPECIAL, INCIDENTAL, OR<br>CONSEQUE WITHOUT LIMITATION, DAMAGES FOR LOST PROFITS, LOSS OF GOODWILL, WORK STOPPAGE, COMPUTER FAILURE OR MALFUNCTION, OR ANY AND ALL OTHER COMMERCIAL DAMAGES OR LOSSES, EVEN IF SUCH PARTY SHALL HAVE BEEN INFORMED OF THE POSSIBILITY OF SUCH DAMAGES. THIS LIMITATION OF<br>LIABILITY SHALL NOT APPLY TO LIABILITY FOR DEATH OR<br>PERSONAL INJURY RESULTING FROM SUCH PARTY'S NEGLIGENCE TO THE EXTENT APPLICABLE LAW PROHIBITS SUCH<br>LIMITATION. SOME JURISDICTIONS DO NOT ALLOW THE<br>EXCLUSION OR LIMITATION OF INCIDENTAL OR CONSEQUENTIAL
DAMAGES, SO THIS EXCLUSION AND LIMITATION MAY NOT APPLY TO YOU.

### 8. U.S. GOVERNMENT END USERS.

The Covered Software is a "commercial item," as that term is defined in 48 C.F.R. 2.101 (Oct. 1995), consisting of "commercial computer software" (as that term is defined at 48 C.F.R. 252.227-7014(a)(1)) and "commercial computer software documentation" as such terms are used in 48 C.F.R. 12.212 (Sept. 1995). Consistent with 48 C.F.R. 12.212 and 48 C.F.R. 227.7202-1 through 227.7202-4 (June 1995), all U.S. Government End Users acquire Covered Software with only those<br>rights set forth herein. This U.S. Government Rights clause is in lieu of,<br>and supersedes, any other FAR, DFAR, or other clause or provision that addresses Government rights in computer software under this License.

### 9. MISCELLANEOUS.

This License represents the complete agreement concerning subject matter hereof. If any provision of this License is held to be<br>unenforceable, such provision shall be reformed only to the extent<br>necessary to make it enforceable. This License shall be governed by the law of the jurisdiction specified in a notice contained within the Original Software (except to the extent applicable law, if any, provides otherwise), excluding such jurisdiction's conflict-of-law provisions. Any litigation relating to this License shall be subject to the jurisdiction of the courts located in the jurisdiction and venue specified in a notice contained within the Original Software, with the losing party responsible for costs, including, without limitation, court costs and reasonable attorneys' fees and expenses. The application of the United Nations<br>Convention on Contracts for the International Sale of Goods is expressly<br>excluded. Any law or regulation which provides that the language of a<br>contract sh the United States export administration regulations (and the export control laws and regulation of any other countries) when You use, distribute or otherwise make available any Covered Software.

### 10. RESPONSIBILITY FOR CLAIMS.

As between Initial Developer and the Contributors, each party is responsible for claims and damages arising, directly or indirectly, out of its utilization of rights under this License and You agree to work with Initial Developer and Contributors to distribute such responsibility on an equitable basis. Nothing herein is intended or shall be deemed to constitute any admission of liability.

--------------------------------------------------------------------

## NOTICE PURSUANT TO SECTION 9 OF THE COMMON DEVELOPMENT AND DISTRIBUTION LICENSE (CDDL)

For Covered Software in this distribution, this License shall be governed by the laws of Germany (excluding conflict-of-law provisions).

Any litigation relating to this License shall be subject to the jurisdiction and the courts of Berlin Germany, with venue lying in Berlin Germany.

## The FreeType Project LICENSE

----------------------------

2002-Apr-11

Copyright 1996-2002 by

David Turner, Robert Wilhelm, and Werner Lemberg

Introduction

============

The FreeType Project is distributed in several archive packages; some of them may contain, in addition to the FreeType font engine, various tools and contributions which rely on, or relate to, the FreeType Project.

This license applies to all files found in such packages, and which do not fall under their own explicit license. The license affects thus the FreeType font engine, the test programs, documentation and makefiles, at the very least.

This license was inspired by the BSD, Artistic, and IJG (Independent JPEG Group) licenses, which all encourage inclusion and use of free software in commercial and freeware products alike. As a consequence, its main points are that:

- We don't promise that this software works. However, we will be interested in any kind of bug reports. (as is' distribution)
- You can use this software for whatever you want, in parts or full form, without having to pay us. (`royalty-free' usage)
- You may not pretend that you wrote this software. If you use it, or

only parts of it, in a program, you must acknowledge somewhere in your documentation that you have used the FreeType code. (`credits')

We specifically permit and encourage the inclusion of this software, with or without modifications, in commercial products. We disclaim all warranties covering The FreeType Project and assume no liability related to The FreeType Project.

Finally, many people asked us for a preferred form for a credit/disclaimer to use in compliance with this license. We thus encourage you to use the following text:

"Portions of this software are copyright © 1996-2002 The FreeType Project (www.freetype.org). All rights reserved."

### Legal Terms

 $=$ 

#### 1. Definitions

--------------

Throughout this license, the terms `package', `FreeType Project', and<br>`FreeType archive' refer to the set of files originally distributed by the<br>authors (David Turner, Robert Wilhelm, and Werner Lemberg) as the `FreeType Project', be they named as alpha, beta or final release.

`You' refers to the licensee, or person using the project, where `using' is a generic term including compiling the project's source code as well as linking it to form a `program' or `executable'. This program is referred to as `a program using the FreeType engine'.

This license applies to all files distributed in the original FreeType Project, including all source code, binaries and documentation, unless otherwise stated in the file in its original, unmodified form as distributed in the original archive. If you are unsure whether or not a particular file is covered by this license, you must contact us to verify this.

The FreeType Project is copyright (C) 1996-2000 by David Turner, Robert Wilhelm, and Werner Lemberg. All rights reserved except as specified below.

#### 2. No Warranty

--------------

THE FREETYPE PROJECT IS PROVIDED `AS IS' WITHOUT WARRANTY OF ANY KIND, EITHER EXPRESS OR IMPLIED, INCLUDING, BUT NOT LIMITED TO, WARRANTIES OF MERCHANTABILITY AND FITNESS FOR A PARTICULAR PURPOSE. IN NO EVENT WILL ANY OF THE AUTHORS OR COPYRIGHT HOLDERS BE LIABLE FOR ANY DAMAGES CAUSED BY THE USE OR THE INABILITY TO USE, OF THE FREETYPE PROJECT.

#### 3. Redistribution

-----------------

This license grants a worldwide, royalty-free, perpetual and irrevocable right and license to use, execute, perform, compile, display, copy, create derivative works of, distribute and sublicense the FreeType Project (in both source and object code forms) and derivative works thereof for any purpose; and to authorize others to exercise some or all of the rights granted herein, subject to the following conditions:

- o Redistribution of source code must retain this license file (FTL.TXT') unaltered; any additions, deletions or changes to the original files must be clearly indicated in accompanying documentation. The copyright notices of the unaltered, original files must be preserved in all copies of source files.
- o Redistribution in binary form must provide a disclaimer that states that the software is based in part of the work of the FreeType Team, in the distribution documentation. We also encourage you to put an URL to the FreeType web page in your documentation, though this isn't mandatory.

These conditions apply to any software derived from or based on the FreeType Project, not just the unmodified files. If you use our work, you must acknowledge us. However, no fee need be paid to us.

#### 4. Advertising

--------------

Neither the FreeType authors and contributors nor you shall use the name of the other for commercial, advertising, or promotional purposes without specific prior written permission.

We suggest, but do not require, that you use one or more of the following phrases to refer to this software in your documentation or<br>advertising materials: `FreeType Project', `FreeType Engine', `FreeType<br>library', or `FreeType Distribution'.

As you have not signed this license, you are not required to accept it.<br>However, as the FreeType Project is copyrighted material, only this<br>license, or another one contracted with the authors, grants you the right to use, distribute, and modify it. Therefore, by using, distributing, or modifying the FreeType Project, you indicate that you understand and accept all the terms of this license.

#### 5. Contacts

-----------

There are two mailing lists related to FreeType:

#### o freetype@freetype.org

Discusses general use and applications of FreeType, as well as future and wanted additions to the library and distribution. If you are looking for support, start in this list if you haven't found anything to help you in the documentation.

### o devel@freetype.org

Discusses bugs, as well as engine internals, design issues, specific licenses, porting, etc.

o http://www.freetype.org

Holds the current FreeType web page, which will allow you to download our latest development version and read online documentation.

You can also contact us individually at: David Turner {david.turner@ freetype.org} Robert Wilhelm {robert.wilhelm@freetype.org} Werner Lemberg {werner.lemberg@freetype.org}

### RSA MD4 or MD5 Message-Digest Algorithm License

Copyright (C) 1991-2, RSA Data Security, Inc. Created 1991. All rights reserved.

License to copy and use this software is granted provided that it is identified as the "RSA Data Security, Inc. MD5 Message-Digest Algorithm" in all material mentioning or referencing this software or this function.

License is also granted to make and use derivative works provided that such works are identified as "derived from the RSA Data Security, Inc. MD5 Message-Digest Algorithm" in all material mentioning or referencing the derived work.

RSA Data Security, Inc. makes no representations concerning either the merchantability of this software or the suitability of this software for any particular purpose. It is provided "as is" without express or implied warranty of any kind.

These notices must be retained in any copies of any part of this documentation and/or software.

### The MIT License

Copyright 2008 Jeffrey Powers for Fluxcapacity Open Source.

Copyright 2011, John Resig

Copyright 2005-2009 Sam Stephenson

Permission is hereby granted, free of charge, to any person obtaining a copy of this software and associated documentation files (the "Software"), to deal in the Software without restriction, including without limitation the rights to use, copy, modify, merge, publish, distribute, sublicense, and/or sell copies of the Software, and to permit persons to whom the Software is furnished to do so, subject to the following conditions:

The above copyright notice and this permission notice shall be included in all copies or substantial portions of the Software.

THE SOFTWARE IS PROVIDED "AS IS", WITHOUT WARRANTY OF ANY KIND, EXPRESS OR IMPLIED, INCLUDING BUT NOT LIMITED TO THE WARRANTIES OF MERCHANTABILITY, FITNESS FOR A<br>PARTICULAR PURPOSE AND NONINFRINGEMENT. IN NO EVENT<br>SHALL THE AUTHORS OR COPYRIGHT HOLDERS BE LIABLE FOR ANY CLAIM, DAMAGES OR OTHER LIABILITY, WHETHER IN AN<br>ACTION OF CONTRACT, TORT OR OTHERWISE, ARISING FROM,<br>OUT OF OR IN CONNECTION WITH THE SOFTWARE OR THE USE OR OTHER DEALINGS IN THE SOFTWARE.

Some software components of this product incorporate source code covered under the BSD license as follows.

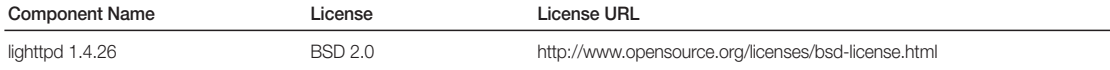

lighttpd is a secure, fast, compliant, and very flexible webserver that has been optimized for high-performance environments. It has a very low memory footprint compared to other webservers and takes care of cpuload.

Its advanced feature-set (FastCGI, CGI, Auth, Output-Compression, URL-Rewriting and many more) make lighttpd the perfect webserver-software for every server that suffers load problems.

For more additional information, send email to help.cctv@hanwha.com.

### Copyright (c) 2004, Kneschke, incremental

#### All rights reserved.

Redistribution and use in source and binary forms, with or without modification, are permitted provided that the following conditions are met :

- Redistributions of source code must retain the above copyright notice, this list of conditions and the following disclaimer.
- Redistributions in binary form must reproduce the above copyright notice, this list of conditions and the following disclaimer in the documentation and/or other materials provided with the distribution.

• Neither the name of the 'incremental' nor the names of its contributors may be used to endorse or promote products derived from this software without specific prior written permission.

THIS SOFTWARE IS PROVIDED BY THE COPYRIGHT HOLDERS AND CONTRIBUTORS "AS IS" AND ANY EXPRESS OR IMPLIED WARRANTIES, INCLUDING, BUT NOT LIMITED TO, THE IMPLIED WARRANTIES OF MERCHANTABILITY AND FITNESS FOR A PARTICULAR PURPOSE ARE DISCLAIMED. IN NO EVENT SHALL THE COPYRIGHT OWNER OR CONTRIBUTORS BE LIABLE FOR ANY DIRECT, INDIRECT, INCIDENTAL, SPECIAL, EXEMPLARY, OR CONSEQUENTIAL DAMAGES (INCLUDING, BUT NOT LIMITED TO, PROCUREMENT OF SUBSTITUTE GOODS OR SERVICES; LOSS OF USE, DATA, OR PROFITS; OR BUSINESS INTERRUPTION) HOWEVER CAUSED AND ON ANY THEORY OF LIABILITY, WHETHER IN<br>CONTRACT, STRICT LIABILITY, OR TORT (INCLUDING NEGLIGENCE<br>OR OTHERWISE) ARISING IN ANY WAY OUT OF THE USE OF THIS SOFTWARE, EVEN IF ADVISED OF THE POSSIBILITY OF SUCH **DAMAGE** 

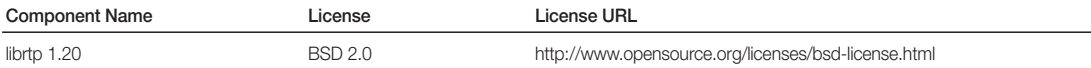

For more additional information, send email to help.cctv@hanwha.com.

### Copyright (c) 1998-2000 University College London

All rights reserved.

Redistribution and use in source and binary forms, with or without

- modification, is permitted provided that the following conditions are met:
- 1. Redistributions of source code must retain the above copyright notice, this list of conditions and the following disclaimer.
- 2. Redistributions in binary form must reproduce the above copyright notice, this list of conditions and the following disclaimer in the documentation and/or other materials provided with the distribution.
- 3. All advertising materials mentioning features or use of this software must display the following acknowledgement: This product includes software developed by the Computer Science Department at University College London

4. Neither the name of the University nor of the Department may be used to endorse or promote products derived from this software without specific prior written permission.

THIS SOFTWARE IS PROVIDED BY THE AUTHORS AND CONTRIBUTORS "AS IS" AND ANY EXPRESSED OR IMPLIED WARRANTIES, INCLUDING, BUT NOT LIMITED TO, THE IMPLIED WARRANTIES OF MERCHANTABILITY AND FITNESS FOR A PARTICULAR PURPOSE ARE DISCLAIMED. IN NO EVENT SHALL THE AUTHORS OR CONTRIBUTORS BE LIABLE FOR ANY DIRECT, INDIRECT, INCIDENTAL, SPECIAL, EXEMPLARY, OR CONSEQUENTIAL DAMAGES (INCLUDING, BUT NOT LIMITED TO, PROCUREMENT OF SUBSTITUTE GOODS OR SERVICES; LOSS OF USE, DATA, OR PROFITS; OR BUSINESS INTERRUPTION) HOWEVER CAUSED AND ON ANY THEORY OF LIABILITY, WHETHER IN CONTRACT, STRICT LIABILITY, OR TORT (INCLUDING NEGLIGENCE OR OTHERWISE) ARISING IN ANY WAY OUT OF THE USE OF THIS SOFTWARE, EVEN IF ADVISED OF THE POSSIBILITY OF SUCH **DAMAGE** 

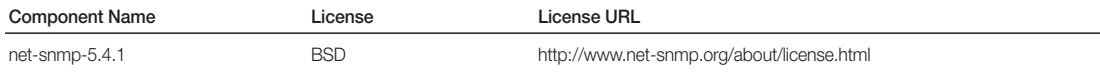

Simple Network Management Protocol (SNMP) is an Internetstandard protocol for managing devices on IP networks. It is used mostly in network management systems to monitor the devices attached to the network for conditions that need administrative attention. Net-SNMP is a suite of applications used to implement SNMP v1, SNMP v2c and SNMP v3 using both IPv4 and IPv6.

For more additional information, send email to help.cctv@hanwha.com.

Various copyrights apply to this package, listed in various separate parts below. Please make sure that you read all the parts.

### Part 1: CMU/UCD copyright notice: (BSD like)

Copyright 1989, 1991, 1992 by Carnegie Mellon University

### Derivative Work - 1996, 1998-2000

Copyright 1996, 1998-2000 The Regents of the University of California All Rights Reserved

Permission to use, copy, modify and distribute this software and its documentation for any purpose and without fee is hereby granted, provided that the above copyright notice appears in all copies and that both that copyright notice and this permission notice appear in supporting documentation, and that the name of CMU and The Regents of the University of California not be used in advertising or publicity pertaining to distribution of the software without specific written permission.

CMU AND THE REGENTS OF THE UNIVERSITY OF CALIFORNIA DISCLAIM ALL WARRANTIES WITH REGARD TO THIS SOFTWARE, INCLUDING ALL IMPLIED WARRANTIES OF MERCHANTABILITY AND FITNESS. IN NO EVENT SHALL CMU OR THE REGENTS OF THE UNIVERSITY OF CALIFORNIA BE LIABLE FOR ANY SPECIAL, INDIRECT OR CONSEQUENTIAL DAMAGES OR ANY DAMAGES<br>WHATSOEVER RESULTING FROM THE LOSS OF USE, DATA OR<br>PROFITS, WHETHER IN AN ACTION OF CONTRACT, NEGLIGENCE OR OTHER TORTIOUS ACTION, ARISING OUT OF OR IN CONNECTION WITH THE USE OR PERFORMANCE OF THIS **SOFTWARE** 

### Part 2: Networks Associates Technology, Inc copyright notice (BSD)

Copyright (c) 2001-2003, Networks Associates Technology, Inc All rights reserved.

Redistribution and use in source and binary forms, with or without modification, are permitted provided that the following conditions are met:

- 1. Redistributions of source code must retain the above copyright notice, this list of conditions and the following disclaimer.
- 2. Redistributions in binary form must reproduce the above copyright notice, this list of conditions and the following disclaimer in the documentation and/or other materials provided with the distribution.

3. Neither the name of the Networks Associates Technology, Inc nor the names of its contributors may be used to endorse or promote products derived from this software without specific prior written permission.

THIS SOFTWARE IS PROVIDED BY THE COPYRIGHT HOLDERS AND<br>CONTRIBUTORS "AS IS" AND ANY EXPRESS OR IMPLIED<br>WARRANTIES, INCLUDING, BUT NOT LIMITED TO, THE IMPLIED WARRANTIES OF MERCHANTABILITY AND FITNESS FOR A PARTICULAR PURPOSE ARE DISCLAIMED. IN NO EVENT SHALL THE COPYRIGHT HOLDERS OR CONTRIBUTORS BE LIABLE FOR ANY DIRECT, INDIRECT, INCIDENTAL, SPECIAL, EXEMPLARY, OR<br>CONSEQUENTIAL DAMAGES (INCLUDING, BUT NOT LIMITED TO,<br>PROCUREMENT OF SUBSTITUTE GOODS OR SERVICES; LOSS OF USE, DATA, OR PROFITS; OR BUSINESS INTERRUPTION) HOWEVER CAUSED AND ON ANY THEORY OF LIABILITY, WHETHER IN CONTRACT, STRICT LIABILITY, OR TORT (INCLUDING NEGLIGENCE OR OTHERWISE) ARISING IN ANY WAY OUT OF THE USE OF THIS SOFTWARE, EVEN IF ADVISED OF THE POSSIBILITY OF SUCH DAMAGE.

### Part 3: Cambridge Broadband Ltd. copyright notice (BSD)

Portions of this code are copyright (c) 2001-2003, Cambridge Broadband Ltd.

#### All rights reserved.

Redistribution and use in source and binary forms, with or without modification, are permitted provided that the following conditions are met:

- 1. Redistributions of source code must retain the above copyright notice, this list of conditions and the following disclaimer.
- 2. Redistributions in binary form must reproduce the above copyright notice, this list of conditions and the following disclaimer in the documentation and/or other materials provided with the distribution.
- 3. The name of Cambridge Broadband Ltd. may not be used to endorse or promote products derived from this software without specific prior written permission.

THIS SOFTWARE IS PROVIDED BY THE COPYRIGHT HOLDER "AS IS" AND ANY EXPRESS OR IMPLIED WARRANTIES, INCLUDING, BUT NOT LIMITED TO, THE IMPLIED WARRANTIES OF MERCHANTABILITY AND FITNESS FOR A PARTICULAR PURPOSE ARE DISCLAIMED. IN NO EVENT SHALL THE COPYRIGHT HOLDER BE LIABLE FOR ANY DIRECT, INDIRECT, INCIDENTAL, SPECIAL EXEMPLARY, OR CONSEQUENTIAL DAMAGES (INCLUDING, BUT NOT LIMITED TO, PROCUREMENT OF SUBSTITUTE GOODS OR SERVICES; LOSS OF USE, DATA, OR PROFITS; OR BUSINESS<br>INTERRUPTION) HOWEVER CAUSED AND ON ANY THEORY OF<br>LIABILITY, WHETHER IN CONTRACT, STRICT LIABILITY, OR TORT (INCLUDING NEGLIGENCE OR OTHERWISE) ARISING IN ANY WAY OUT OF THE USE OF THIS SOFTWARE, EVEN IF ADVISED OF THE POSSIBILITY OF SUCH DAMAGE.

### Part 4: Sun Microsystems, Inc. copyright notice

## (BSD)

Copyright © 2003 Sun Microsystems, Inc., 4150 Network Circle, Santa Clara, California 95054, U.S.A.

All rights reserved.

Use is subject to license terms below. This distribution may include materials developed by third parties. Sun, Sun Microsystems, the Sun logo and Solaris are trademarks or registered trademarks of Sun Microsystems, Inc. in the U.S. and other countries. Redistribution and use in source and binary forms, with or without modification, are permitted provided that the following conditions are met:

- 1. Redistributions of source code must retain the above copyright notice, this list of conditions and the following disclaimer.
- 2. Redistributions in binary form must reproduce the above copyright notice, this list of conditions and the following disclaimer in the documentation and/or other materials provided with the distribution.
- 3. Neither the name of the Sun Microsystems, Inc. nor the names of its contributors may be used to endorse or promote products derived from this software without specific prior written permission.

THIS SOFTWARE IS PROVIDED BY THE COPYRIGHT HOLDERS AND CONTRIBUTORS "AS IS" AND ANY EXPRESS OR IMPLIED<br>WARRANTIES, INCLUDING, BUT NOT LIMITED TO, THE IMPLIED<br>WARRANTIES OF MERCHANTABILITY AND FITNESS FOR A PARTICULAR PURPOSE ARE DISCLAIMED. IN NO EVENT SHALL THE COPYRIGHT HOLDERS OR CONTRIBUTORS BE LIABLE FOR ANY DIRECT, INDIRECT, INCIDENTAL, SPECIAL, EXEMPLARY, OR CONSEQUENTIAL DAMAGES (INCLUDING, BUT NOT LIMITED TO, PROCUREMENT OF SUBSTITUTE GOODS OR SERVICES; LOSS OF USE, DATA, OR PROFITS; OR BUSINESS INTERRUPTION) HOWEVER CAUSED AND ON ANY THEORY OF LIABILITY, WHETHER IN<br>CONTRACT, STRICT LIABILITY, OR TORT (INCLUDING NEGLIGENCE<br>OR OTHERWISE) ARISING IN ANY WAY OUT OF THE USE OF THIS SOFTWARE, EVEN IF ADVISED OF THE POSSIBILITY OF SUCH DAMAGE.

## Part 5: Sparta, Inc copyright notice (BSD)

Copyright (c) 2003-2009, Sparta, Inc

All rights reserved.

Redistribution and use in source and binary forms, with or without modification, are permitted provided that the following conditions are met:

- 1. Redistributions of source code must retain the above copyright notice, this list of conditions and the following disclaimer.
- 2. Redistributions in binary form must reproduce the above copyright notice, this list of conditions and the following disclaimer in the documentation and/or other materials provided with the distribution.
- 3. Neither the name of Sparta, Inc nor the names of its contributors may be used to endorse or promote products derived from this software without specific prior written permission.

THIS SOFTWARE IS PROVIDED BY THE COPYRIGHT HOLDERS AND CONTRIBUTORS "AS IS" AND ANY EXPRESS OR IMPLIED<br>WARRANTIES, INCLUDING, BUT NOT LIMITED TO, THE IMPLIED<br>WARRANTIES OF MERCHANTABILITY AND FITNESS FOR A PARTICULAR PURPOSE ARE DISCLAIMED. IN NO EVENT SHALL THE COPYRIGHT HOLDERS OR CONTRIBUTORS BE LIABLE FOR ANY DIRECT, INDIRECT, INCIDENTAL, SPECIAL, EXEMPLARY, OR CONSEQUENTIAL DAMAGES (INCLUDING, BUT NOT LIMITED TO, PROCUREMENT OF SUBSTITUTE GOODS OR SERVICES; LOSS OF USE, DATA, OR PROFITS; OR BUSINESS INTERRUPTION) HOWEVER CAUSED AND ON ANY THEORY OF LIABILITY, WHETHER IN<br>CONTRACT, STRICT LIABILITY, OR TORT (INCLUDING NEGLIGENCE<br>OR OTHERWISE) ARISING IN ANY WAY OUT OF THE USE OF THIS SOFTWARE, EVEN IF ADVISED OF THE POSSIBILITY OF SUCH **DAMAGE** 

## Part 6: Cisco/BUPTNIC copyright notice (BSD)

Copyright (c) 2004, Cisco, Inc and Information Network Center of Beijing University of Posts and Telecommunications.

All rights reserved.

Redistribution and use in source and binary forms, with or without modification, are permitted provided that the following conditions are met:

- 1. Redistributions of source code must retain the above copyright notice, this list of conditions and the following disclaimer.
- 2. Redistributions in binary form must reproduce the above copyright notice, this list of conditions and the following disclaimer in the documentation and/or other materials provided with the distribution.
- 3. Neither the name of Cisco, Inc, Beijing University of Posts and Telecommunications, nor the names of their contributors may be used to endorse or promote products derived from this software without specific prior written permission.

THIS SOFTWARE IS PROVIDED BY THE COPYRIGHT HOLDERS AND<br>CONTRIBUTORS "AS IS" AND ANY EXPRESS OR IMPLIED<br>WARRANTIES, INCLUDING, BUT NOT LIMITED TO, THE IMPLIED WARRANTIES OF MERCHANTABILITY AND FITNESS FOR A PARTICULAR PURPOSE ARE DISCLAIMED. IN NO EVENT SHALL THE COPYRIGHT HOLDERS OR CONTRIBUTORS BE LIABLE FOR<br>ANY DIRECT, INDIRECT, INCIDENTAL, SPECIAL, EXEMPLARY, OR<br>CONSEQUENTIAL DAMAGES (INCLUDING, BUT NOT LIMITED TO,<br>PROCUREMENT OF SUBSTITUTE GOODS OR SERVICES; LOSS OF USE, DATA, OR PROFITS; OR BUSINESS INTERRUPTION) HOWEVER CAUSED AND ON ANY THEORY OF LIABILITY, WHETHER IN CONTRACT, STRICT LIABILITY, OR TORT (INCLUDING NEGLIGENCE OR OTHERWISE) ARISING IN ANY WAY OUT OF THE USE OF THIS SOFTWARE, EVEN IF ADVISED OF THE POSSIBILITY OF SUCH **DAMAGE** 

## Part 7: Fabasoft R&D Software GmbH & Co KG copyright notice (BSD)

Copyright (c) Fabasoft R&D Software GmbH & Co KG, 2003 oss@fabasoft.com

#### Author: Bernhard Penz

Redistribution and use in source and binary forms, with or without modification, are permitted provided that the following conditions are met:

- 1. Redistributions of source code must retain the above copyright notice, this list of conditions and the following disclaimer.
- 2. Redistributions in binary form must reproduce the above copyright notice, this list of conditions and the following disclaimer in the documentation and/or other materials provided with the distribution.
- 3. The name of Fabasoft R&D Software GmbH & Co KG or any of its subsidiaries, brand or product names may not be used to endorse or promote products derived from this software without specific prior written permission.

THIS SOFTWARE IS PROVIDED BY THE COPYRIGHT HOLDER "AS<br>IS" AND ANY EXPRESS OR IMPLIED WARRANTIES, INCLUDING, BUT IS" AND ANY EXPRESS OR IMPLIED WARRANTIES, INCLUDING, BUT<br>NOT LIMITED TO, THE IMPLIED WARRANTIES OF<br>MERCHANTABILITY AND FITNESS FOR A PARTICULAR PURPOSE<br>ARE DISCLAIMED. IN NO EVENT SHALL THE COPYRIGHT HOLDER<br>BE LIABLE FOR INTERRUPTION) HOWEVER CAUSED AND ON ANY THEORY OF LIABILITY, WHETHER IN CONTRACT, STRICT LIABILITY, OR TORT (INCLUDING NEGLIGENCE OR OTHERWISE) ARISING IN ANY WAY OUT OF THE USE OF THIS SOFTWARE, EVEN IF ADVISED OF THE POSSIBILITY OF SUCH DAMAGE.

### Part 8: Apple Inc. copyright notice (BSD)

Copyright (c) 2007 Apple Inc.

All rights reserved.

Redistribution and use in source and binary forms, with or without modification, are permitted provided that the following conditions are met:

- 1. Redistributions of source code must retain the above copyright notice, this list of conditions and the following disclaimer.
- 2. Redistributions in binary form must reproduce the above copyright notice, this list of conditions and the following disclaimer in the documentation and/or other materials provided with the distribution.
- 3. Neither the name of Apple Inc. ("Apple") nor the names of its contributors may be used to endorse or promote products derived from this software without specific prior written permission.

THIS SOFTWARE IS PROVIDED BY APPLE AND ITS CONTRIBUTORS "AS IS" AND ANY EXPRESS OR IMPLIED WARRANTIES, INCLUDING, BUT NOT LIMITED TO, THE IMPLIED WARRANTIES OF MERCHANTABILITY AND FITNESS FOR A PARTICULAR PURPOSE ARE DISCLAIMED. IN NO EVENT SHALL APPLE OR ITSCONTRIBUTORS BE LIABLE FOR ANY DIRECT, INDIRECT,<br>INCIDENTAL, SPECIAL, EXEMPLARY, OR CONSEQUENTIAL<br>DAMAGES (INCLUDING, BUT NOT LIMITED TO, PROCUREMENT OF SUBSTITUTE GOODS OR SERVICES; LOSS OF USE, DATA, OR PROFITS; OR BUSINESS INTERRUPTION) HOWEVER CAUSED AND ON ANY THEORY OF LIABILITY, WHETHER IN CONTRACT, STRICT LIABILITY, OR TORT (INCLUDING NEGLIGENCE OR OTHERWISE) ARISING IN ANY WAY OUT OF THE USE OF THIS SOFTWARE, EVEN IF ADVISED OF THE POSSIBILITY OF SUCH DAMAGE.

### Part 9: ScienceLogic, LLC copyright notice (BSD)

Copyright (c) 2009, ScienceLogic, LLC

All rights reserved.

Redistribution and use in source and binary forms, with or without modification, are permitted provided that the following conditions aremet:

- 1. Redistributions of source code must retain the above copyright notice, this list of conditions and the following disclaimer.
- 2. Redistributions in binary form must reproduce the above copyright notice, this list of conditions and the following disclaimer in the documentation and/or other materials provided with the distribution.
- 3. Neither the name of ScienceLogic, LLC nor the names of its contributors may be used to endorse or promote products derived from this software without specific prior written permission.

THIS SOFTWARE IS PROVIDED BY THE COPYRIGHT HOLDERS AND<br>CONTRIBUTORS "AS IS" AND ANY EXPRESS OR IMPLIED<br>WARRANTIES, INCLUDING, BUT NOT LIMITED TO, THE IMPLIED WARRANTIES OF MERCHANTABILITY AND FITNESS FOR A PARTICULAR PURPOSE ARE DISCLAIMED. IN NO EVENT SHALL THE COPYRIGHT HOLDERS OR CONTRIBUTORS BE LIABLE FOR<br>ANY DIRECT, INDIRECT, INCIDENTAL, SPECIAL, EXEMPLARY, OR<br>CONSEQUENTIAL DAMAGES (INCLUDING, BUT NOT LIMITED TO,<br>PROCUREMENT OF SUBSTITUTE GOODS OR SERVICES; LOSS OF USE, DATA, OR PROFITS; OR BUSINESS INTERRUPTION) HOWEVER CAUSED AND ON ANY THEORY OF LIABILITY, WHETHER IN CONTRACT, STRICT LIABILITY, OR TORT (INCLUDING NEGLIGENCE OR OTHERWISE) ARISING IN ANY WAY OUT OF THE USE OF THIS SOFTWARE, EVEN IF ADVISED OF THE POSSIBILITY OF SUCH **DAMAGE** 

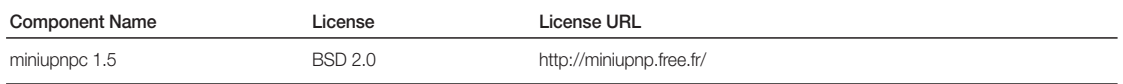

For more additional information, send email to help.cctv@hanwha.com.

## Copyright (c) 2005-2009, Thomas BERNARD

All rights reserved.

Redistribution and use in source and binary forms, with or without modification, are permitted provided that the following conditions are met:

- 1. Redistributions of source code must retain the above copyright notice, this list of conditions and the following disclaimer.
- 2. Redistributions in binary form must reproduce the above copyright notice, this list of conditions and the following disclaimer in the documentation and/or other materials provided with the distribution.
- 3. The name of the author may not be used to endorse or promote products derived from this software without specific prior written permission.

THIS SOFTWARE IS PROVIDED BY THE COPYRIGHT HOLDERS AND CONTRIBUTORS "AS IS" AND ANY EXPRESS OR IMPLIED WARRANTIES, INCLUDING, BUT NOT LIMITED TO, THE IMPLIED WARRANTIES OF MERCHANTABILITY AND FITNESS FOR A PARTICULAR PURPOSE ARE DISCLAIMED. IN NO EVENT SHALL THE COPYRIGHT OWNER OR CONTRIBUTORS BE LIABLE FOR ANY DIRECT, INDIRECT, INCIDENTAL, SPECIAL, EXEMPLARY, OR CONSEQUENTIAL DAMAGES (INCLUDING, BUT NOT LIMITED TO,<br>PROCUREMENT OF SUBSTITUTE GOODS OR SERVICES; LOSS OF<br>USE, DATA, OR PROFITS; OR BUSINESS INTERRUPTION) HOWEVER CAUSED AND ON ANY THEORY OF LIABILITY, WHETHER IN<br>CONTRACT, STRICT LIABILITY, OR TORT (INCLUDING NEGLIGENCE<br>OR OTHERWISE) ARISING IN ANY WAY OUT OF THE USE OF THIS<br>SOFTWARE, EVEN IF ADVISED OF THE POSSIBILITY OF SUCH **DAMAGE** 

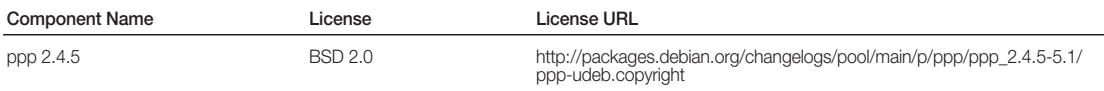

For more additional information, send email to help.cctv@hanwha.com.

## Copyright (c) 2003 Paul Mackerras.

All rights reserved.

Redistribution and use in source and binary forms, with or without modification, are permitted provided that the following conditions are met:

- 1. Redistributions of source code must retain the above copyright notice, this list of conditions and the following disclaimer.
- 2. The name(s) of the authors of this software must not be used to endorse or promote products derived from this software without prior written permission.
- 3. Redistributions of any form whatsoever must retain the following acknowledgment: "This product includes software developed by Paul Mackerras <paulus@samba.org>".

THE AUTHORS OF THIS SOFTWARE DISCLAIM ALL WARRANTIES<br>WITH REGARD TO THIS SOFTWARE, INCLUDING ALL IMPLIED<br>WARRANTIES OF MERCHANTABILITY AND FITNESS, IN NO EVENT SHALL THE AUTHORS BE LIABLE FOR ANY SPECIAL, INDIRECT OR CONSEQUENTIAL DAMAGES OR ANY DAMAGES WHATSOEVER RESULTING FROM LOSS OF USE, DATA OR PROFITS, WHETHER IN AN ACTION OF CONTRACT, NEGLIGENCE OR OTHER TORTIOUS ACTION, ARISING OUT OF OR IN CONNECTION WITH THE USE OR PERFORMANCE OF THIS SOFTWARE.

## Copyright (c) 1995 Pedro Roque Marques.

#### All rights reserved.

Redistribution and use in source and binary forms, with or without modification, are permitted provided that the following conditions are met:

- 1. Redistributions of source code must retain the above copyright notice, this list of conditions and the following disclaimer.
- 2. Redistributions in binary form must reproduce the above copyright notice, this list of conditions and the following disclaimer in the documentation and/or other materials provided with the distribution.
- 3. The names of the authors of this software must not be used to endorse or promote products derived from this software without prior written permission.
- 4. Redistributions of any form whatsoever must retain the following acknowledgment: "This product includes software developed by Pedro Roque Marques <pedro\_m@yahoo.com>"

THE AUTHORS OF THIS SOFTWARE DISCLAIM ALL WARRANTIES<br>WITH REGARD TO THIS SOFTWARE, INCLUDING ALL IMPLIED<br>WARRANTIES OF MERCHANTABILITY AND FITNESS, IN NO EVENT SHALL THE AUTHORS BE LIABLE FOR ANY SPECIAL, INDIRECT OR CONSEQUENTIAL DAMAGES OR ANY DAMAGES WHATSOEVER<br>RESULTING FROM LOSS OF USE, DATA OR PROFITS, WHETHER IN<br>AN ACTION OF CONTRACT, NEGLIGENCE OR OTHER TORTIOUS<br>ACTION, ARISING OUT OF OR IN CONNECTION WITH THE USE OR PERFORMANCE OF THIS SOFTWARE.

## Copyright (c) 1995 Eric Rosenquist.

#### All rights reserved.

Redistribution and use in source and binary forms, with or without modification, are permitted provided that the following conditions are met:

- 1. Redistributions of source code must retain the above copyright notice, this list of conditions and the following disclaimer.
- 2. Redistributions in binary form must reproduce the above copyright notice, this list of conditions and the following disclaimer in the documentation and/or other materials provided with the distribution.
- 3. The name(s) of the authors of this software must not be used to

endorse or promote products derived from this software without prior written permission.

THE AUTHORS OF THIS SOFTWARE DISCLAIM ALL WARRANTIES WITH REGARD TO THIS SOFTWARE, INCLUDING ALL IMPLIED WARRANTIES OF MERCHANTABILITY AND FITNESS, IN NO EVENT SHALL THE AUTHORS BE LIABLE FOR ANY SPECIAL, INDIRECT OR CONSEQUENTIAL DAMAGES OR ANY DAMAGES WHATSOEVER RESULTING FROM LOSS OF USE, DATA OR PROFITS, WHETHER IN AN ACTION OF CONTRACT, NEGLIGENCE OR OTHER TORTIOUS ACTION, ARISING OUT OF OR IN CONNECTION WITH THE USE OR PERFORMANCE OF THIS SOFTWARE.

## Copyright (c) 2002 Google, Inc.

#### All rights reserved.

Redistribution and use in source and binary forms, with or without modification, are permitted provided that the following conditions are met:

- 1. Redistributions of source code must retain the above copyright notice, this list of conditions and the following disclaimer.
- 2. Redistributions in binary form must reproduce the above copyright notice, this list of conditions and the following disclaimer in the documentation and/or other materials provided with the distribution.
- 3. The name(s) of the authors of this software must not be used to endorse or promote products derived from this software without prior written permission.

THE AUTHORS OF THIS SOFTWARE DISCLAIM ALL WARRANTIES WITH REGARD TO THIS SOFTWARE, INCLUDING ALL IMPLIED WARRANTIES OF MERCHANTABILITY AND FITNESS, IN NO EVENT SHALL THE AUTHORS BE LIABLE FOR ANY SPECIAL, INDIRECT OR CONSEQUENTIAL DAMAGES OR ANY DAMAGES WHATSOEVER RESULTING FROM LOSS OF USE, DATA OR PROFITS, WHETHER IN AN ACTION OF CONTRACT, NEGLIGENCE OR OTHER TORTIOUS ACTION, ARISING OUT OF OR IN CONNECTION WITH THE USE OR PERFORMANCE OF THIS SOFTWARE.

### Copyright (c) 2001 by Sun Microsystems, Inc.

All rights reserved.

Non-exclusive rights to redistribute, modify, translate, and use this software in source and binary forms, in whole or in part, is hereby granted, provided that the above copyright notice is duplicated in any source form, and that neither the name of the copyright holder nor the author is used to endorse or promote products derived from this software.

THIS SOFTWARE IS PROVIDED ``AS IS'' AND WITHOUT ANY EXPRESS<br>OR IMPLIED WARRANTIES, INCLUDING, WITHOUT LIMITATION, THE<br>IMPLIED WARRANTIES OF MERCHANTIBILITY AND FITNESS FOR A PARTICULAR PURPOSE.

## Copyright (c) 1999 Tommi Komulainen.

#### All rights reserved.

Redistribution and use in source and binary forms, with or without modification, are permitted provided that the following conditions are met:

- 1. Redistributions of source code must retain the above copyright notice, this list of conditions and the following disclaimer.
- 2. Redistributions in binary form must reproduce the above copyright notice, this list of conditions and the following disclaimer in the documentation and/or other materials provided with the distribution.
- 3. The name(s) of the authors of this software must not be used to endorse or promote products derived from this software without prior written permission.
- 4. Redistributions of any form whatsoever must retain the following acknowledgment: "This product includes software developed by Tommi Komulainen <Tommi.Komulainen@iki.fi>".

THE AUTHORS OF THIS SOFTWARE DISCLAIM ALL WARRANTIES<br>WITH REGARD TO THIS SOFTWARE, INCLUDING ALL IMPLIED<br>WARRANTIES OF MERCHANTABILITY AND FITNESS, IN NO EVENT SHALL THE AUTHORS BE LIABLE FOR ANY SPECIAL, INDIRECT OR CONSEQUENTIAL DAMAGES OR ANY DAMAGES WHATSOEVER RESULTING FROM LOSS OF USE, DATA OR PROFITS, WHETHER IN AN ACTION OF CONTRACT, NEGLIGENCE OR OTHER TORTIOUS ACTION, ARISING OUT OF OR IN CONNECTION WITH THE USE OR PERFORMANCE OF THIS SOFTWARE.

## Copyright (c) 1984-2000 Carnegie Mellon University.

#### All rights reserved.

Redistribution and use in source and binary forms, with or without modification, are permitted provided that the following conditions are met:

- 1. Redistributions of source code must retain the above copyright notice, this list of conditions and the following disclaimer.
- 2. Redistributions in binary form must reproduce the above copyright notice, this list of conditions and the following disclaimer in the documentation and/or other materials provided with the distribution.
- 3. The name "Carnegie Mellon University" must not be used to endorse or promote products derived from this software without prior written permission. For permission or any legal details, please contact Office of Technology Transfer Carnegie Mellon University 5000 Forbes Avenue Pittsburgh, PA 15213-3890 (412) 268-4387, fax: (412) 268-7395 tech-transfer@andrew.cmu.edu
- 4. Redistributions of any form whatsoever must retain the following acknowledgment: "This product includes software developed by Computing Services at Carnegie Mellon University (http://www.cmu. edu/computing/).

CARNEGIE MELLON UNIVERSITY DISCLAIMS ALL WARRANTIES<br>WITH REGARD TO THIS SOFTWARE, INCLUDING ALL IMPLIED<br>WARRANTIES OF MERCHANTABILITY AND FITNESS, IN NO EVENT<br>SHALL CARNEGIE MELLON UNIVERSITY BE LIABLE FOR ANY SPECIAL, INDIRECT OR CONSEQUENTIAL DAMAGES OR ANY DAMAGES WHATSOEVER RESULTING FROM LOSS OF USE, DATA OR PROFITS, WHETHER IN AN ACTION OF CONTRACT, NEGLIGENCE OR OTHER TORTIOUS ACTION, ARISING OUT OF OR IN CONNECTION WITH THE USE OR PERFORMANCE OF THIS **SOFTWARE** 

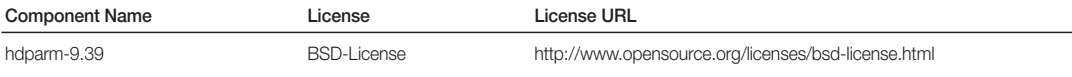

## Copyright (c) 2008 Mark Lord

All rights reserved.

Redistribution and use in source and binary forms, with or without modification, are permitted provided that the following conditions are met:

- 1. Redistributions of source code must retain the above copyright notice, this list of conditions and the following disclaimer.
- 2. Redistributions in binary form must reproduce the above copyright notice, this list of conditions and the following disclaimer in the documentation and/or other materials provided with the distribution.
- 3. Neither the name of the copyright holder nor the names of its contributors may be used to endorse or promote products derived from this software without specific prior written permission.

THIS SOFTWARE IS PROVIDED BY THE COPYRIGHT HOLDERS AND<br>CONTRIBUTORS "AS IS" AND ANY EXPRESS OR IMPLIED<br>WARRANTIES, INCLUDING, BUT NOT LIMITED TO, THE IMPLIED<br>WARRANTIES OF MERCHANTABILITY AND FITNESS FOR A<br>PARTICULAR PURPO COPYRIGHT OWNER OR CONTRIBUTORS BE LIABLE FOR ANY DIRECT, INDIRECT, INCIDENTAL, SPECIAL, EXEMPLARY, OR CONSEQUENTIAL DAMAGES (INCLUDING, BUT NOT LIMITED TO, PROCUREMENT OF SUBSTITUTE GOODS OR SERVICES; LOSS OF USE, DATA, OR PROFITS; OR BUSINESS INTERRUPTION) HOWEVER CAUSED AND ON ANY THEORY OF LIABILITY, WHETHER IN<br>CONTRACT, STRICT LIABILITY, OR TORT (INCLUDING NEGLIGENCE<br>OR OTHERWISE) ARISING IN ANY WAY OUT OF THE USE OF THIS<br>SOFTWARE, EVEN IF ADVISED OF THE POSSIBILITY OF SUCH DAMAGE.

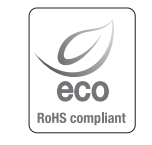

Hanwha Techwin では環境保護のため、製品製造の全工程で環境に配慮しており、より環境に優しい製品を お客様にお届けするため数多くの措置を講じています。 エコマークは、環境に優しい製品を創り出すHanwha Iechwin の意志を表すとともに、それらの製品か欧州 RoHS指令に準拠していることを示しています。

# **Head Office**

6, Pangyo-ro 319 beon-gil, Bundang-gu, Seongnam-si, Gyeonggi-do, 463-400 Rep. of KOREA Tel : +82.70.7147.8753 Fax : +82.31.8018.3740 www.hanwha-security.com

# Hanwha Techwin America

500 Frank W. Burr Blvd. Suite 43 Teaneck, NJ 07666 Toll Free +1.877.213.1222 Direct +1.201.325.6920 Fax +1.201.373.0124 www.hanwhasecurity.com

# Hanwha Techwin Europe

.

Heriot House, Heriot Road, Chertsey, Surrey, KT16 9DT, United Kingdom Tel +44.1932.57.8100 Fax +44.1932.57.8101 www.hanwha-security.eu

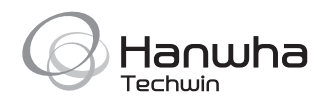